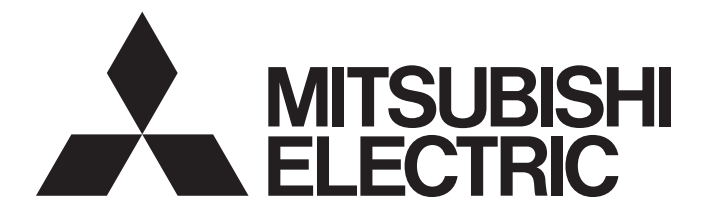

# Mitsubishi Electric AC Servo System

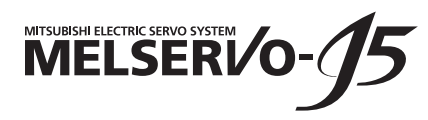

MR-J5-A User's Manual (Parameters)

-MR-J5-\_A\_

# <span id="page-2-0"></span>**SAFETY INSTRUCTIONS**

Please read the instructions carefully before using the equipment.

To use the equipment correctly, do not attempt to install, operate, maintain, or inspect the equipment until you have read through this manual, installation guide, and appended documents carefully. Do not use the equipment until you have a full knowledge of the equipment, safety information and instructions.

In this manual, the safety instruction levels are classified into "WARNING" and "CAUTION".

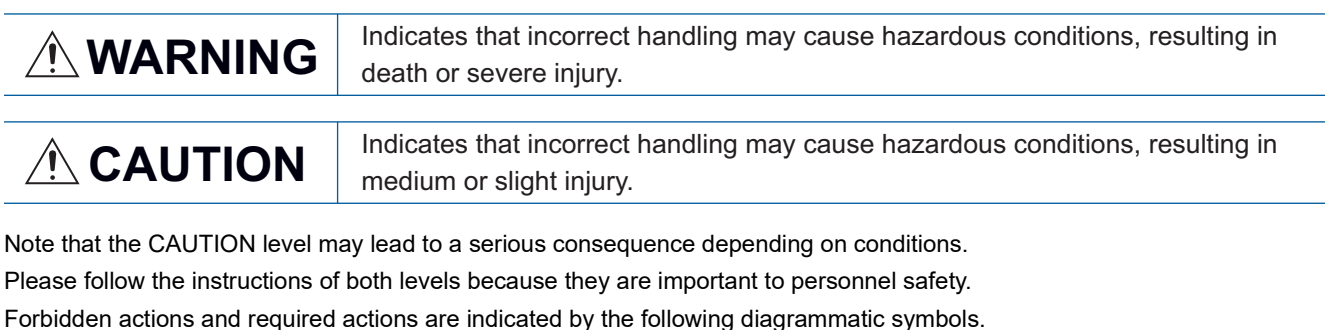

Indicates a forbidden action. For example, "No Fire" is indicated by  $\langle \rangle$ .

Indicates a required action. For example, grounding is indicated by  $\bigoplus$ .

In this manual, precautions for hazards that can lead to property damage, instructions for other functions, and other information are shown separately in the "Point" area.

After reading this manual, keep it accessible to the operator.

# [Installation/wiring]

# **WARNING**

- To prevent an electric shock, turn off the power and wait for 15 minutes or more before starting wiring and/or inspection.
- To prevent an electric shock, ground the servo amplifier.
- To prevent an electric shock, any person who is involved in wiring should be fully competent to do the work.
- To prevent an electric shock, mount the servo amplifier before wiring.
- To prevent an electric shock, connect the protective earth (PE) terminal of the servo amplifier to the protective earth (PE) of the cabinet, then connect the grounding lead wire to the ground.
- To prevent an electric shock, do not touch the conductive parts.

## [Setting/adjustment]

# **WARNING**

● To prevent an electric shock, do not operate the switches with wet hands.

## [Operation]

## **WARNING**

● To prevent an electric shock, do not operate the switches with wet hands.

# [Maintenance]

# **WARNING**

- To prevent an electric shock, any person who is involved in inspection should be fully competent to do the work.
- To prevent an electric shock, do not operate the switches with wet hands.

# <span id="page-4-0"></span>**ABOUT THE MANUAL**

 $Point<sup>0</sup>$ 

e-Manuals are Mitsubishi Electric FA electronic book manuals that can be browsed with a dedicated tool. e-Manuals enable the following:

- Searching for desired information in multiple manuals at the same time (manual cross searching)
- Jumping from a link in a manual to another manual for reference
- Browsing for hardware specifications by scrolling over the components shown in product illustrations
- Bookmarking frequently referenced information
- Copying sample programs to engineering tools

If using the servo for the first time, prepare and use the following related manuals to ensure that the servo is used safely. For the related manuals, refer to the User's Manual (Introduction).

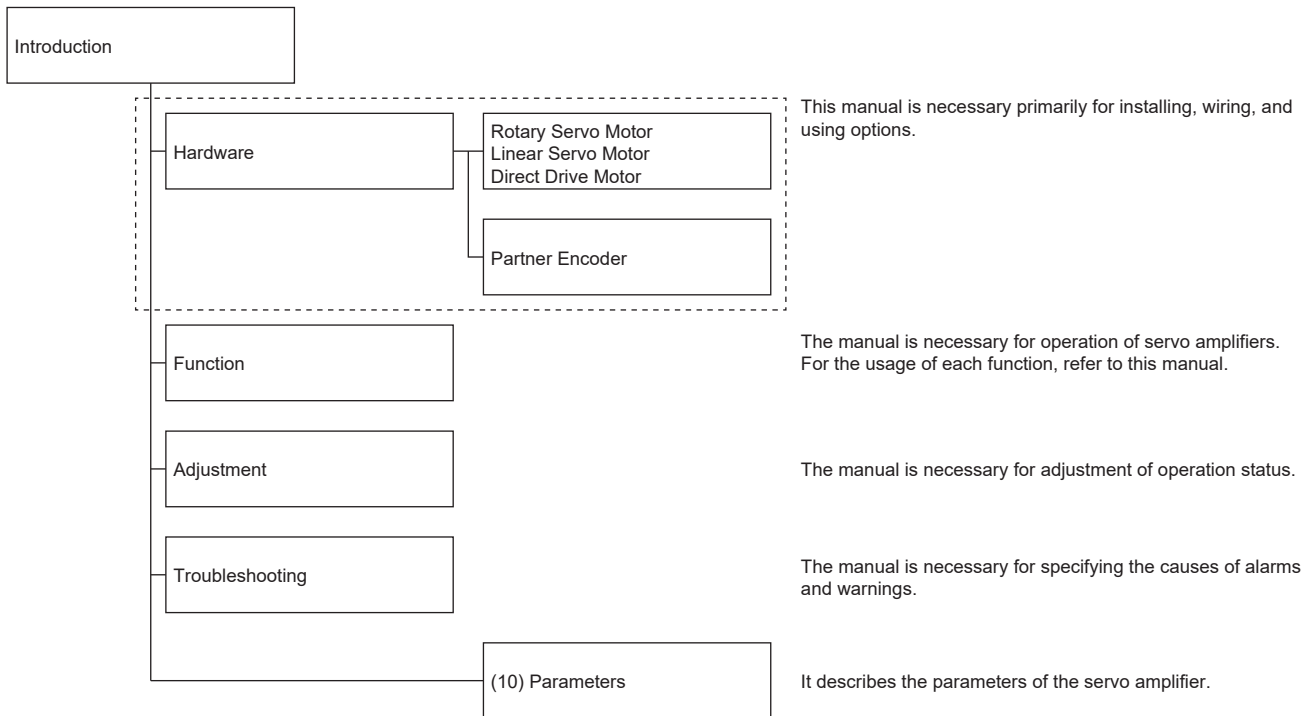

#### **Global standards and regulations**

Compliance with the indicated global standards and regulations is current as of the release date of this manual. Some standards and regulations may have been modified or withdrawn.

# <span id="page-4-1"></span>**U.S. CUSTOMARY UNITS**

U.S. customary units are not shown in this manual. Convert the values if necessary according to the following table.

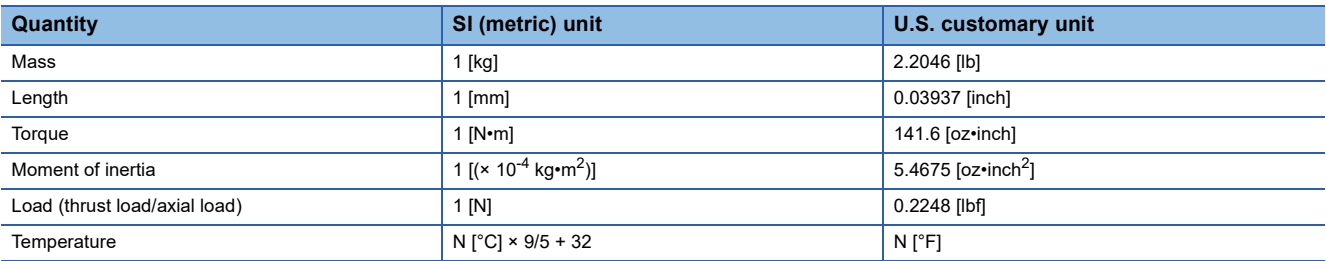

# **CONTENTS**

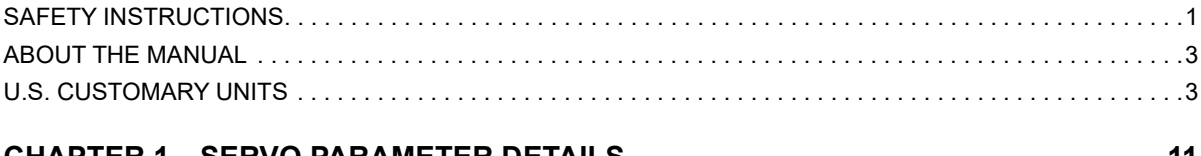

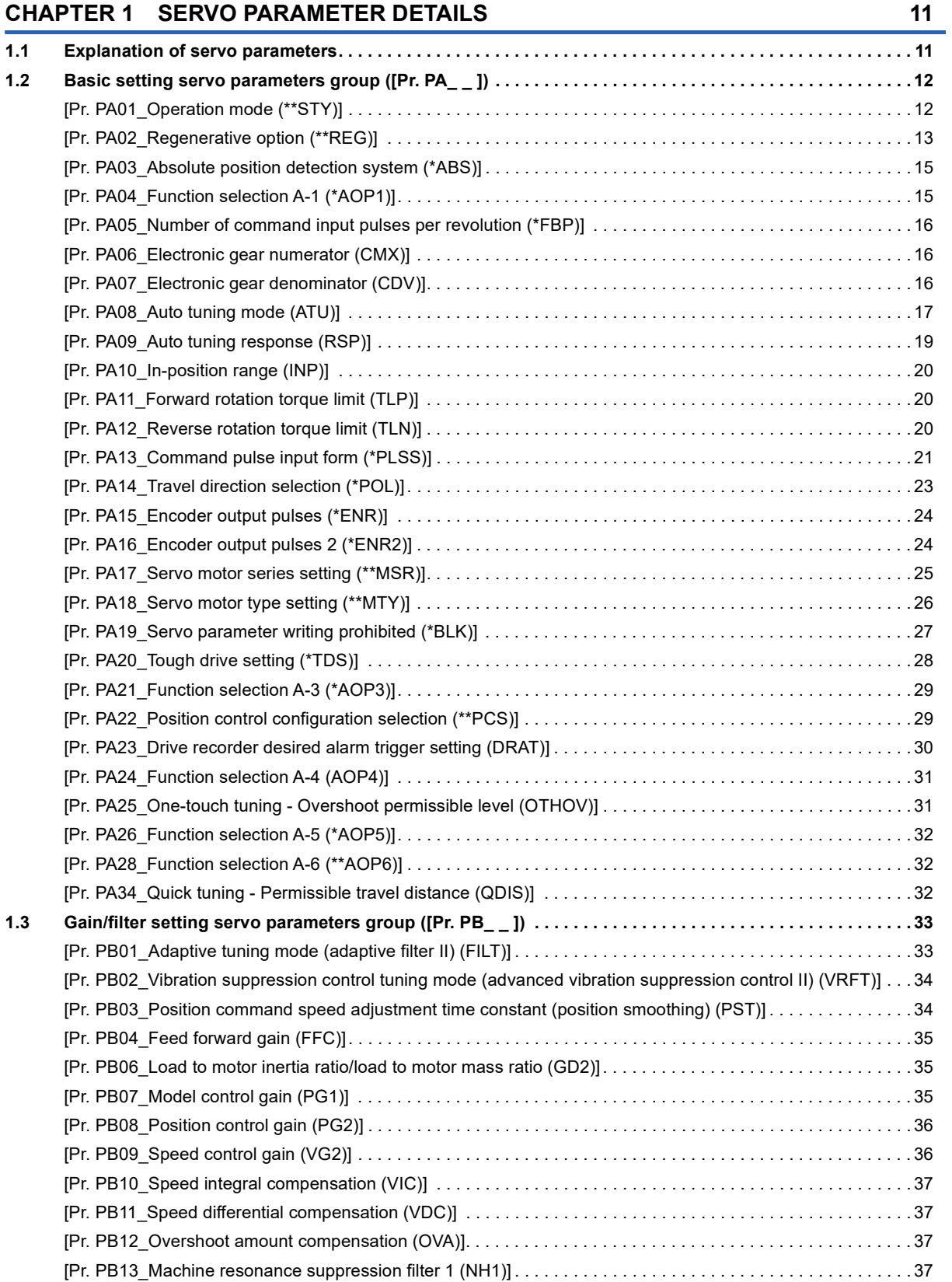

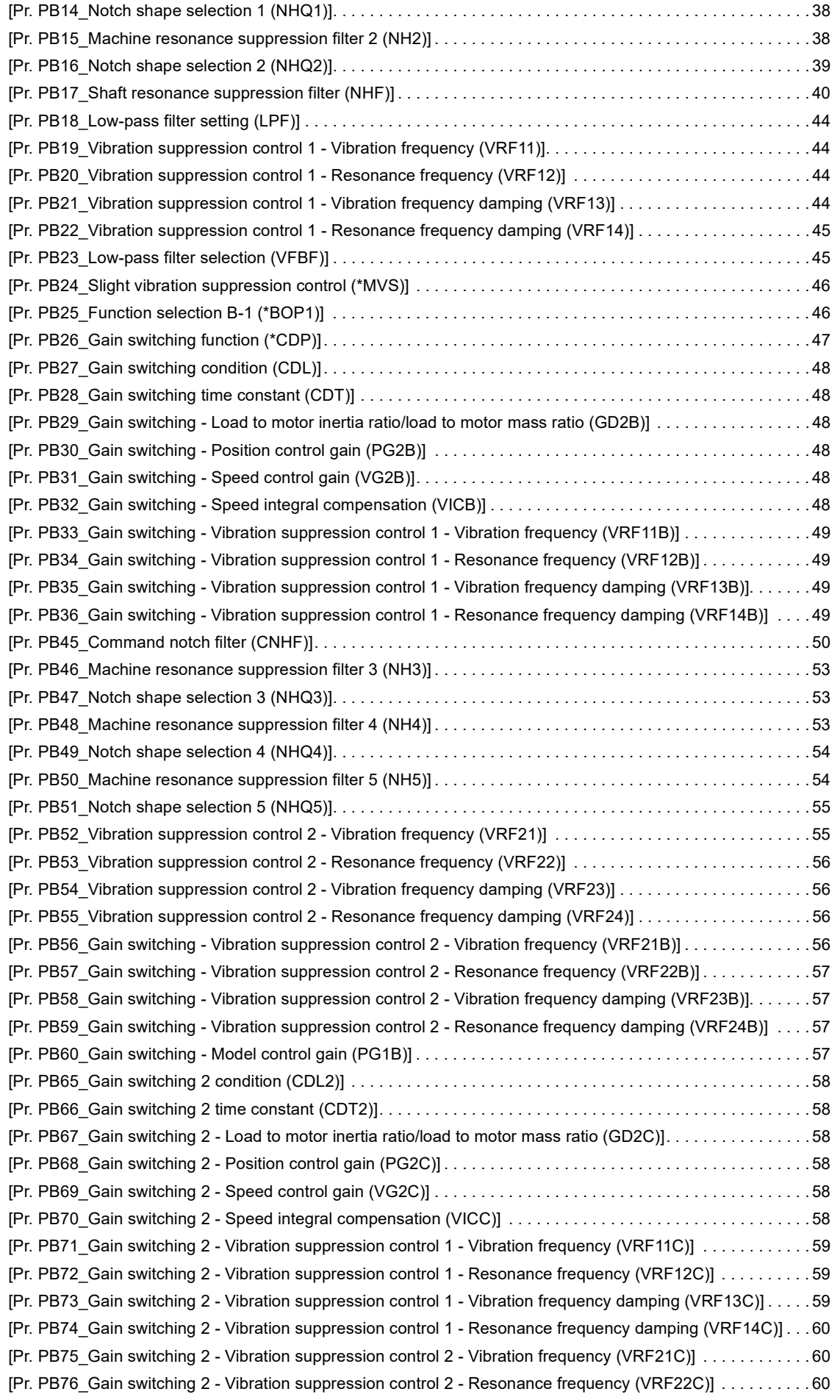

# CONTENTS **5 CONTENTS**

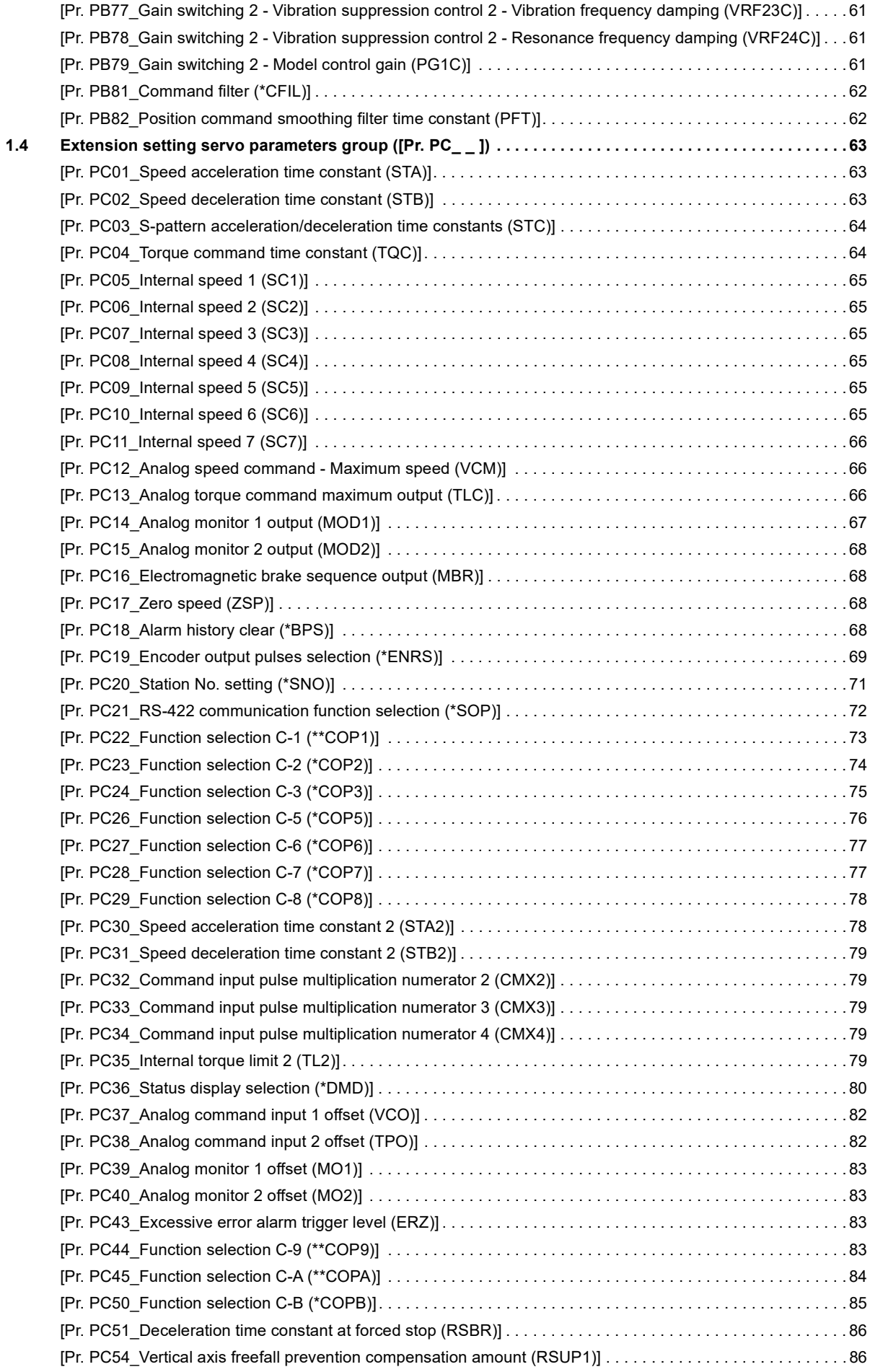

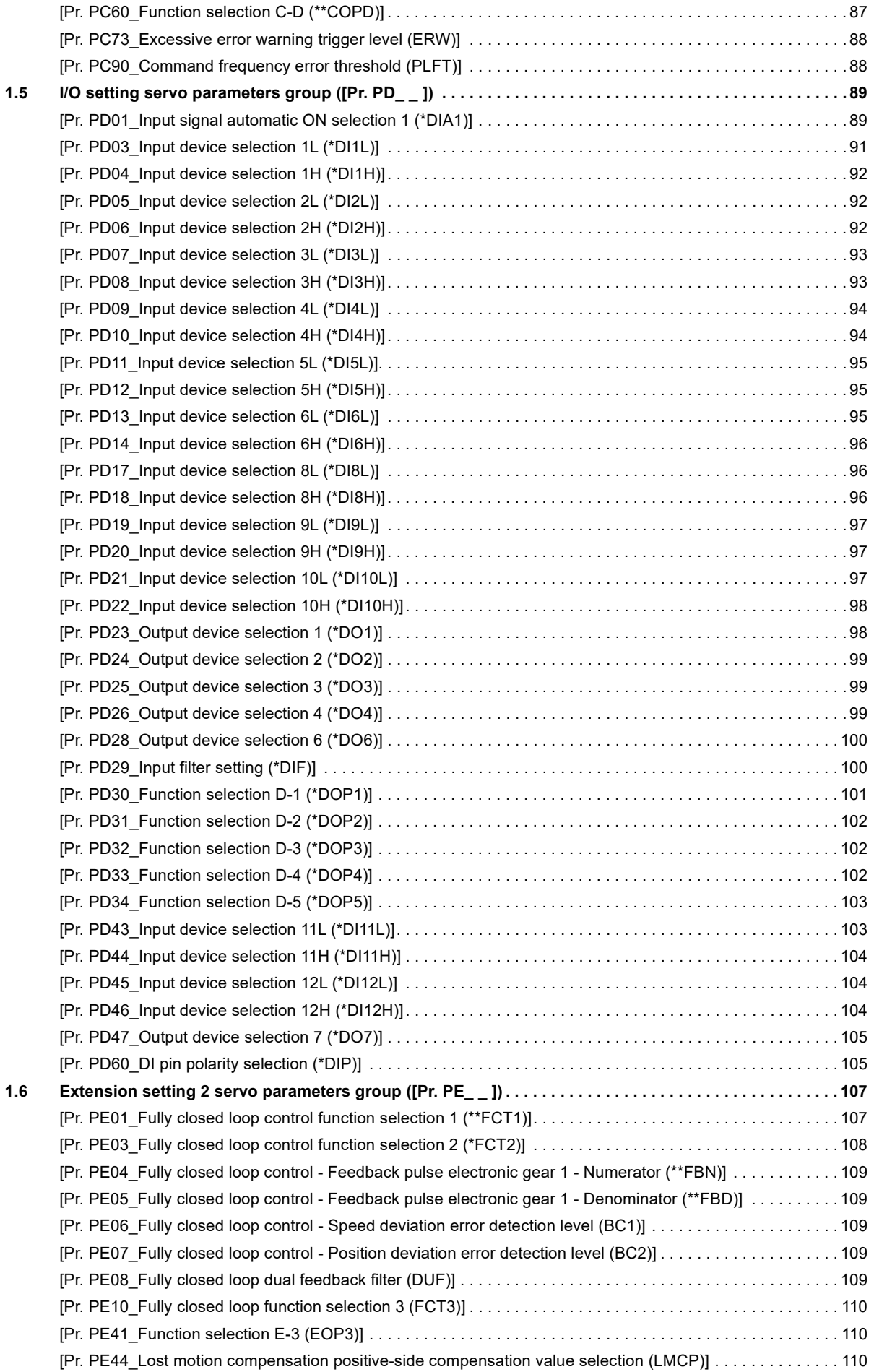

# CONTENTS **7 CONTENTS**

## $\overline{7}$

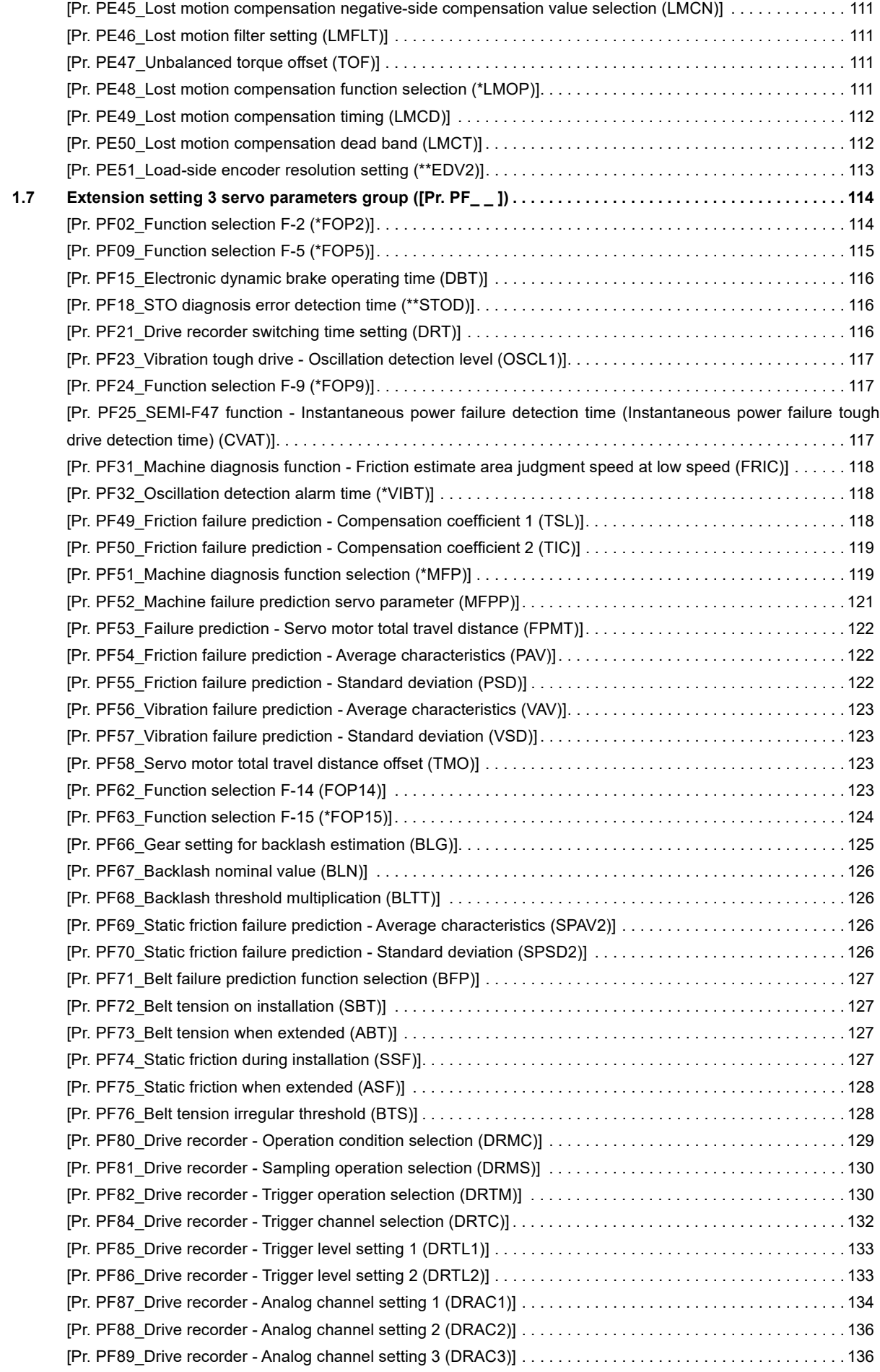

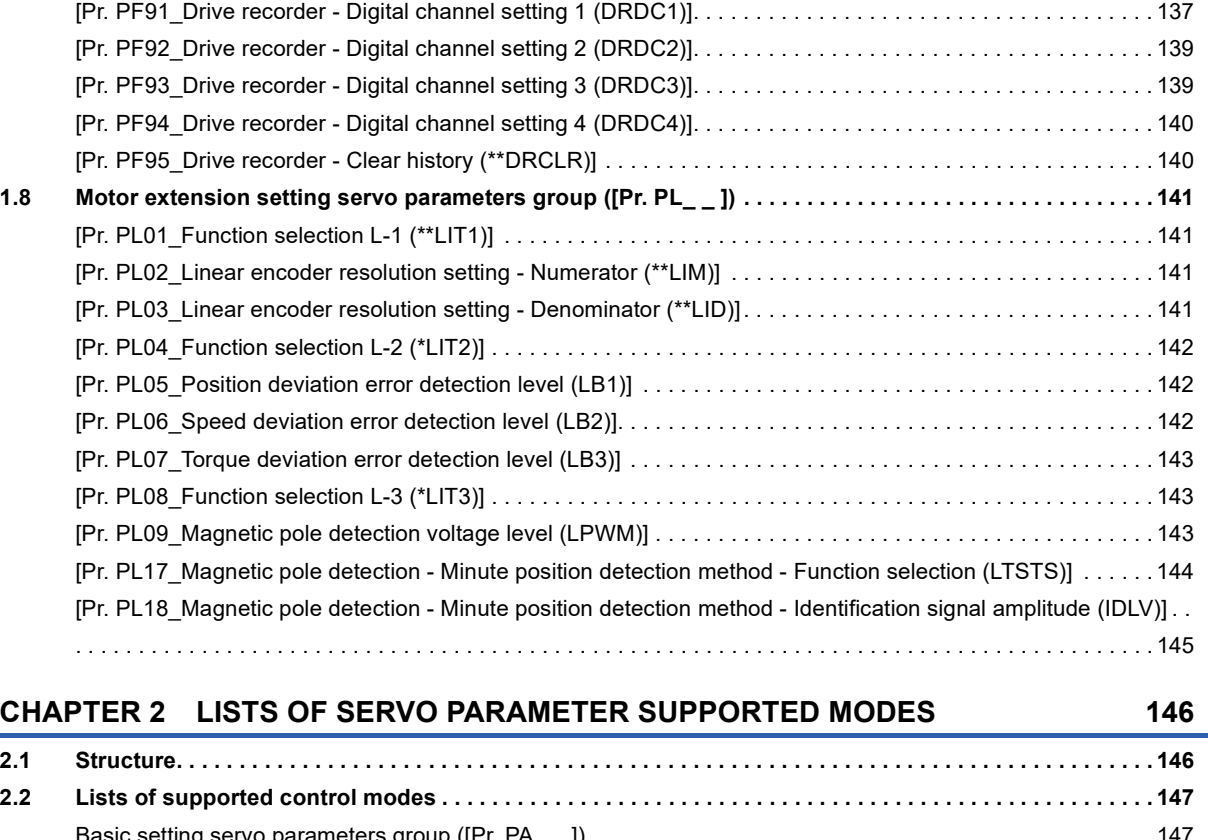

[\[Pr. PF90\\_Drive recorder - Analog channel setting 4 \(DRAC4\)\] . . . . . . . . . . . . . . . . . . . . . . . . . . . . . . . . . . . . 1](#page-138-0)37

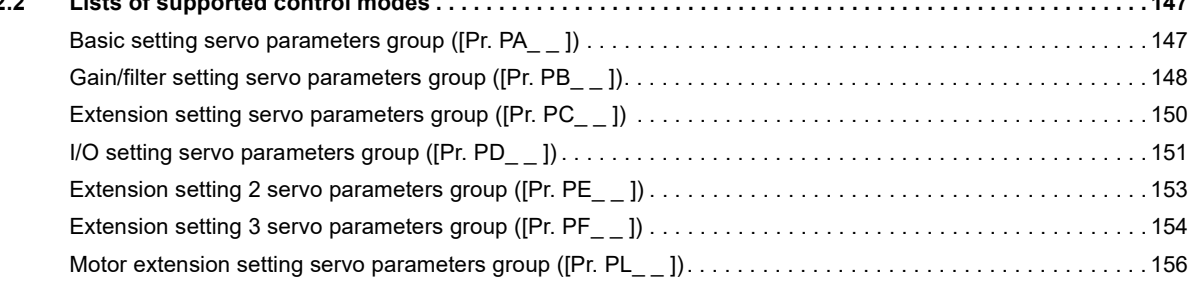

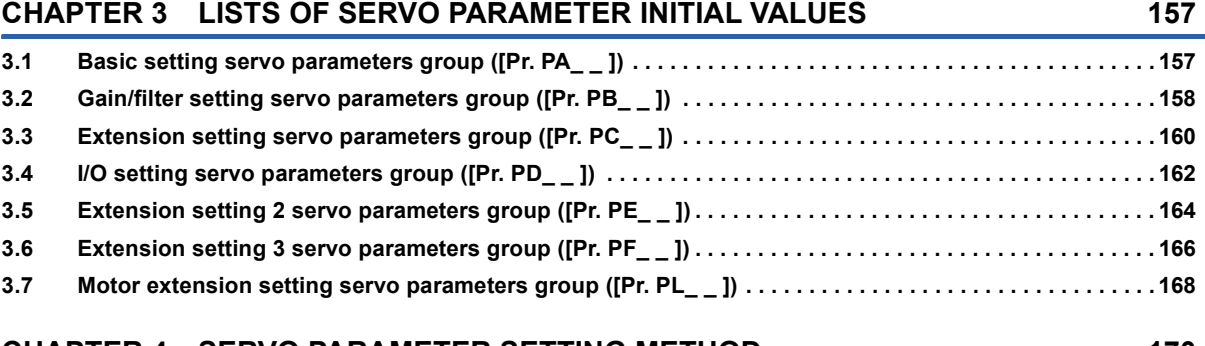

## **[CHAPTER 4 SERVO PARAMETER SETTING METHOD](#page-171-0) 170**

## **[4.1 Engineering tool . . . . . . . . . . . . . . . . . . . . . . . . . . . . . . . . . . . . . . . . . . . . . . . . . . . . . . . . . . . . . . . . . . . . . . . 1](#page-171-1)70 [4.2 Operation section \(push buttons\) . . . . . . . . . . . . . . . . . . . . . . . . . . . . . . . . . . . . . . . . . . . . . . . . . . . . . . . . . 1](#page-171-2)70**

## **[CHAPTER 5 NETWORK PARAMETER DETAILS](#page-173-0) 172**

## **[5.1 Network basic parameters . . . . . . . . . . . . . . . . . . . . . . . . . . . . . . . . . . . . . . . . . . . . . . . . . . . . . . . . . . . . . . . 1](#page-174-0)73** [\[Pr. NPA02\\_IP address\]. . . . . . . . . . . . . . . . . . . . . . . . . . . . . . . . . . . . . . . . . . . . . . . . . . . . . . . . . . . . . . . . . . . 1](#page-174-1)73 [\[Pr. NPA04\\_Subnet mask\]. . . . . . . . . . . . . . . . . . . . . . . . . . . . . . . . . . . . . . . . . . . . . . . . . . . . . . . . . . . . . . . . . 1](#page-174-2)73 [\[Pr. NPA08\\_Host name\]. . . . . . . . . . . . . . . . . . . . . . . . . . . . . . . . . . . . . . . . . . . . . . . . . . . . . . . . . . . . . . . . . . . 1](#page-174-3)73 [\[Pr. NPA12\\_Communication speed\] . . . . . . . . . . . . . . . . . . . . . . . . . . . . . . . . . . . . . . . . . . . . . . . . . . . . . . . . . 1](#page-175-0)74

**CONTENTS** 

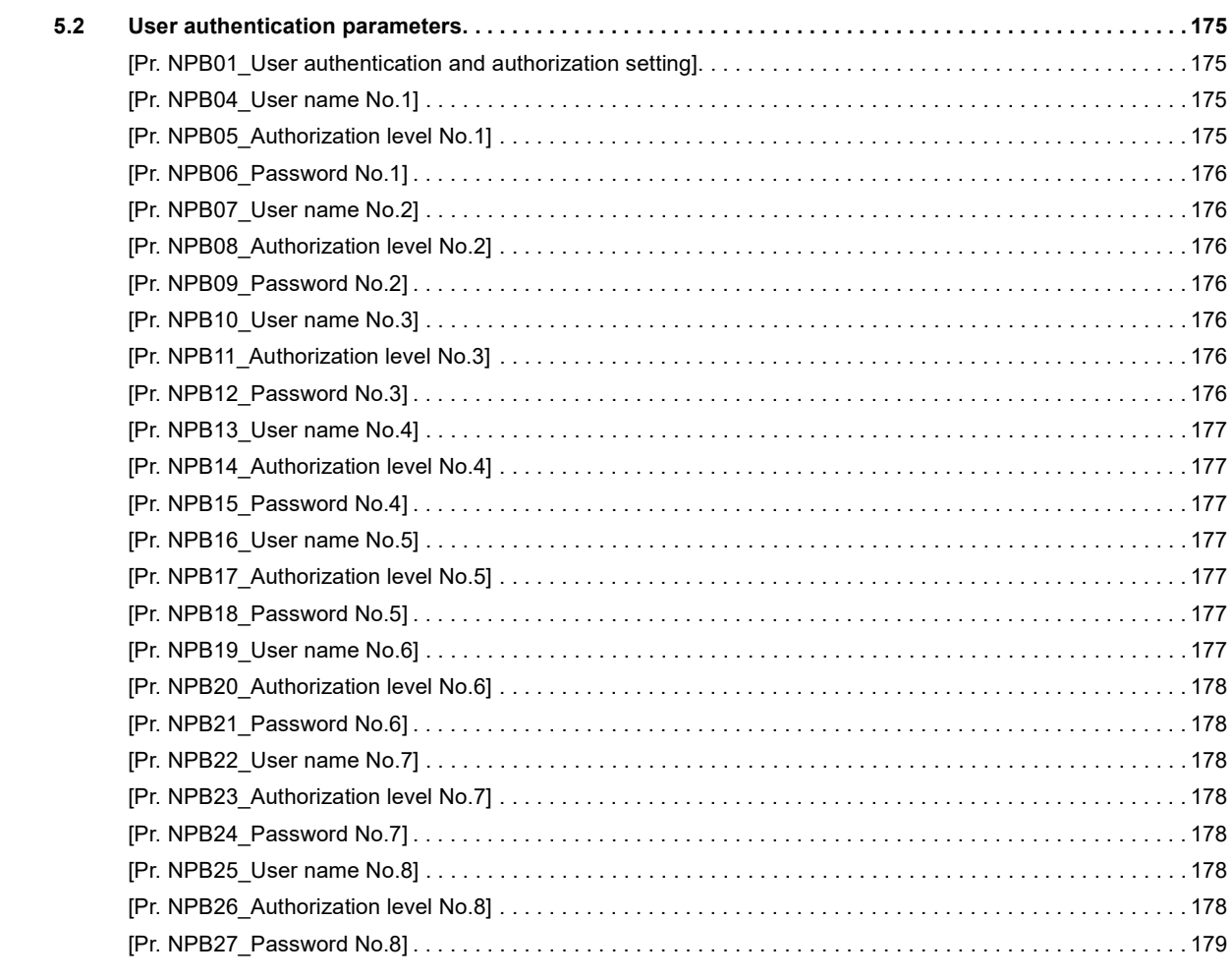

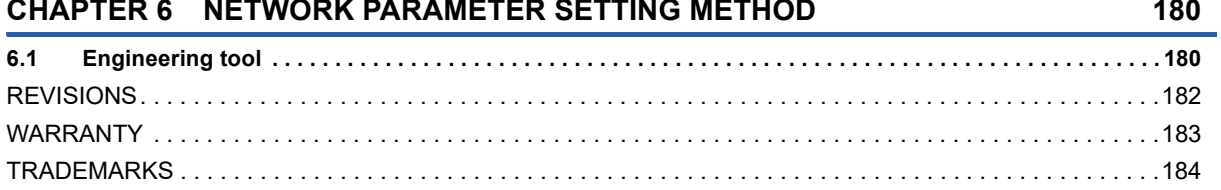

## <span id="page-12-0"></span>**Restrictions**

Settable servo parameters and values depend on the controller model, servo amplifier firmware version, and MR

Configurator2 software version. For details, refer to the controller user's manual. Refer to the Mitsubishi Electric FA site for the latest software version of MR Configurator2. In addition, the firmware version of the servo amplifier can be checked with MR Configurator2 or by other means.

When using servo motors with functional safety, executing software reset may trigger [AL. 016 Encoder initial communication error 1]. If [AL. 016] occurs, cycle the power.

#### **Precautions**

Never make a drastic adjustment or change to the servo parameter values as doing so will make the operation unstable. Do not change the servo parameter settings as described below. Doing so may cause an unexpected condition, such as failing to start up the servo amplifier.

- Changing the values of the servo parameters for manufacturer setting
- Setting a value outside the range
- Changing the fixed value in each servo parameter

When writing servo parameters with the controller, make sure that the control axis No. of the servo amplifier is set correctly. Failure to do so may cause the servo parameter settings of another axis to be written and result in the servo amplifier being in an unexpected condition.

Some servo parameters are adjusted automatically. For example, auto tuning automatically adjusts gain servo parameters.

# <span id="page-12-1"></span>**1.1 Explanation of servo parameters**

For how to interpret the servo parameter numbers, refer to "Interpreting servo parameter numbers" in User's Manual (Introduction).

The following explains how to read the details of servo parameters.

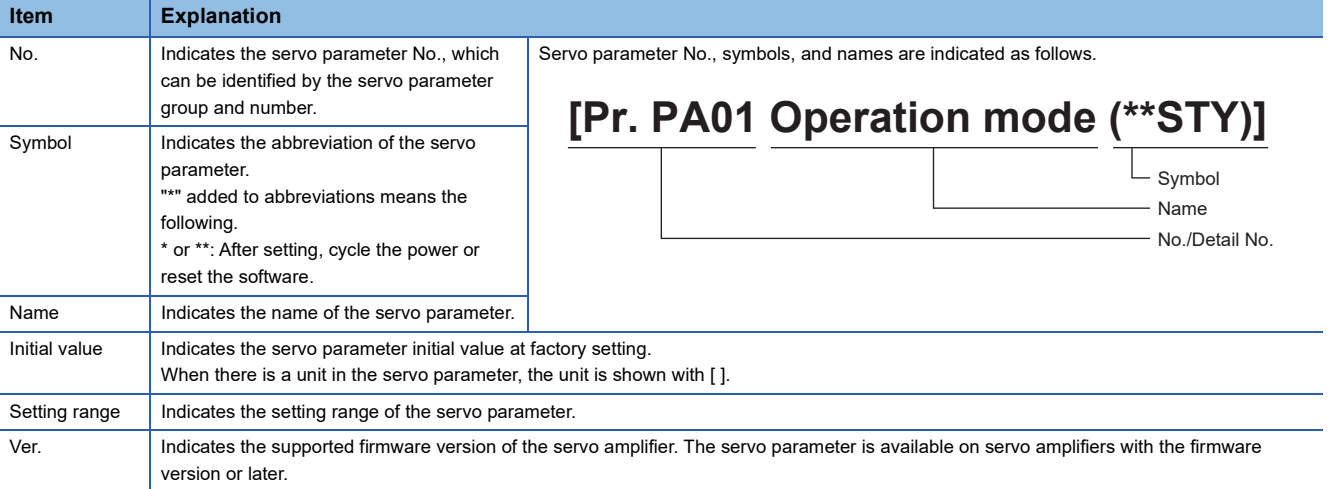

# <span id="page-13-0"></span>**1.2 Basic setting servo parameters group ([Pr. PA\_ \_ ])**

## <span id="page-13-1"></span>**[Pr. PA01\_Operation mode (\*\*STY)]**

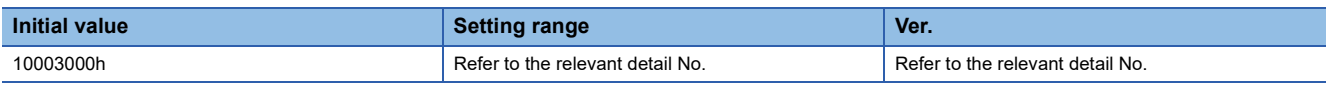

## **[Pr. PA01.0\_Control mode selection]**

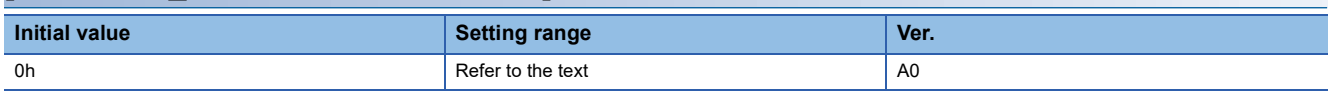

Select a control mode.

0: Position control mode (P)

- 1: Position control mode and speed control mode (P/S)
- 2: Speed control mode (S)
- 3: Speed control mode and torque control mode (S/T)
- 4: Torque control mode (T)
- 5: Torque control mode and position control mode (T/P)

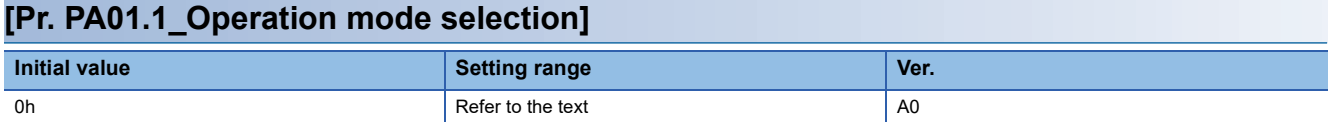

0: Standard control mode

4: Linear servo motor control mode

6: Direct drive motor control mode

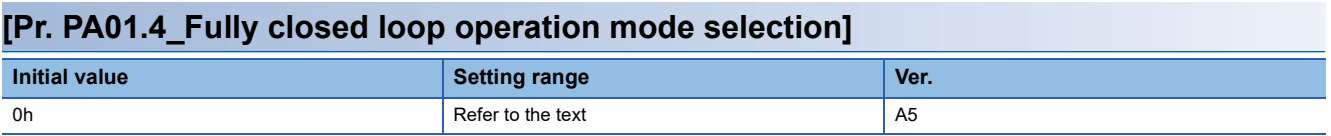

Select whether to enable or disable the fully closed loop control mode.

The external encoder communication method of four-wire type cannot be used in the fully closed loop control mode on the MR-J5- A . In that case, use the MR-J5- A -RJ.

When this servo parameter is set to "1" in the linear servo motor control mode, [AL. 037 Parameter error] occurs.

0: Disabled (semi closed loop control mode)

1: Enabled (fully closed loop control mode)

# <span id="page-14-0"></span>**[Pr. PA02\_Regenerative option (\*\*REG)]**

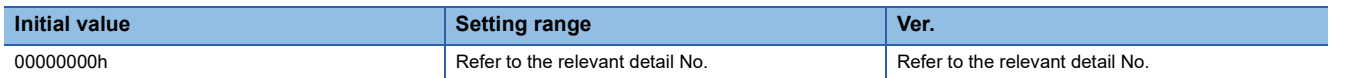

## **[Pr. PA02.0-1\_Regenerative option selection]**

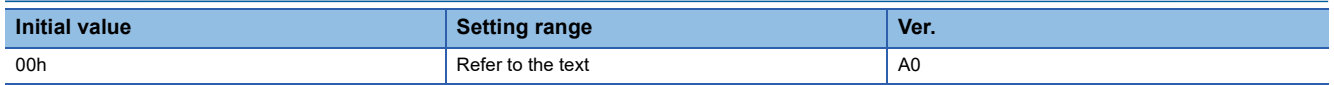

Select a regenerative option.

Incorrect setting may cause the regenerative option to burn.

Other regenerative options cannot be used together with the FR-XC-(H).

If a selected regenerative option is not for use with the servo amplifier, [AL. 037 Parameter error] occurs.

00: Regenerative option is not used.

- No regenerative resistors are used on servo amplifiers with a capacity of 100 W.
- Built-in regenerative resistors are used on servo amplifiers with a capacity of 0.2 kW to 7 kW.
- 01: FR-XC-(H)
- 02: MR-RB032
- 03: MR-RB12
- 05: MR-RB30
- 06: MR-RB50 (A cooling fan is required.)
- 08: MR-RB31
- 09: MR-RB51 (A cooling fan is required.)
- 0B: MR-RB3N
- 0C: MR-RB5N (A cooling fan is required.)
- 0D: MR-RB14
- 0E: MR-RB34
- 1C: MR-RB3Z
- 1D: MR-RB5Z (A cooling fan is required.)
- 80: MR-RB1H-4
- 81: MR-RB3M-4 (A cooling fan is required.)
- 82: MR-RB3G-4 (A cooling fan is required.)
- 83: MR-RB5G-4 (A cooling fan is required.)
- 84: MR-RB34-4 (A cooling fan is required.)
- 85: MR-RB54-4 (A cooling fan is required.)
- 91: MR-RB3U-4 (A cooling fan is required.)
- 92: MR-RB5U-4 (A cooling fan is required.)
- 93: MR-RB3Y-4 (A cooling fan is required.)
- 94: MR-RB5Y-4 (A cooling fan is required.)

"1C" and "1D" are available on servo amplifiers with firmware version B6 or later.

"84", "85", "91", and "92" are available on servo amplifiers with firmware version E0 or later.

## **[Pr. PA02.4\_Simple converter selection]**

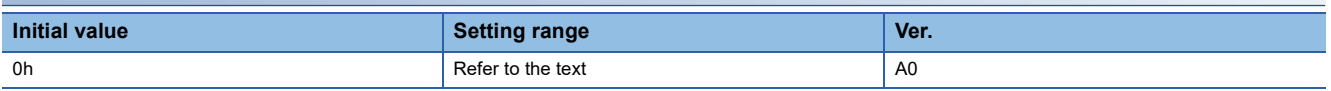

When using the simple converter, set this servo parameter.

The simple converter and external regenerative option can be used together. When using an external regenerative option, set the regenerative option to be used with [Pr. PA02.0-1].

When [Pr. PA02.0-1 Regenerative option selection] is set to "01" (FR-XC-(H)), setting this servo parameter to "1" (enabled) triggers [AL. 037 Parameter error].

For MR-J5-\_A4\_, setting this servo parameter to "1" (enabled) triggers [AL. 037 Parameter error].

0: Simple converter is not used

1: MR-CM3K

### **[Pr. PA02.5\_Excessive regeneration warning enabled/disabled selection]**

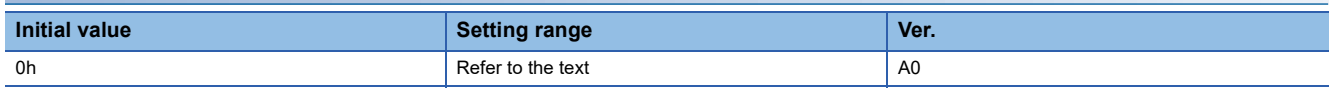

When [Pr. PA02.4] is set to "0" (simple converter is not used), setting this servo parameter to "1" (disabled) triggers [AL. 037 Parameter error].

When the simple converter is used, whether to enable or disable the detection of [AL. 0E0.1 Excessive regeneration warning] is selectable with this servo parameter.

0: Enabled

1: Disabled

## <span id="page-16-0"></span>**[Pr. PA03\_Absolute position detection system (\*ABS)]**

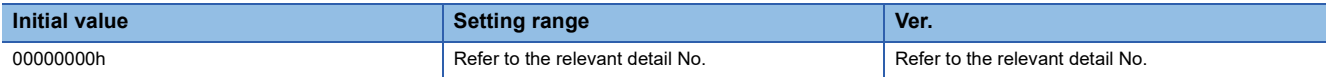

## **[Pr. PA03.0\_Absolute position detection system selection]**

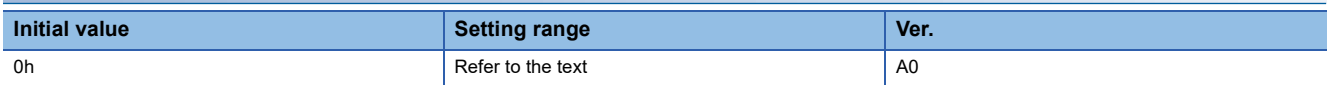

Set this servo parameter when using the absolute position detection system in the position control mode. If the absolute position detection system is switched to the incremental system, the home position is erased. Execute homing again when the absolute position detection system is enabled.

0: Disabled (incremental system)

1: Enabled (absolute position detection system by DIO)

2: Enabled (absolute position detection system via communications)

The absolute position detection system cannot be used when an incremental type encoder is used or when the semi closed/ fully closed loop control switching function selection is enabled. At this time, enabling the absolute position detection system triggers [AL. 037 Parameter error].

"2" is available on servo amplifiers with firmware version B6 or later.

By setting [Pr. PF63.0 [AL. 01A.5 Servo motor combination error 3] selection] to "1" (disabled) while the absolute position detection system is enabled, an in-use servo motor with a batteryless absolute position encoder can be replaced without changing the setting value of [Pr. PA03.1 Servo motor replacement preparation].

Connecting a servo motor that had not been connected at the startup of the absolute position detection system will cause [AL. 025 Absolute position erased], erasing absolute position data.

Therefore, check if a correct servo motor is connected.

#### **[Pr. PA03.1\_Servo motor replacement preparation]**

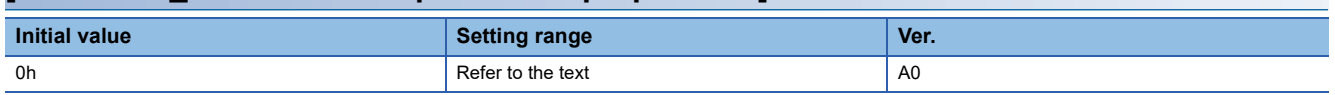

To replace an in-use batteryless absolute position encoder equipped servo motor while the absolute position detection system is in enabled status, set this servo parameter to "enabled".

Selecting "1" (enabled) enables servo motor replacement. After completing the servo motor replacement preparation, the value automatically changes to "0" (disabled) and the home position is erased.

After replacing the servo motor, execute homing again.

After setting this servo parameter to "1" (enabled), cycle the power and then deactivate [AL. 01A.5 Servo motor combination error 3].

0: Disabled

1: Enabled

# <span id="page-16-1"></span>**[Pr. PA04\_Function selection A-1 (\*AOP1)]**

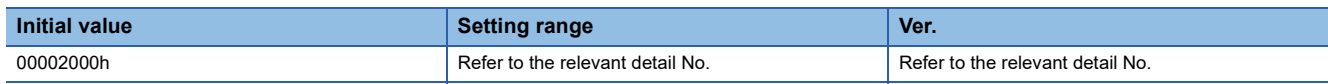

## **[Pr. PA04.3\_Forced stop deceleration function selection]**

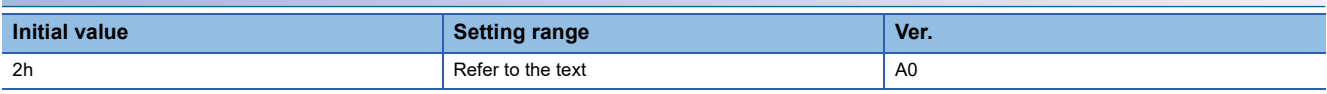

0: Forced stop deceleration function disabled (EM1 is used)

2: Forced stop deceleration function enabled (EM2 is used)

## <span id="page-17-0"></span>**[Pr. PA05\_Number of command input pulses per revolution (\*FBP)]**

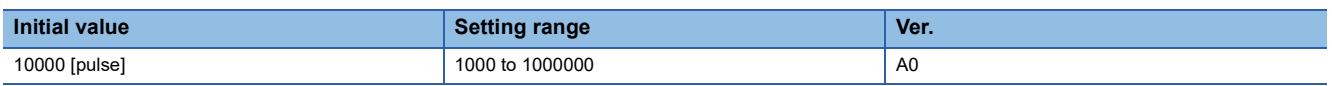

The servo motor rotates once as per command input pulse that has been set.

The setting value of this servo parameter is enabled when [Pr. PA21.3 Electronic gear compatibility selection] is set to "1" (number of command input pulses per revolution). In the linear servo motor control mode or fully closed loop control mode, [Pr. PA21.3] cannot be set to "1".

## <span id="page-17-1"></span>**[Pr. PA06\_Electronic gear numerator (CMX)]**

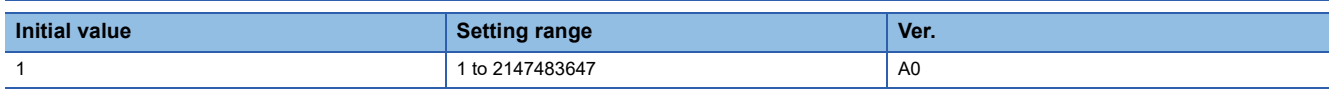

Set the electronic gear numerator.

This servo parameter is enabled in the following condition: [Pr. PA21.3 Electronic gear compatibility selection] is "0" (electronic gear), "2" (J3 electronic gear setting value compatibility mode), "3" (J2S electronic gear setting value compatibility mode), or "4" (J4 electronic gear setting value compatibility mode).

The condition range of the electronic gear ratio is shown in the table below. If the set value is outside this range, noise may be generated during acceleration/deceleration, or operation may not be performed at the preset speed and/or acceleration/ deceleration time constants. In addition, if the electric gear numerator exceeds "2147483647" by combining this servo parameter and [Pr. PA21.3], the electric gear numerator is limited to "2147483647".

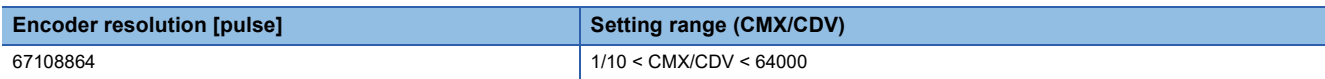

## <span id="page-17-2"></span>**[Pr. PA07\_Electronic gear denominator (CDV)]**

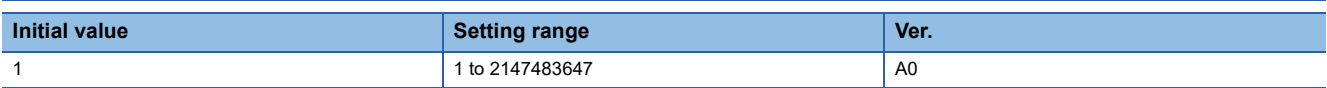

Set the electronic gear denominator.

This servo parameter is enabled in the following condition: [Pr. PA21.3 Electronic gear compatibility selection] is "0" (electronic gear), "2" (J3 electronic gear setting value compatibility mode), "3" (J2S electronic gear setting value compatibility mode), or "4" (J4 electronic gear setting value compatibility mode).

# <span id="page-18-0"></span>**[Pr. PA08\_Auto tuning mode (ATU)]**

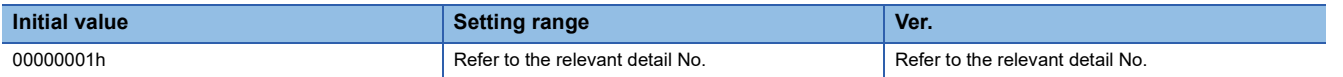

## **[Pr. PA08.0\_Gain adjustment mode selection]**

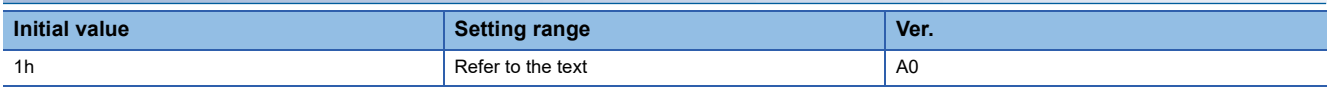

Select the gain adjustment mode.

0: 2 gain adjustment mode 1 (interpolation mode)

1: Auto tuning mode 1

2: Auto tuning mode 2

3: Manual mode

4: 2 gain adjustment mode 2

5: Quick tuning mode

6: Load to motor inertia ratio monitor mode

Refer to the following table for details.

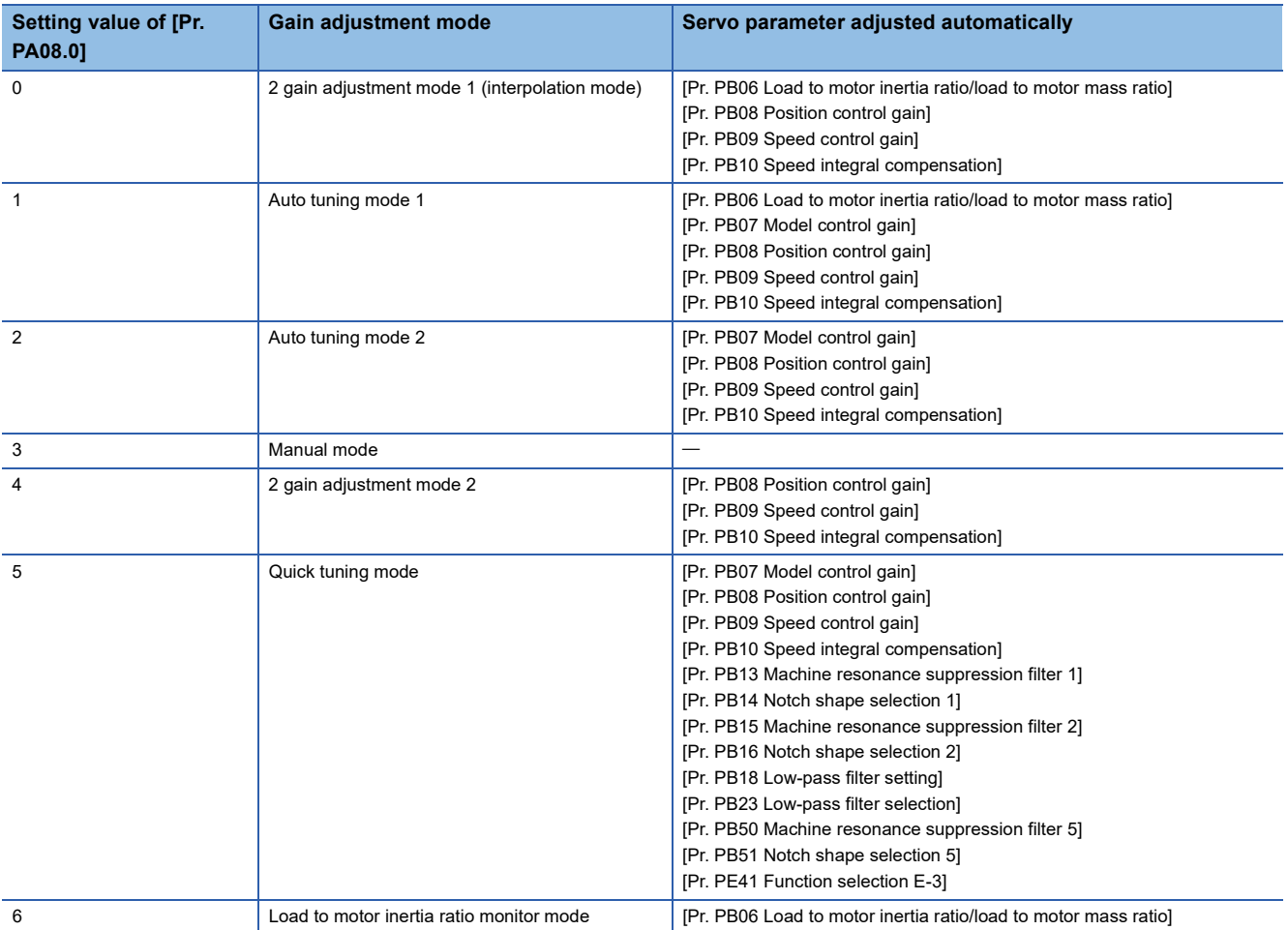

## **[Pr. PA08.4\_Quick tuning - Load to motor inertia ratio setting]**

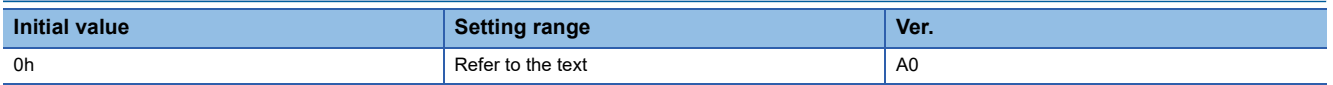

Set the load to motor inertia ratio at quick tuning. If the load connected to the servo motor is larger than the load to motor

inertia ratio set in the servo parameter, an overshoot may occur in positioning operation after quick tuning.

0: Load to motor inertia ratio of 30 times or less

1: Load to motor inertia ratio of 100 times or less

## **[Pr. PA08.5\_Quick tuning - Execution selection]**

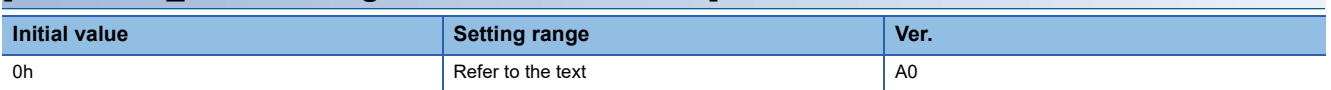

Set when to execute quick tuning.

0: At initial servo-on after cycling the power

1: At every servo-on

## **[Pr. PA08.6\_Quick tuning - Restore selection]**

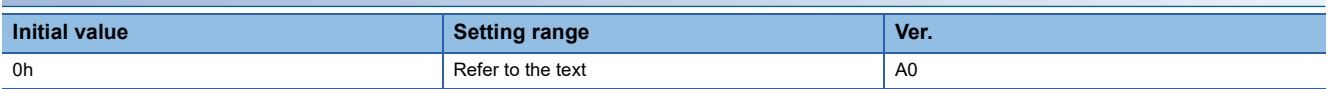

Set whether to return servo parameters to the values from before quick tuning.

0: Disabled

#### 1: Enabled

By setting "1" (enabled), the following servo parameters return to the values from before quick tuning. If quick tuning has never been performed after power on or software reset, setting "1" (enabled) only keeps the current servo parameter values.

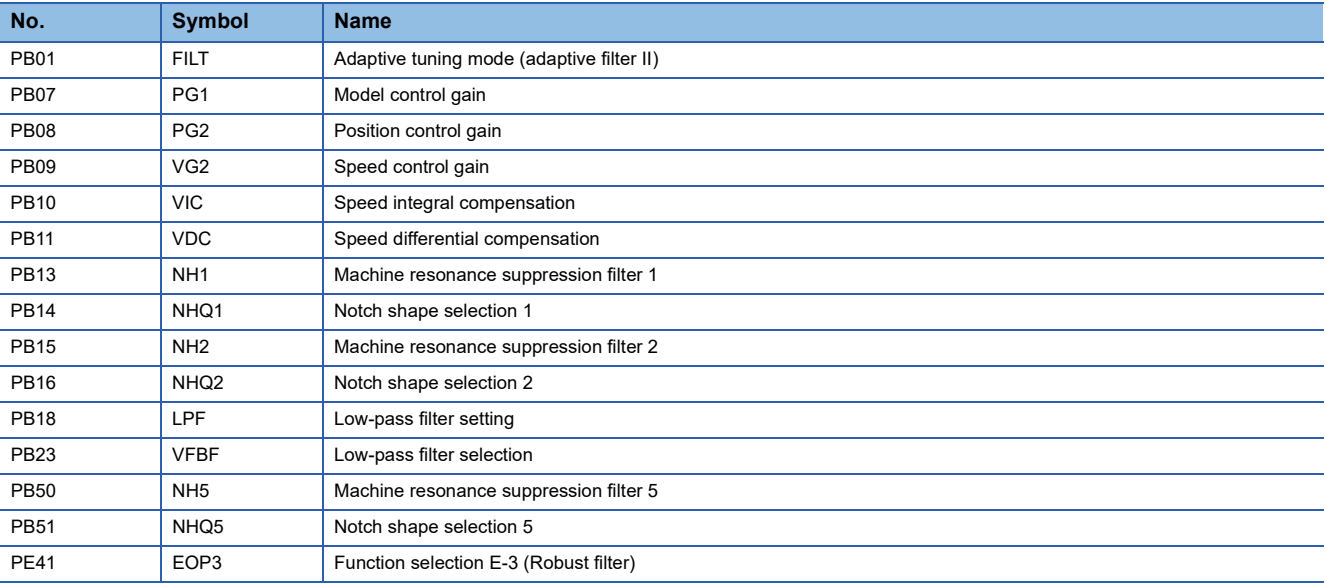

# <span id="page-20-0"></span>**[Pr. PA09\_Auto tuning response (RSP)]**

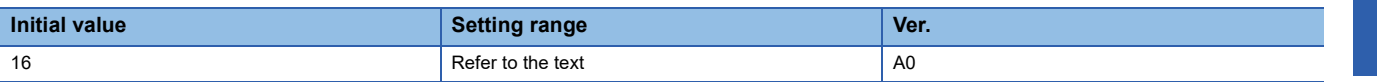

Set the auto tuning response.

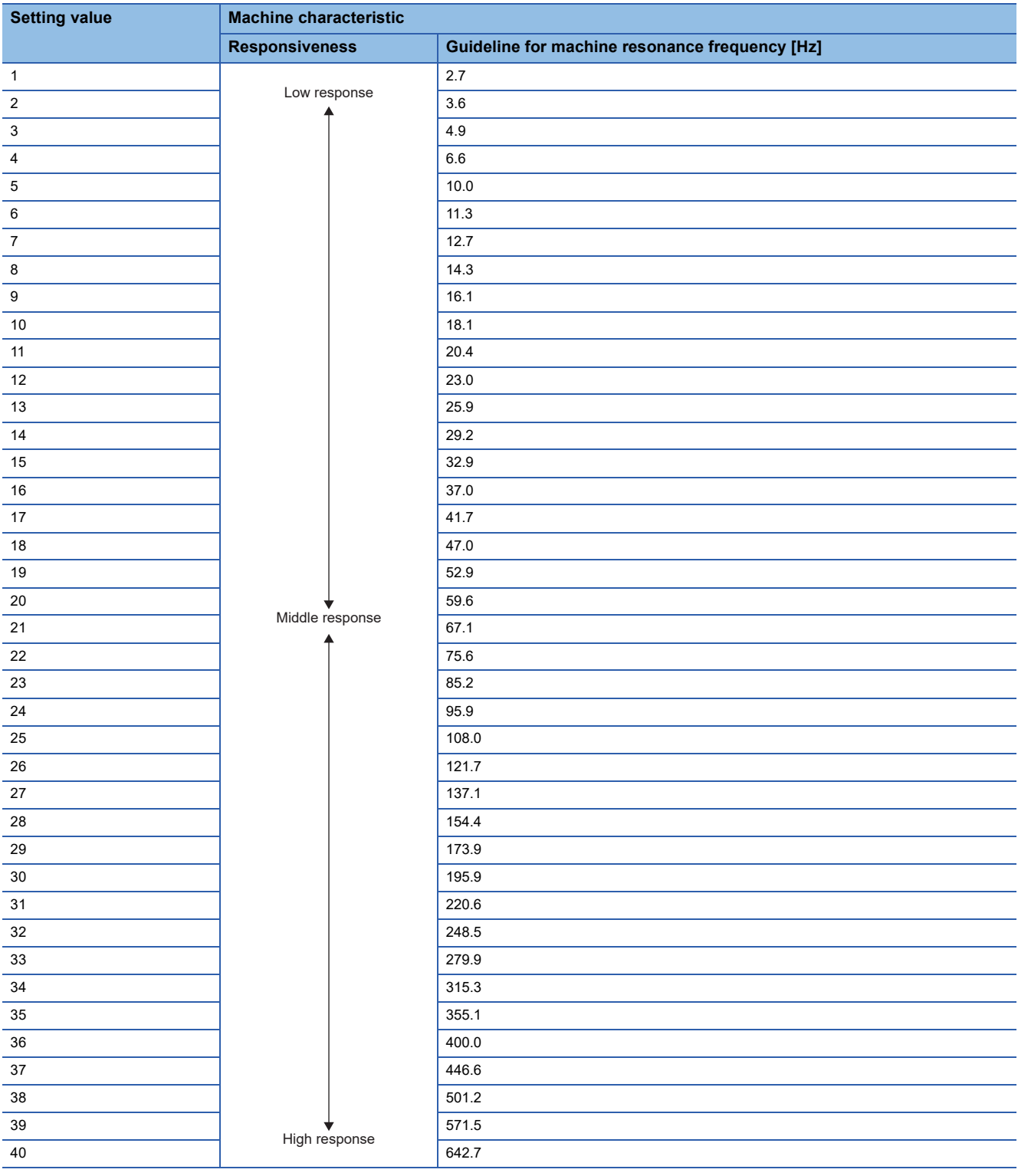

# <span id="page-21-0"></span>**[Pr. PA10\_In-position range (INP)]**

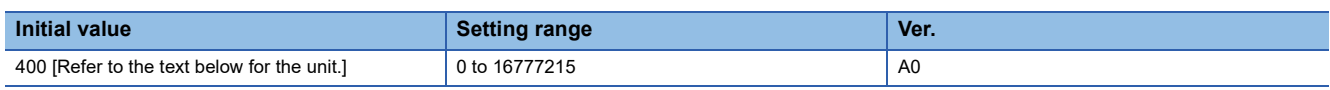

Set the in-position range in the command pulse unit.

With the setting of [Pr. PC24.0 In-position range unit selection], the unit can be changed to the servo motor encoder pulse unit.

#### • In-position range setting

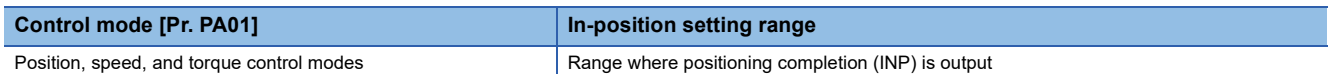

• Selecting an encoder for in-position range control

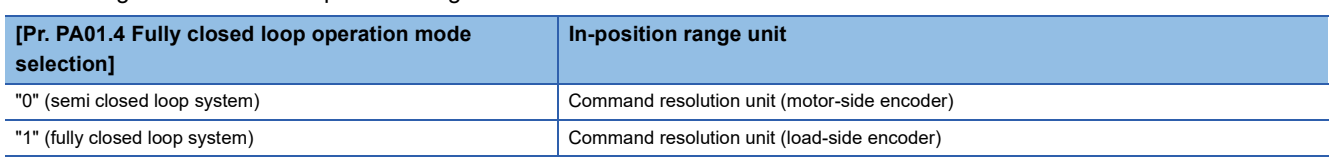

• In-position range unit

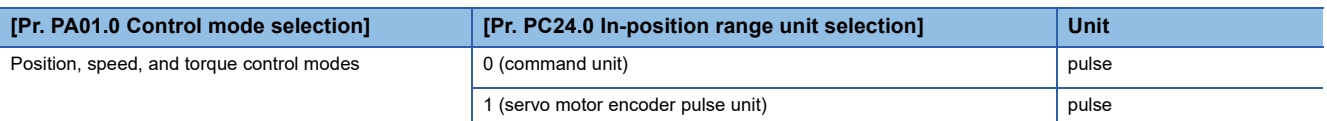

## <span id="page-21-1"></span>**[Pr. PA11\_Forward rotation torque limit (TLP)]**

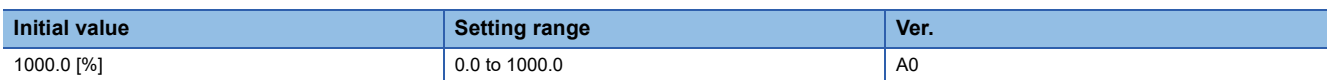

The torque or thrust generated by the servo motor can be limited.

Set this servo parameter in relation to the rated torque or continuous thrust (= 100.0 %). Set the servo parameter when limiting the torque of the servo motor for CCW power running or CW regeneration, or when limiting the thrust of the linear servo motor for positive direction power running or negative direction regeneration. If this servo parameter is set to "0.0", the servo motor does not generate torque or thrust.

When [Pr. PC50.0 Torque limit unit change] is set to "0" (maximum torque unit), set the servo parameter in relation to the maximum torque or maximum thrust (= 100.0 %).

If a value larger than the maximum torque or maximum thrust of the servo motor is set, the value will be limited to the maximum torque or maximum thrust of the servo motor.

When torque (thrust) is output with the analog monitor output, the larger value of either [Pr. PA11 Forward rotation torque limit] or [Pr. PA12 Reverse rotation torque limit] is applied to the torque (thrust) at the maximum output voltage.

# <span id="page-21-2"></span>**[Pr. PA12\_Reverse rotation torque limit (TLN)]**

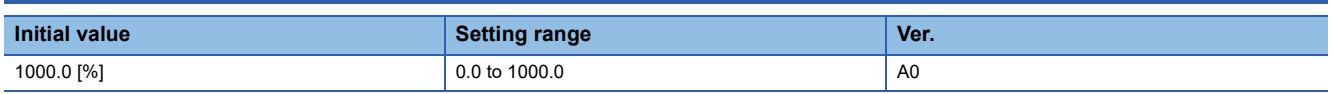

The torque or thrust generated by the servo motor can be limited.

Set this servo parameter in relation to the rated torque or continuous thrust (= 100.0 %). Set the servo parameter to limit the torque of the servo motor for CW power running or CCW regeneration, or to limit the thrust of the linear servo motor for positive direction power running or negative direction regeneration. If this servo parameter is set to "0.0", the servo motor does not generate torque or thrust.

When [Pr. PC50.0 Torque limit unit change] is set to "0" (maximum torque unit), set the servo parameter in relation to the maximum torque or maximum thrust (= 100.0 %).

If a value larger than the maximum torque or maximum thrust of the servo motor is set, the value will be limited to the maximum torque or maximum thrust of the servo motor.

When torque (thrust) is output with the analog monitor output, the larger value of either [Pr. PA11 Forward rotation torque limit] or [Pr. PA12 Reverse rotation torque limit] is applied to the torque (thrust) at the maximum output voltage.

# <span id="page-22-0"></span>**[Pr. PA13\_Command pulse input form (\*PLSS)]**

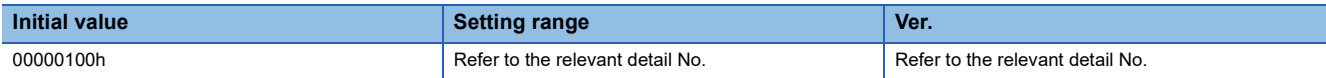

## <span id="page-22-1"></span>**[Pr. PA13.0\_Command input pulse train form selection]**

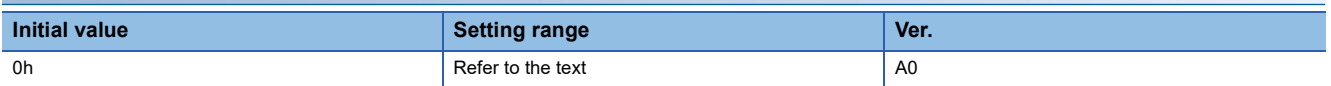

0: Forward/reverse rotation pulse train

1: Signed pulse train

2: A-phase/B-phase pulse train (the servo amplifier multiplies the input pulse by 4, and captures the multiplied input pulses.) Refer to the following table for setting values.

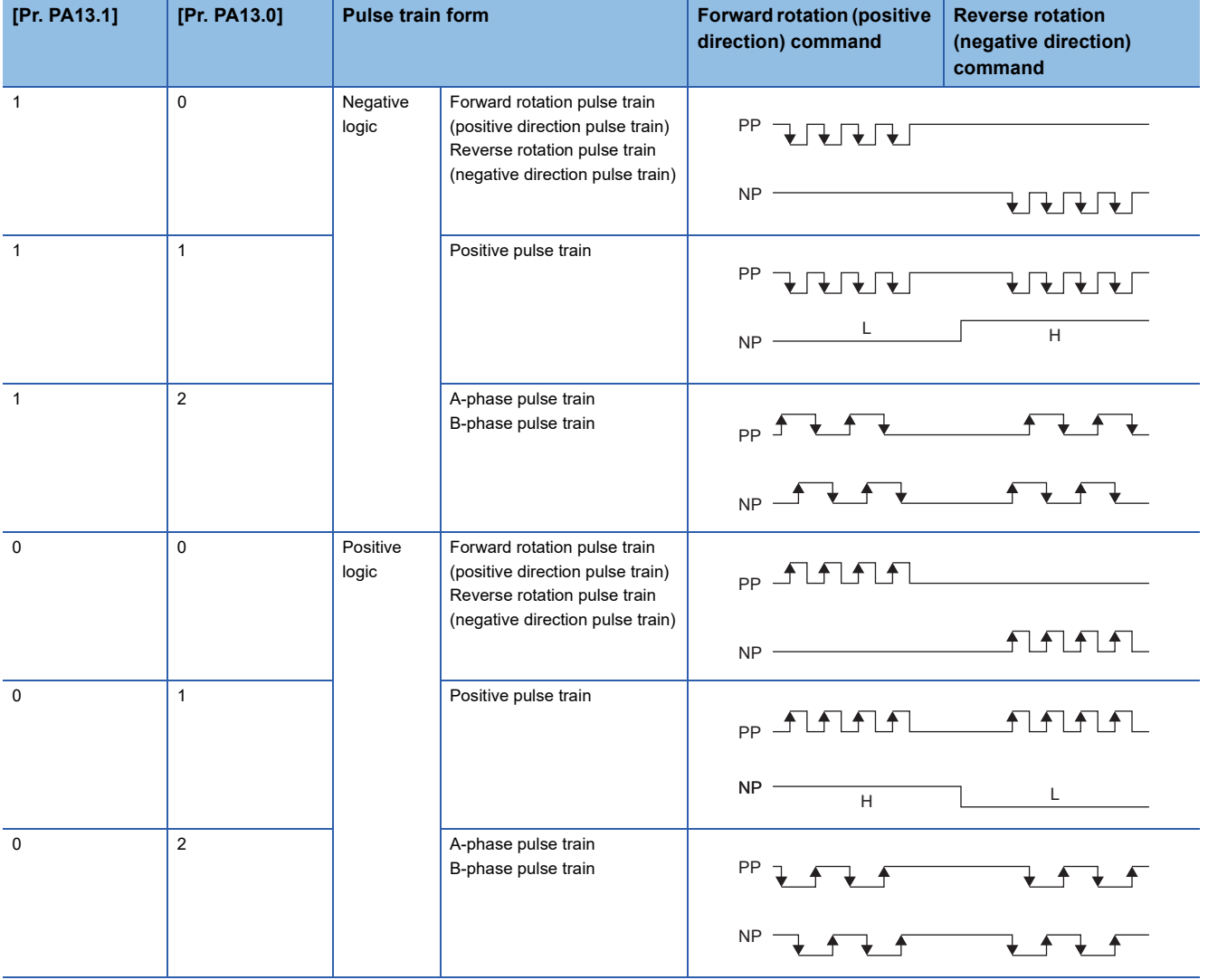

Arrows in the table indicate the timing of importing pulse trains. A-phase/B-phase pulse trains are imported after they have been multiplied by 4.

## **[Pr. PA13.1\_Pulse train logic selection]**

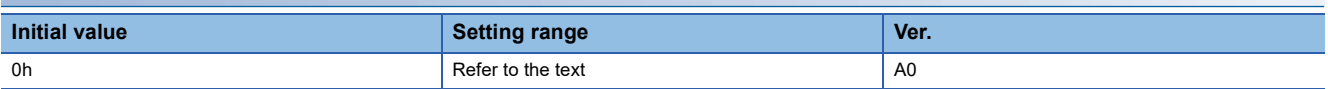

0: Positive logic

1: Negative logic

Match the logic of the command pulse train received from the connected controller.

Refer to the following for setting values.

**Page 21 [Pr. PA13.0 Command input pulse train form selection]** 

## **[Pr. PA13.2\_Command input pulse train filter selection]**

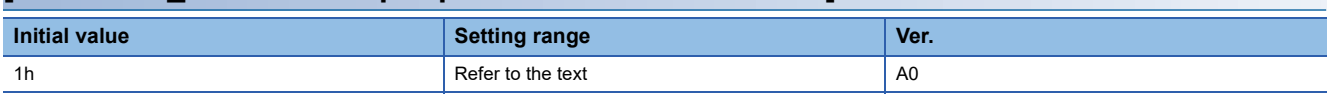

Selecting the appropriate filter for the command pulse frequency can increase noise tolerance.

0: Command input pulse train is 4 Mpulses/s or less

1: Command input pulse train is 1 Mpulse/s or less

2: Command input pulse train is 500 kpulses/s or less

3: Command input pulse train is 200 kpulses/s or less

"1" can be set for commands up to 1 Mpulse/s. When inputting commands exceeding 1 Mpulse/s and up to 4 Mpulses/s, set "0".

To prevent the following malfunctions, set a correct value in accordance with the command pulse frequency.

Setting a value higher than the actual command value will decrease noise tolerance.

Setting a value lower than the actual command will cause a position mismatch.

## <span id="page-24-0"></span>**[Pr. PA14\_Travel direction selection (\*POL)]**

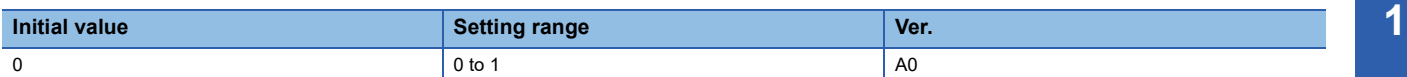

Select the servo motor rotation direction or linear servo motor travel direction for the command input pulse.

• For position control mode

With the setting value of [Pr. PA14 Travel direction selection], the rotation and travel direction can be changed without

reversing the forward/reverse rotation pulse inputs for the input pulse train.

• For speed and torque control modes

The rotation and travel direction cannot be changed with the servo parameter.

The servo motor rotation direction is as follows.

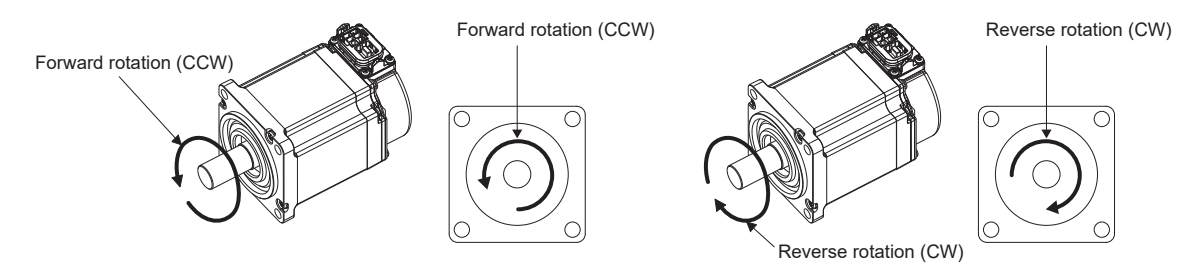

The positive and negative directions of the linear servo motor are as follows.

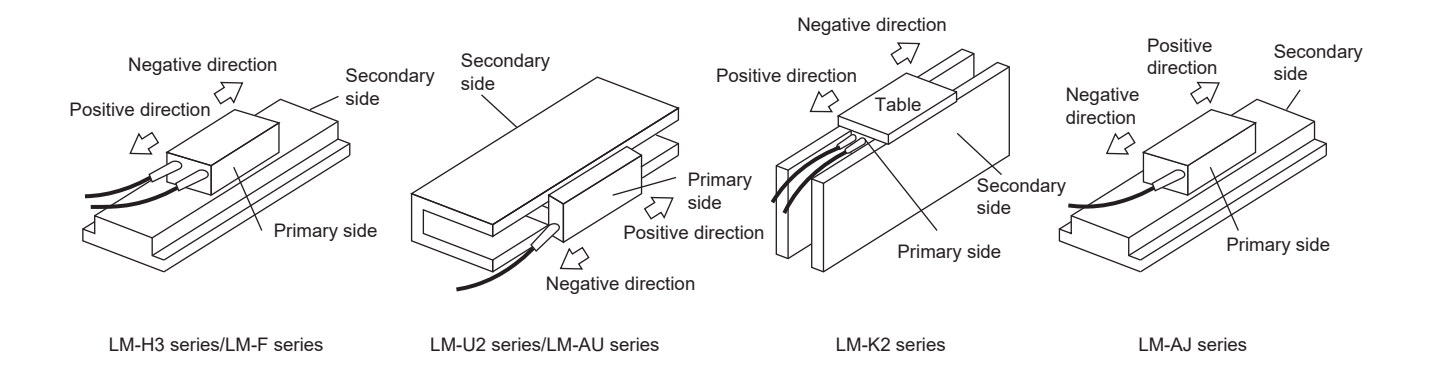

# <span id="page-25-0"></span>**[Pr. PA15\_Encoder output pulses (\*ENR)]**

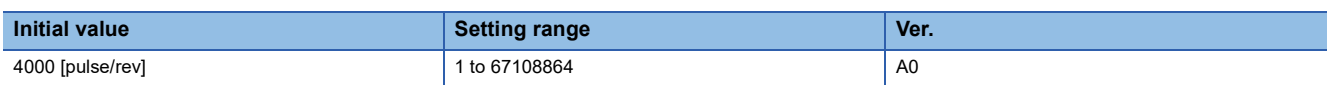

Set the encoder output pulses output from the servo amplifier, by using the number of output pulses per revolution, dividing ratio, or electronic gear ratio. (after multiplication by 4)

Selecting "1" (dividing ratio setting) in [Pr. PC19.1 Encoder output pulse setting selection] will divide the travel distance [pulse] by the setting value.

Set a numerator for the electronic gear for the A/B-phase pulse output when selecting "3" (A-phase/B-phase pulse electronic gear setting) in [Pr. PC19.1].

The maximum output frequency is 4.6 Mpulses/s. Set the value within the range.

# <span id="page-25-1"></span>**[Pr. PA16\_Encoder output pulses 2 (\*ENR2)]**

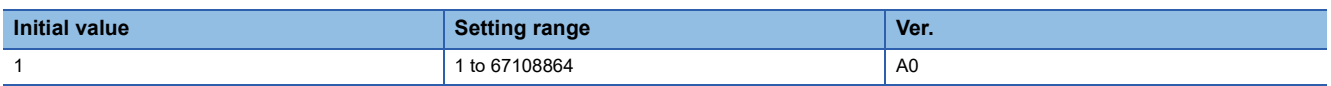

Set the electronic gear denominator for the A/B-phase pulse output.

Set a denominator for the electronic gear when selecting "3" (A-phase/B-phase pulse electronic gear setting) in [Pr. PC19.1 Encoder output pulse setting selection].

Selecting "1" (dividing ratio setting) in [Pr. PC19.1] will disable the setting value.

The maximum output frequency is 4.6 Mpulses/s. Set the value within the range.

## <span id="page-26-0"></span>**[Pr. PA17\_Servo motor series setting (\*\*MSR)]**

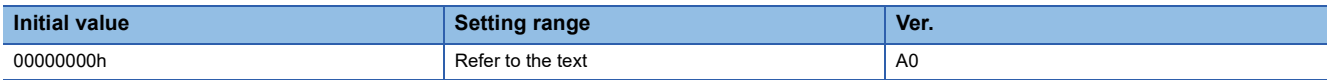

To select the linear servo motor to be used, set this servo parameter and [Pr. PA18.0-3 Servo motor type setting]. Set this at the same time with [Pr. PA18.0-3]. Refer to the following table for setting values.

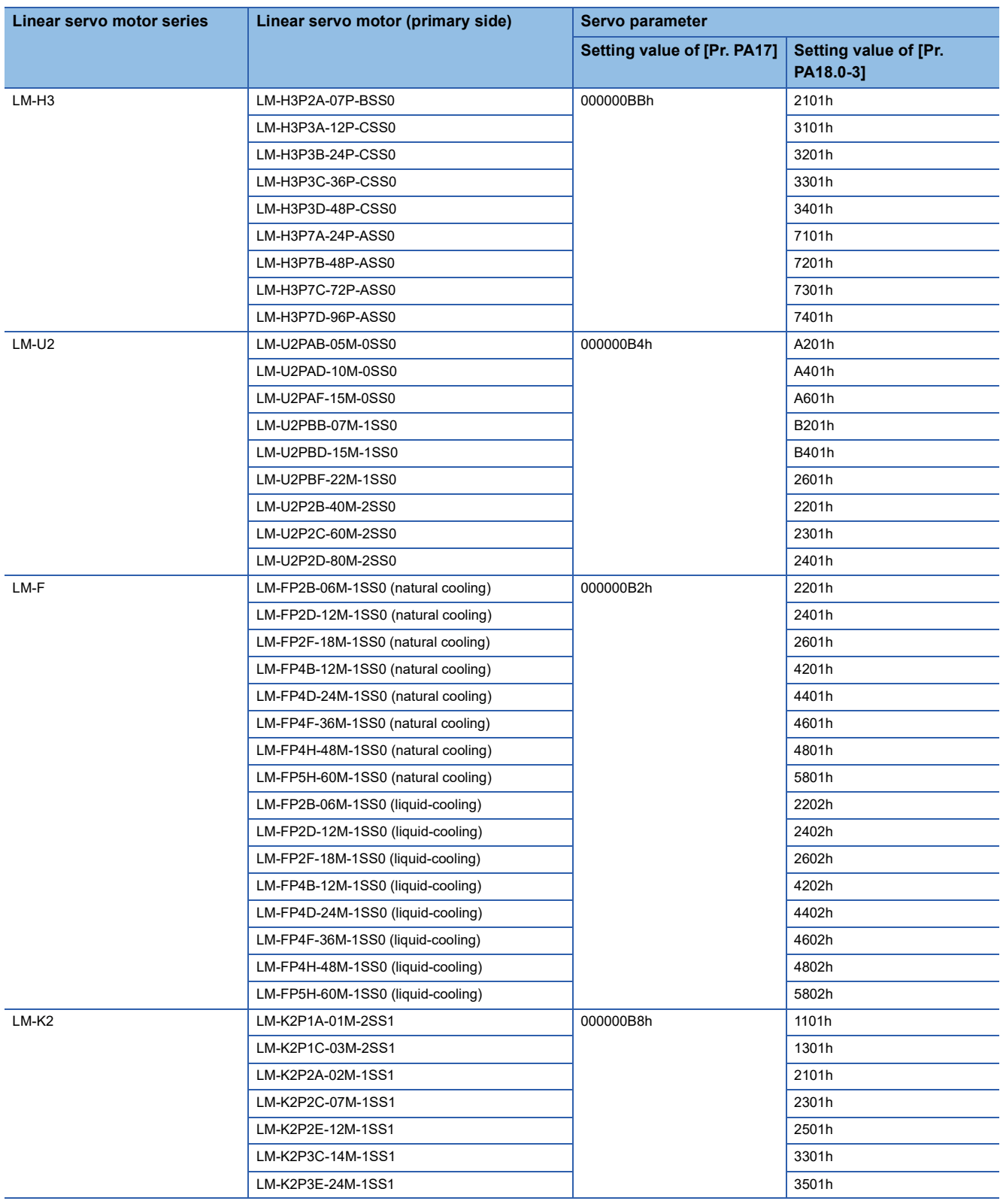

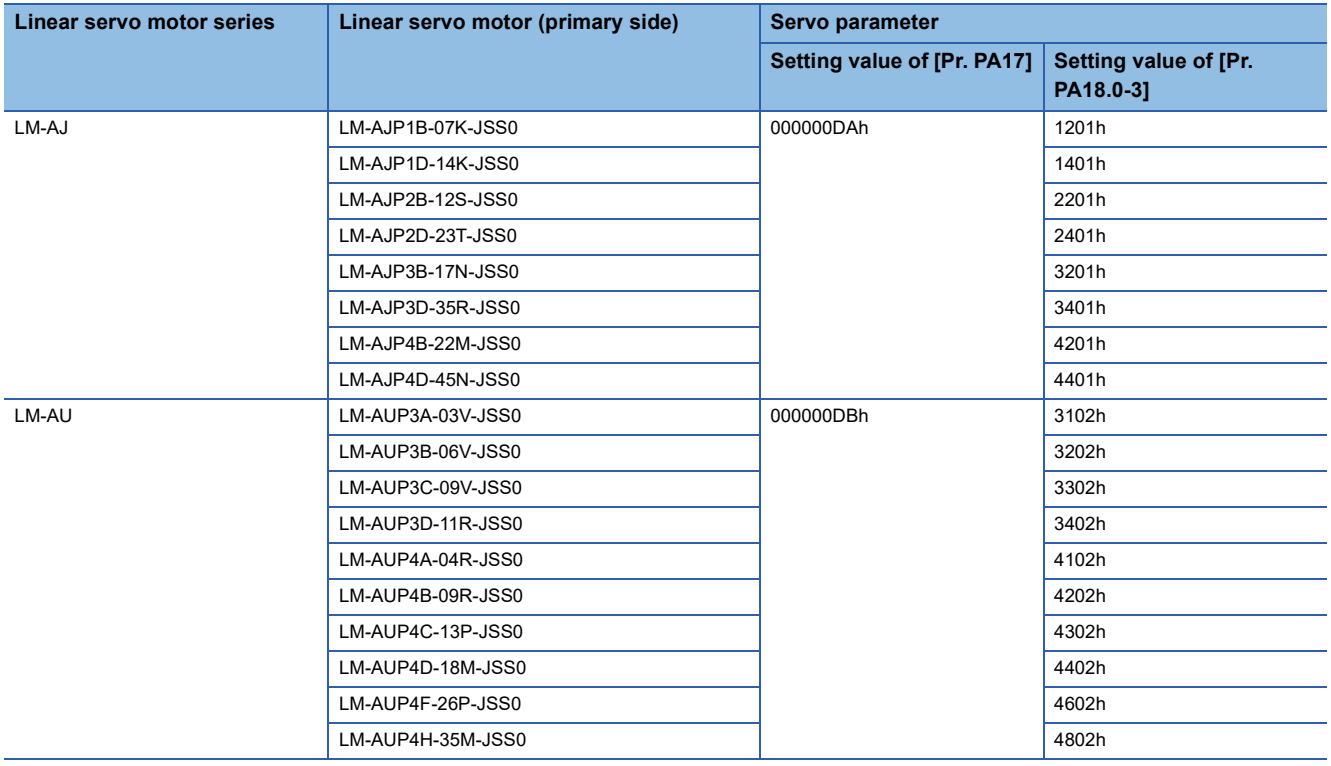

## <span id="page-27-0"></span>**[Pr. PA18\_Servo motor type setting (\*\*MTY)]**

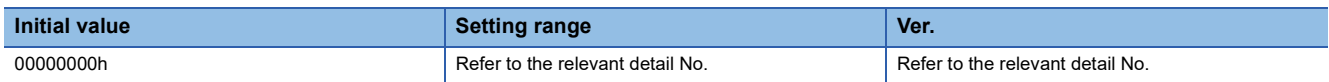

## **[Pr. PA18.0-3\_Servo motor type setting]**

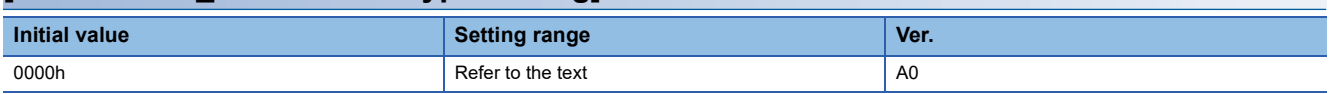

When using a linear servo motor, select any linear servo motor with [Pr. PA17 Servo motor series setting] and [Pr. PA18.0-3 Servo motor type setting]. Set this at the same time with [Pr. PA17]. Refer to the following for setting values.

E Page 25 [Pr. PA17\_Servo motor series setting (\*\* MSR)]

# <span id="page-28-0"></span>**[Pr. PA19\_Servo parameter writing prohibited (\*BLK)]**

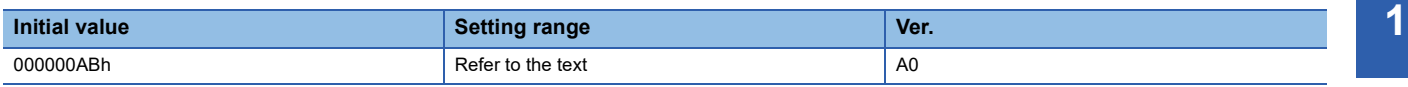

Select a reference range and writing range for the servo parameter.

Refer to the following table for setting values.

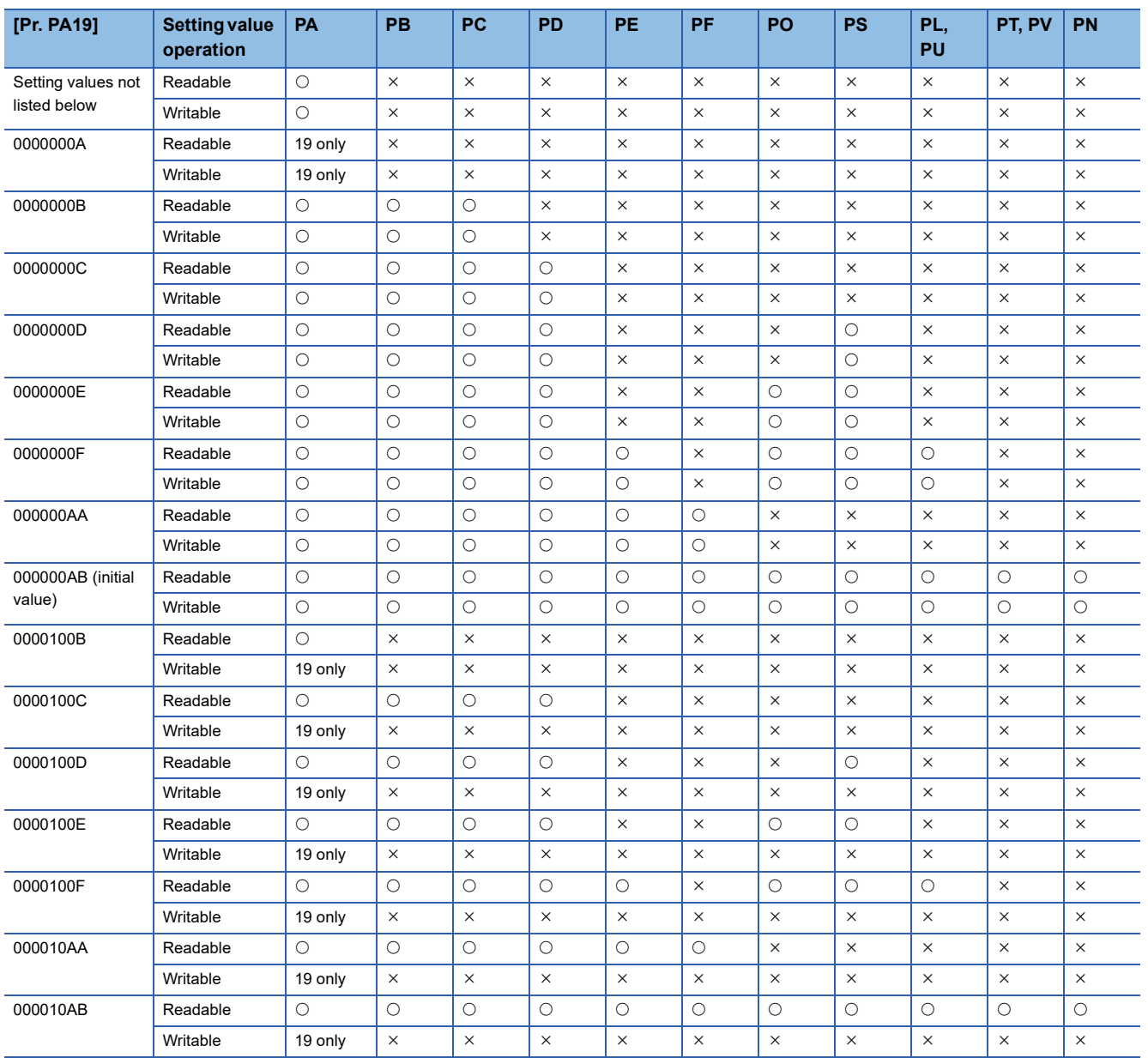

The settings of this servo parameter are disabled if they are read/written via engineering tools (such as MR Configurator2).

# <span id="page-29-0"></span>**[Pr. PA20\_Tough drive setting (\*TDS)]**

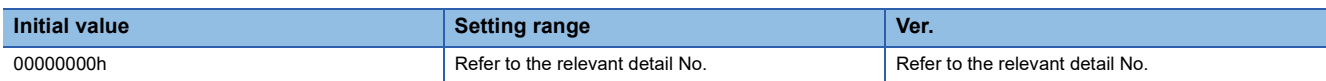

## **[Pr. PA20.1\_Vibration tough drive selection]**

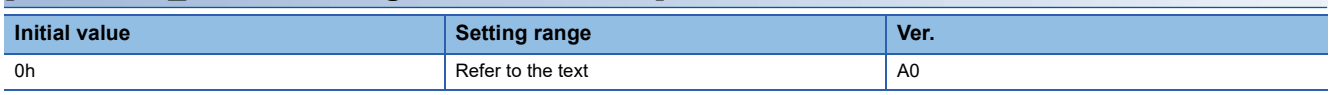

0: Disabled

1: Machine resonance suppression filter change mode enabled

2: Machine resonance suppression filter automatic setting mode

Selecting other than "0" for this servo parameter suppresses vibrations by automatically changing the setting values of [Pr. PB13 Machine resonance suppression filter 1] and [Pr. PB15 Machine resonance suppression filter 2] if the vibration exceeds the value of the oscillation level set in [Pr. PF23 Vibration tough drive - Oscillation detection level].

For "1", the vibration tough drive functions when [Pr. PB13] and [Pr. PB15] are enabled. For "2", the vibration tough drive functions even when [Pr. PB13] and [Pr. PB15] are disabled.

When using the vibration tough drive, selecting "2" (machine resonance suppression filter automatic setting mode) is recommended.

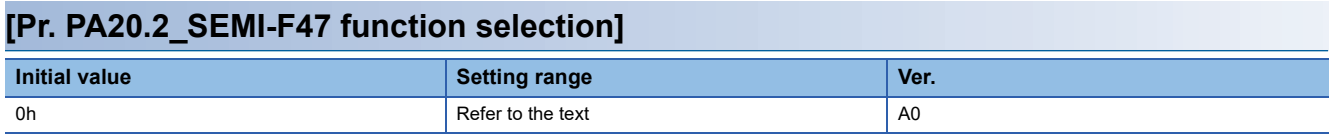

0: Disabled

1: Enabled

Selecting "1" enables to avoid triggering [AL. 010 Undervoltage] by using the electrical energy charged in the capacitor in case that an instantaneous power failure occurs during operation. In [Pr. PF25 SEMI-F47 function - Instantaneous power failure detection time (Instantaneous power failure tough drive detection time)], the time until the occurrence of [AL. 010.1 Voltage drop in the control circuit power] can be set.

# <span id="page-30-0"></span>**[Pr. PA21\_Function selection A-3 (\*AOP3)]**

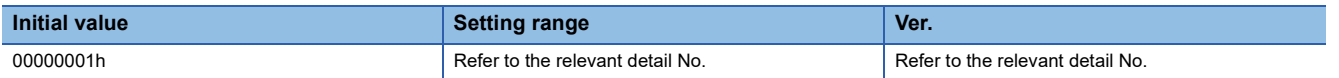

## **[Pr. PA21.0\_One-touch tuning function selection]**

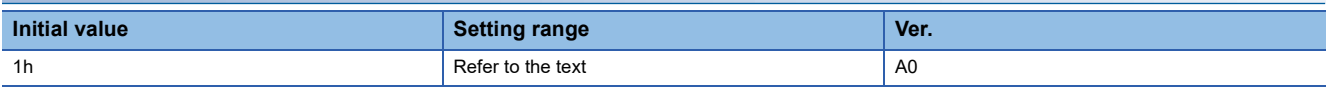

0: Disabled

1: Enabled

When the servo parameter is set to "0", the one-touch tuning cannot be performed.

#### **[Pr. PA21.3\_Electronic gear compatibility selection]**

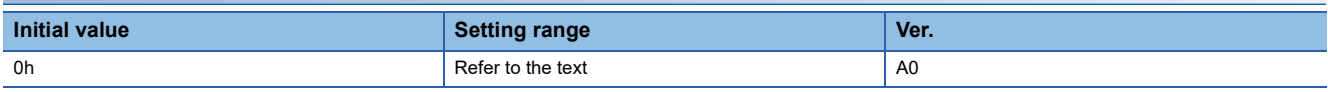

Set a value for the electronic gear compatibility selection.

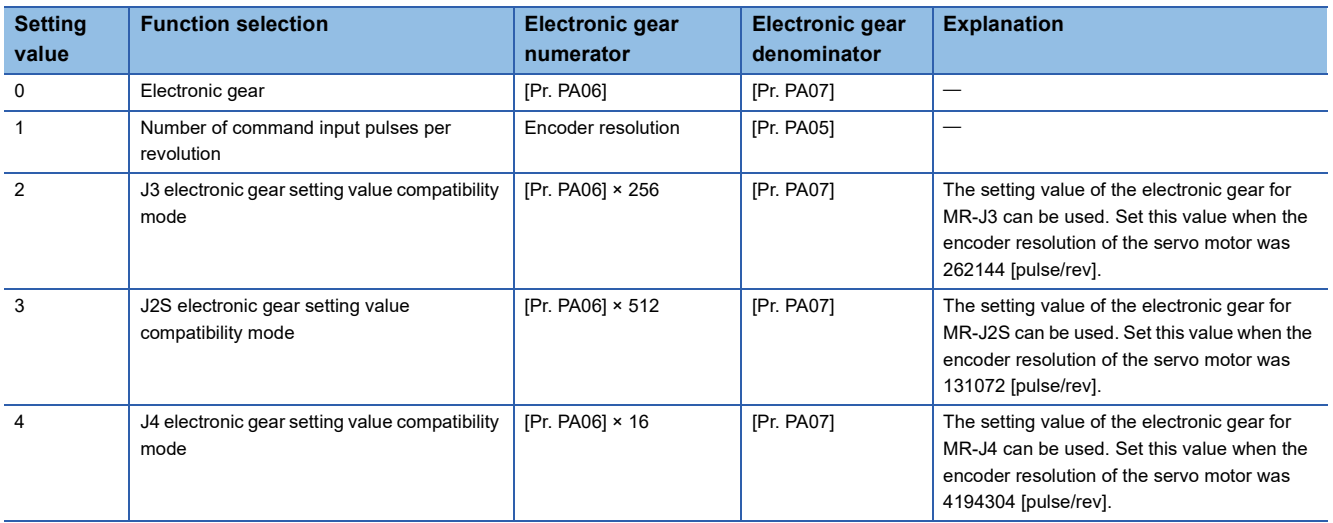

In the linear servo motor control mode or fully closed loop control mode, "1" is not available. Setting "1" triggers [AL. 037 Parameter error].

# <span id="page-30-1"></span>**[Pr. PA22\_Position control configuration selection (\*\*PCS)]**

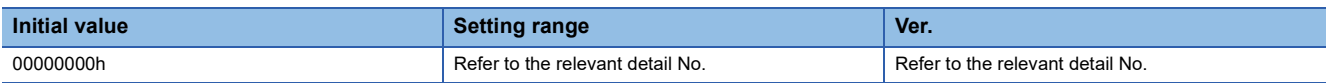

## **[Pr. PA22.1\_Super trace function selection]**

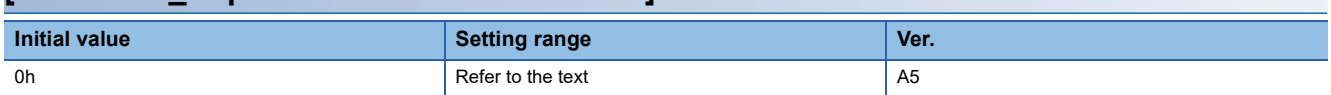

0: Disabled

2: Enabled

**1**

# <span id="page-31-0"></span>**[Pr. PA23\_Drive recorder desired alarm trigger setting (DRAT)]**

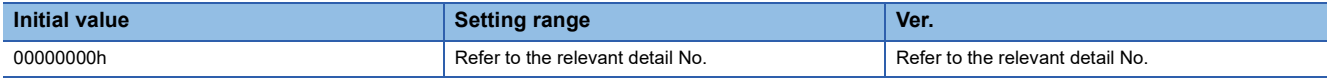

This servo parameter is enabled in the following conditions:

• [Pr. PF80.0 Drive recorder - Operation mode selection] = "0" (automatic setting mode)

• [Pr. PF80.0] = "1" (manual setting mode) and [Pr. PF82.0 Drive recorder - Trigger mode selection] = "0" (alarm trigger)

To activate the drive recorder when [AL. 050 Overload 1] occurs, set "00005000h".

To activate the drive recorder when [AL. 050.3 Thermal overload error 4 during operation] occurs, set this servo parameter to "00005003h".

## **[Pr. PA23.0-1\_Alarm detail number setting]**

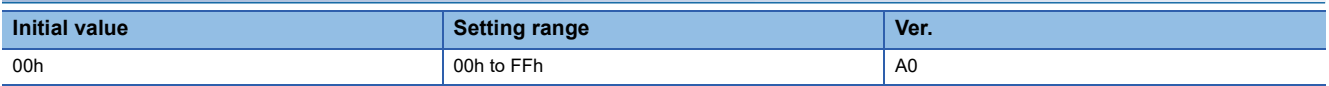

Set this servo parameter to execute the trigger with a desired alarm detail No. for the drive recorder function.

When "00h" is selected, only the desired alarm No. setting will be enabled.

## **[Pr. PA23.2-4\_Alarm number setting]**

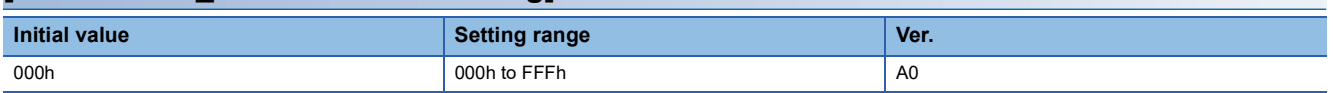

Set this to execute the trigger with a desired alarm No. for the drive recorder function.

When "000h" is selected, the desired alarm trigger of the drive recorder is disabled.

**Ex.**

# <span id="page-32-0"></span>**[Pr. PA24\_Function selection A-4 (AOP4)]**

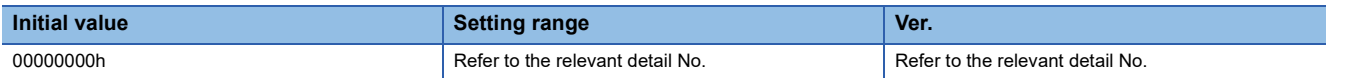

## **[Pr. PA24.0\_Vibration suppression mode selection]**

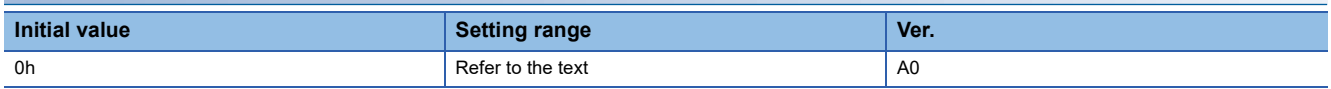

0: Standard mode

1: 3 inertia mode

2: Low response mode

4: Path tracking mode

When other than "3 inertia mode" is selected, vibration suppression control 2 cannot be used.

Before changing the control mode in "3 inertia mode" or "low response mode", stop the motor.

Before changing the control mode in "path tracking mode", stop the motor.

## **[Pr. PA24.5\_Load to motor inertia ratio/load to motor mass ratio estimation higher precision selection]**

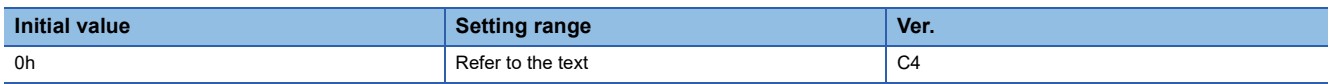

Select whether to enable or disable estimation with higher precision for the load to motor inertia ratio/load to motor mass ratio. 0: Disabled

1: Enabled

When this servo parameter is set to "0" (disabled), [Pr. PB06 Load to motor inertia ratio/load to motor mass ratio] may be estimated at a value smaller than the accurate estimation depending on the operation pattern. Therefore, this servo parameter is recommended to be set to "1" (enabled).

Setting this servo parameter to "1" (enabled) with the equipment on which the gain is adjusted may change the actual movement. Check the movement of the equipment after changing the settings.

## <span id="page-32-1"></span>**[Pr. PA25\_One-touch tuning - Overshoot permissible level (OTHOV)]**

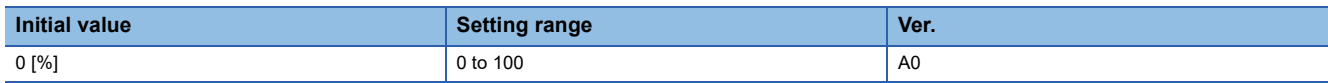

Set a permissible value of overshoot amount for one-touch tuning as a percentage of the in-position range. When "0" is set, 50 % is applied.

# <span id="page-33-0"></span>**[Pr. PA26\_Function selection A-5 (\*AOP5)]**

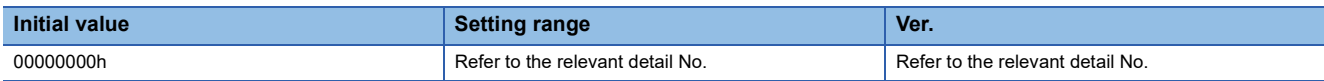

## **[Pr. PA26.0\_Torque limit function selection at instantaneous power failure]**

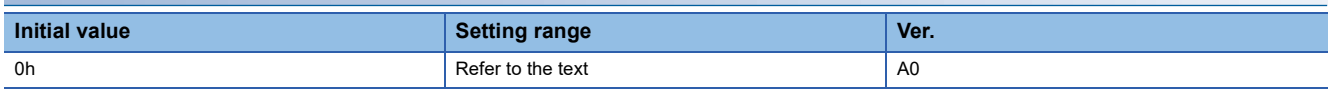

0: Disabled

1: Enabled

By setting "1", if an instantaneous power failure occurs during operation, limiting the torque at acceleration saves the electric energy charged in the capacitor in the servo amplifier. And consequently the time until [AL. 010.2 Voltage drop in the main circuit power] occurs can be delayed with instantaneous power failure tough drive function. Thus, the time to be set in [Pr. PF25 SEMI-F47 function - Instantaneous power failure detection time (Instantaneous power failure tough drive detection time)] can be extended.

The torque limit function at instantaneous power failure is enabled when [Pr. PA20.2 SEMI-F47 function selection] is "1" (enabled).

# <span id="page-33-1"></span>**[Pr. PA28\_Function selection A-6 (\*\*AOP6)]**

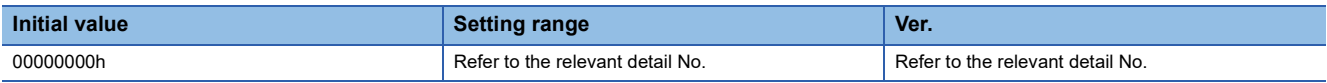

## **[Pr. PA28.4\_Speed range limit selection]**

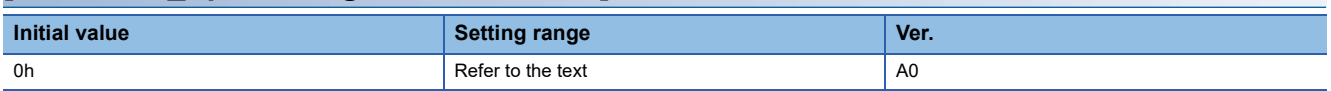

Select the speed to be used for the range restriction of the speed data.

If "1" (permissible speed) is set when the servo amplifier is connected with a servo motor of HK series, the maximum speed will be selected.

0: Maximum speed

1: Permissible speed

# <span id="page-33-2"></span>**[Pr. PA34\_Quick tuning - Permissible travel distance (QDIS)]**

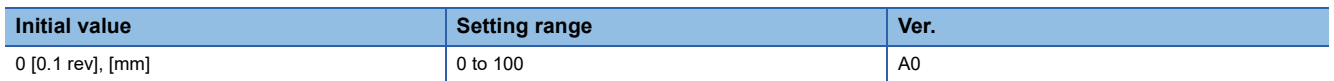

Set the permissible travel distance for quick tuning.

If the travel distance for quick tuning exceeds the setting value, the quick tuning error occurs.

When "0" is input, the permissible travel distance for quick tuning is 1.0 rev (when a linear servo motor is used, 10 mm).

# <span id="page-34-0"></span>**1.3 Gain/filter setting servo parameters group ([Pr. PB\_ \_ ])**

# <span id="page-34-1"></span>**[Pr. PB01\_Adaptive tuning mode (adaptive filter II) (FILT)]**

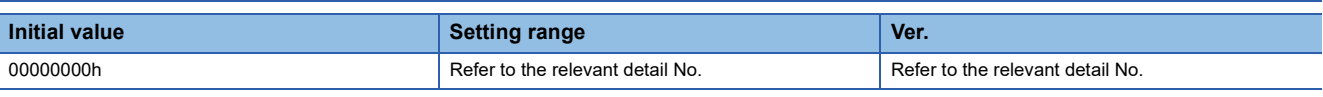

## **[Pr. PB01.0\_Filter tuning mode selection]**

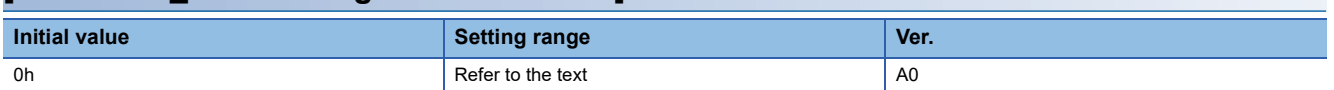

Setting of the adaptive tuning is performed.

Select the adjustment mode of the machine resonance suppression filter 1.

- 0: Disabled
- 1: Automatic setting
- 2: Manual setting

When the servo parameter is set to "automatic setting", [Pr. PB13 Machine resonance suppression filter 1] and [Pr. PB14 Notch shape selection 1] will be set automatically. The automatic setting of machine resonance suppression filter 1 cannot be used if quick tuning is in progress. While quick tuning is in progress, adaptive filter II (adaptive tuning) does not start even if the automatic setting of machine resonance suppression filter 1 is used. The results obtained from the quick tuning are applied to [Pr. PB13] and [Pr. PB14].

Do not use the automatic setting in the torque mode.

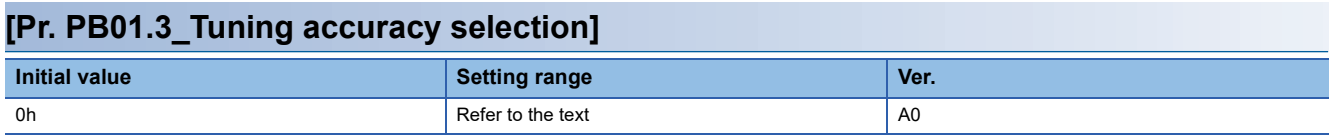

0: Standard

1: High accuracy

In the high accuracy mode, the sound during tuning may be larger than in the standard mode, but the frequency is estimated more accurately.

## <span id="page-35-0"></span>**[Pr. PB02\_Vibration suppression control tuning mode (advanced vibration suppression control II) (VRFT)]**

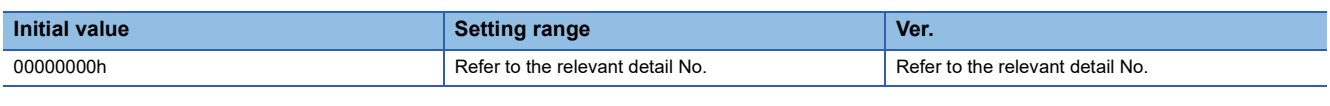

## **[Pr. PB02.0\_Vibration suppression control 1 - Tuning mode selection]**

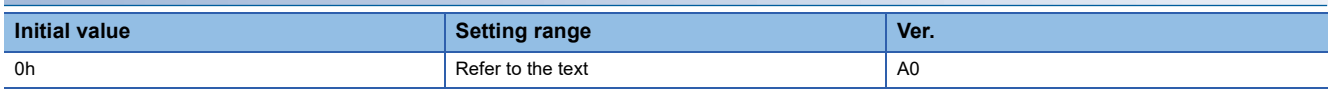

Select the tuning mode of the vibration suppression control 1.

- 0: Disabled
- 1: Automatic setting
- 2: Manual setting

## **[Pr. PB02.1\_Vibration suppression control 2 - Tuning mode selection]**

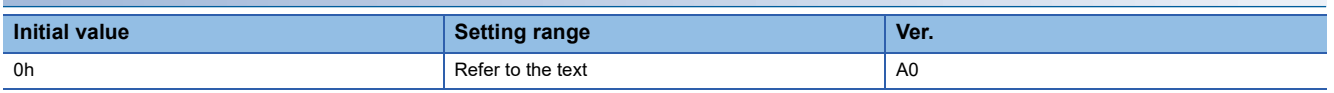

Select the tuning mode of the vibration suppression control 2. To enable the setting value, set [Pr. PA24.0 Vibration suppression mode selection] to "1" (3 inertia mode).

- 0: Disabled
- 1: Automatic setting
- 2: Manual setting

## <span id="page-35-1"></span>**[Pr. PB03\_Position command speed adjustment time constant (position smoothing) (PST)]**

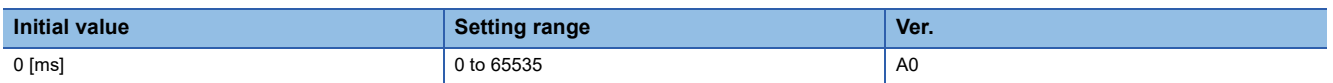

Set the constant of a primary delay filter for the position command in the position control mode.

The control method can be selected from "0" (primary delay) or "1" (linear acceleration/deceleration) in [Pr. PB25.1 Position acceleration/deceleration filter method selection]. When [Pr. PB25.1] is set to "1", the setting value of this servo parameter can be set within the range of "0 to 10". Even if this servo parameter is set to a value larger than "10", the acceleration/ deceleration time constants of the position command will remain "10".

When the linear acceleration/deceleration is selected, do not change [Pr. PA01.0 Control mode selection] to any setting other than "0" (position control mode (P)). Doing so will cause the servo motor to make a sudden stop at the time of position control mode switching.

**Ex.**

When a command is given from a synchronous encoder, a synchronous operation will start smoothly even during line operation.

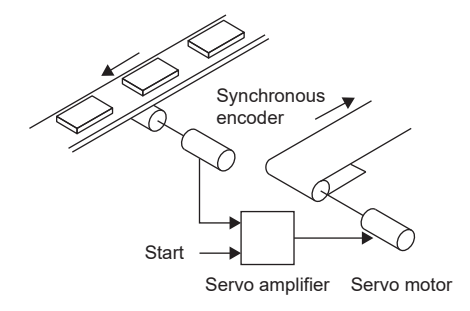

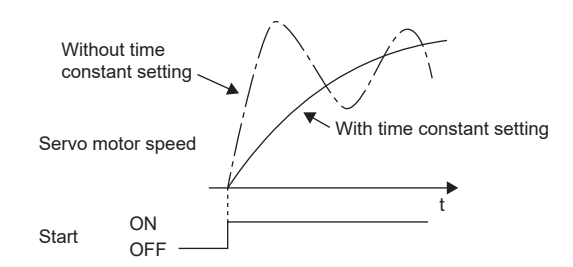
# **[Pr. PB04\_Feed forward gain (FFC)]**

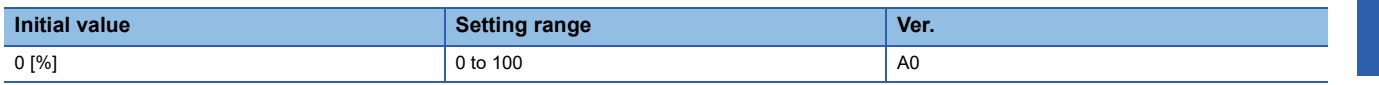

Set the feed forward gain.

When "100" is set, the droop pulses are almost 0 in operation at the constant speed. If the super trace control is enabled, the droop pulses are almost 0 in operation at uniform acceleration/deceleration, as well as at the constant speed. However, if sudden acceleration/deceleration is performed, overshoot becomes large. When the feed forward gain is set to 100 %, set a value not smaller than 1 s for the acceleration time constant until the rated speed is reached.

### **[Pr. PB06\_Load to motor inertia ratio/load to motor mass ratio (GD2)]**

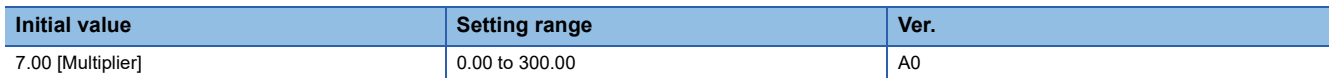

Set the load to motor inertia ratio or load to motor mass ratio. Setting a value different from the actual load moment of inertia or load mass may cause an unexpected operation such as an overshoot.

The setting of this servo parameter will be automatic or manual depending on the setting value of [Pr. PA08.0 Gain adjustment mode selection]. Refer to the following table for details. When the servo parameter is set to automatic setting, the value varies within the range of 0.00 to 100.00.

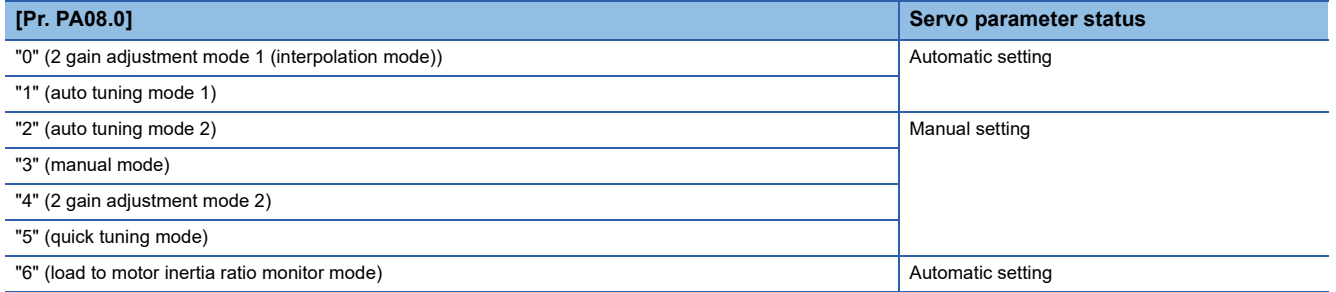

# **[Pr. PB07\_Model control gain (PG1)]**

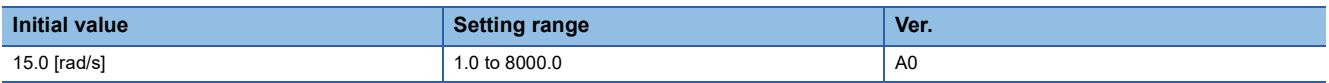

Set the response gain to the target position.

Increasing the setting value improves responsiveness to the position command, but increasing the value too much raises the likelihood of vibration and noise.

The setting of this servo parameter will be automatic or manual depending on the setting value of [Pr. PA08.0]. Refer to the following table for details.

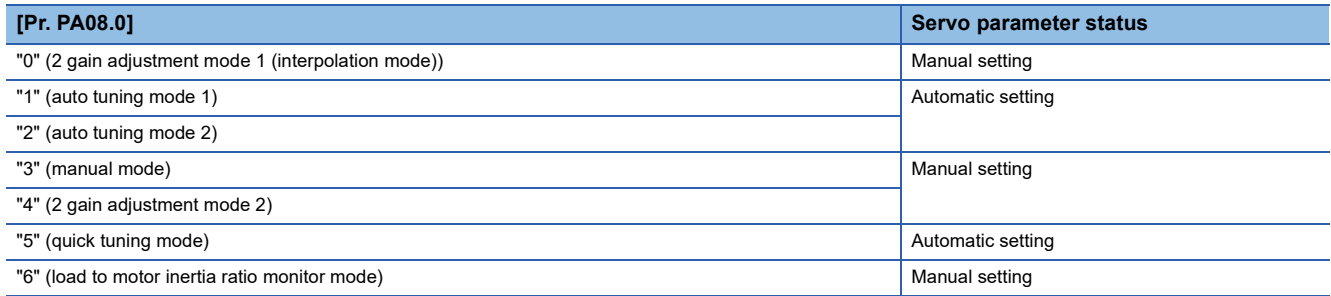

When the vibration suppression control is enabled, the settable range of [Pr. PB07 Model control gain] is limited. If [Pr. PB07] exceeds the settable range, the vibration suppression control is disabled.

# <span id="page-37-0"></span>**[Pr. PB08\_Position control gain (PG2)]**

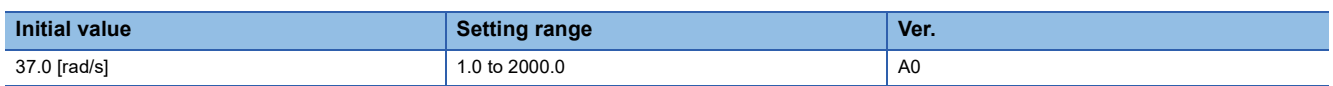

Set the gain of the position loop.

Set this servo parameter when increasing the position responsiveness to level load disturbance.

Increasing the setting value improves responsiveness to the load disturbance, but increasing the value too much raises the likelihood of vibration and noise.

The setting of this servo parameter will be automatic or manual depending on the setting value of [Pr. PA08.0 Gain adjustment mode selection]. Refer to the following table for details.

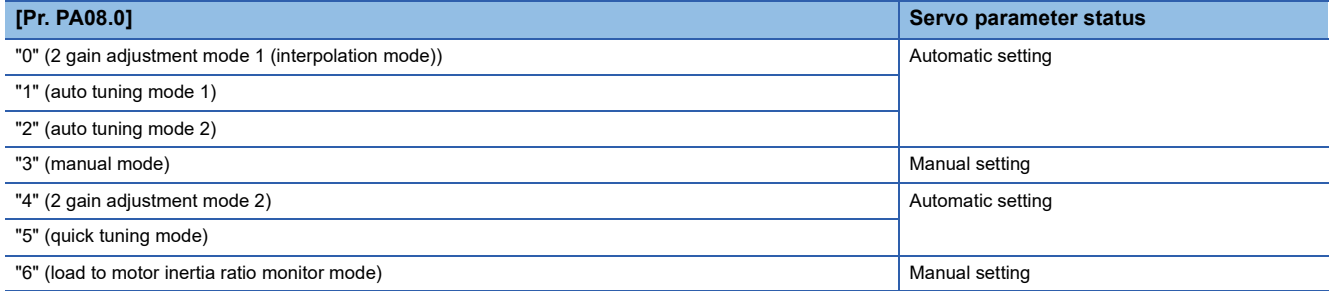

## **[Pr. PB09\_Speed control gain (VG2)]**

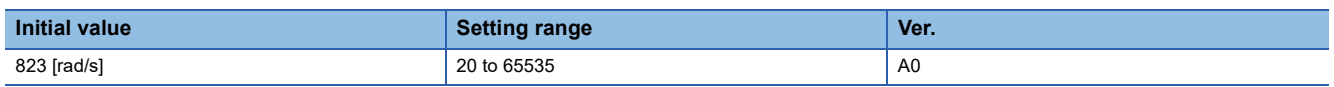

Set the gain of the speed loop.

Set this servo parameter when vibration occurs on machines with low rigidity or with large backlash. Increasing the setting value improves responsiveness, but increasing the value too much raises the likelihood of vibration and noise.

The setting of this servo parameter will be automatic or manual depending on the setting value of [Pr. PA08.0 Gain adjustment mode selection]. Refer to the following for details.

Fage 36 [Pr. PB08\_Position control gain (PG2)]

# **[Pr. PB10\_Speed integral compensation (VIC)]**

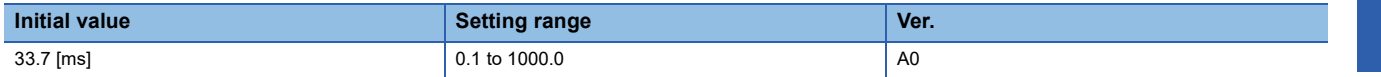

Set the integral time constant of the speed loop.

Decreasing the setting value improves responsiveness, but raises the likelihood of vibration and noise.

The setting of this servo parameter will be automatic or manual depending on the setting value of [Pr. PA08.0 Gain adjustment mode selection]. Refer to the following for details.

Fage 36 [Pr. PB08 Position control gain (PG2)]

## **[Pr. PB11\_Speed differential compensation (VDC)]**

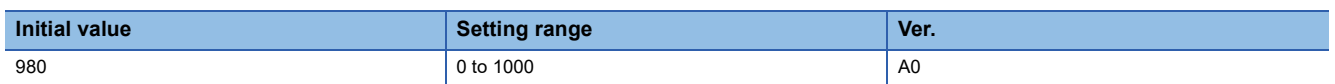

Set the differential compensation.

### **[Pr. PB12\_Overshoot amount compensation (OVA)]**

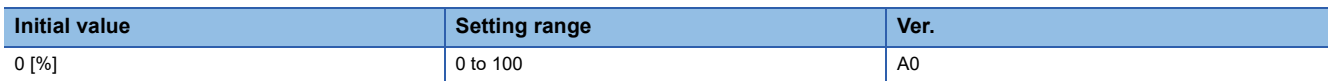

Set a dynamic friction torque in percentage to the rated torque at servo motor rated speed. Alternatively, set a percentage of dynamic friction force against the continuous thrust at linear servo motor rated speed.

If the response level is too low or if the torque/thrust is limited, the efficiency of the servo parameter may decrease.

## **[Pr. PB13\_Machine resonance suppression filter 1 (NH1)]**

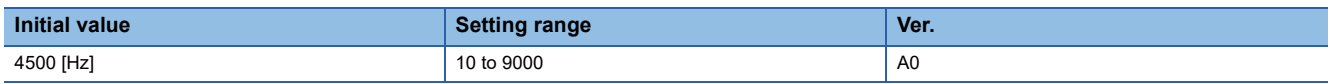

Set the notch frequency of the machine resonance suppression filter 1.

When [Pr. PA08.0 Gain adjustment mode selection] is set to "5" (quick tuning mode), the setting value of this servo parameter reflects the adjustment result of quick tuning.

When [Pr. PB01.0 Filter tuning mode selection] is set to "1" (automatic setting), the values obtained from adaptive tuning are applied to the setting value of this servo parameter.

When [Pr. PB01.0] is set to "2" (manual setting), set the notch frequency with this servo parameter.

# **[Pr. PB14\_Notch shape selection 1 (NHQ1)]**

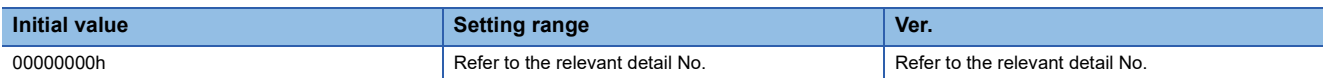

#### **[Pr. PB14.1\_Notch depth selection 1]**

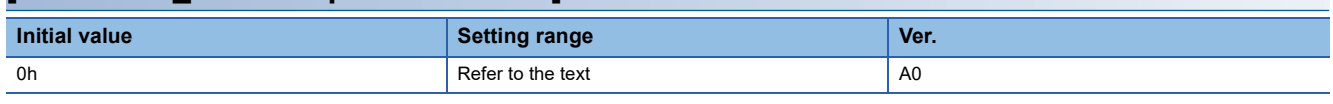

0: -40 dB

1: -14 dB

2: -8 dB

3: -4 dB

#### **[Pr. PB14.2\_Notch width selection 1]**

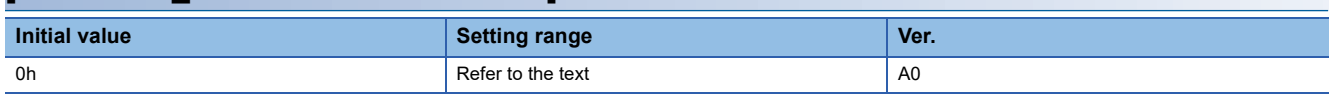

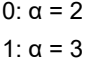

2:  $\alpha = 4$ 

 $3: α = 5$ 

# **[Pr. PB15\_Machine resonance suppression filter 2 (NH2)]**

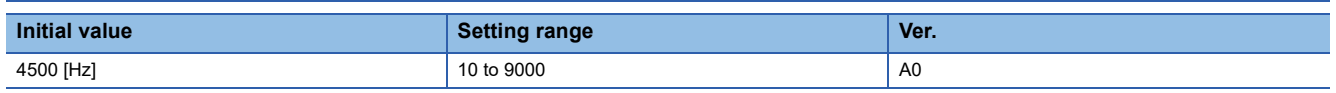

Set the notch frequency of the machine resonance suppression filter 2.

When [Pr. PA08.0 Gain adjustment mode selection] is set to "5" (quick tuning mode), the setting value of this servo parameter reflects the adjustment result of quick tuning.

When [Pr. PB16.0 Machine resonance suppression filter 2 selection] is set to "1" (enabled), set the notch frequency with this servo parameter.

# **[Pr. PB16\_Notch shape selection 2 (NHQ2)]**

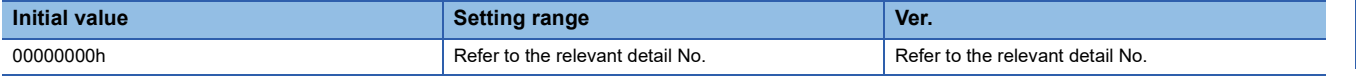

Set forms of the machine resonance suppression filter 2.

When [Pr. PA08.0 Gain adjustment mode selection] is set to "5" (quick tuning mode), the setting value of this servo parameter reflects the adjustment result of quick tuning.

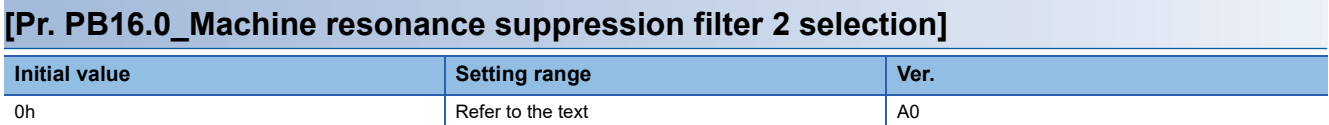

0: Disabled

1: Enabled

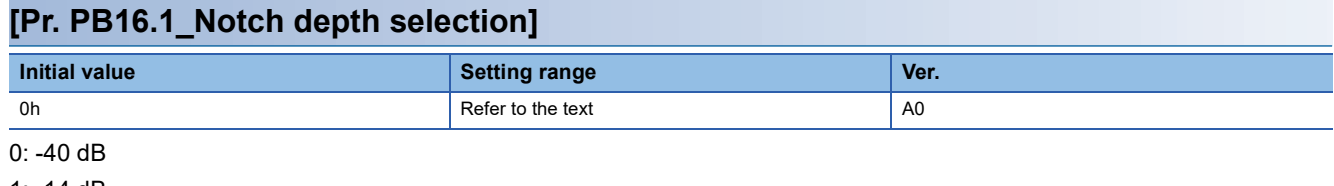

1: -14 dB

2: -8 dB

3: -4 dB

#### **[Pr. PB16.2\_Notch width selection]**

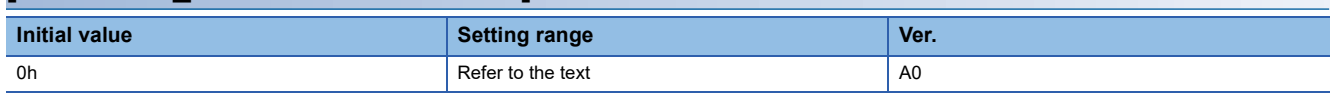

 $0: α = 2$ 

1:  $α = 3$ 

2:  $\alpha = 4$ 

3:  $α = 5$ 

## **[Pr. PB17\_Shaft resonance suppression filter (NHF)]**

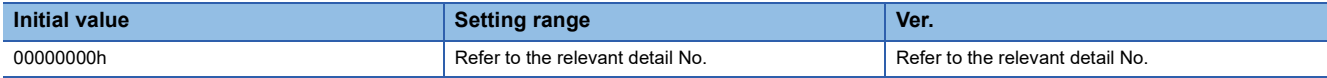

Set the shaft resonance suppression filter.

Use this to suppress a high-frequency machine vibration.

When [Pr. PB23.0 Shaft resonance suppression filter selection] is set to "0" (automatic setting), the value will be calculated automatically from the servo motor used and load to motor inertia ratio. Automatic setting is not carried out when the linear servo motor is used. When "1" (manual setting) is selected, set the shaft resonance suppression filter with this servo parameter.

When [Pr. PB23.0] is set to "2" (disabled), this servo parameter setting is disabled. As a result, the filter performance may be reduced.

When [Pr. PB49.0 Machine resonance suppression filter 4 selection] is set to "1" (enabled), the shaft resonance suppression filter cannot be used.

#### **[Pr. PB17.0-1\_Shaft resonance suppression filter setting - Frequency selection]**

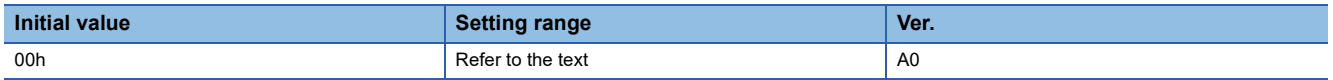

Refer to the following table for setting values.

Set the value closest to the required frequency.

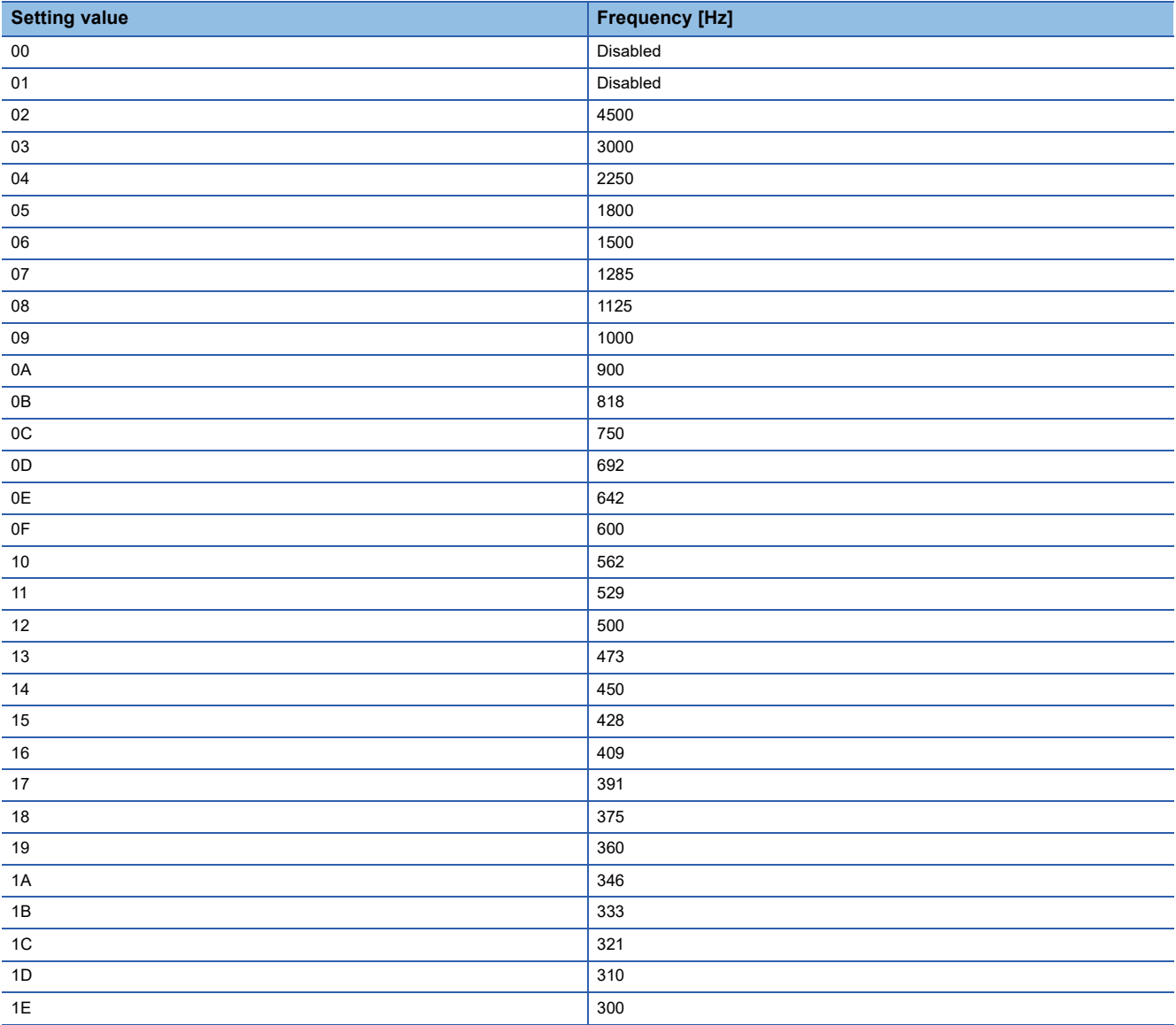

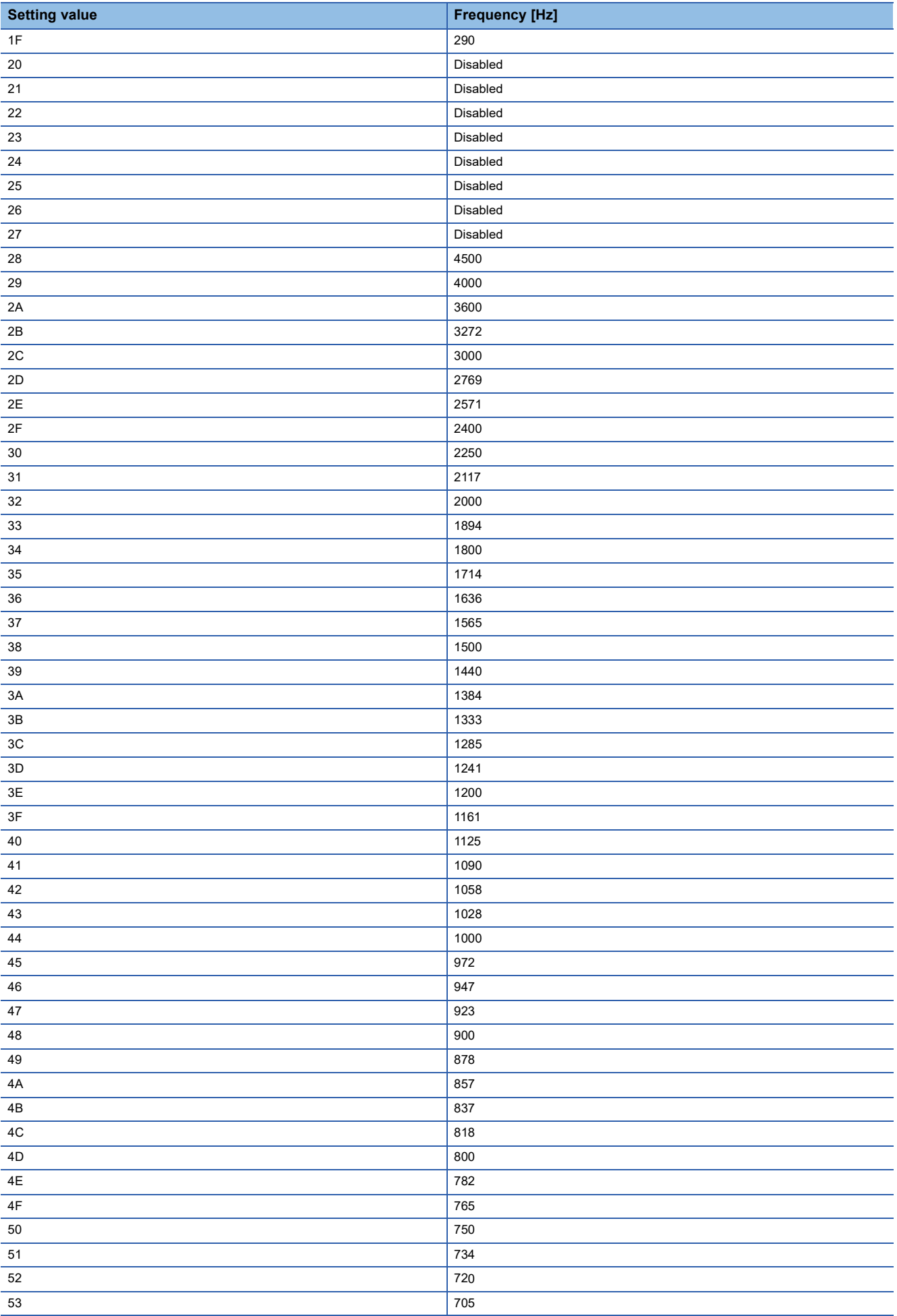

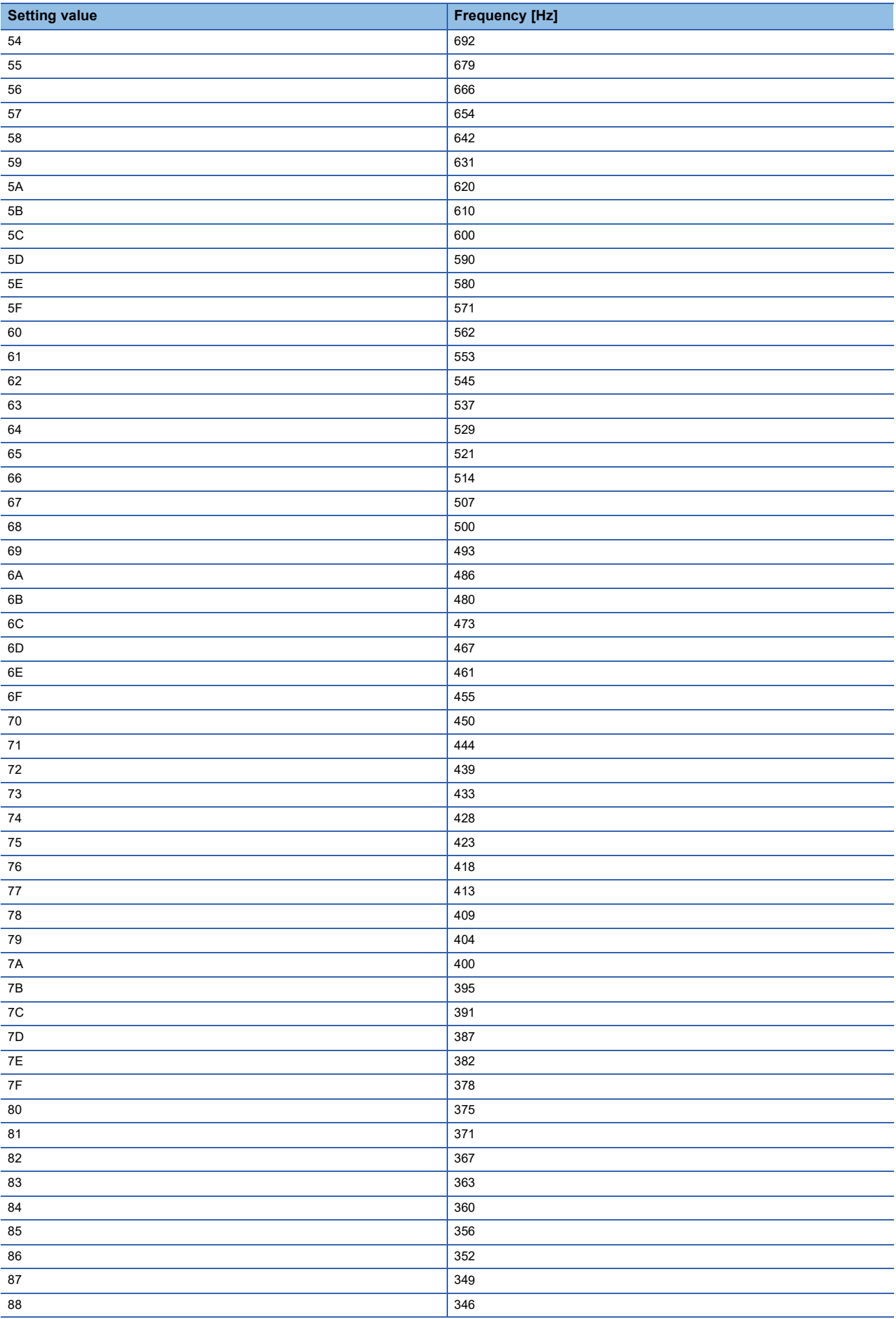

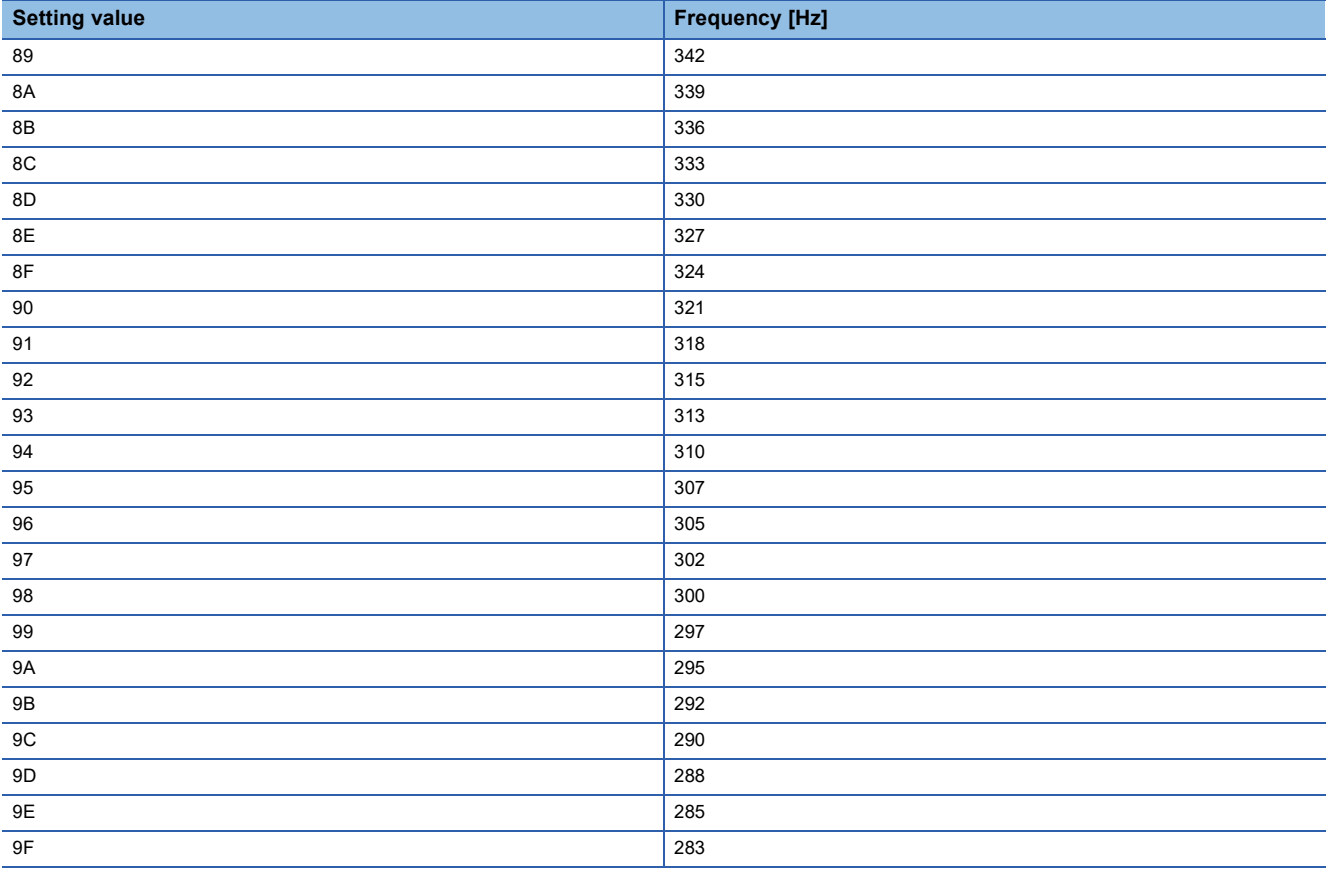

## **[Pr. PB17.2\_Notch depth selection]**

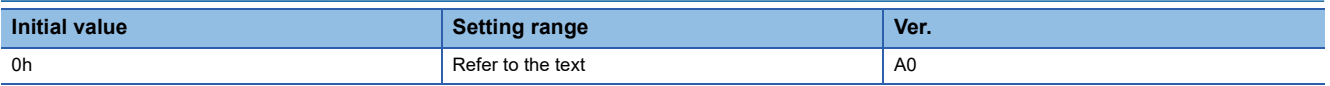

0: -40 dB

1: -14 dB

2: -8 dB

3: -4 dB

# **[Pr. PB18\_Low-pass filter setting (LPF)]**

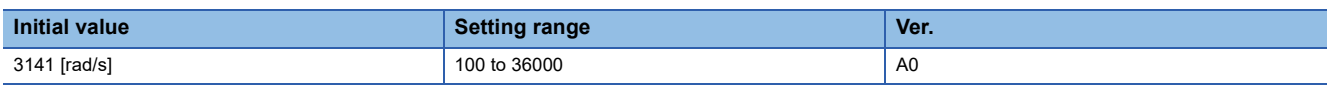

Set the low-pass filter.

Refer to the table below for the status of this servo parameter and the setting values of the related servo parameter.

When [Pr. PA08.0 Gain adjustment mode selection] is set to "5" (quick tuning mode), this servo parameter returns to the initial value.

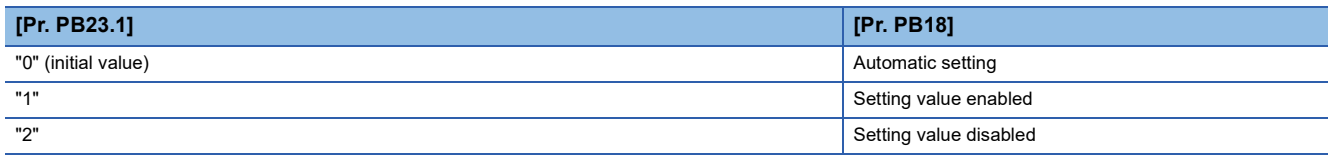

## **[Pr. PB19\_Vibration suppression control 1 - Vibration frequency (VRF11)]**

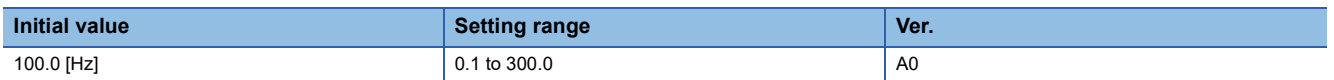

Set the vibration frequency of vibration suppression control 1 to suppress low-frequency machine vibration.

When "1" (automatic setting) is selected in [Pr. PB02.0 Vibration suppression control 1 - Tuning mode selection], this servo parameter will be set automatically. When "2" (manual setting) is selected, set the vibration frequency with this servo parameter.

If [Pr. PB25.0 Model adaptive control selection] is set to "2" (disabled), the vibration suppression control cannot be used. The available range of [Pr. PB19 Vibration suppression control 1 - Vibration frequency] depends on the value in [Pr. PB07 Model control gain]. If the setting value of [Pr. PB19] exceeds the available range, the vibration suppression control is disabled.

## **[Pr. PB20\_Vibration suppression control 1 - Resonance frequency (VRF12)]**

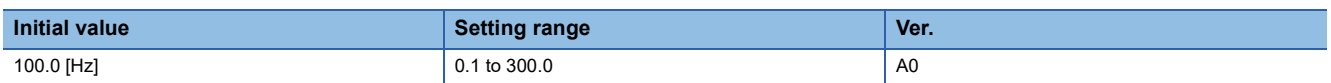

Set the resonance frequency of vibration suppression control 1 to suppress low-frequency machine vibration.

When "1" (automatic setting) is selected in [Pr. PB02.0 Vibration suppression control 1 - Tuning mode selection], this servo parameter will be set automatically. When "2" (manual setting) is selected, set the resonance frequency with this servo parameter.

If [Pr. PB25.0 Model adaptive control selection] is set to "2" (disabled), the vibration suppression control cannot be used. The available range of [Pr. PB20 Vibration suppression control 1 - Resonance frequency] changes depending on the value in [Pr. PB07 Model control gain]. If the setting value of [Pr. PB19] exceeds the available range, the vibration suppression control is disabled.

## **[Pr. PB21\_Vibration suppression control 1 - Vibration frequency damping (VRF13)]**

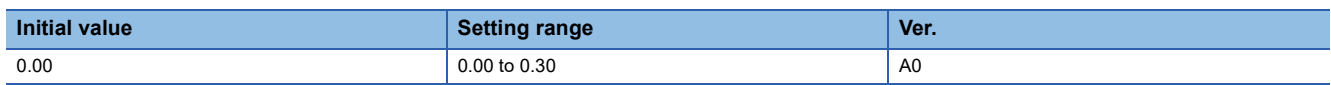

Set the damping of the vibration frequency for vibration suppression control 1 to suppress low-frequency machine vibration. When "1" (automatic setting) is selected in [Pr. PB02.0 Vibration suppression control 1 - Tuning mode selection], this servo parameter will be set automatically. When "2" (manual setting) is selected, set the damping of the vibration frequency with this servo parameter.

## **[Pr. PB22\_Vibration suppression control 1 - Resonance frequency damping (VRF14)]**

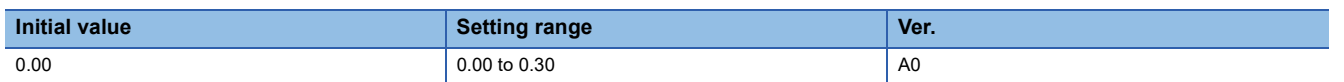

Set the damping of the resonance frequency for vibration suppression control 1 to suppress low-frequency machine vibration. When "1" (automatic setting) is selected in [Pr. PB02.0 Vibration suppression control 1 - Tuning mode selection], this servo parameter will be set automatically. When "2" (manual setting) is selected, set the damping of the resonance frequency with this servo parameter.

## **[Pr. PB23\_Low-pass filter selection (VFBF)]**

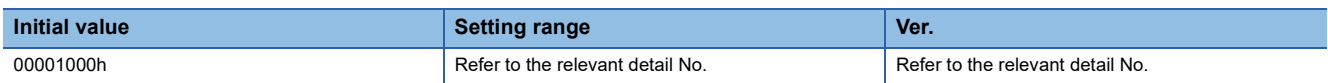

#### **[Pr. PB23.0\_Shaft resonance suppression filter selection]**

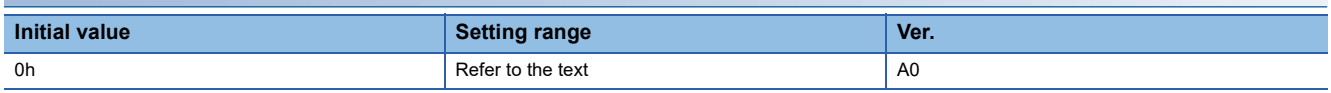

Select the shaft resonance suppression filter.

0: Automatic setting

1: Manual setting

2: Disabled

When [Pr. PB49.0 Machine resonance suppression filter 4 selection] is set to "1" (enabled), the shaft resonance suppression filter cannot be used.

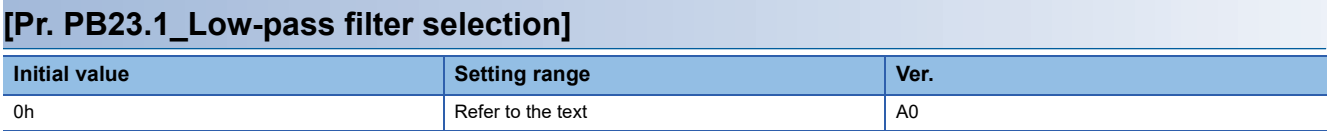

Select the low-pass filter.

0: Automatic setting

1: Manual setting

2: Disabled

When "5" (quick tuning mode) is selected in [Pr. PA08.0 Gain adjustment mode selection], this servo parameter is set to "1" (manual setting).

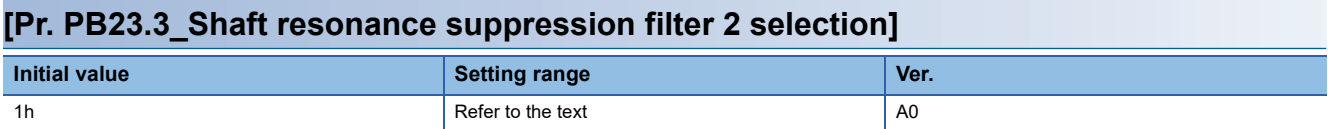

0: Disabled

1: Automatic setting

# **[Pr. PB24\_Slight vibration suppression control (\*MVS)]**

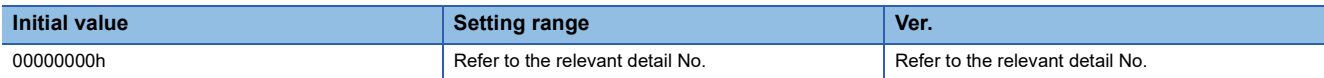

#### **[Pr. PB24.0\_Slight vibration suppression control selection]**

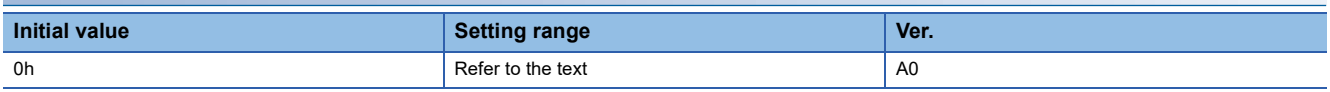

Select the slight vibration suppression control.

0: Disabled

1: Enabled

The slight vibration suppression control is enabled when "3" (manual mode) is selected in [Pr. PA08.0 Gain adjustment mode selection].

The slight vibration suppression control selection can be used in the position mode.

# **[Pr. PB25\_Function selection B-1 (\*BOP1)]**

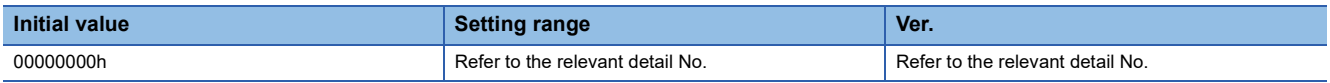

#### **[Pr. PB25.0\_Model adaptive control selection]**

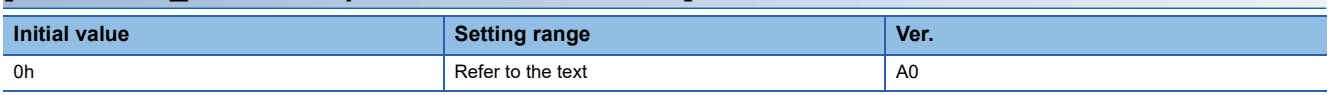

0: Enabled (model adaptive control)

2: Disabled (PID control)

When "Disabled" is set, vibration suppression control 1 and 2 cannot be used. The overshoot compensation will be disabled.

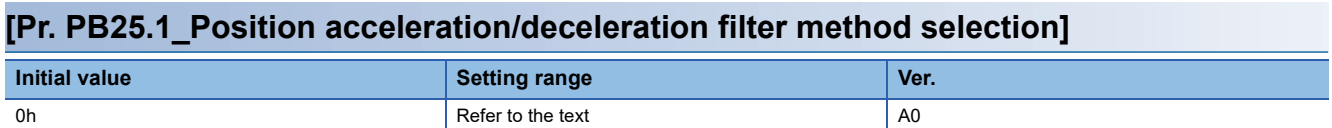

Select the position acceleration/deceleration filter method.

0: Primary delay

1: Linear acceleration/deceleration

When "linear acceleration/deceleration" is selected, do not switch the control mode. Doing so will cause the servo motor to make a sudden stop at the time of control mode switching.

# **[Pr. PB26\_Gain switching function (\*CDP)]**

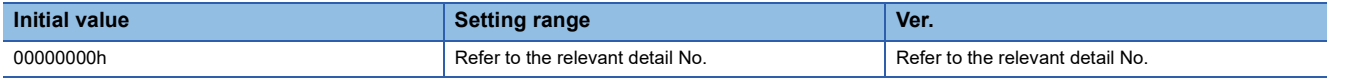

Select the gain switching condition.

Set conditions to enable the gain switching values set in [Pr. PB29] to [Pr. PB36] and [Pr. PB56] to [Pr. PB60] and the gain switching 2 values set in [Pr. PB67] to [Pr. PB79].

#### **[Pr. PB26.0\_Gain switching selection]**

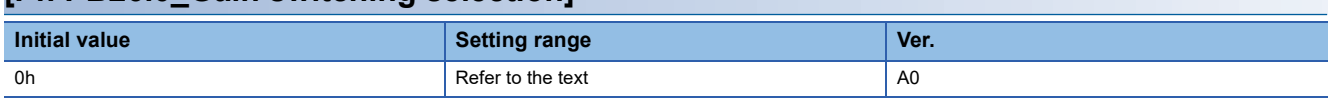

0: Disabled

1: Signal (CDP)

- 2: Command frequency
- 3: Droop pulses
- 4: Servo motor speed
- 5: Command direction

When "1" is selected, the gain changes to "Gain after gain switching" by using the input device CDP (Gain switching).

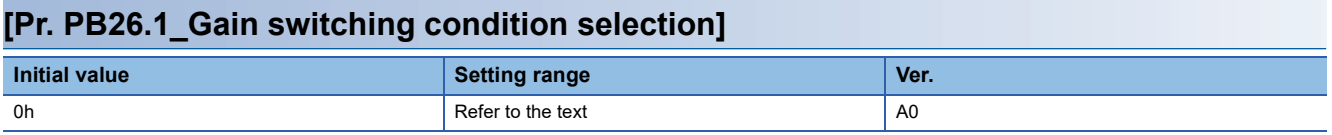

0: Gain after "Gain switching" is enabled with the value of the gain switching condition or more

1: Gain after "Gain switching" is enabled with the value of the gain switching condition or less

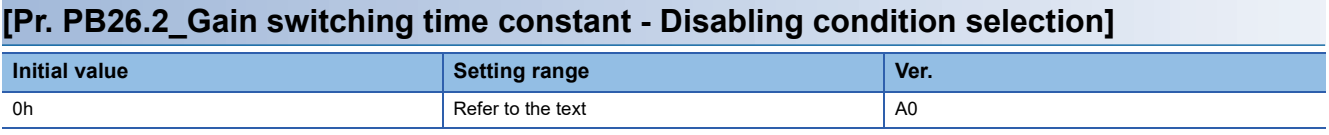

0: Switching time constant enabled

1: Time constant disabled at switching

2: Time constant disabled at return

#### **[Pr. PB26.4\_Gain switching 2 selection]**

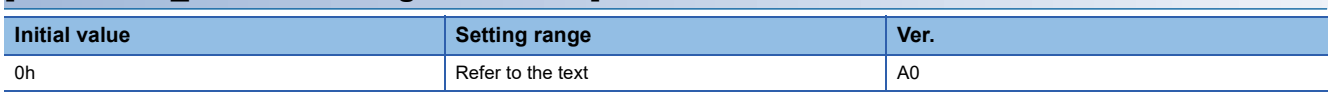

0: Disabled

1: Signal (CDP2)

2: The same condition as [Pr. PB26.0 Gain switching selection]

When "1" is selected, the gain changes to "Gain after gain switching 2" by using the input device CDP2 (Gain switching 2). When "1" is set in [Pr. PB26.0] while "2" has been selected for this servo parameter, the gain changes to "Gain after gain switching 2" by the input device CDP2 (Gain switching 2).

#### **[Pr. PB26.5\_Gain switching selection during a stop]**

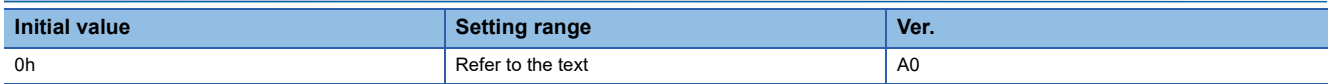

0: Gain switching 2 during a stop is disabled

1: Gain switching 2 during a stop is enabled

This servo parameter is enabled in the following condition: [Pr. PB26.4 Gain switching 2 selection] is set to "2" (the same condition as [Pr. PB26.0 Gain switching selection]) and [Pr. PB26.0] is set to "5" (command direction) in the position mode. **1**

# **[Pr. PB27\_Gain switching condition (CDL)]**

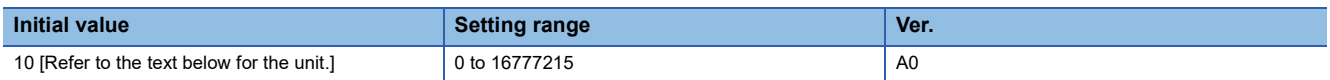

Set the value of the gain switching (command frequency, droop pulses, or servo motor speed) selected in [Pr. PB26]. The set value unit differs depending on the switching condition item. The units are as follows: [kpulse/s] for command

frequency, [pulse] for droop pulses, and [r/min] for servo motor speed.

If using a linear servo motor, the unit of the servo motor speed is mm/s.

# **[Pr. PB28\_Gain switching time constant (CDT)]**

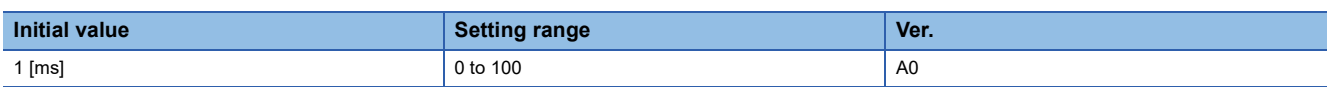

Set the time constant until the gain switches in response to the conditions set in [Pr. PB26] and [Pr. PB27].

## **[Pr. PB29\_Gain switching - Load to motor inertia ratio/load to motor mass ratio (GD2B)]**

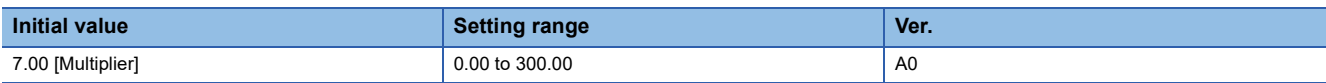

Set the load to motor inertia ratio/load to motor mass ratio for when gain switching is enabled.

The setting value of this servo parameter is enabled when [Pr. PA08.0 Gain adjustment mode selection] is set to "3" (manual mode).

# **[Pr. PB30\_Gain switching - Position control gain (PG2B)]**

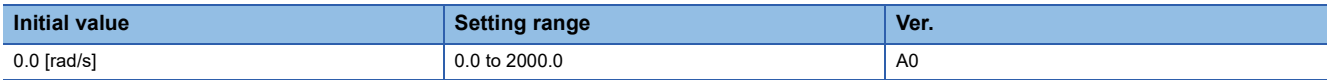

Set the position control gain for when the gain switching is enabled.

When the setting value of this servo parameter is less than "1.0", the setting value of [Pr. PB08 Position control gain] is applied.

The setting value of this servo parameter is enabled when [Pr. PA08.0 Gain adjustment mode selection] is set to "3" (manual mode).

# **[Pr. PB31\_Gain switching - Speed control gain (VG2B)]**

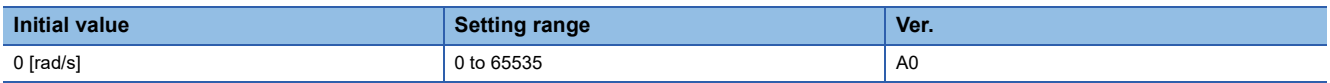

Set the speed control gain for when the gain switching is enabled.

When the setting value of this servo parameter is less than "20", the setting value of [Pr. PB09 Speed control gain] is applied. The setting value of this servo parameter is enabled when [Pr. PA08.0 Gain adjustment mode selection] is set to "3" (manual mode).

# **[Pr. PB32\_Gain switching - Speed integral compensation (VICB)]**

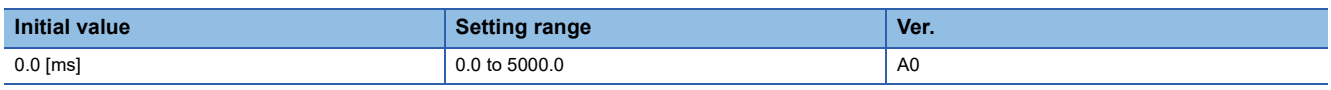

Set the speed integral compensation for when the gain switching is enabled.

When the setting value of this servo parameter is less than "0.1", the setting value of [Pr. PB10 Speed integral compensation] is applied.

The setting value of this servo parameter is enabled when [Pr. PA08.0 Gain adjustment mode selection] is set to "3" (manual mode).

### **[Pr. PB33\_Gain switching - Vibration suppression control 1 - Vibration frequency (VRF11B)]**

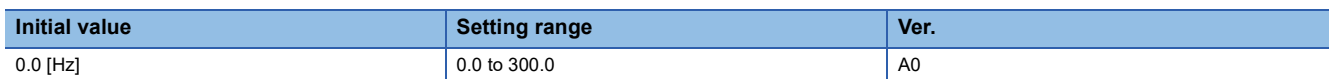

Set the vibration frequency of vibration suppression control 1 for when the gain switching is enabled.

When the setting value of this servo parameter is less than "0.1", the setting value of [Pr. PB19 Vibration suppression control 1 - Vibration frequency] is applied.

This servo parameter is enabled in the following conditions:

- [Pr. PA08.0 Gain adjustment mode selection] is set to "3" (manual mode).
- [Pr. PB02.0 Vibration suppression control 1 Tuning mode selection] is set to "2" (manual setting).
- "1" (signal (CDP)) is selected in [Pr. PB26.0 Gain switching selection].

Switching gains during driving may cause a shock. Switch the gains after the servo motor has stopped.

#### **[Pr. PB34\_Gain switching - Vibration suppression control 1 - Resonance frequency (VRF12B)]**

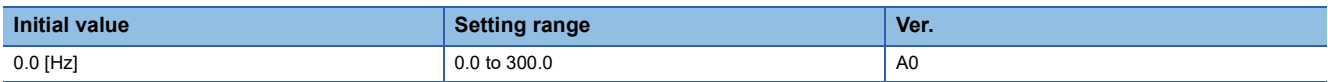

Set the resonance frequency for vibration suppression control 1 for when the gain switching is enabled.

When the setting value of this servo parameter is less than "0.1", the setting value of [Pr. PB20 Vibration suppression control 1 - Resonance frequency] is applied.

This servo parameter is enabled in the following conditions:

- [Pr. PA08.0 Gain adjustment mode selection] is set to "3" (manual mode).
- [Pr. PB02.0 Vibration suppression control 1 Tuning mode selection] is set to "2" (manual setting).
- "1" (signal (CDP)) is selected in [Pr. PB26.0 Gain switching selection].

Switching gains during driving may cause a shock. Switch the gains after the servo motor has stopped.

### **[Pr. PB35\_Gain switching - Vibration suppression control 1 - Vibration frequency damping (VRF13B)]**

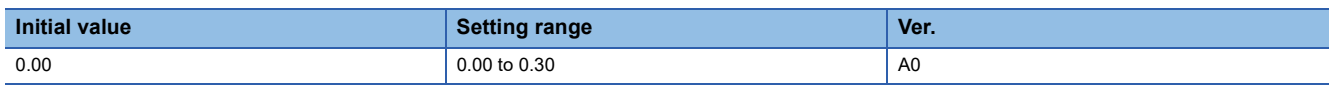

Set the damping of the vibration frequency for vibration suppression control 1 for when the gain switching is enabled. This servo parameter is enabled in the following conditions:

- [Pr. PA08.0 Gain adjustment mode selection] is set to "3" (manual mode).
- [Pr. PB02.0 Vibration suppression control 1 Tuning mode selection] is set to "2" (manual setting).
- "1" (signal (CDP)) is selected in [Pr. PB26.0 Gain switching selection].

Switching gains during driving may cause a shock. Switch the gains after the servo motor has stopped.

#### **[Pr. PB36\_Gain switching - Vibration suppression control 1 - Resonance frequency damping (VRF14B)]**

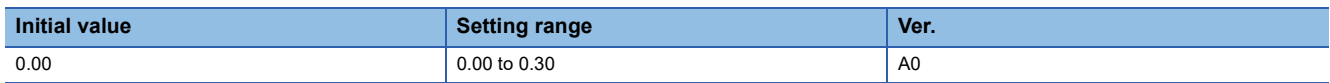

Set the damping of the resonance frequency for vibration suppression control 1 for when the gain switching is enabled. This servo parameter is enabled in the following conditions:

- [Pr. PA08.0 Gain adjustment mode selection] is set to "3" (manual mode).
- [Pr. PB02.0 Vibration suppression control 1 Tuning mode selection] is set to "2" (manual setting).
- "1" (signal (CDP)) is selected in [Pr. PB26.0 Gain switching selection].

Switching gains during driving may cause a shock. Switch the gains after the servo motor has stopped.

# **[Pr. PB45\_Command notch filter (CNHF)]**

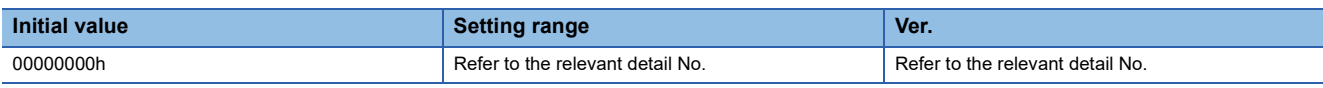

Set the command notch filter.

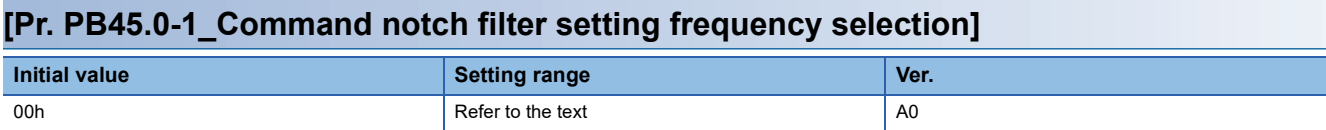

Refer to the following table for the relation of setting values to frequencies.

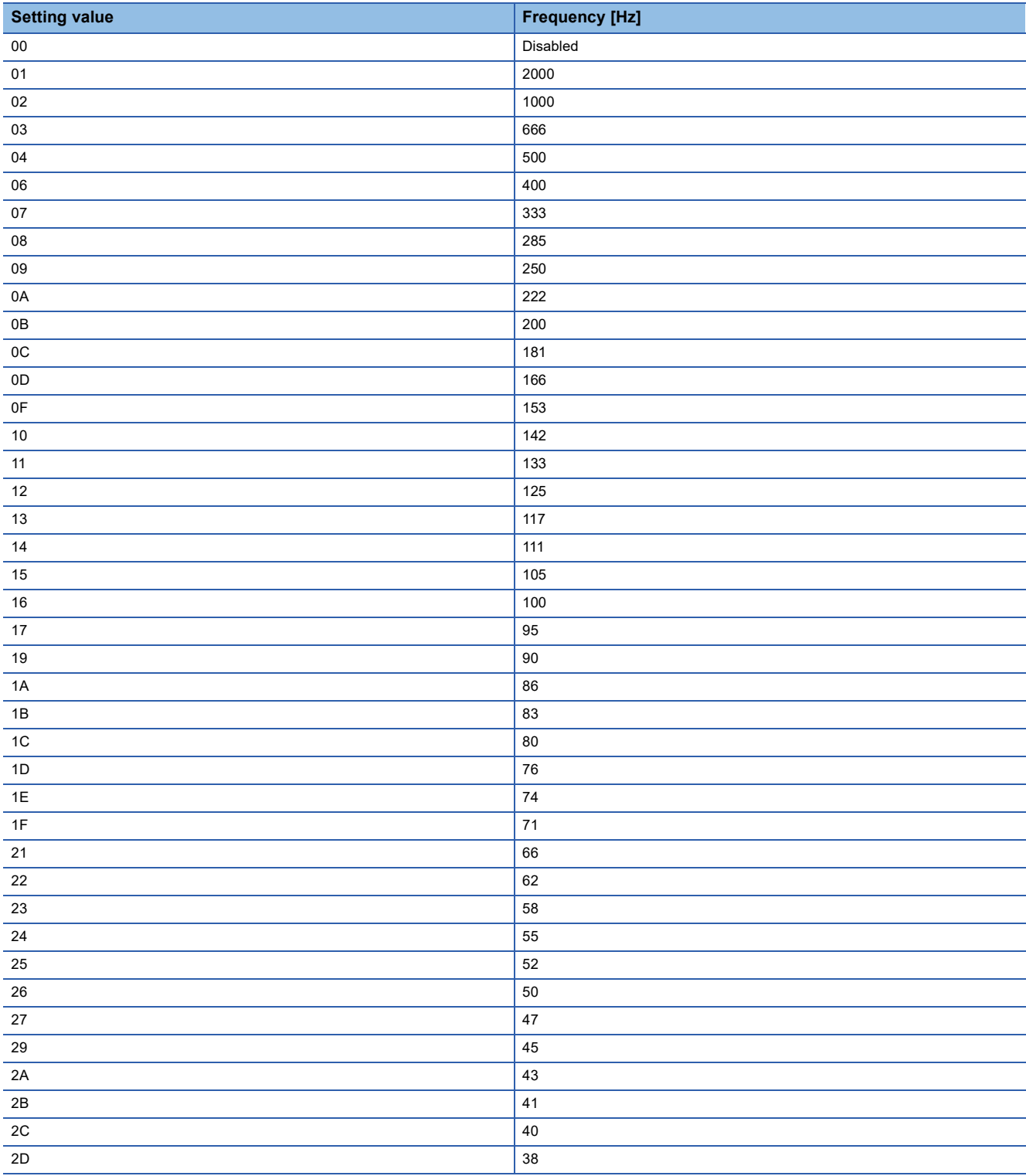

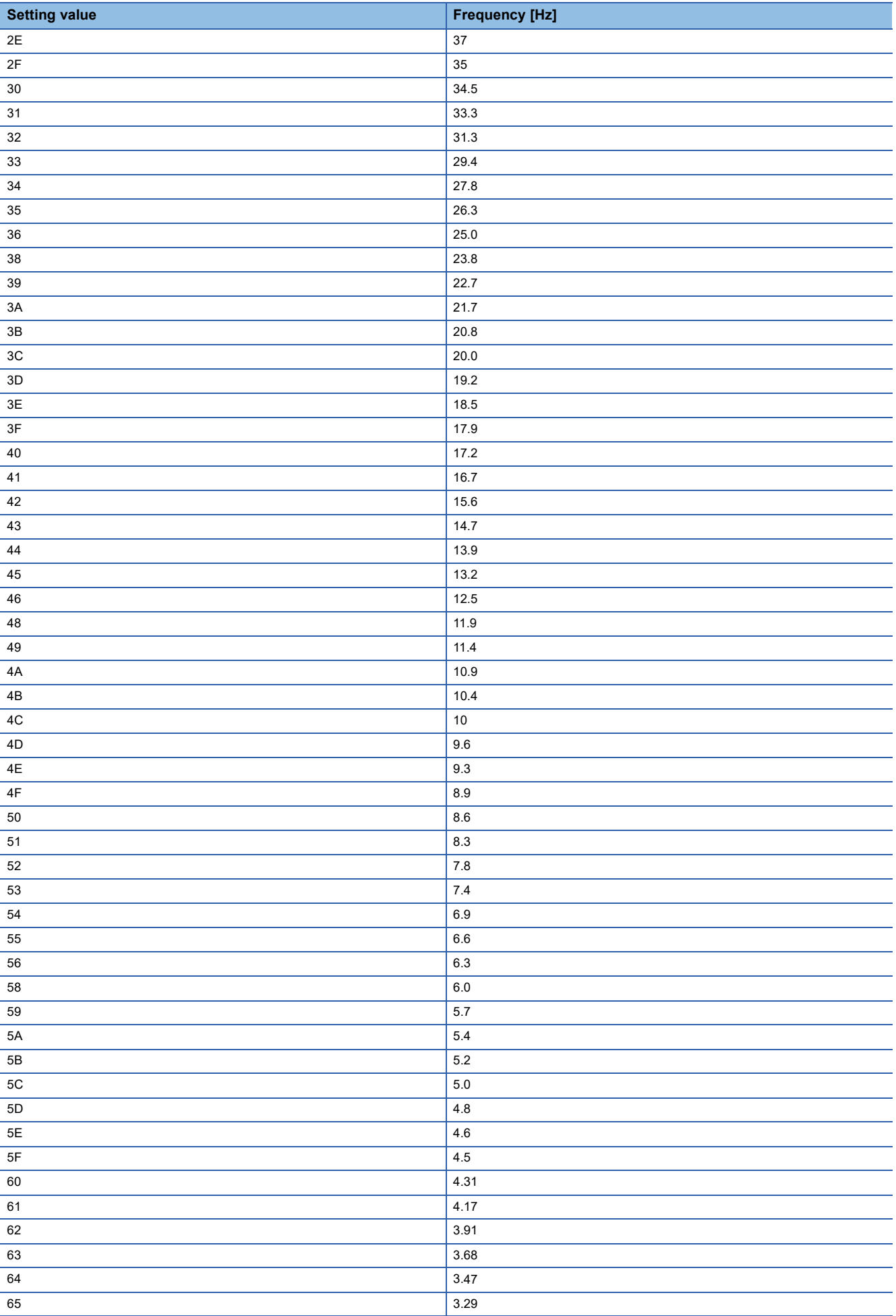

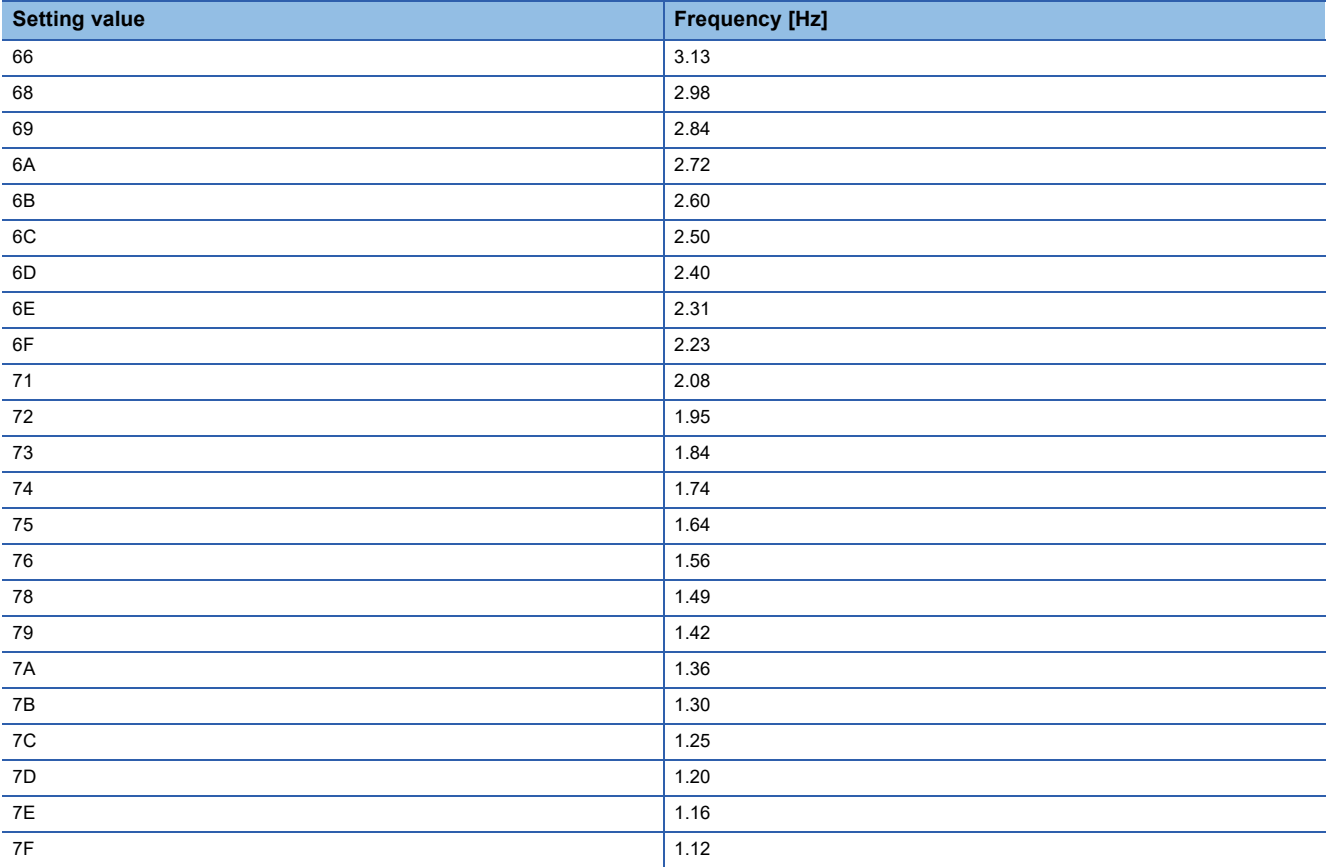

# **[Pr. PB45.2\_Notch depth selection]**

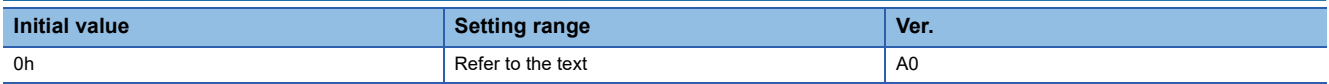

Refer to the following table for details.

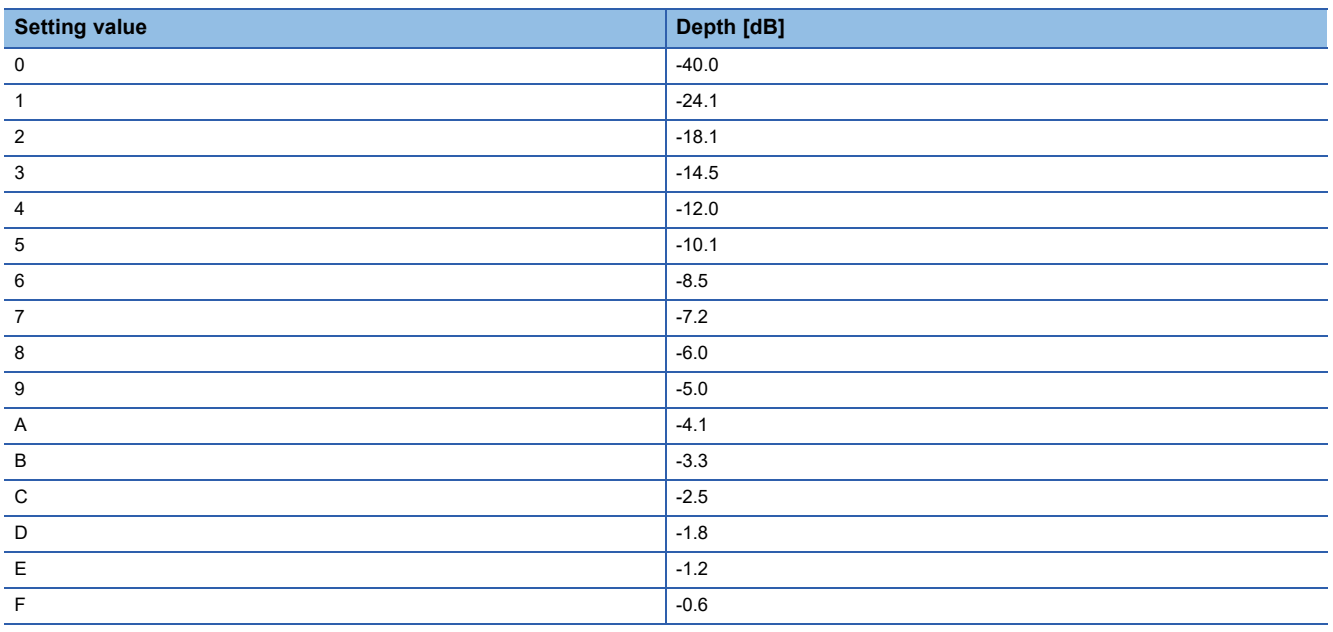

# **[Pr. PB46\_Machine resonance suppression filter 3 (NH3)]**

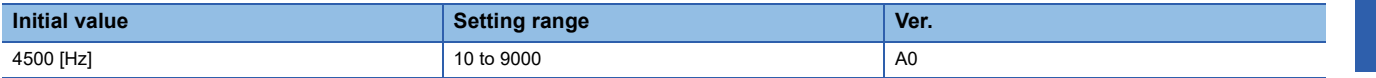

Set the notch frequency of the machine resonance suppression filter 3.

When [Pr. PB47.0 Machine resonance suppression filter 3 selection] is set to "1" (enabled), set the notch frequency with this servo parameter.

## **[Pr. PB47\_Notch shape selection 3 (NHQ3)]**

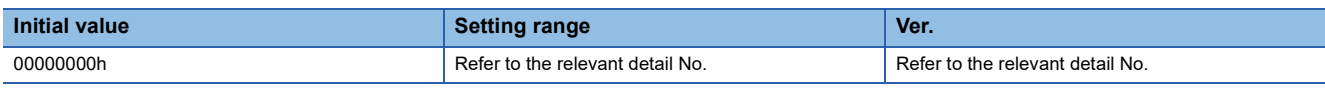

Set forms of the machine resonance suppression filter 3.

#### **[Pr. PB47.0\_Machine resonance suppression filter 3 selection]**

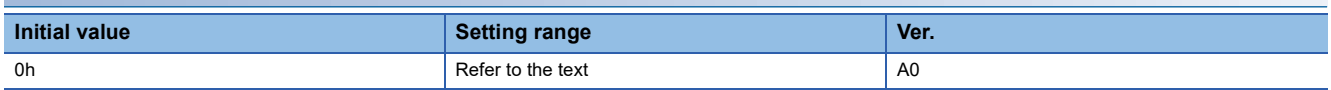

0: Disabled

1: Enabled

#### **[Pr. PB47.1\_Notch depth selection]**

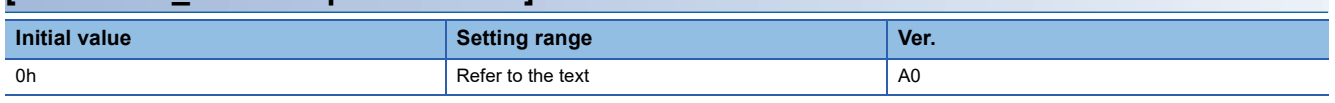

 $0: -40$  dB

1: $-14$  dB

2: -8 dB

3: -4 dB

#### **[Pr. PB47.2\_Notch width selection]**

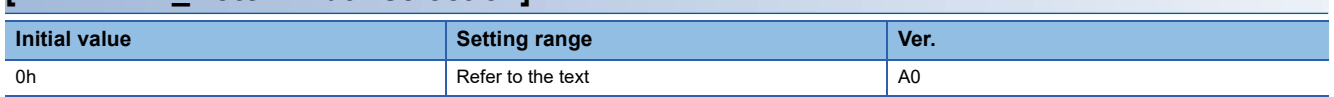

 $0: α = 2$ 

1:  $α = 3$ 

2:  $α = 4$ 

 $3: α = 5$ 

### **[Pr. PB48\_Machine resonance suppression filter 4 (NH4)]**

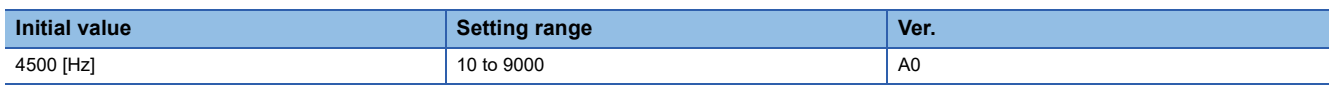

Set the notch frequency of the machine resonance suppression filter 4.

When [Pr. PB49.0 Machine resonance suppression filter 4 selection] is set to "1" (enabled), set the notch frequency with this servo parameter.

# **[Pr. PB49\_Notch shape selection 4 (NHQ4)]**

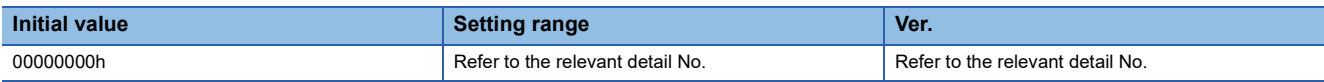

Set forms of the machine resonance suppression filter 4.

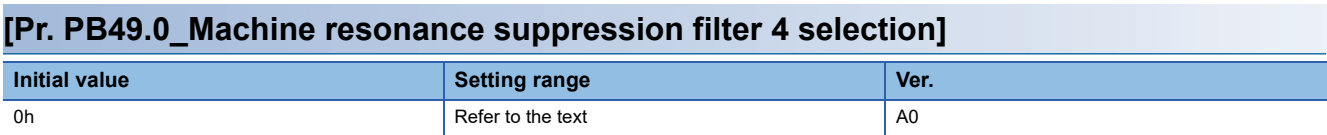

0: Disabled

1: Enabled

When this setting value is "Enabled", [Pr. PB17 Shaft resonance suppression filter] cannot be used.

#### **[Pr. PB49.1\_Notch depth selection]**

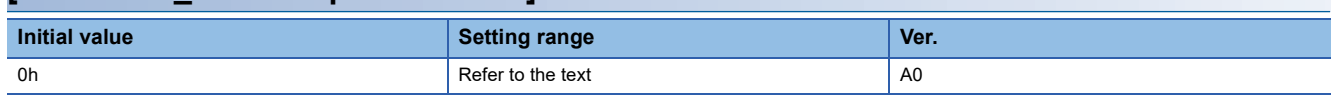

0: -40 dB

1: $-14$  dB

2: -8 dB

3: -4 dB

#### **[Pr. PB49.2\_Notch width selection]**

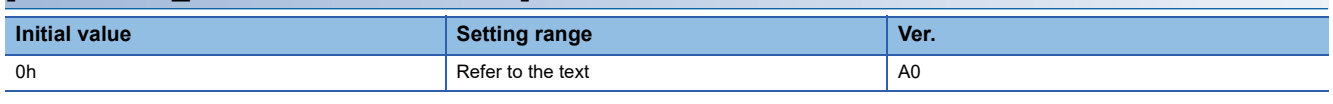

 $0: α = 2$ 1:  $α = 3$ 

2:  $α = 4$ 

3:  $\alpha = 5$ 

### **[Pr. PB50\_Machine resonance suppression filter 5 (NH5)]**

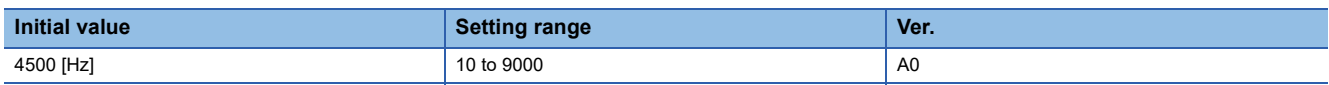

Set the notch frequency of the machine resonance suppression filter 5.

When [Pr. PB51.0 Machine resonance suppression filter 5 selection] is set to "1" (enabled), set the notch frequency with this servo parameter.

# **[Pr. PB51\_Notch shape selection 5 (NHQ5)]**

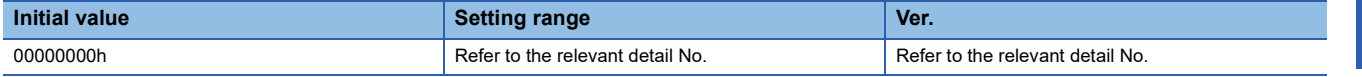

Set forms of the machine resonance suppression filter 5.

When [Pr. PA08.0 Gain adjustment mode selection] is set to "5" (quick tuning mode), the setting value of this servo parameter reflects the adjustment result of quick tuning.

When [Pr. PE41.0 Robust filter selection] is set to "1" (enabled), machine resonance suppression filter 5 cannot be used.

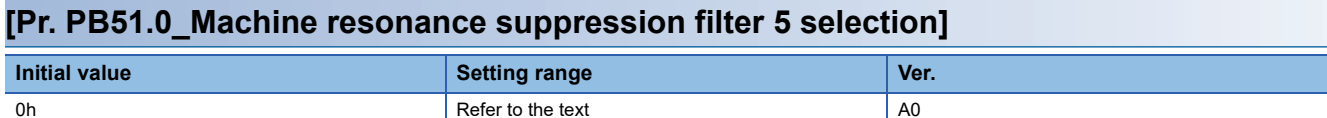

0: Disabled

1: Enabled

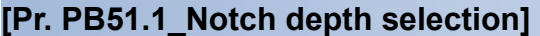

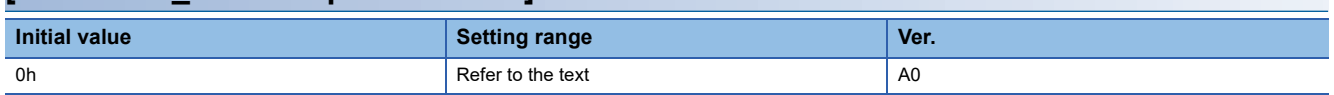

- $0: -40$  dB
- 1: -14 dB
- 2: -8 dB
- $3: -4$  dB

#### **[Pr. PB51.2\_Notch width selection]**

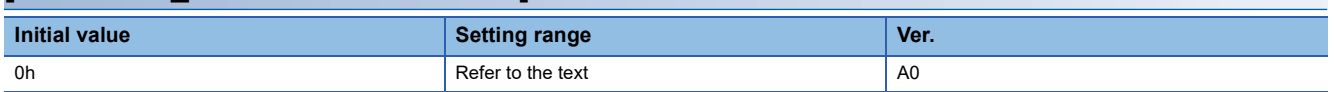

 $0: α = 2$ 1:  $α = 3$ 

2:  $α = 4$ 

 $3: α = 5$ 

### **[Pr. PB52\_Vibration suppression control 2 - Vibration frequency (VRF21)]**

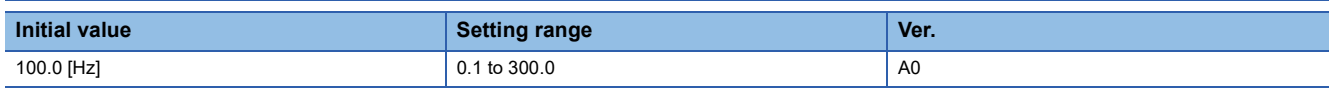

Set the vibration frequency of vibration suppression control 2 to suppress low-frequency machine vibration.

When "1" (automatic setting) is selected in [Pr. PB02.1 Vibration suppression control 2 - Tuning mode selection], this servo parameter will be set automatically. When "2" (manual setting) is selected, set the vibration frequency with this servo parameter.

The setting value is enabled when [Pr. PA24.0 Vibration suppression mode selection] is set to "1" (3 inertia mode). The available range of [Pr. PB52 Vibration suppression control 2 - Vibration frequency] depends on the value in [Pr. PB07 Model control gain]. If the setting value of [Pr. PB52] exceeds the available range, the vibration suppression control is disabled.

## **[Pr. PB53\_Vibration suppression control 2 - Resonance frequency (VRF22)]**

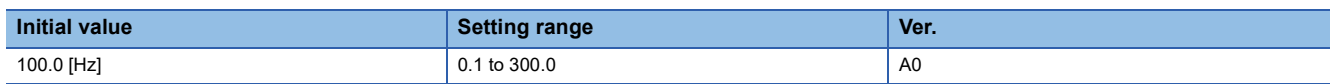

Set the resonance frequency of vibration suppression control 2 to suppress low-frequency machine vibration.

When "1" (automatic setting) is selected in [Pr. PB02.1 Vibration suppression control 2 - Tuning mode selection], this servo parameter will be set automatically. When "2" (manual setting) is selected, set the resonance frequency with this servo parameter.

The setting value is enabled when [Pr. PA24.0 Vibration suppression mode selection] is set to "1" (3 inertia mode).

The available range of [Pr. PB53 Vibration suppression control 2 - Resonance frequency] changes depending on the value in [Pr. PB07 Model control gain]. If the setting value of [Pr. PB53] exceeds the available range, the vibration suppression control is disabled.

### **[Pr. PB54\_Vibration suppression control 2 - Vibration frequency damping (VRF23)]**

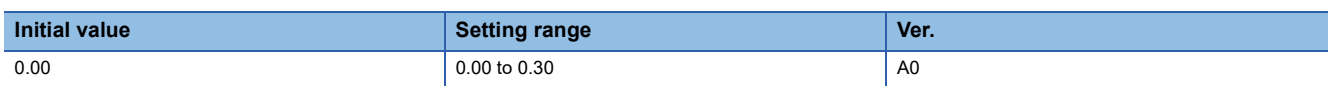

Set the damping of the vibration frequency for vibration suppression control 2 to suppress low-frequency machine vibration. When "1" (automatic setting) is selected in [Pr. PB02.1 Vibration suppression control 2 - Tuning mode selection], this servo parameter will be set automatically. When "2" (manual setting) is selected, set the damping of the vibration frequency with this servo parameter.

The setting value is enabled when [Pr. PA24.0 Vibration suppression mode selection] is set to "1" (3 inertia mode).

### **[Pr. PB55\_Vibration suppression control 2 - Resonance frequency damping (VRF24)]**

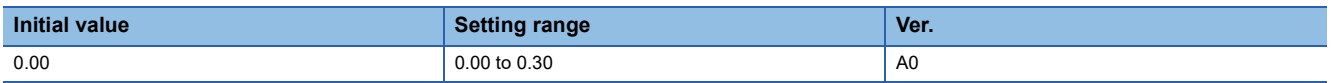

Set the damping of the resonance frequency for vibration suppression control 2 to suppress low-frequency machine vibration. When "1" (automatic setting) is selected in [Pr. PB02.1 Vibration suppression control 2 - Tuning mode selection], this servo parameter will be set automatically. When "2" (manual setting) is selected, set the damping of the resonance frequency with this servo parameter.

The setting value is enabled when [Pr. PA24.0 Vibration suppression mode selection] is set to "1" (3 inertia mode).

## **[Pr. PB56\_Gain switching - Vibration suppression control 2 - Vibration frequency (VRF21B)]**

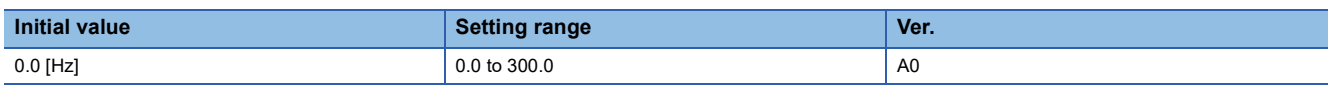

Set the vibration frequency of vibration suppression control 2 for when the gain switching is enabled.

When the setting value of this servo parameter is less than "0.1", the setting value of [Pr. PB52 Vibration suppression control 2 - Vibration frequency] is applied.

This servo parameter is enabled in the following conditions:

- [Pr. PA08.0 Gain adjustment mode selection] is set to "3" (manual mode).
- IPr. PA24.0 Vibration suppression mode selection is set to "1" (3 inertia mode).
- [Pr. PB02.1 Vibration suppression control 2 Tuning mode selection] is set to "2" (manual setting).
- "1" (signal (CDP)) is selected in [Pr. PB26.0 Gain switching selection].

Switching gains during driving may cause a shock. Switch the gains after the servo motor has stopped.

### **[Pr. PB57\_Gain switching - Vibration suppression control 2 - Resonance frequency (VRF22B)]**

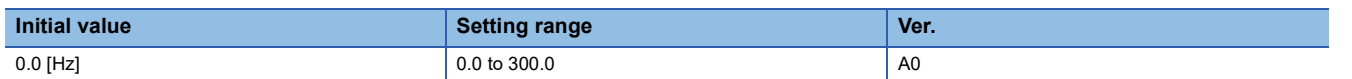

Set the resonance frequency for vibration suppression control 2 for when the gain switching is enabled.

When the setting value of this servo parameter is less than "0.1", the setting value of [Pr. PB53 Vibration suppression control 2 - Resonance frequency] is applied.

This servo parameter is enabled in the following conditions:

- [Pr. PA08.0 Gain adjustment mode selection] is set to "3" (manual mode).
- [Pr. PA24.0 Vibration suppression mode selection] is set to "1" (3 inertia mode).
- [Pr. PB02.1 Vibration suppression control 2 Tuning mode selection] is set to "2" (manual setting).
- "1" (signal (CDP)) is selected in [Pr. PB26.0 Gain switching selection].

Switching gains during driving may cause a shock. Switch the gains after the servo motor has stopped.

#### **[Pr. PB58\_Gain switching - Vibration suppression control 2 - Vibration frequency damping (VRF23B)]**

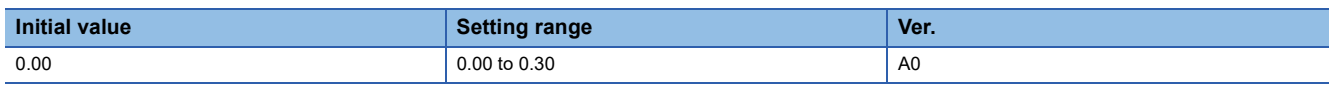

Set the damping of the vibration frequency for vibration suppression control 2 for when the gain switching is enabled.

This servo parameter is enabled in the following conditions:

- [Pr. PA08.0 Gain adjustment mode selection] is set to "3" (manual mode).
- [Pr. PA24.0 Vibration suppression mode selection] is set to "1" (3 inertia mode).
- [Pr. PB02.1 Vibration suppression control 2 Tuning mode selection] is set to "2" (manual setting).
- "1" (signal (CDP)) is selected in [Pr. PB26.0 Gain switching selection].

Switching gains during driving may cause a shock. Switch the gains after the servo motor has stopped.

### **[Pr. PB59\_Gain switching - Vibration suppression control 2 - Resonance frequency damping (VRF24B)]**

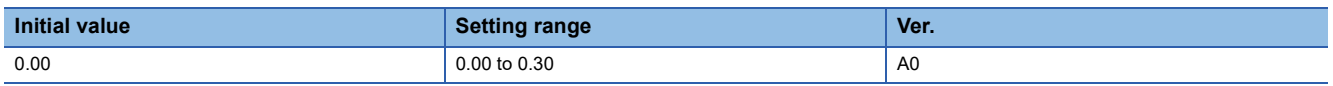

Set the damping of the resonance frequency for vibration suppression control 2 for when the gain switching is enabled. This servo parameter is enabled in the following conditions:

- [Pr. PA08.0 Gain adjustment mode selection] is set to "3" (manual mode).
- [Pr. PA24.0 Vibration suppression mode selection] is set to "1" (3 inertia mode).
- [Pr. PB02.1 Vibration suppression control 2 Tuning mode selection] is set to "2" (manual setting).

• "1" (signal (CDP)) is selected in [Pr. PB26.0 Gain switching selection].

Switching gains during driving may cause a shock. Switch the gains after the servo motor has stopped.

## **[Pr. PB60\_Gain switching - Model control gain (PG1B)]**

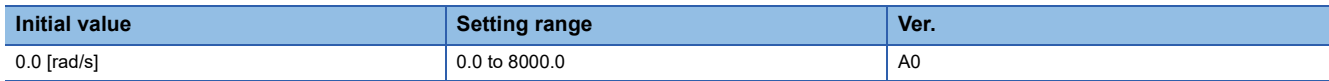

Set the model control gain for when the gain switching is enabled.

When the setting value of this servo parameter is less than "1.0", the setting value of [Pr. PB07 Model control gain] is applied. This servo parameter is enabled in the following conditions:

• [Pr. PA08.0 Gain adjustment mode selection] is set to "3" (manual mode).

• "1" (signal (CDP)) is selected in [Pr. PB26.0 Gain switching selection].

Switching gains during driving may cause a shock. Switch the gains after the servo motor has stopped.

# **[Pr. PB65\_Gain switching 2 condition (CDL2)]**

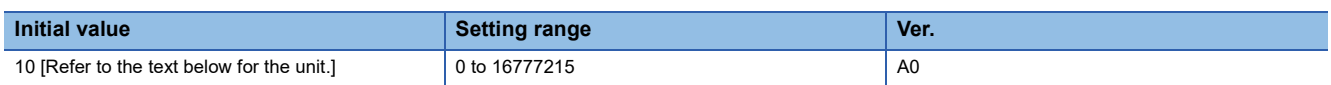

Set the value of the gain switching (command frequency, droop pulses, or servo motor speed) selected in [Pr. PB26.0 Gain switching selection].

The set value unit differs depending on the switching condition item. The units are as follows: [kpulse/s] for command frequency, [pulse] for droop pulses, and [r/min] for servo motor speed.

If using a linear servo motor, the unit of the servo motor speed is [mm/s].

The setting value is to be larger than in [Pr. PB27 Gain switching condition].

When the setting value of this servo parameter is "0", the gain is not switched to the gain switching 2.

# **[Pr. PB66\_Gain switching 2 time constant (CDT2)]**

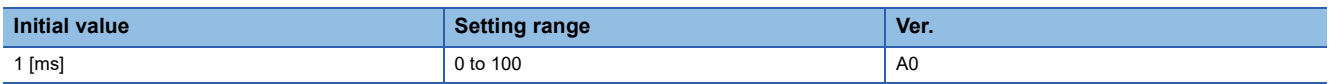

Set the time constant until the gain switches from "gain at normal use" or "gain at switching" to "gain at switching 2" in response to the conditions set in [Pr. PB26 Gain switching function] and [Pr. PB65 Gain switching 2 condition].

### **[Pr. PB67\_Gain switching 2 - Load to motor inertia ratio/load to motor mass ratio (GD2C)]**

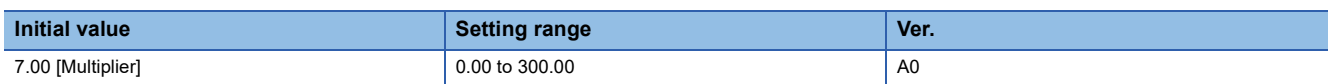

Set the load to motor inertia ratio/load to motor mass ratio for when the gain switching 2 is enabled.

This servo parameter is enabled when [Pr. PA08.0 Gain adjustment mode selection] is set to "3" (manual mode).

# **[Pr. PB68\_Gain switching 2 - Position control gain (PG2C)]**

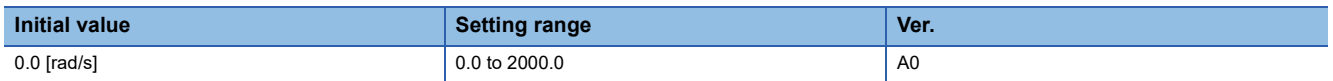

Set the position control gain for when the gain switching 2 is enabled.

When the setting value of this servo parameter is less than "1.0", the setting value of [Pr. PB08 Position control gain] is applied.

This servo parameter is enabled when [Pr. PA08.0 Gain adjustment mode selection] is set to "3" (manual mode).

# **[Pr. PB69\_Gain switching 2 - Speed control gain (VG2C)]**

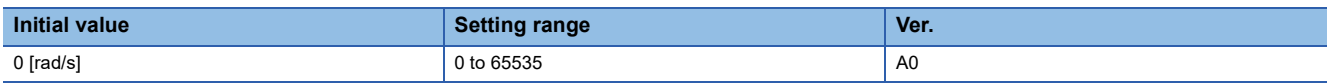

Set the speed control gain for when the gain switching 2 is enabled.

When the setting value of this servo parameter is less than "20", the setting value of [Pr. PB09 Speed control gain] is applied. This servo parameter is enabled when [Pr. PA08.0 Gain adjustment mode selection] is set to "3" (manual mode).

#### **[Pr. PB70\_Gain switching 2 - Speed integral compensation (VICC)]**

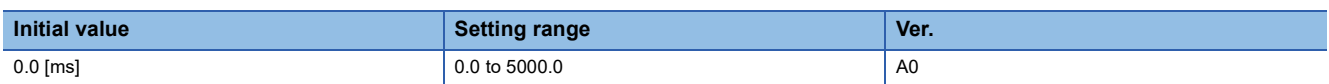

Set the speed integral compensation for when the gain switching 2 is enabled.

When the setting value of this servo parameter is less than "0.1", the setting value of [Pr. PB10 Speed integral compensation] is applied.

This servo parameter is enabled when [Pr. PA08.0 Gain adjustment mode selection] is set to "3" (manual mode).

### **[Pr. PB71\_Gain switching 2 - Vibration suppression control 1 - Vibration frequency (VRF11C)]**

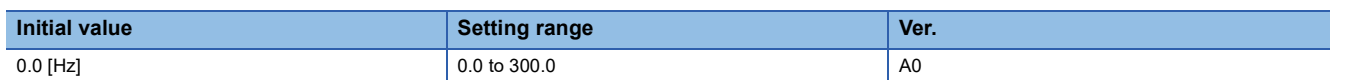

Set the vibration frequency of vibration suppression control 1 for when the gain switching 2 is enabled.

When the setting value of this servo parameter is less than "0.1", the setting value of [Pr. PB19 Vibration suppression control 1 - Vibration frequency] is applied.

This servo parameter is enabled in the following conditions:

- [Pr. PA08.0 Gain adjustment mode selection] is set to "3" (manual mode).
- [Pr. PB02.0 Vibration suppression control 1 Tuning mode selection] is set to "2" (manual setting).
- [Pr. PB26.0 Gain switching selection] is set to "1" (signal (CDP)) while [Pr. PB26.4 Gain switching 2 selection] is set to "2" (the same condition as [Pr. PB26.0 Gain switching selection]), or [Pr. PB26.4] is set to "1" (signal (CDP2)).

Switching gains during driving may cause a shock. Switch the gains after the servo motor has stopped.

#### **[Pr. PB72\_Gain switching 2 - Vibration suppression control 1 - Resonance frequency (VRF12C)]**

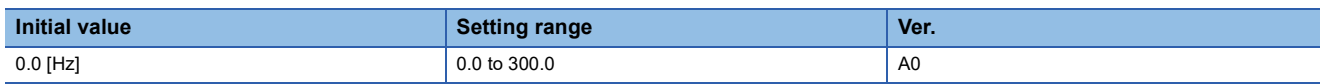

Set the resonance frequency for vibration suppression control 1 for when the gain switching 2 is enabled.

When the setting value of this servo parameter is less than "0.1", the setting value of [Pr. PB20 Vibration suppression control

1 - Resonance frequency] is applied.

This servo parameter is enabled in the following conditions:

- [Pr. PA08.0 Gain adjustment mode selection] is set to "3" (manual mode).
- [Pr. PB02.0 Vibration suppression control 1 Tuning mode selection] is set to "2" (manual setting).
- [Pr. PB26.0 Gain switching selection] is set to "1" (signal (CDP)) while [Pr. PB26.4 Gain switching 2 selection] is set to "2" (the same condition as [Pr. PB26.0 Gain switching selection]), or [Pr. PB26.4] is set to "1" (signal (CDP2)).

Switching gains during driving may cause a shock. Switch the gains after the servo motor has stopped.

### **[Pr. PB73\_Gain switching 2 - Vibration suppression control 1 - Vibration frequency damping (VRF13C)]**

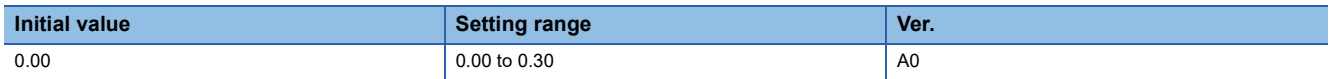

Set the damping of the vibration frequency for vibration suppression control 1 for when the gain switching is enabled.

This servo parameter is enabled in the following conditions:

- [Pr. PA08.0 Gain adjustment mode selection] is set to "3" (manual mode).
- [Pr. PB02.0 Vibration suppression control 1 Tuning mode selection] is set to "2" (manual setting).
- [Pr. PB26.0 Gain switching selection] is set to "1" (signal (CDP)) while [Pr. PB26.4 Gain switching 2 selection] is set to "2" (the same condition as [Pr. PB26.0 Gain switching selection]), or [Pr. PB26.4] is set to "1" (signal (CDP2)).

Switching gains during driving may cause a shock. Switch the gains after the servo motor has stopped.

### **[Pr. PB74\_Gain switching 2 - Vibration suppression control 1 - Resonance frequency damping (VRF14C)]**

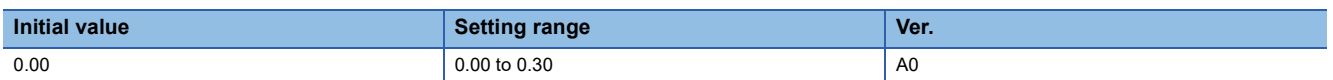

Set the damping of the resonance frequency for vibration suppression control 1 for when the gain switching is enabled. This servo parameter is enabled in the following conditions:

- [Pr. PA08.0 Gain adjustment mode selection] is set to "3" (manual mode).
- [Pr. PB02.0 Vibration suppression control 1 Tuning mode selection] is set to "2" (manual setting).
- [Pr. PB26.0 Gain switching selection] is set to "1" (signal (CDP)) while [Pr. PB26.4 Gain switching 2 selection] is set to "2" (the same condition as [Pr. PB26.0 Gain switching selection]), or [Pr. PB26.4] is set to "1" (signal (CDP2)).

Switching gains during driving may cause a shock. Switch the gains after the servo motor has stopped.

### **[Pr. PB75\_Gain switching 2 - Vibration suppression control 2 - Vibration frequency (VRF21C)]**

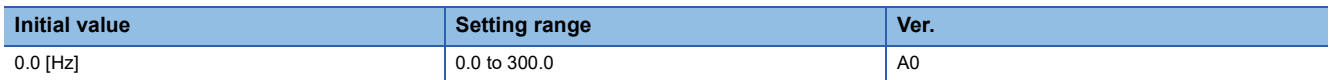

Set the vibration frequency of vibration suppression control 2 for when the gain switching is enabled.

When the setting value of this servo parameter is less than "0.1", the setting value of [Pr. PB52 Vibration suppression control 2 - Vibration frequency] is applied.

This servo parameter is enabled in the following conditions:

- [Pr. PA08.0 Gain adjustment mode selection] is set to "3" (manual mode).
- [Pr. PA24.0 Vibration suppression mode selection] is set to "1" (3 inertia mode).
- [Pr. PB02.1 Vibration suppression control 2 Tuning mode selection] is set to "2" (manual setting).
- [Pr. PB26.0 Gain switching selection] is set to "1" (signal (CDP)) while [Pr. PB26.4 Gain switching 2 selection] is set to "2"

(the same condition as [Pr. PB26.0 Gain switching selection]), or [Pr. PB26.4] is set to "1" (signal (CDP2)).

Switching gains during driving may cause a shock. Switch the gains after the servo motor has stopped.

### **[Pr. PB76\_Gain switching 2 - Vibration suppression control 2 - Resonance frequency (VRF22C)]**

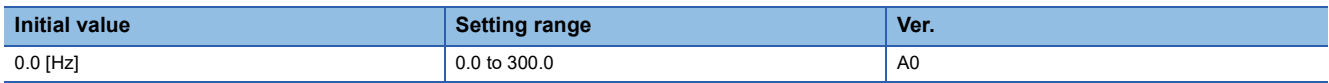

Set the resonance frequency for vibration suppression control 2 for when the gain switching is enabled.

When the setting value of this servo parameter is less than "0.1", the setting value of [Pr. PB53 Vibration suppression control 2 - Resonance frequency] is applied.

This servo parameter is enabled in the following conditions:

- [Pr. PA08.0 Gain adjustment mode selection] is set to "3" (manual mode).
- [Pr. PA24.0 Vibration suppression mode selection] is set to "1" (3 inertia mode).
- [Pr. PB02.1 Vibration suppression control 2 Tuning mode selection] is set to "2" (manual setting).
- [Pr. PB26.0 Gain switching selection] is set to "1" (signal (CDP)) while [Pr. PB26.4 Gain switching 2 selection] is set to "2" (the same condition as [Pr. PB26.0 Gain switching selection]), or [Pr. PB26.4] is set to "1" (signal (CDP2)).

Switching gains during driving may cause a shock. Switch the gains after the servo motor has stopped.

## **[Pr. PB77\_Gain switching 2 - Vibration suppression control 2 - Vibration frequency damping (VRF23C)]**

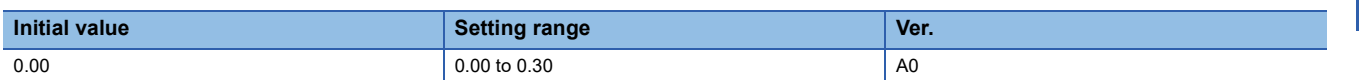

Set the damping of the vibration frequency for vibration suppression control 2 for when the gain switching is enabled. This servo parameter is enabled in the following conditions:

- [Pr. PA08.0 Gain adjustment mode selection] is set to "3" (manual mode).
- [Pr. PA24.0 Vibration suppression mode selection] is set to "1" (3 inertia mode).
- [Pr. PB02.1 Vibration suppression control 2 Tuning mode selection] is set to "2" (manual setting).
- [Pr. PB26.0 Gain switching selection] is set to "1" (signal (CDP)) while [Pr. PB26.4 Gain switching 2 selection] is set to "2"
- (the same condition as [Pr. PB26.0 Gain switching selection]), or [Pr. PB26.4] is set to "1" (signal (CDP2)).

Switching gains during driving may cause a shock. Switch the gains after the servo motor has stopped.

### **[Pr. PB78\_Gain switching 2 - Vibration suppression control 2 - Resonance frequency damping (VRF24C)]**

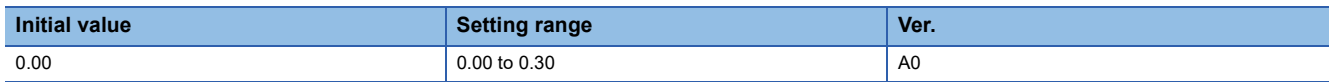

Set the damping of the resonance frequency for vibration suppression control 2 for when the gain switching is enabled. This servo parameter is enabled in the following conditions:

- [Pr. PA08.0 Gain adjustment mode selection] is set to "3" (manual mode).
- [Pr. PA24.0 Vibration suppression mode selection] is set to "1" (3 inertia mode).
- [Pr. PB02.1 Vibration suppression control 2 Tuning mode selection] is set to "2" (manual setting).
- [Pr. PB26.0 Gain switching selection] is set to "1" (signal (CDP)) while [Pr. PB26.4 Gain switching 2 selection] is set to "2" (the same condition as [Pr. PB26.0 Gain switching selection]), or [Pr. PB26.4] is set to "1" (signal (CDP2)).

Switching gains during driving may cause a shock. Switch the gains after the servo motor has stopped.

### **[Pr. PB79\_Gain switching 2 - Model control gain (PG1C)]**

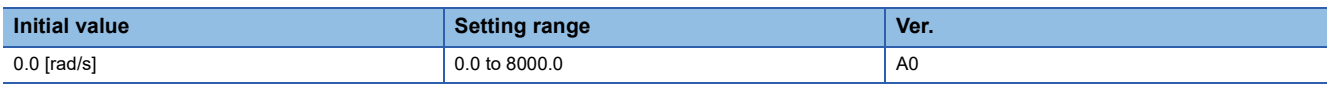

Set the model control gain for when the gain switching is enabled.

When the setting value of this servo parameter is less than "1.0", the setting value of [Pr. PB07 Model control gain] is applied. This servo parameter is enabled in the following conditions:

 • [Pr. PB26.0 Gain switching selection] is set to "1" (signal (CDP)) while [Pr. PB26.4 Gain switching 2 selection] is set to "2" (the same condition as [Pr. PB26.0 Gain switching selection]), or [Pr. PB26.4] is set to "1" (signal (CDP2)).

# **[Pr. PB81\_Command filter (\*CFIL)]**

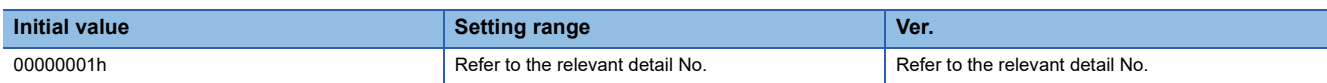

#### **[Pr. PB81.4\_Position command smoothing filter]**

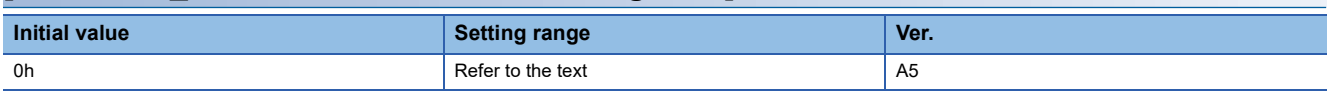

This function can be used only in position mode.

This filter and [Pr. PB45 Command notch filter] are mutually exclusive. "1" (enabled) can be set in this function only when [Pr. PB45.0-1 Command notch filter setting frequency selection] is set to "00" (disabled). When a setting value other than "00" (disabled) is set in [Pr. PB45.0-1], the filter is disabled regardless of the setting value.

0: Disabled

1: Enabled

When "1" (enabled) is selected, set the filter time constant with [Pr. PB82 Position command smoothing filter time constant].

## **[Pr. PB82\_Position command smoothing filter time constant (PFT)]**

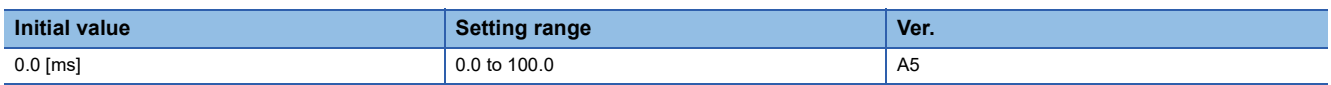

Set the position command smoothing filter time constant.

This servo parameter can be used when [Pr. PB81.4 Position command smoothing filter] is set to "1" (enabled).

# **1.4 Extension setting servo parameters group ([Pr. PC\_ \_ ])**

# **[Pr. PC01\_Speed acceleration time constant (STA)]**

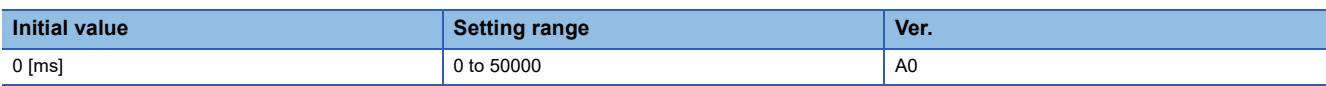

In the speed control mode or torque control mode, set the acceleration time required to reach the rated speed from 0 r/min for VC (Analog speed command) and [Pr. PC05 Internal speed 1] to [Pr. PC11 Internal speed 7].

For example for the servo motor of 3000 r/min rated speed, set 3000 (3 s) to increase speed from 0 r/min to 1000 r/min in 1 s.

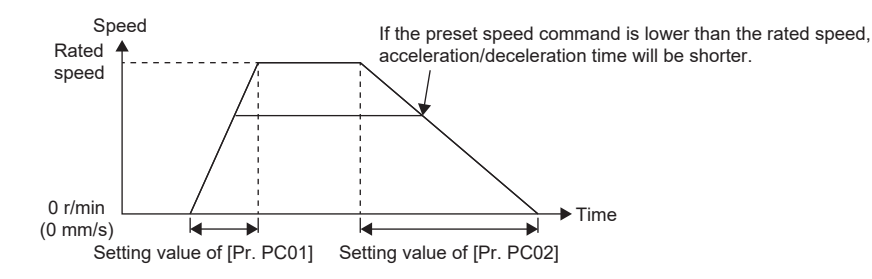

## **[Pr. PC02\_Speed deceleration time constant (STB)]**

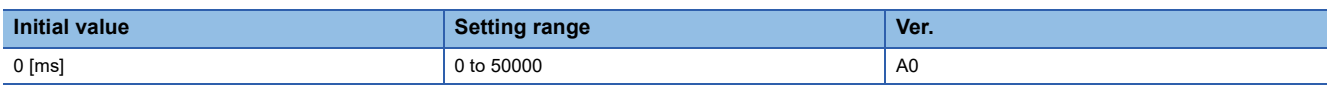

When using the servo amplifier in the speed control mode and torque control mode, set the deceleration time for the servo motor to stop from the rated speed or the rated speed for VC (Analog speed command) and [Pr. PC05 Internal speed 1] to [Pr.

PC11 Internal speed 7].

This function is enabled in the speed control mode and torque control mode.

## **[Pr. PC03\_S-pattern acceleration/deceleration time constants (STC)]**

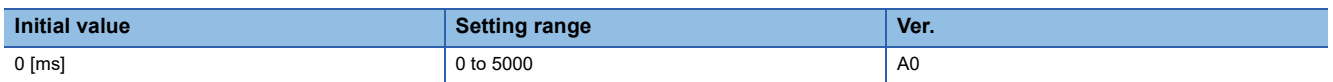

Set the time of the arc part for S-pattern acceleration/deceleration.

By setting "0", linear acceleration/deceleration is performed.

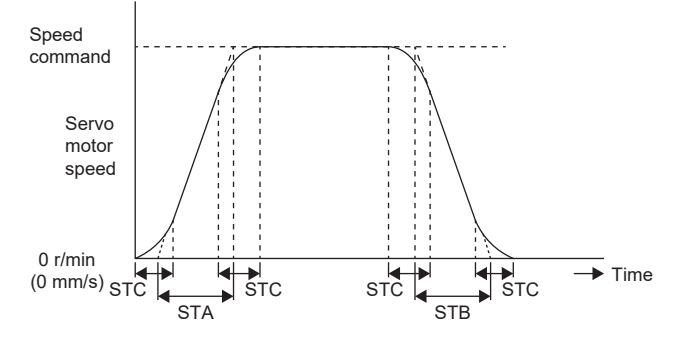

STA: Acceleration time constant ([Pr. PC01])

STB: Deceleration time constant ([Pr. PC02])

STC: S-pattern acceleration/deceleration time constant ([Pr. PC03])

If a large value is set to STA (acceleration time constant) or STB (deceleration time constant), the actual operation time for the arc part may differ from the setting value of the S-pattern acceleration deceleration time constant.

The upper limit value of the actual time for the arc part is limited by

at acceleration  $\frac{2000000}{\text{STA}}$  and at deceleration  $\frac{2000000}{\text{STB}}$ . STA 2000000 STB

#### **Ex.**

At the setting of STA = 20000, STB = 5000 and STC = 200, the actual time for the arc part is as follows:

During acceleration: 100 ms

2000000  $\frac{2000000}{20000}$  = 100 [ms] < 200 [ms]

Therefore, the time is limited to 100 [ms]. During deceleration: 200 ms

 $\frac{2000000}{5000}$  = 400 [ms] > 200 [ms]

Therefore, it will be 200 [ms] as set.

### **[Pr. PC04\_Torque command time constant (TQC)]**

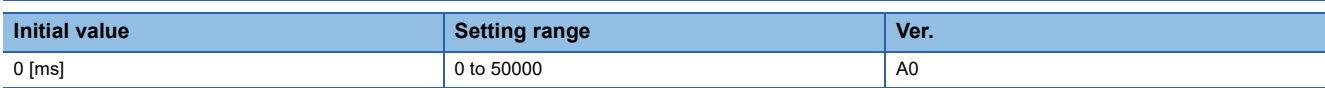

Set the time constant of a primary delay filter for the torque command (or thrust command).

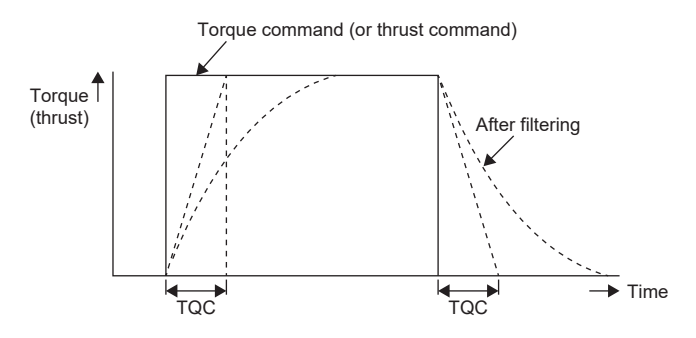

TQC: Torque command time constant

# **[Pr. PC05\_Internal speed 1 (SC1)]**

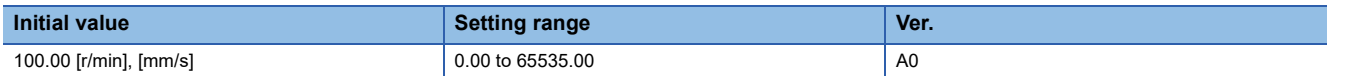

Set a value within the range between 0 and the maximum speed. When changing the speed to the permissible speed, set the speed in [Pr. PA28.4 Speed range limit selection].

- When using the speed control mode, set the speed 1 of internal speed commands.
- When using the torque control mode, set the speed 1 of internal speed limit.

# **[Pr. PC06\_Internal speed 2 (SC2)]**

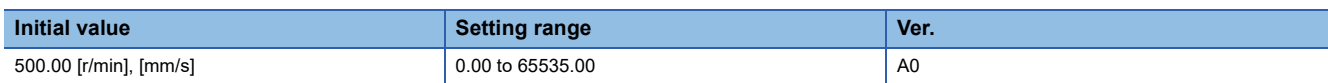

Set a value within the range between 0 and the maximum speed. When changing to the permissible speed, set the speed in [Pr. PA28.4].

- When using the speed control mode, set the speed 2 of internal speed commands.
- When using the torque control mode, set the speed 2 of internal speed limit.

# **[Pr. PC07\_Internal speed 3 (SC3)]**

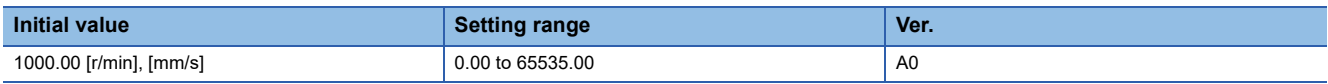

Set a value within the range between 0 and the maximum speed. When changing to the permissible speed, set the speed in [Pr. PA28.4].

- When using the speed control mode, set the speed 3 of internal speed commands.
- When using the torque control mode, set the speed 3 of internal speed limit.

# **[Pr. PC08\_Internal speed 4 (SC4)]**

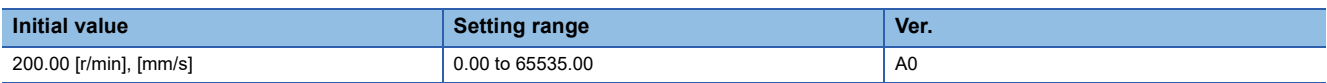

Set a value within the range between 0 and the maximum speed. When changing to the permissible speed, set the speed in [Pr. PA28.4].

- When using the speed control mode, set the speed 4 of internal speed commands.
- When using the torque control mode, set the speed 4 of internal speed limit.

## **[Pr. PC09\_Internal speed 5 (SC5)]**

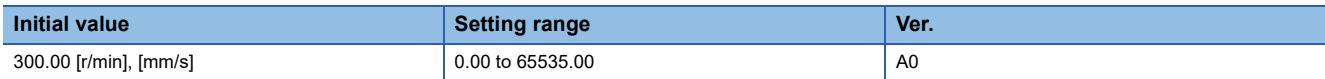

Set a value within the range between 0 and the maximum speed. When changing to the permissible speed, set the speed in [Pr. PA28.4].

- When using the speed control mode, set the speed 5 of internal speed commands.
- When using the torque control mode, set the speed 5 of internal speed limit.

# **[Pr. PC10\_Internal speed 6 (SC6)]**

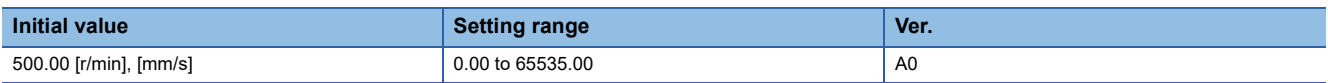

Set a value within the range between 0 and the maximum speed. When changing to the permissible speed, set the speed in [Pr. PA28.4].

• When using the speed control mode, set the speed 6 of internal speed commands.

• When using the torque control mode, set the speed 6 of internal speed limit.

# **[Pr. PC11\_Internal speed 7 (SC7)]**

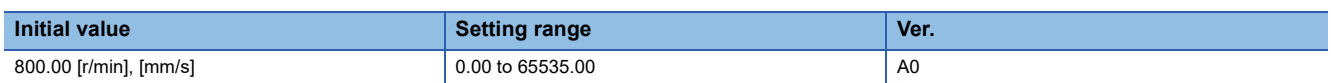

Set a value within the range between 0 and the maximum speed. When changing to the permissible speed, set the speed in [Pr. PA28.4].

- When using the speed control mode, set the speed 7 of internal speed commands.
- When using the torque control mode, set the speed 7 of internal speed limit.

# **[Pr. PC12\_Analog speed command - Maximum speed (VCM)]**

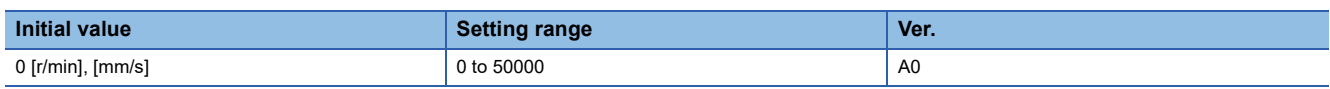

If a command exceeding the maximum speed is input, the command will be clamped at the maximum speed. When changing to the permissible speed, set the speed in [Pr. PA28.4].

When "0" is set, the rated speed of the connected servo motor is set internally.

- When using the speed control mode, set the servo motor speed for when the input voltage of the analog speed command (VC) is 10 [V].
- When using the torque control mode, set the servo motor speed for when the input voltage of the analog speed limit (VLA) is 10 [V].

## **[Pr. PC13\_Analog torque command maximum output (TLC)]**

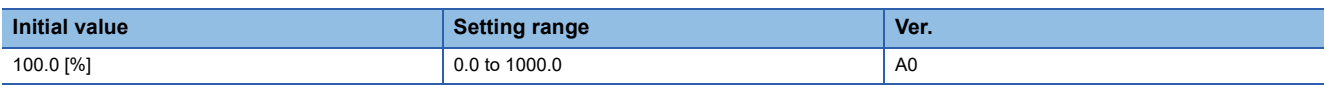

Set the output torque/output thrust when the analog torque/thrust command voltage (TC = ±8 V) is +8 V in relation to the maximum torque or maximum thrust (= 100.0 %).

For example, by setting 50.0, maximum torque/thrust × (50.0/100.0) is output.

When a command value equal to or larger than the maximum torque/thrust is input to TC, the value is clamped at the maximum torque/thrust.

When [Pr. PC50.1 Analog torque command unit change] is set to "1" (rated torque unit), set the servo parameter in relation to the rated torque/thrust (=100.0 [%]).

# <span id="page-68-4"></span>**[Pr. PC14\_Analog monitor 1 output (MOD1)]**

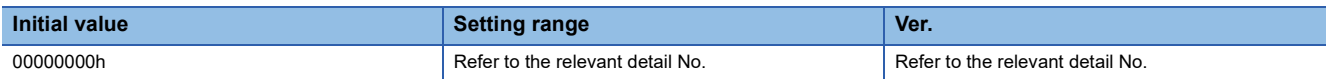

#### **[Pr. PC14.0-1\_Analog monitor 1 output selection]**

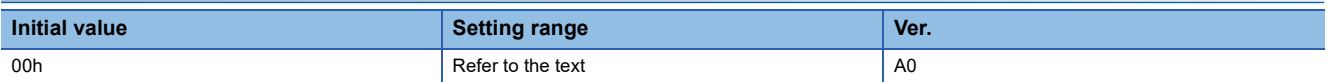

Select the signal to be output to analog monitor 1.

• For amplifiers of 100 W to 22 kW

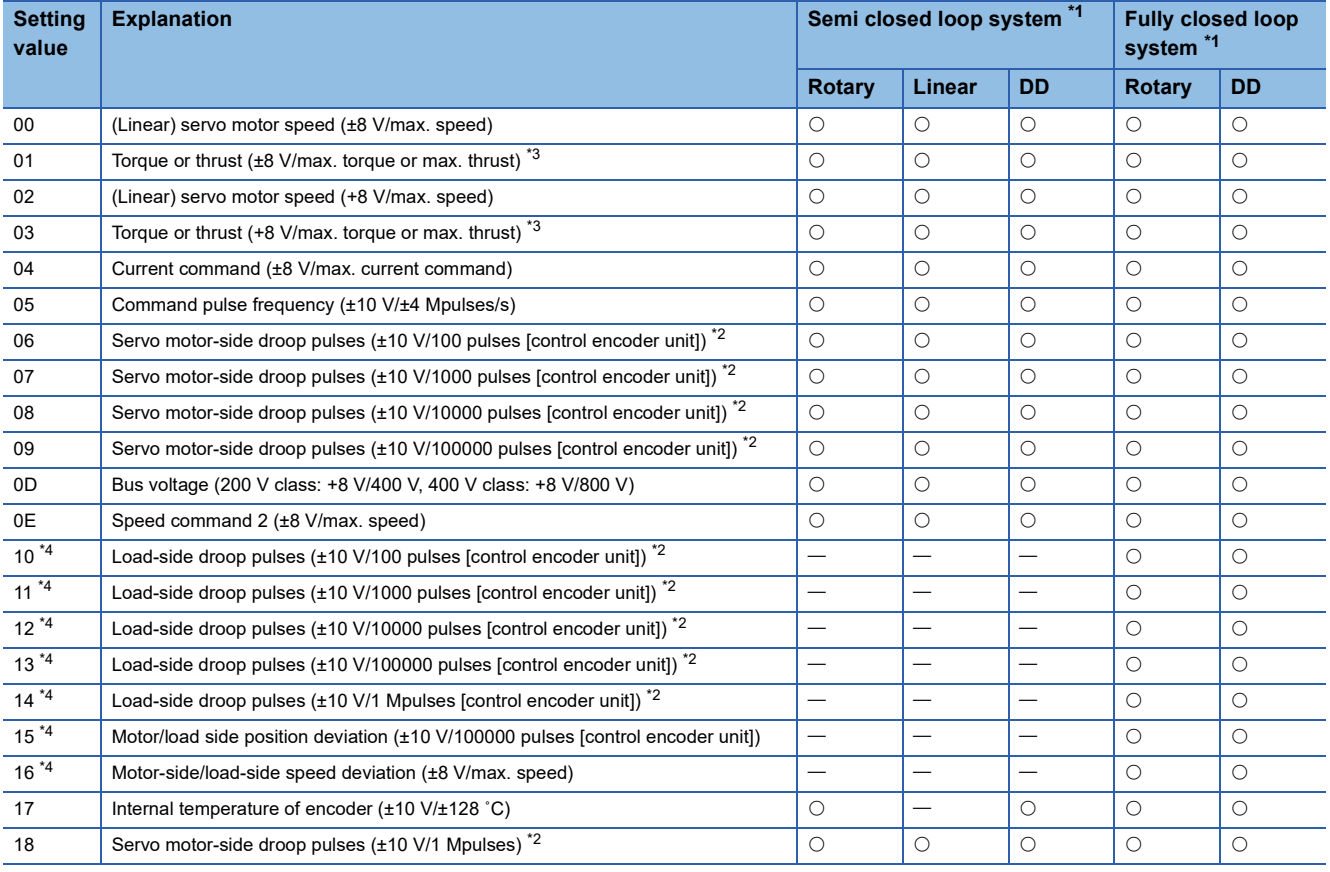

<span id="page-68-0"></span>\*1 Items with  $\bigcirc$  are available for each operation mode. Rotary: When rotary servo motors are used. Linear: When linear servo motors are used. DD: When direct drive motors are used.

<span id="page-68-2"></span>\*2 This is in the units of encoder pulses.

<span id="page-68-1"></span>\*3 The maximum torque or maximum thrust is enabled by the setting of [Pr. PA11 Forward rotation torque limit] or [Pr. PA12 Reverse rotation torque limit], whichever is larger.

<span id="page-68-3"></span>\*4 Available on servo amplifiers with firmware version A5 or later.

# **[Pr. PC15\_Analog monitor 2 output (MOD2)]**

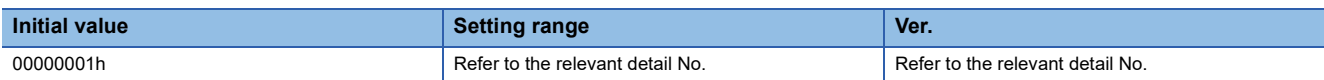

#### **[Pr. PC15.0-1\_Analog monitor 2 output selection]**

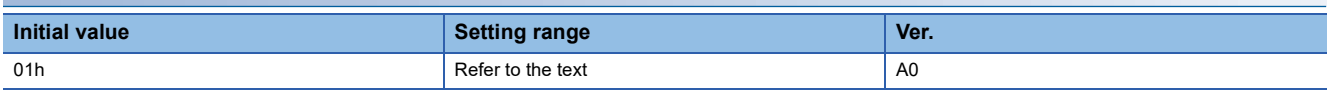

Select the signal to be output to analog monitor 2.

Refer to the following for setting values.

Fage 67 [Pr. PC14 Analog monitor 1 output (MOD1)]

### **[Pr. PC16\_Electromagnetic brake sequence output (MBR)]**

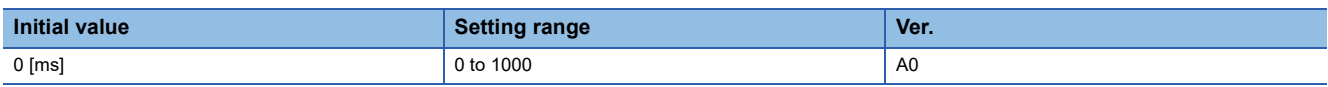

Set the delay time used between the MBR (Electromagnetic brake interlock) shut-off and the base circuit shut-off.

# **[Pr. PC17\_Zero speed (ZSP)]**

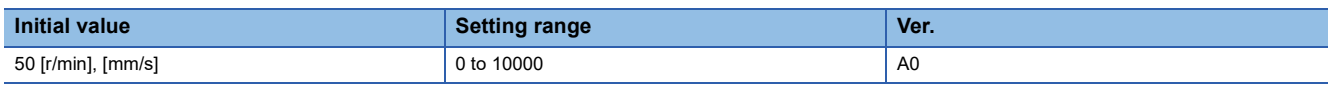

Set an output range of the zero speed signal (ZSP).

The zero speed signal detection has a hysteresis of 20 [r/min] (20 [mm/s]).

## **[Pr. PC18\_Alarm history clear (\*BPS)]**

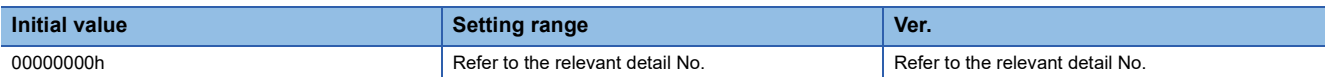

#### **[Pr. PC18.0\_Alarm clear history selection]**

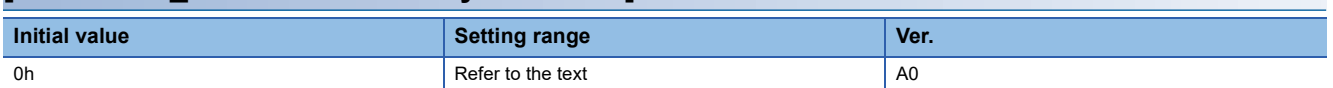

0: Disabled

1: Enabled

When "1" (enabled) is set, the alarm history will be cleared at the next power-on or software reset. After the alarm history is cleared, "0" (disabled) will be set to this servo parameter automatically.

# **[Pr. PC19\_Encoder output pulses selection (\*ENRS)]**

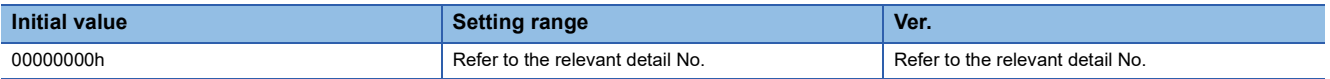

#### **[Pr. PC19.0\_Encoder output pulse - Phase selection]**

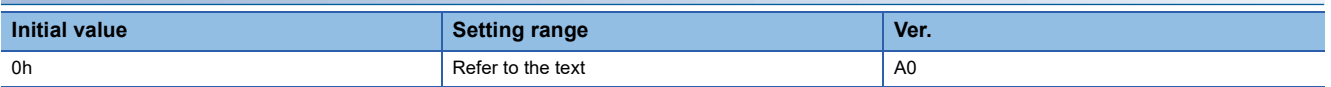

0: Increasing A-phase 90° in CCW or positive direction

1: Increasing A-phase 90° in CW or negative direction

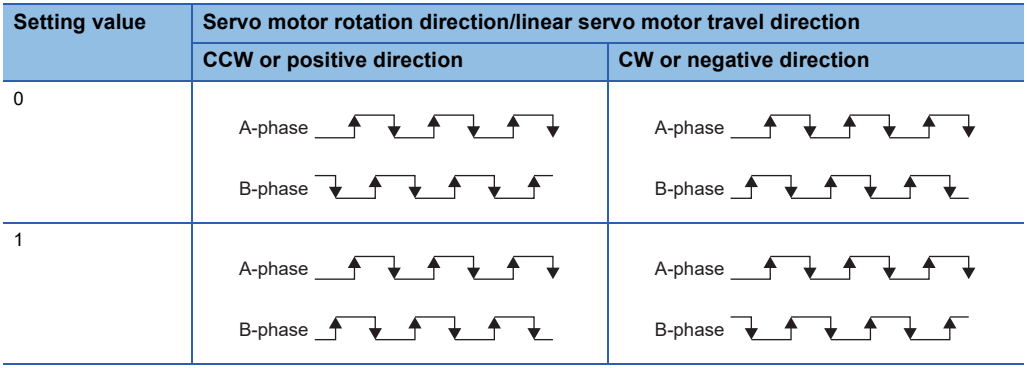

#### **[Pr. PC19.1\_Encoder output pulse setting selection]**

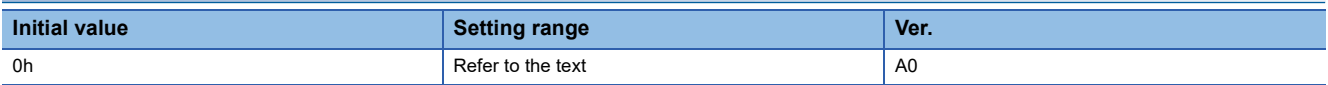

Select the encoder output pulse setting.

When an encoder other than an A/B/Z-phase differential output type encoder is connected, setting this servo parameter to "4" causes [AL. 037 Parameter error] to occur.

- 0: Output pulse setting
- 1: Dividing ratio setting
- 2: The same output pulse setting as the command pulse
- 3: A-phase/B-phase pulse electronic gear setting
- 4: A/B-phase pulse through output setting

#### ■**Settings of [Pr. PC19.1] and [Pr. PC19.2]**

• When [Pr. PC19.2] = "0" (servo motor-side encoder)

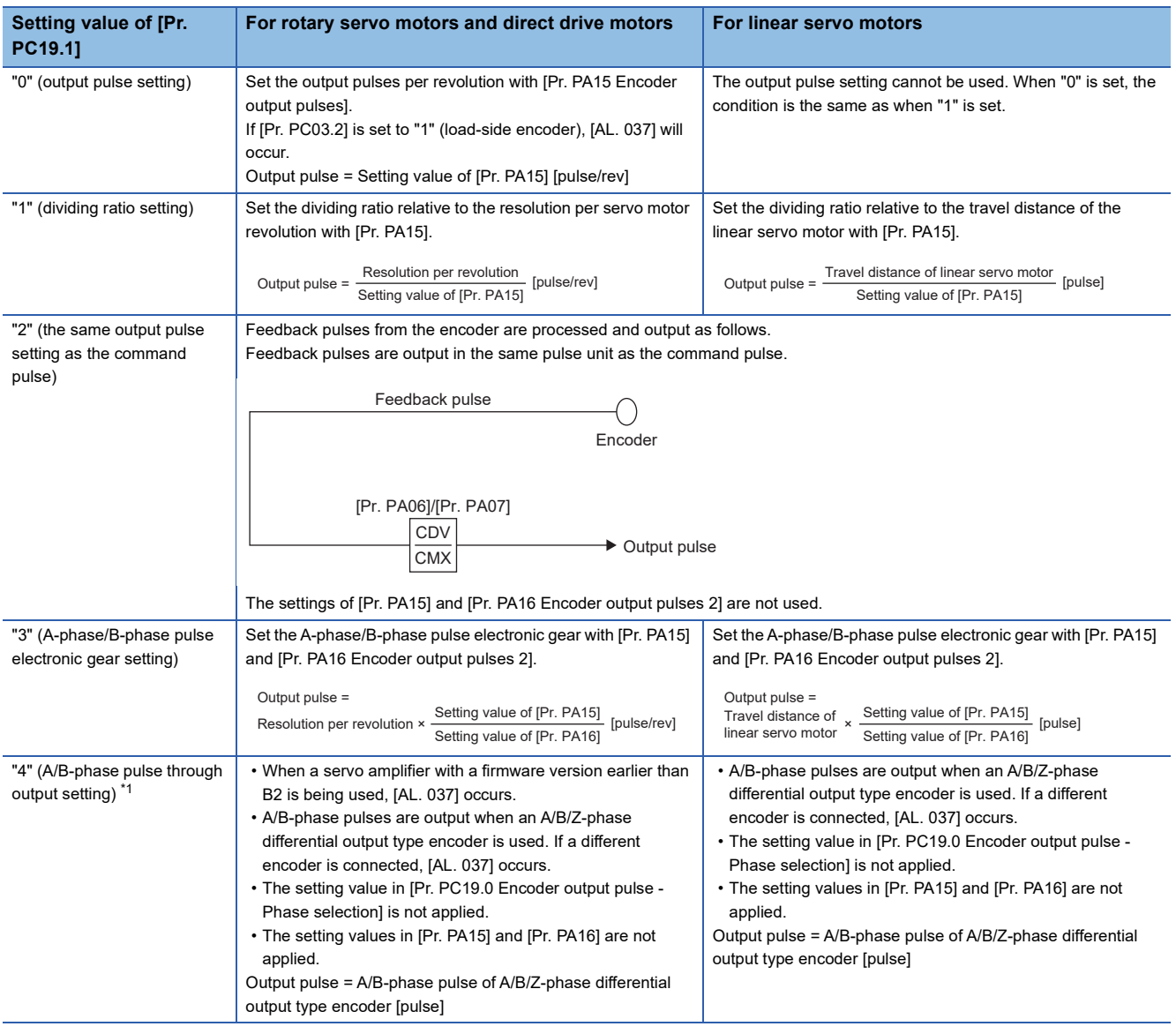

<span id="page-71-0"></span>\*1 If this value is set when using the rotary servo motor, [AL. 037] occurs.
#### • When [Pr. PC19.2] = "1" (load-side encoder)

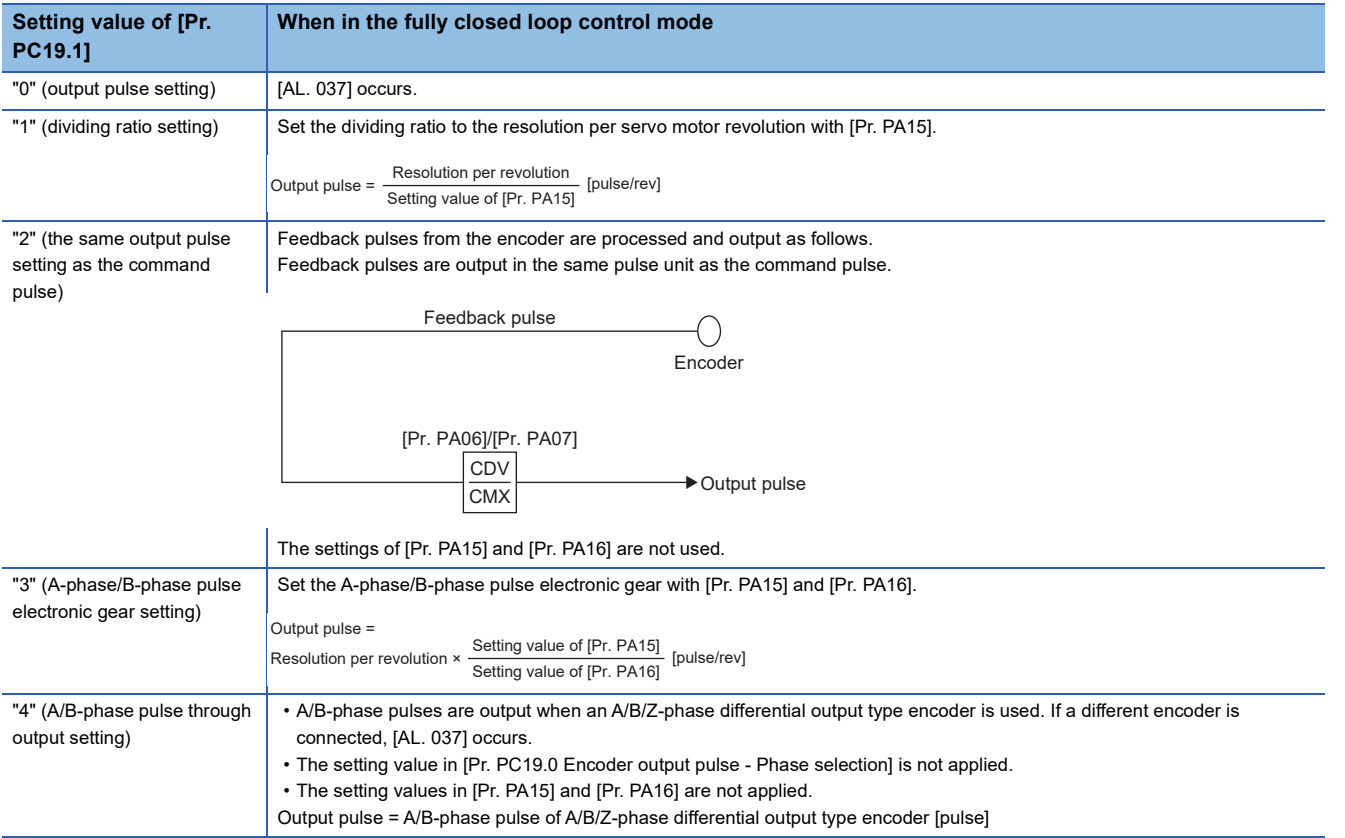

#### **[Pr. PC19.2\_Encoder selection for encoder output pulse]**

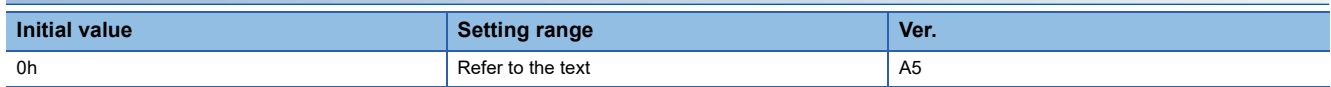

Select the encoder that the servo amplifier will use to output encoder output pulses.

If [Pr. PC19.2] is set to "1" while [Pr. PC19.1] is set to "0", [AL. 037 Parameter error] occurs.

This servo parameter can be used only in a fully closed loop system.

If "1" is selected for a system other than a fully closed loop system, [AL. 037 Parameter error] occurs.

0: Servo motor-side encoder

1: Load-side encoder

### **[Pr. PC20\_Station No. setting (\*SNO)]**

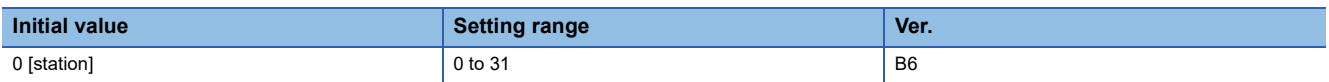

Set the station No. of RS-422 communication.

Set one station for one servo amplifier. If the same station No. is used for multiple servo amplifiers, the communication will fail.

### **[Pr. PC21\_RS-422 communication function selection (\*SOP)]**

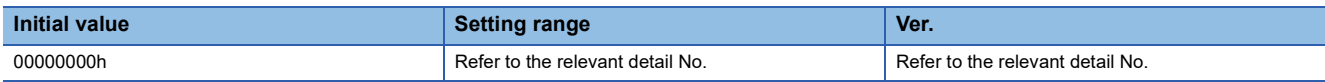

### **[Pr. PC21.1\_RS-422 communication - Baud rate selection]**

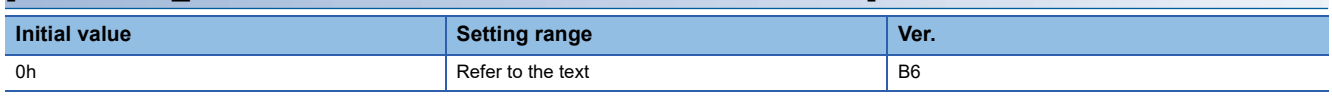

0: 9600 [bps]

1: 19200 [bps]

2: 38400 [bps]

3: 57600 [bps]

4: 115200 [bps]

#### **[Pr. PC21.2\_RS-422 communication - Response delay time selection]**

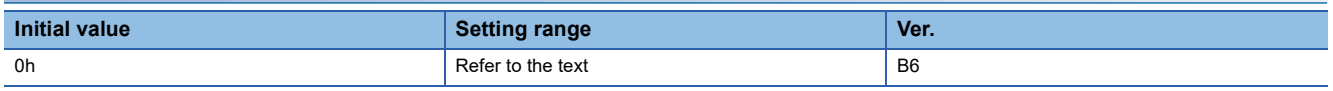

0: Disabled

1: Enabled (Data is returned with a delay of 800 μs or longer.)

# **[Pr. PC22\_Function selection C-1 (\*\*COP1)]**

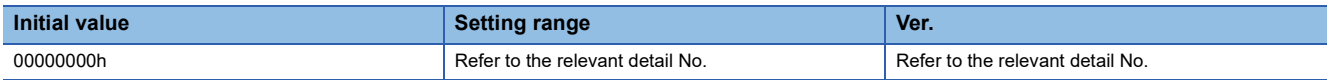

#### **[Pr. PC22.3\_Encoder cable communication method selection]**

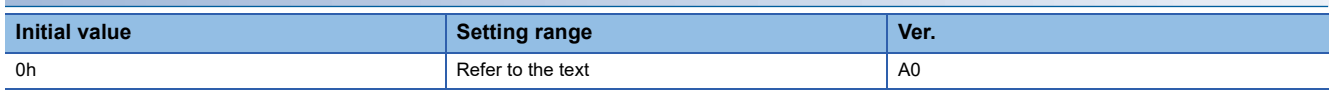

0: Two-wire type

1: Four-wire type

When using an A/B/Z-phase differential output type encoder, set "0". Setting "1" triggers [AL. 037 Parameter error].

If the value is set incorrectly, [AL. 016 Encoder initial communication error 1] or [AL. 020 Encoder normal communication error 1] occurs. [AL. 037] occurs if this servo parameter is set to "1" while [Pr. PA01.4 Fully closed loop operation mode selection] is set to "1" (enabled (fully closed loop control mode)) on servo amplifiers other than the MR-J5-\_A\_RJ.

# **[Pr. PC23\_Function selection C-2 (\*COP2)]**

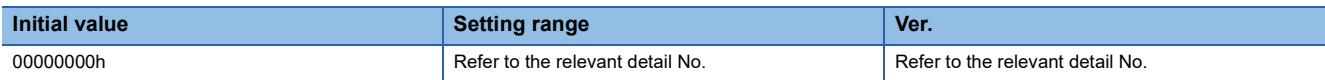

### **[Pr. PC23.0\_Servo lock selection on speed control stop]**

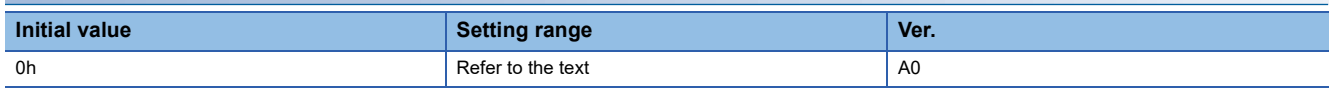

Select the servo-lock selection at speed control stop.

In the speed control mode, the servo motor shaft can be locked to prevent the shaft from being moved by an external force.

0: Enabled (The servo motor shaft is servo-locked.)

The stop position is maintained.

1: Disabled (The servo motor shaft is not servo-locked.)

The stop position is not maintained.

The speed is controlled to be 0 r/min (0 mm/s).

#### **[Pr. PC23.2\_VC/VLA voltage average selection]**

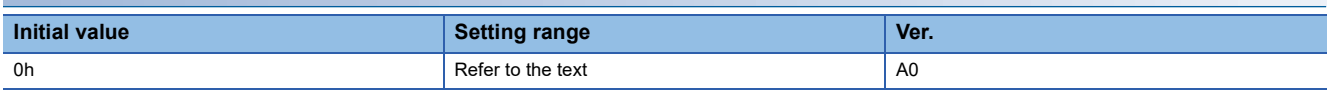

Select the VC/VLA voltage average.

Set the filtering time when the VC (Analog speed command) voltage or VLA (Analog speed limit) is imported.

When the setting value is 0, the speed changes in real time in response to the voltage changes, and as the setting value is increased, the speed changes gently in response to the voltage changes.

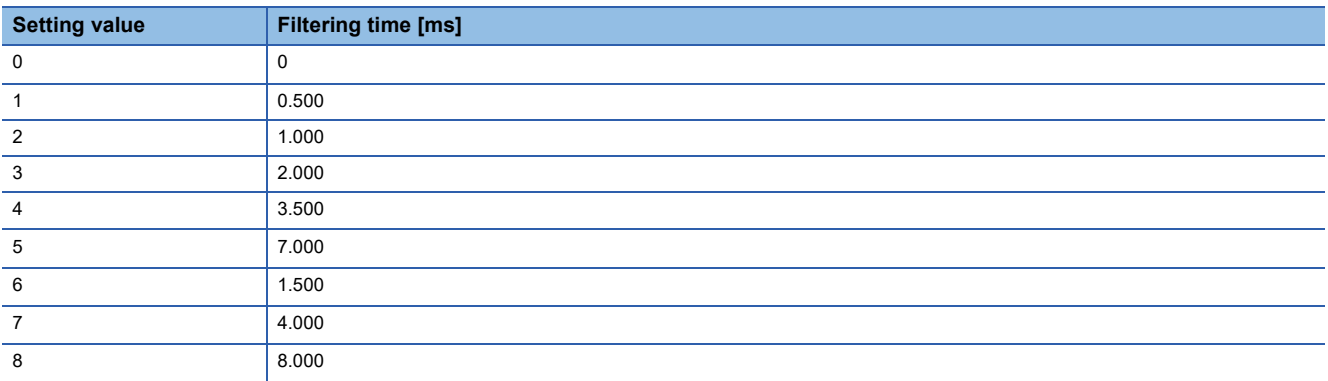

#### **[Pr. PC23.3\_Torque controlling - Speed limit selection]**

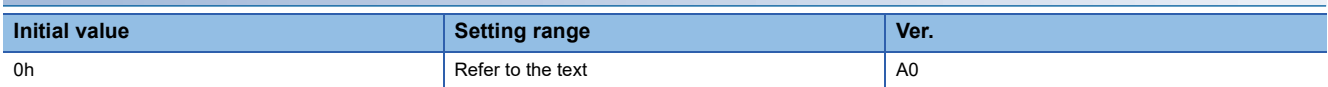

Select the speed limit at torque control.

0: Enabled

1: Disabled

Do not use this function except when configuring an external speed loop.

### **[Pr. PC24\_Function selection C-3 (\*COP3)]**

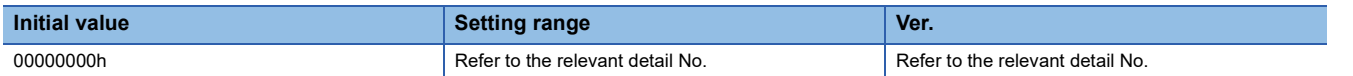

#### **[Pr. PC24.0\_In-position range unit selection]**

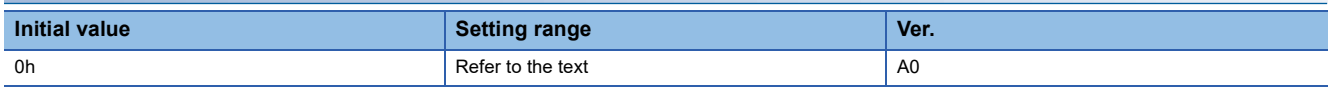

Select a unit of the in-position range.

If [Pr. PA01.4 Fully closed loop operation mode selection] is set to "1" (fully closed loop system), the in-position range is in the load-side encoder pulse unit.

0: Command input pulse unit

1: Servo motor encoder pulse unit

#### **[Pr. PC24.3\_Excessive error alarm trigger level/excessive error warning trigger level - Unit selection]**

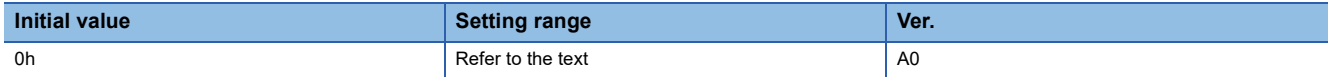

Select the unit used when setting the excessive error alarm trigger level in [Pr. PC43 Excessive error alarm trigger level] and setting the excessive error warning trigger level in [Pr. PC73 Excessive error warning trigger level].

0: [rev] or [mm]

1: [0.1 rev] or [0.1 mm]

2: [0.01 rev] or [0.01 mm]

3: [0.001 rev] or [0.001 mm]

This setting value is enabled in the position mode.

# **[Pr. PC26\_Function selection C-5 (\*COP5)]**

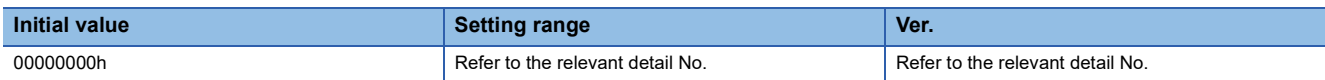

### **[Pr. PC26.0\_[AL. 099 Stroke limit warning] selection]**

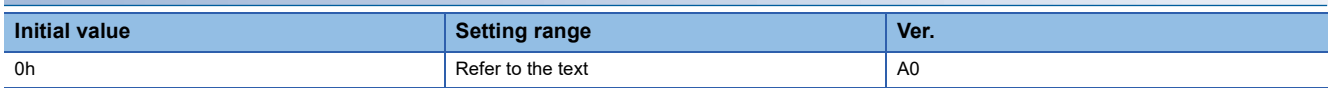

Enable or disable [AL. 099 Stroke limit warning].

When "Disabled" is selected, [AL. 099] does not occur while LSP (Forward rotation stroke end) or LSN (Reverse rotation stroke end) is off, but the operation will be stopped with the stroke limit.

0: Enabled

1: Disabled

#### **[Pr. PC26.4\_Output open-phase detection selection]**

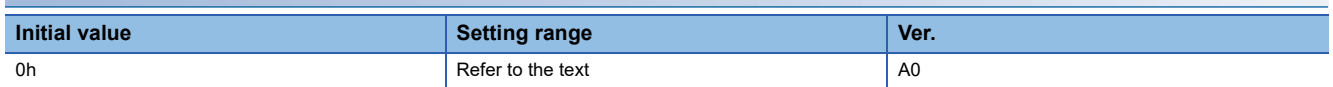

Enable or disable the detection of output open-phase detection function.

0: Disabled

1: Enabled

#### **[Pr. PC26.6\_Output open phase - Judgment speed selection]**

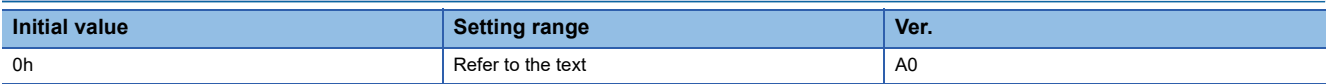

0: Servo motor speed

1: Speed command

When "0" (servo motor speed) is set, the value of the servo motor speed is used for the speed judgment of the output openphase detection.

When "1" (speed command) is set, the speed command value is used for the speed judgment of the output open-phase detection.

In the torque control mode, set "0". When "1" is set, [AL. 139.2 Output open-phase error] does not occur.

# **[Pr. PC27\_Function selection C-6 (\*COP6)]**

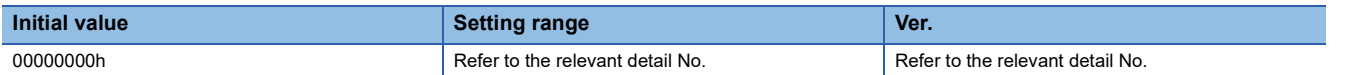

#### **[Pr. PC27.2\_Undervoltage alarm selection]**

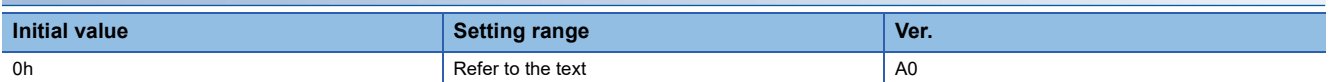

Select the alarm or warning that occurs when the bus voltage drops to the undervoltage alarm trigger level.

0: [AL. 010 Undervoltage] occurs regardless of servo motor speed

1: [AL. 0E9 Main circuit off warning] occurs when the servo motor speed is 50 r/min (50 mm/s) or less, and [AL. 010] occurs when over 50 r/min (50 mm/s).

#### **[Pr. PC27.4\_Input open-phase detection selection]**

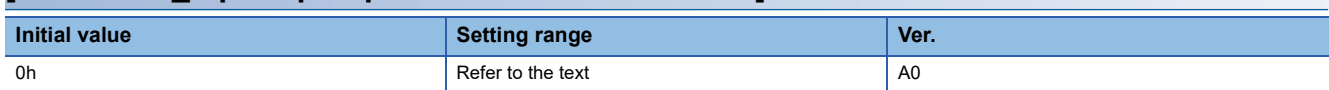

Enable or disable the detection of input open-phase detection function.

- 0: Automatic
- 1: Warning enabled
- 2: Alarm enabled

#### 3: Disabled

When "0" (automatic) is set, the input open-phase detection function is enabled or disabled in accordance with the capacity or power supply input of the servo amplifier. Details are as follows.

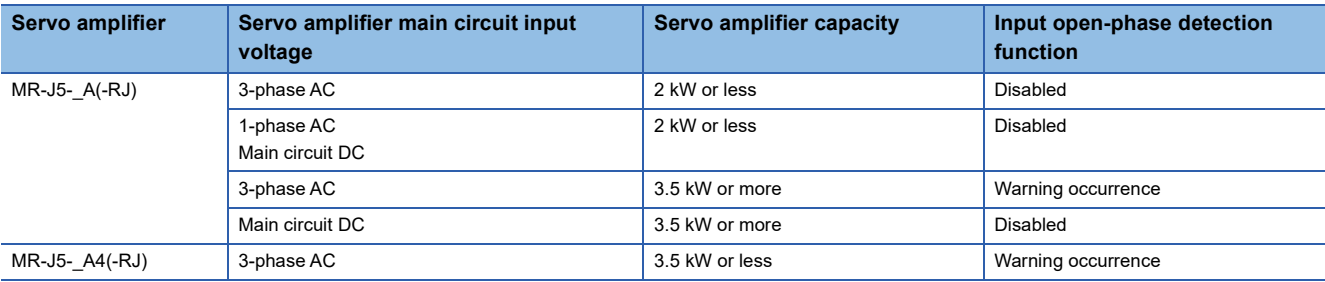

### **[Pr. PC28\_Function selection C-7 (\*COP7)]**

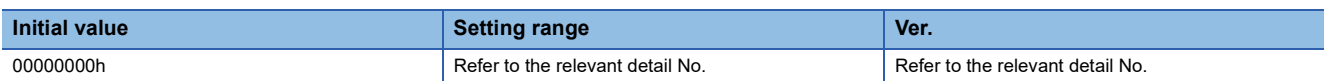

#### **[Pr. PC28.3\_Linear encoder multipoint Z-phase input function selection]**

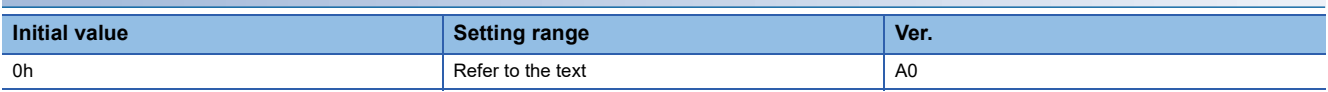

When multiple reference marks exist during the full stroke of the linear encoder, set "1".

0: Disabled

1: Enabled

# **[Pr. PC29\_Function selection C-8 (\*COP8)]**

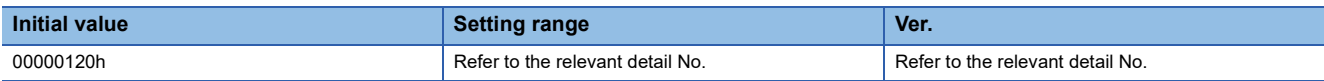

#### **[Pr. PC29.0\_[AL. 0E2.2 Servo motor temperature warning 2] selection]**

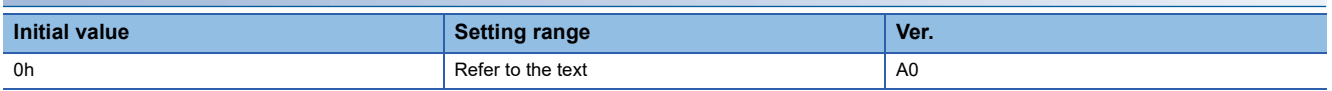

Select whether to enable or disable [AL. 0E2.2 Servo motor temperature warning 2] when a servo motor with a batteryless absolute position encoder is used.

0: Enabled

1: Disabled

#### **[Pr. PC29.3\_Analog input signal selection]**

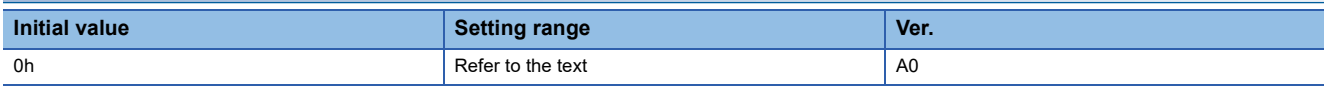

Select analog input signals of the CN3-2 pin (analog command input 1) and the CN3-27 pin (analog command input 2). For the MR-J5- A, the resolution of the CN3-2 pin (analog command input 1) is equivalent to 14 bits.

For the MR-J5- A -RJ, the initial value "0" (automatic) of [Pr. PC60.1 High resolution analog input selection] is equivalent to 16 bits, however, setting [Pr. PC 60.1] to "2" (disabled) can change the resolution to the one equivalent to 14 bits.

The resolution of the CN3-27 pin (analog command input 2) is equivalent to 12 bits.

Adjust the offset with [Pr. PC37 Analog command input 1 offset] and [Pr. PC38 Analog command input 2 offset].

In the settings of [Pr. PC23.2 VC/VLA voltage average selection], filters are enabled for pins for which VC/VLA have been set. Adjust this as necessary.

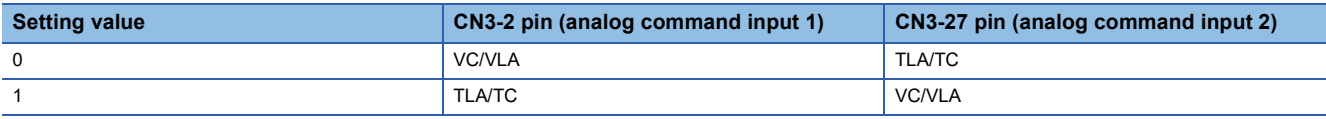

#### **[Pr. PC29.4\_Speed monitor unit selection]**

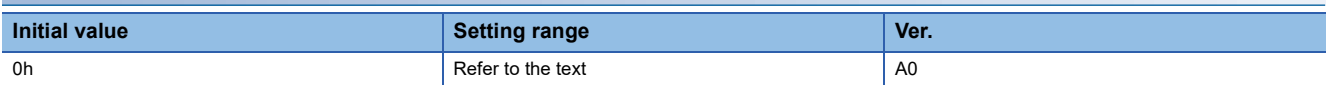

Select the servo motor speed unit which is displayed from "Display All" of MR Configurator2.

0: 1 r/min (1 mm/s) unit

1: 0.1 r/min (0.1 mm/s) unit

### **[Pr. PC30\_Speed acceleration time constant 2 (STA2)]**

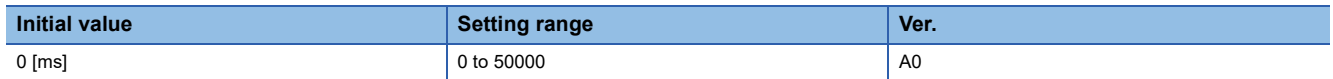

In the speed control mode or torque control mode, set the acceleration time taken by the servo motor to reach the rated speed from a full stop for the analog speed command and internal speed command.

When STAB2 (Second acceleration/deceleration selection) is turned on, the setting value of this servo parameter is enabled. Set the acceleration time required to reach the rated speed from 0 r/min for VC (Analog speed command) and [Pr. PC05 Internal speed 1] to [Pr. PC11 Internal speed 7].

# **[Pr. PC31\_Speed deceleration time constant 2 (STB2)]**

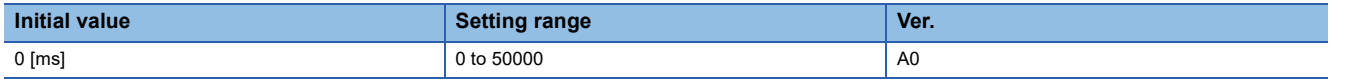

In the speed control mode or torque control mode, set the deceleration time for the servo motor to stop from the rated speed for the analog speed command and internal speed command.

When STAB2 (Second acceleration/deceleration selection) is turned on, the setting value of this servo parameter is enabled. Set the deceleration time required to reach 0 r/min from the rated speed for VC (Analog speed command) and [Pr. PC05 Internal speed 1] to [Pr. PC11 Internal speed 7].

### **[Pr. PC32\_Command input pulse multiplication numerator 2 (CMX2)]**

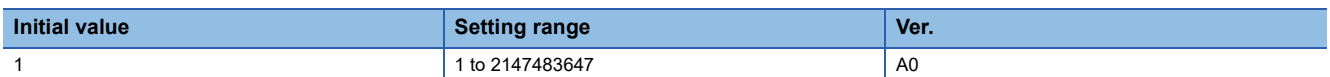

Set the multiplication factor for command input pulses.

This servo parameter is enabled when [Pr. PA21.3 Electronic gear compatibility selection] is set to "0", "2", "3", or "4".

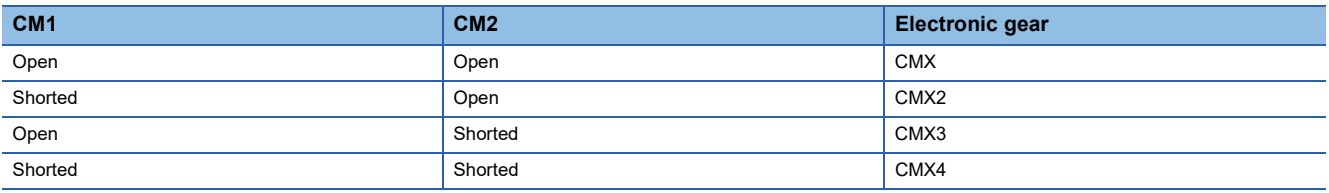

### **[Pr. PC33\_Command input pulse multiplication numerator 3 (CMX3)]**

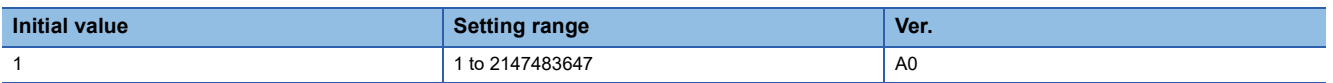

Set the multiplication factor for command input pulses.

This servo parameter is enabled when [Pr. PA21.3 Electronic gear compatibility selection] is set to "0", "2", "3", or "4".

### **[Pr. PC34\_Command input pulse multiplication numerator 4 (CMX4)]**

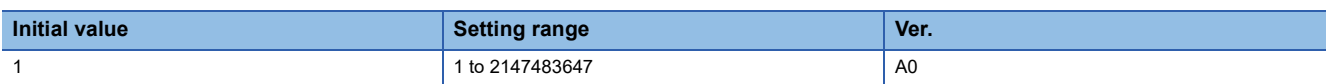

Set the multiplication factor for command input pulses.

This servo parameter is enabled when [Pr. PA21.3 Electronic gear compatibility selection] is set to "0", "2", "3", or "4".

### **[Pr. PC35\_Internal torque limit 2 (TL2)]**

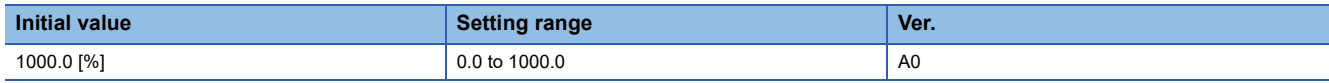

Set the servo parameter for limiting the torque or thrust generated by the servo motor assuming the rated torque or continuous thrust as 100.0 %. If this servo parameter is set to "0.0", the servo motor does not generate torque or thrust.

If TL1 (Internal torque limit selection) is turned on, the setting value of [Pr. PA11] or [Pr. PA12] is compared with [Pr. PC35 Internal torque limit 2] and the lower one will be enabled.

When [Pr. PC50.0 Torque limit unit change] is set to "0" (maximum torque unit), set the servo parameter in relation to the maximum torque or maximum thrust (= 100.0 %).

### **[Pr. PC36\_Status display selection (\*DMD)]**

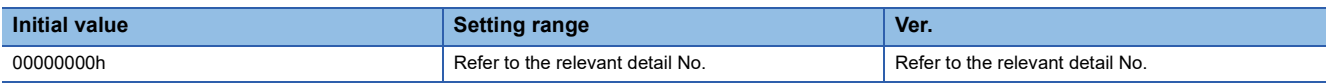

#### **[Pr. PC36.0-1\_Main unit status display selection at power on]**

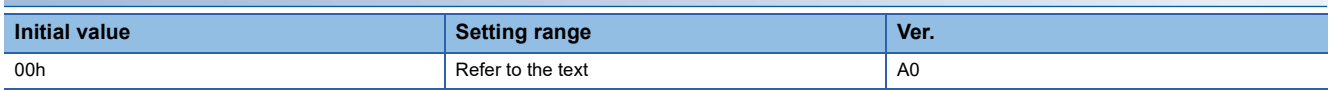

Select the status display shown at power-on. Setting any value other than the following will trigger [AL. 037 Parameter error].

- 00: Cumulative feedback pulses
- 01: Servo motor speed
- 02: Droop pulses
- 03: Cumulative command pulses
- 04: Command pulse frequency
- 05: Analog speed command voltage<sup>\*1</sup>
- 06: Analog torque command voltage<sup>\*2</sup>
- 07: Regenerative load ratio
- 08: Effective load ratio
- 09: Peak load ratio
- 0A: Instantaneous torque/instantaneous thrust
- 0B: Position within one-revolution/virtual position within one-revolution (1 pulse unit)
- 0C: Position within one-revolution/virtual position within one-revolution (1000 pulses unit)
- 0D: ABS counter/virtual ABS counter
- 0E: Load to motor inertia ratio/load to motor mass ratio
- 0F: Bus voltage
- 10: Internal temperature of encoder/temperature of servo motor thermistor
- 11: Settling time
- 12: Oscillation detection frequency
- 13: Number of tough drive operations
- 14: Unit power consumption (1 W unit)
- 15: Unit power consumption (1 kW unit)
- 16: Unit total power consumption (1 Wh unit)
- 17: Unit total power consumption (100 kWh unit)
- 18: Load side encoder cumulative feedback pulses \*3
- 19: Load-side droop pulses <sup>\*3</sup>
- 1A: Load-side encoder information 1 (1 pulse unit)<sup>\*3</sup>
- 1B: Load-side encoder information 1 (100000 pulses unit) \*3
- 1C: Load-side encoder ABS counter \*3
- 1D: Z-phase counter (1 pulse unit) \*4
- 1E: Z-phase counter (100000 pulses unit)<sup>\*4</sup>
- 1F: Electrical angle (1 pulse unit)<sup>\*4</sup>
- 20: Electrical angle (100000 pulses unit) \*4
- \*1 When in the speed control mode. In the torque control mode, the analog speed limit voltage is applied.
- \*2 When in the torque control mode. In the speed control mode and position control mode, the analog torque limit voltage is applied.
- \*3 If any of 18 to 1C is set in a mode other than the fully closed loop control mode, [AL. 037] occurs.
- \*4 If any of 1D to 20 is set in a mode other than the linear servo motor control mode, [AL. 037] occurs.

### **[Pr. PC36.2\_Status display at power-on in corresponding control mode]**

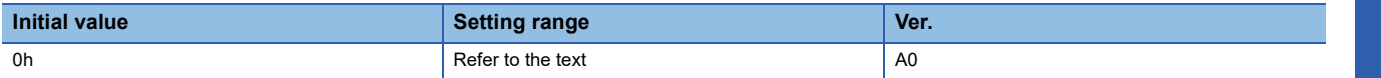

0: Depends on the control mode

1: Depends on the setting of [Pr. PC36.0-1 Main unit status display selection at power on].

Refer to the following table for the details of when "0" is set.

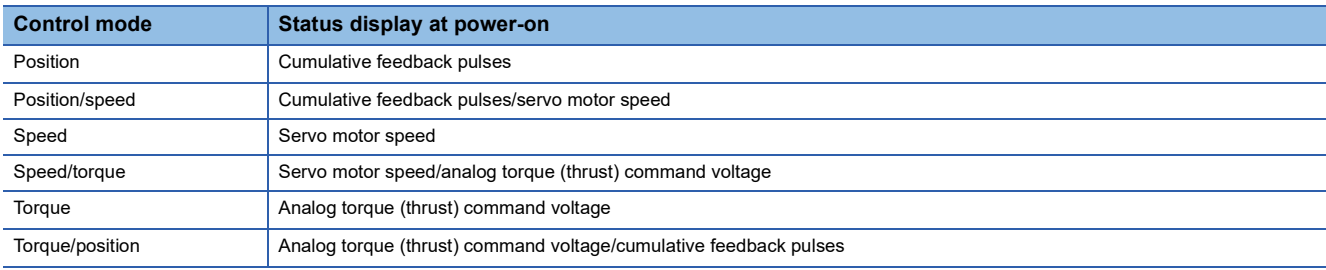

# **[Pr. PC37\_Analog command input 1 offset (VCO)]**

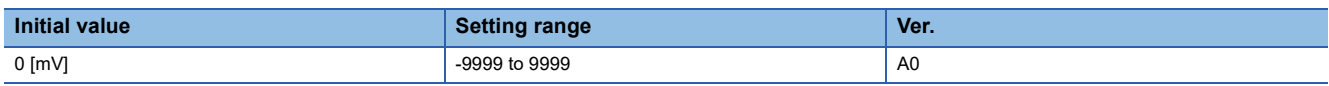

Set the offset voltage for analog command input 1.

If the analog command input 1 automatic offset is used, the automatically offset voltage will be set.

VC/VLA is assigned to analog command input 1 (CN3-2 pin) when the initial value is set in [Pr. PC29.3 Analog input signal selection].

In addition, the servo amplifier is shipped from the factory with the automatically offset voltage set by executing the analog command input 1 automatic offset with the voltage being 0 between the CN3-2 pin (VC/VLA) and LG.

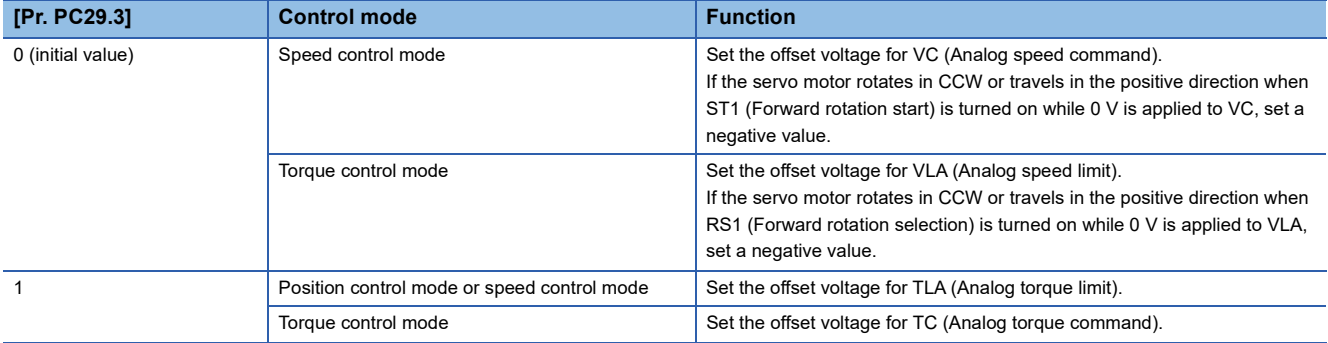

### **[Pr. PC38\_Analog command input 2 offset (TPO)]**

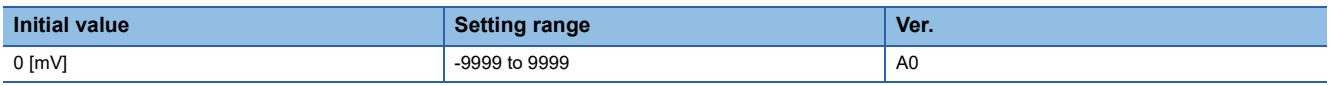

Set the offset voltage for analog command input 2.

TLA/TC is assigned to analog command input 2 (CN3-27 pin) when the initial value is set in [Pr. PC29.3 Analog input signal selection].

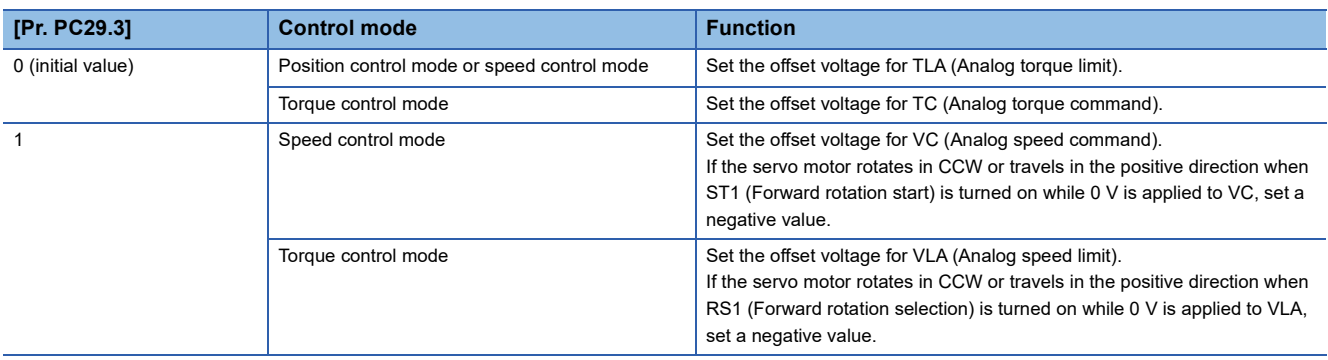

# **[Pr. PC39\_Analog monitor 1 offset (MO1)]**

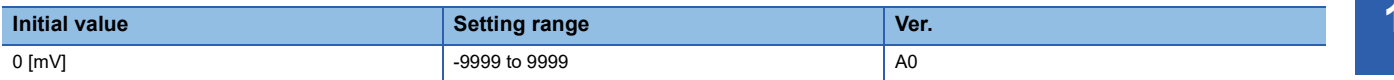

Set the offset voltage of analog monitor 1.

# **[Pr. PC40\_Analog monitor 2 offset (MO2)]**

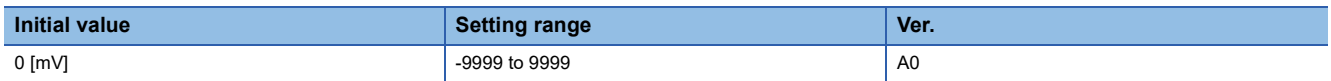

Set the offset voltage of analog monitor 2.

### **[Pr. PC43\_Excessive error alarm trigger level (ERZ)]**

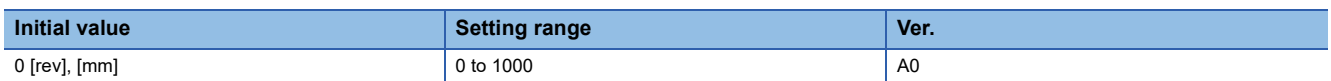

Set an excessive error alarm trigger level.

If using a rotary servo motor or direct drive motor, set the level in units of rev. If 200 rev or higher is set, the value will be clamped to 200 rev.

If using a linear servo motor, set the level in units of mm.

When the value is set to "0", the alarm trigger level for rotary servo motors and direct drive motors is 3 rev. The alarm trigger level for linear servo motors is 100 mm.

The unit can be changed with [Pr. PC24.3 Excessive error alarm trigger level/excessive error warning trigger level - Unit selection].

# **[Pr. PC44\_Function selection C-9 (\*\*COP9)]**

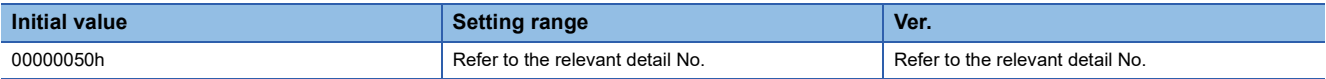

#### **[Pr. PC44.3\_Load-side encoder cable communication method selection]**

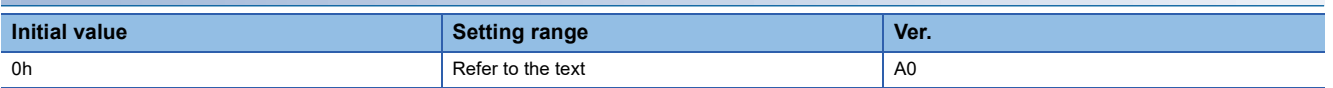

Select an encoder cable to be connected to the CN2L connector of MR-J5- A -RJ.

0: Two-wire type

1: Four-wire type

When using a load-side encoder that is A/B/Z-phase differential output type, set "0". Setting "1" triggers [AL. 037 Parameter error].

If the value is set incorrectly, [AL. 070 Load-side encoder initial communication error 1] or [AL. 071 Load-side encoder normal communication error 1] occurs.

Setting "1" on servo amplifiers other than the MR-J5- A -RJ triggers [AL. 037 Parameter error].

# **[Pr. PC45\_Function selection C-A (\*\*COPA)]**

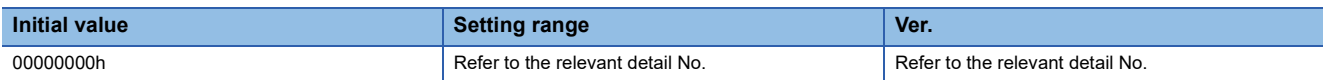

#### **[Pr. PC45.0\_Encoder pulse count polarity selection]**

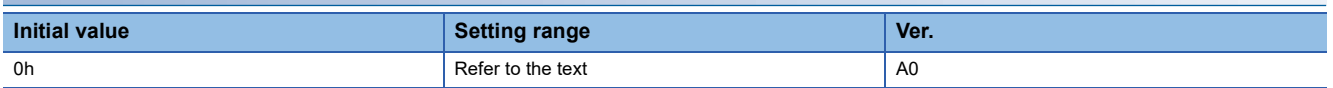

Select a polarity of the linear encoder or load-side encoder.

0: Encoder pulse increasing direction in the servo motor CCW or positive direction

1: Encoder pulse decreasing direction in the servo motor CCW or positive direction

#### **[Pr. PC45.2\_ABZ phase input interface encoder ABZ phase connection assessment function selection]**

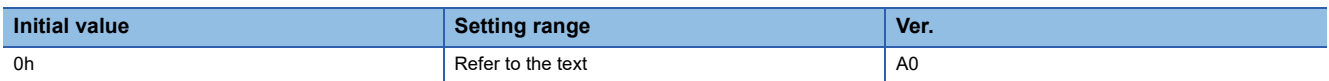

Select the non-signal detection status for the pulse train signal from the A/B/Z-phase input interface encoder used as a linear encoder or load-side encoder.

This function is enabled when an A/B/Z-phase input interface encoder is used.

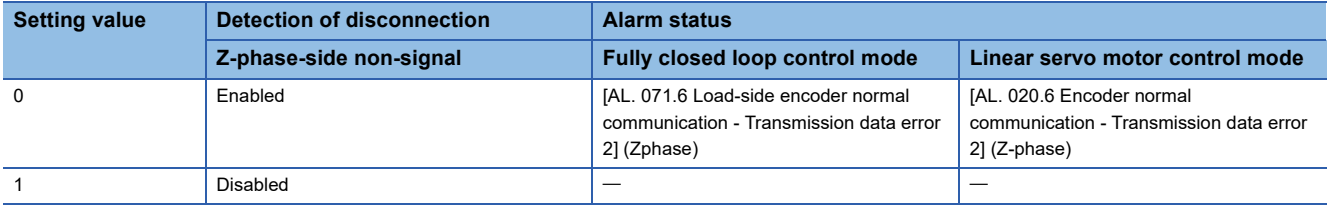

### **[Pr. PC50\_Function selection C-B (\*COPB)]**

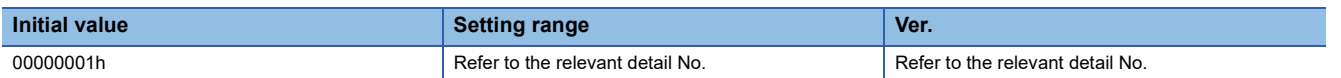

#### **[Pr. PC50.0\_Torque limit unit change]**

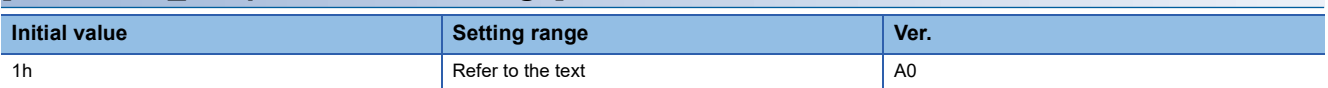

When "1" (rated torque unit) is set on this servo parameter, set the torque limit or thrust limit of [Pr. PA11], [Pr. PA12], and [Pr. PC35] in relation to the rated torque or continuous thrust (= 100 %). When "0" (maximum torque unit) is set, set the servo parameter in relation to the maximum torque or maximum thrust (= 100 %).

0: Maximum torque unit

1: Rated torque unit

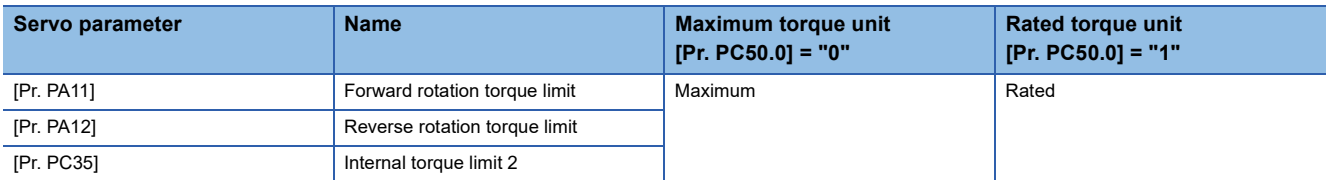

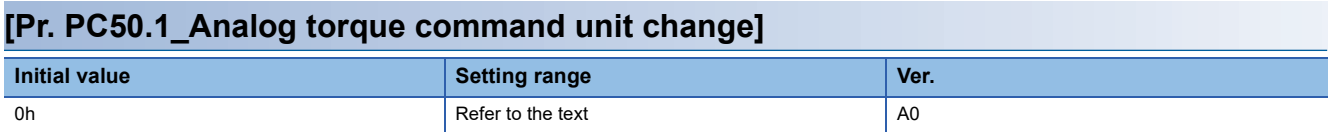

When "1" (rated torque unit) is set on this servo parameter, set the torque or thrust command unit of [Pr. PC13] in relation to the rated torque or continuous thrust (= 100 %). When "0" (maximum torque unit) is set, set the servo parameter in relation to the maximum torque or maximum thrust  $(= 100 %)$ .

0: Maximum torque unit

1: Rated torque unit

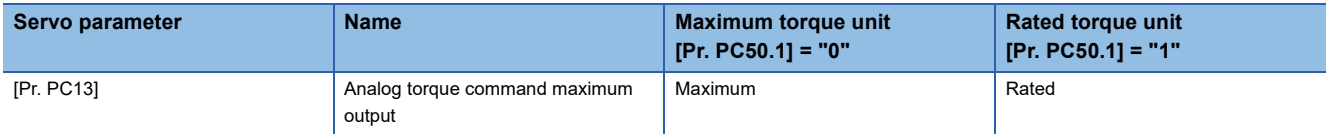

### **[Pr. PC51\_Deceleration time constant at forced stop (RSBR)]**

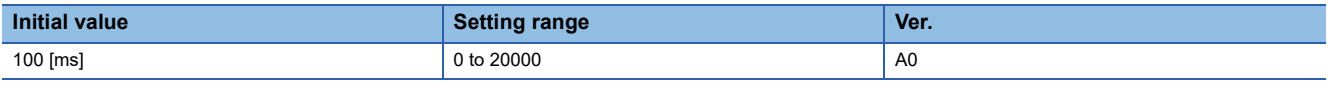

Set the deceleration time constant for the forced stop deceleration function.

Set the time taken from the rated speed to 0 [r/min] (0 [mm/s]) in units of ms.

When "0" is set, the deceleration time constant is the same as when "100" is set.

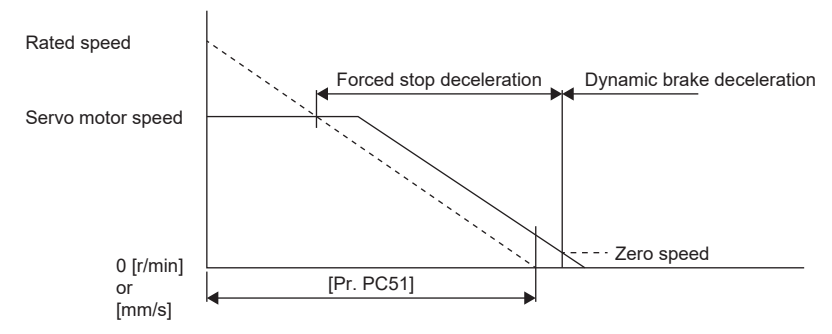

- If the servo motor torque or thrust is saturated at the maximum value during forced stop deceleration because the set time is too short, the time to stop the servo motor will be longer than the set time constant.
- [AL. 050 Overload 1] or [AL. 051 Overload 2] may occur during forced stop deceleration, depending on the set value.
- After an occurrence of an alarm to execute forced stop deceleration, if another alarm that does not execute forced stop deceleration occurs, or if the control circuit power supply is shut off, dynamic braking will start regardless of the deceleration time constant setting.
- Set a longer time than deceleration time at quick stop of the controller. If the setting time is too short, [AL. 052 Excessive error] may occur.
- During forced stop deceleration, changes in the setting value are not reflected. If the setting value is changed during forced stop deceleration, the change will be reflected after the deceleration is completed.

### **[Pr. PC54\_Vertical axis freefall prevention compensation amount (RSUP1)]**

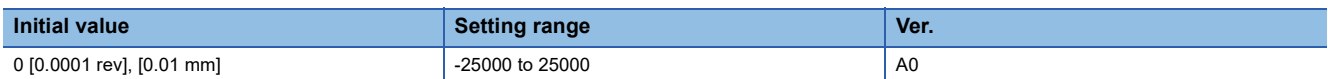

Set the compensation amount of the vertical axis freefall prevention function.

Set the compensation amount in either the servo motor rotation amount unit or linear servo motor travel distance unit.

When a positive value is set, the compensation is performed to the command address increasing direction. When a negative value is set, compensation is performed to the command address decreasing direction.

The vertical axis freefall prevention function is performed when all of the following conditions are met.

- The control mode is set for the position mode.
- The setting value of this servo parameter is other than "0".
- The forced stop deceleration function is enabled.
- An alarm has occurred or EM2 has turned off when the servo motor rotates at the zero speed or less.
- MBR (Electromagnetic brake interlock) was enabled in [Pr. PD23 Output device selection 1] to [Pr. PD28 Output device selection 6], and the base circuit shut-off delay time was set in [Pr. PC16 Electromagnetic brake sequence output].

# **[Pr. PC60\_Function selection C-D (\*\*COPD)]**

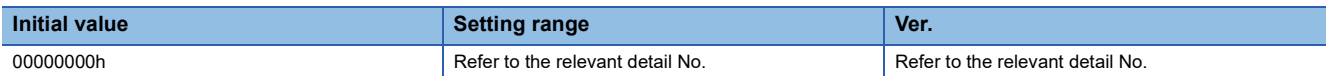

#### **[Pr. PC60.0\_Motor-less operation selection]**

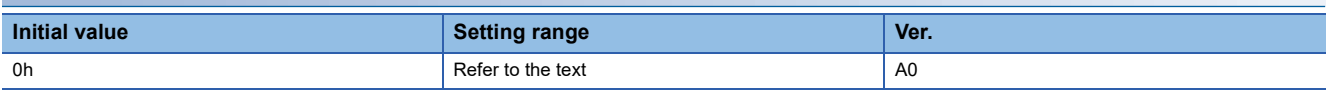

Enable or disable motor-less operation. This operation can be used only in semi closed loop control while a rotary servo motor is used.

0: Disabled

1: Enabled

#### **[Pr. PC60.1\_High resolution analog input selection]**

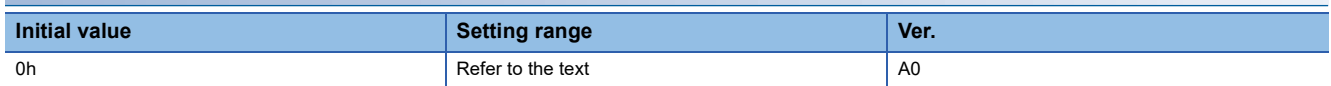

Select the resolution of analog command input 1 (VC/VLA or TLA/TC) set in [Pr. PC29.3 Analog input signal selection]. When the servo parameter is changed, perform offset adjustment with [Pr. PC37 Analog command input 1 offset].

The offset adjustment can be performed by executing the analog command input 1 automatic offset.

"0" (automatic) is the same setting as "2" (disabled) for the MR-J5- A and "1" (enabled) for the MR-J5- A -RJ.

When the servo parameter is disabled, the resolution is equivalent to 14 bits, and when the parameter is enabled, the resolution is equivalent to 16 bits.

Setting "1" on other than MR-J5- A -RJ triggers [AL. 037 Parameter error].

- 0: Automatic
- 1: Enabled
- 2: Disabled

#### **[Pr. PC60.4\_Encoder communication circuit diagnosis mode selection]**

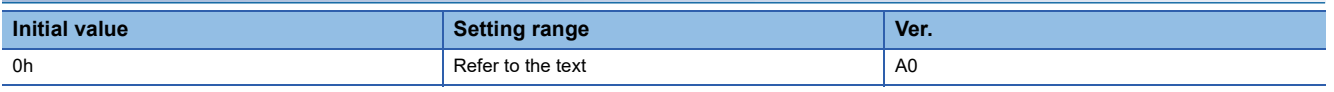

Enable or disable the encoder communication circuit diagnosis mode.

[AL. 118.1 Encoder communication circuit diagnosis in progress] occurs during the encoder communication circuit diagnosis mode.

0: Encoder communication circuit diagnosis mode disabled

1: Encoder communication circuit diagnosis mode enabled

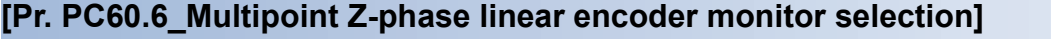

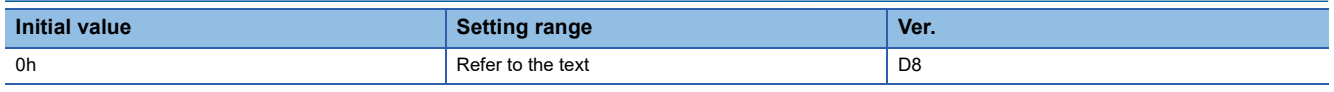

When multiple reference marks exist during the full stroke of the linear encoder, set "1".

0:Automatic setting

1:Enabled

If an encoder other than the incremental linear encoder or A/B/Z-phase differential output linear encoder is connected, the setting value of this servo parameter is disabled.

### **[Pr. PC73\_Excessive error warning trigger level (ERW)]**

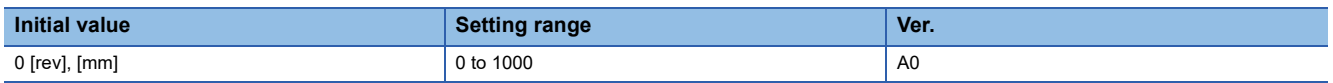

Set the excessive error warning trigger level.

If using a rotary servo motor or direct drive motor, set the level in units of rev. If 200 rev or higher is set, the value will be clamped to 200 rev.

If using a linear servo motor, set the level in units of mm.

When "0" is set, [AL. 09B Excessive error warning] does not occur.

If an error reaches the set value, [AL. 09B Excessive error warning] occurs. If the error later becomes less than the setting value, the warning will be automatically canceled. The minimum pulse width of the warning signal output is 100 [ms].

Set as follows: [Pr. PC73 Excessive error warning trigger level] < [Pr. PC43 Excessive error alarm trigger level]. When set as [Pr. PC73] ≥ [Pr. PC43], [AL. 052 Excessive error] occurs before the warning.

The unit can be changed with [Pr. PC24.3 Excessive error alarm trigger level/excessive error warning trigger level - Unit selection].

### **[Pr. PC90\_Command frequency error threshold (PLFT)]**

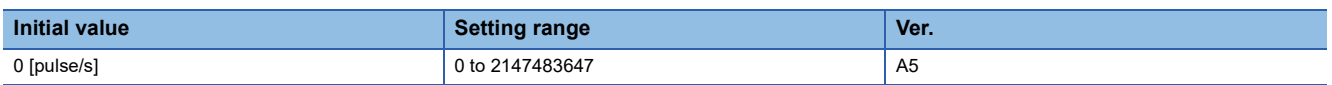

Set the threshold of [AL. 035 Command frequency error].

When "0" is set, the threshold is set automatically in the servo amplifier.

# **1.5 I/O setting servo parameters group ([Pr. PD\_ \_ ])**

# **[Pr. PD01\_Input signal automatic ON selection 1 (\*DIA1)]**

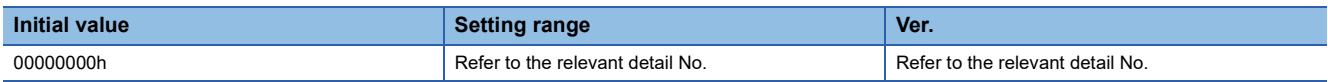

#### **[Pr. PD01.0\_Input signal automatic ON selection]**

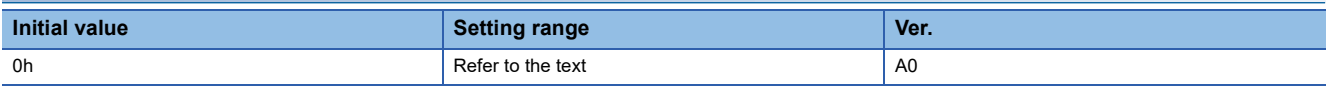

Select input devices that turn on automatically.

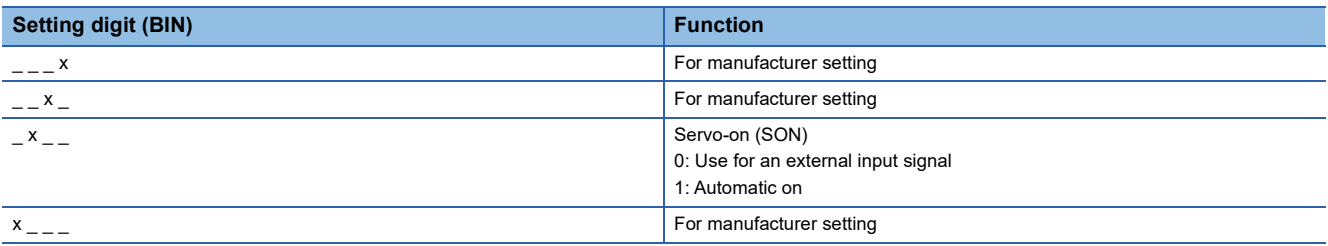

### **[Pr. PD01.1\_Input signal automatic ON selection]**

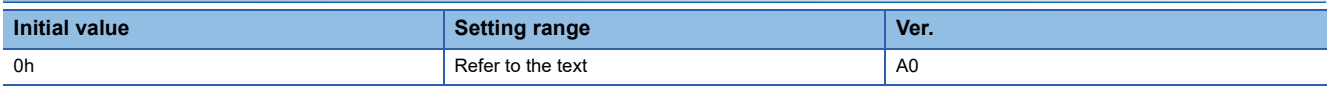

Select input devices that turn on automatically.

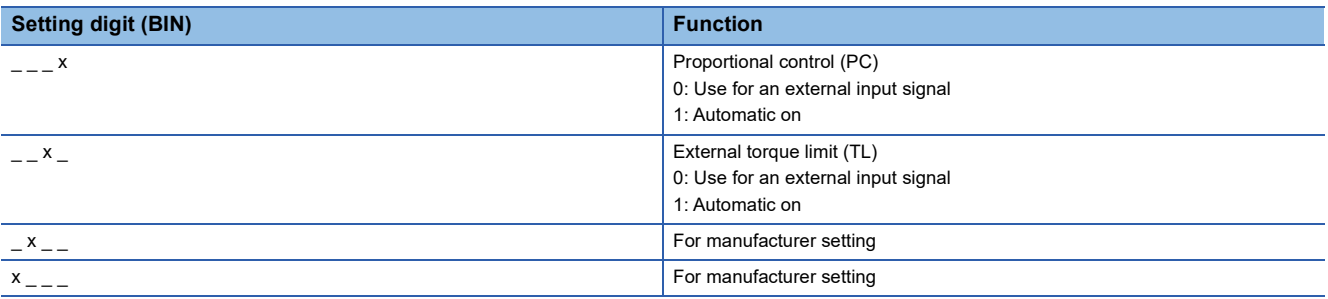

#### **[Pr. PD01.2\_Input signal automatic ON selection]**

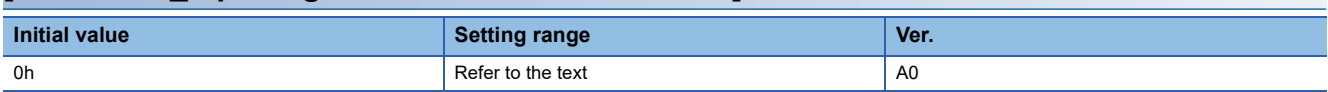

Select input devices that turn on automatically.

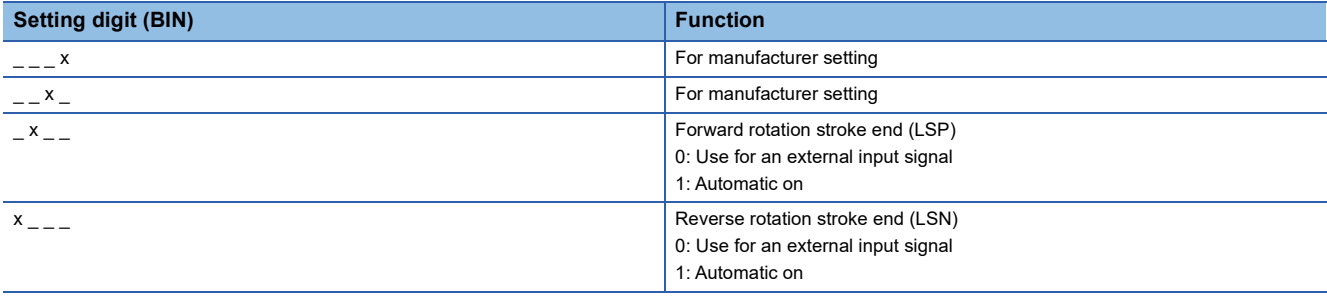

### **[Pr. PD01.3\_Input signal automatic ON selection]**

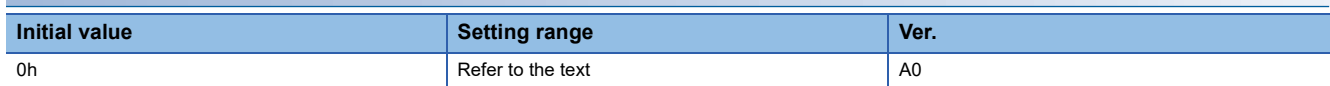

Select input devices that turn on automatically.

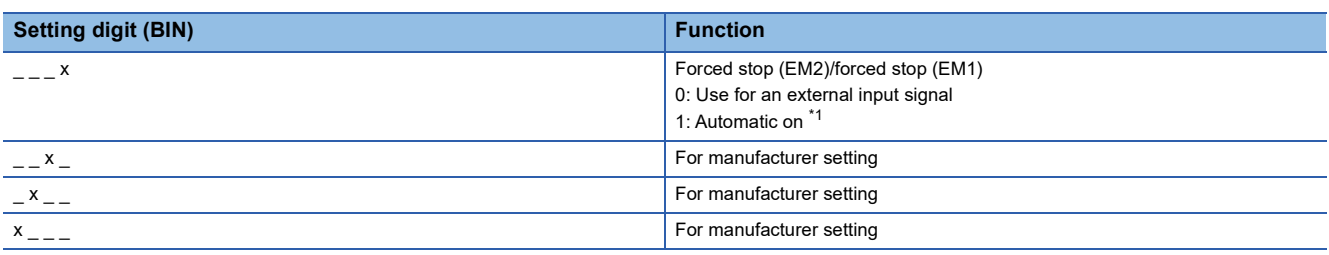

<span id="page-91-0"></span>\*1 Use this function only in the test operation.

### <span id="page-92-5"></span>**[Pr. PD03\_Input device selection 1L (\*DI1L)]**

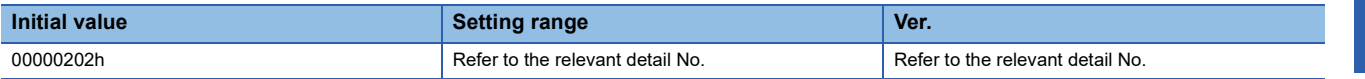

Select the device to be assigned to the input signal of the CN3-15 pin.

### <span id="page-92-4"></span>**[Pr. PD03.0-1\_Position control mode - Device selection] Initial value Ver. Setting range <b>Ver. Ver. Ver.** 02h Refer to the text A0

Refer to the following table for setting values.

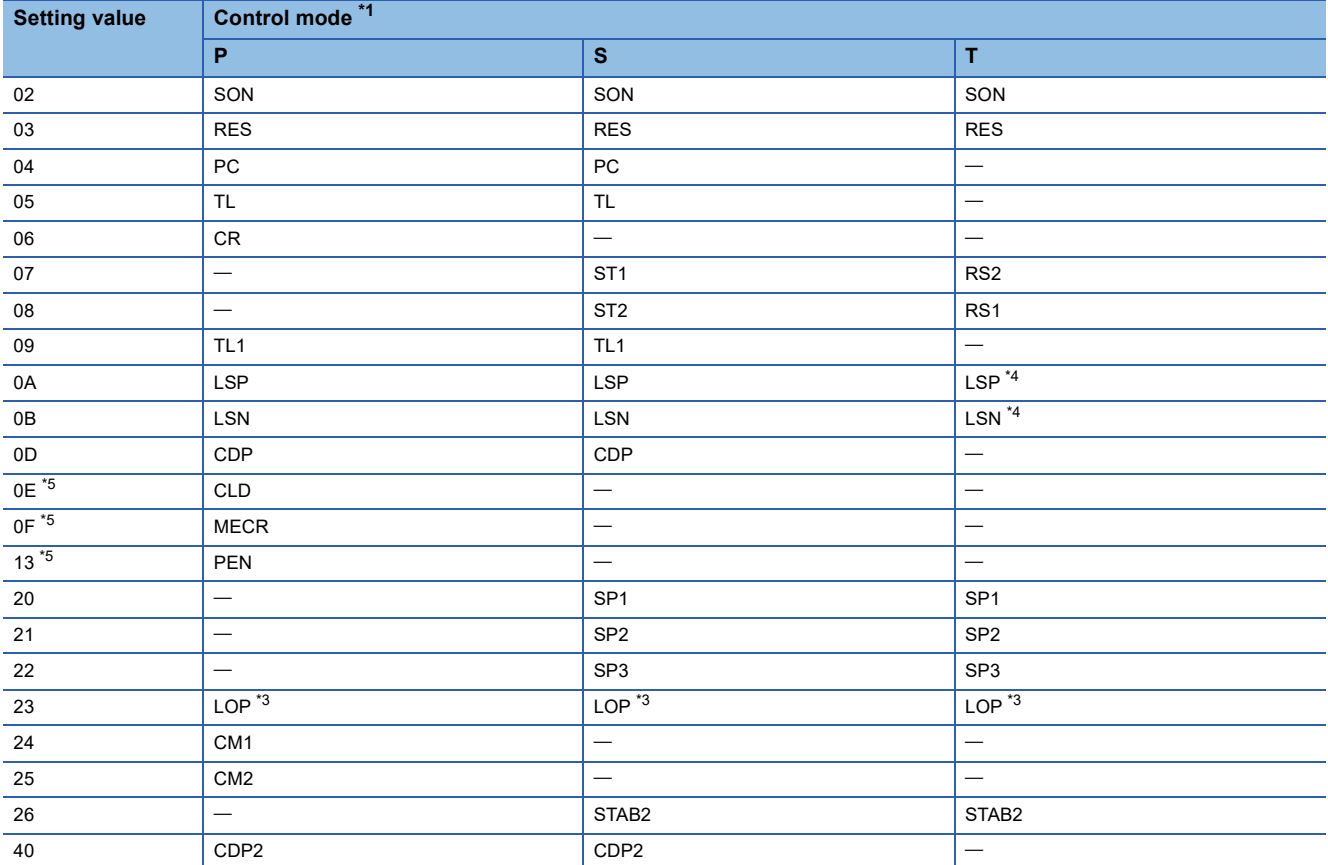

<span id="page-92-0"></span>\*1 P: Position control mode, S: Speed control mode, T: Torque control mode

\*2 Do not make a setting on the control modes with "-" in the column, as these are for manufacturer setting.

<span id="page-92-3"></span>\*3 When assigning LOP (Control switching), assign to the same pin in all control modes.

<span id="page-92-1"></span>\*4 In the torque control mode, this device cannot be used in the normal operation. This device can be used during the magnetic pole detection in the linear servo motor control mode and the direct drive motor control mode. Also, when the magnetic pole detection in the torque control mode is completed, this signal will be disabled.

<span id="page-92-2"></span>\*5 Available on servo amplifiers with firmware version A5 or later.

#### **[Pr. PD03.2-3\_Speed control mode - Device selection]**

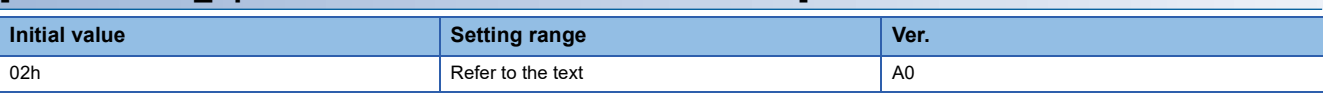

Refer to the following for setting values.

Fage 91 [Pr. PD03.0-1 Position control mode - Device selection]

# **[Pr. PD04\_Input device selection 1H (\*DI1H)]**

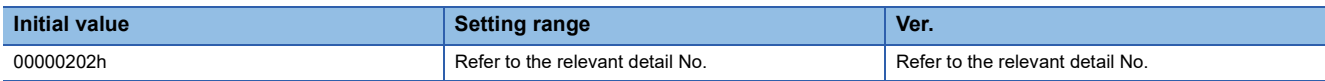

Select the device to be assigned to the input signal of the CN3-15 pin.

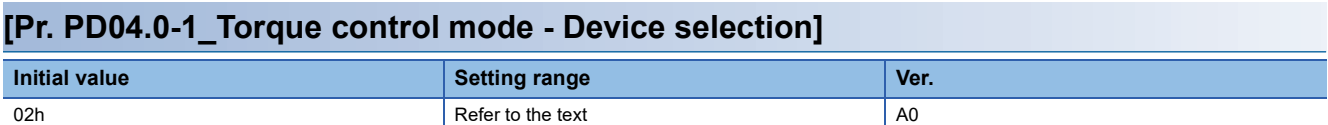

Refer to the following for setting values.

Fage 91 [Pr. PD03 Input device selection 1L (\*DI1L)]

### **[Pr. PD05\_Input device selection 2L (\*DI2L)]**

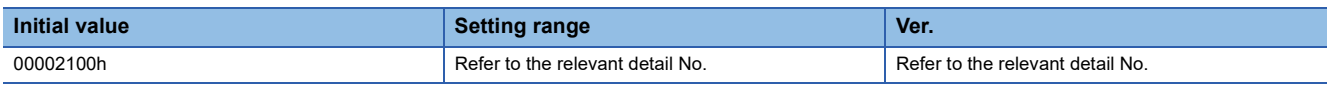

Select the device to be assigned to the input signal of the CN3-16 pin.

#### **[Pr. PD05.0-1\_Position control mode - Device selection]**

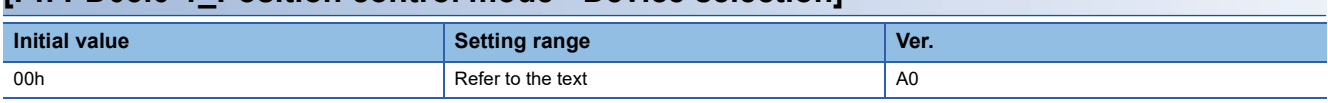

Refer to the following for setting values.

Fage 91 [Pr. PD03\_Input device selection 1L (\*DI1L)]

#### **[Pr. PD05.2-3\_Speed control mode - Device selection]**

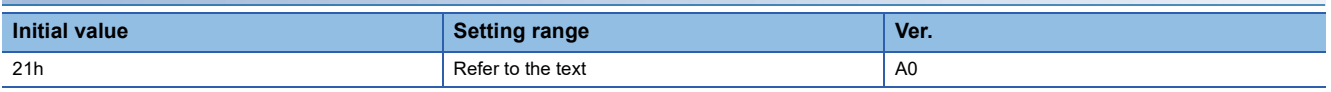

Refer to the following for setting values.

Fage 91 [Pr. PD03 Input device selection 1L (\*DI1L)]

### **[Pr. PD06\_Input device selection 2H (\*DI2H)]**

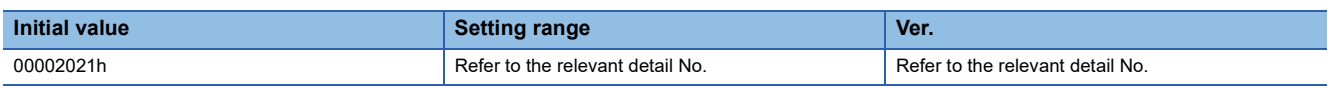

Select the device to be assigned to the input signal of the CN3-16 pin.

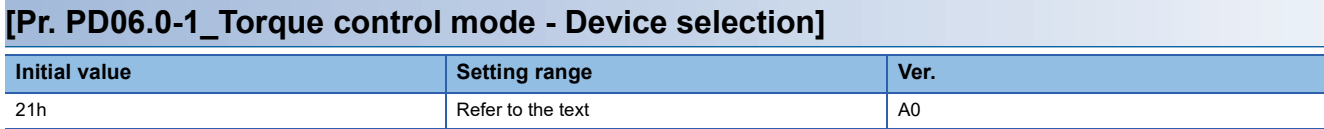

Refer to the following for setting values.

# **[Pr. PD07\_Input device selection 3L (\*DI3L)]**

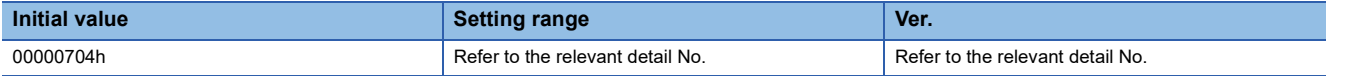

Select the device to be assigned to the input signal of the CN3-17 pin.

If the absolute position detection system with DIO is selected while [Pr. PA03.0 Absolute position detection system selection] has been set to "1" (enabled (absolute position detection system by DIO)), the CN3-17 pin becomes ABSM (ABS transfer mode).

#### **[Pr. PD07.0-1\_Position control mode - Device selection]**

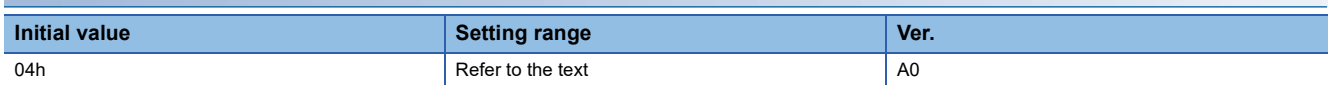

Refer to the following for setting values.

Fage 91 [Pr. PD03 Input device selection 1L (\*DI1L)]

#### **[Pr. PD07.2-3\_Speed control mode - Device selection]**

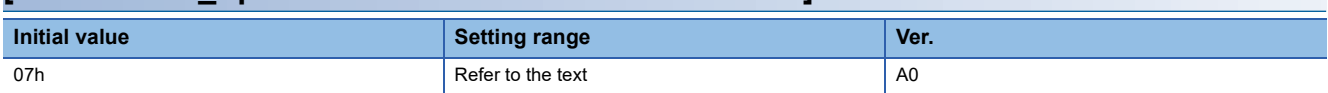

Refer to the following for setting values.

Fage 91 [Pr. PD03 Input device selection 1L (\*DI1L)]

### **[Pr. PD08\_Input device selection 3H (\*DI3H)]**

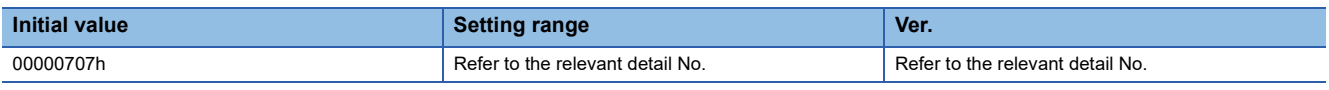

Select the device to be assigned to the input signal of the CN3-17 pin.

If the absolute position detection system with DIO is selected while [Pr. PA03.0 Absolute position detection system selection] has been set to "1" (enabled (absolute position detection system by DIO)), the CN3-17 pin becomes ABSM (ABS transfer mode).

#### **[Pr. PD08.0-1\_Torque control mode - Device selection]**

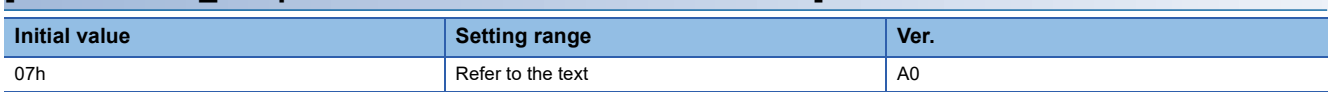

Refer to the following for setting values.

# **[Pr. PD09\_Input device selection 4L (\*DI4L)]**

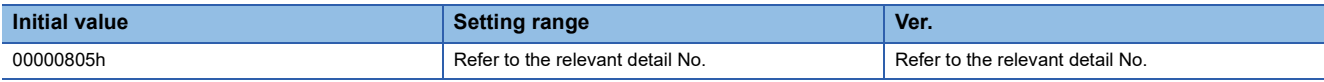

Select the device to be assigned to the input signal of the CN3-18 pin.

If the absolute position detection system with DIO is selected while [Pr. PA03.0 Absolute position detection system selection] has been set to "1" (enabled (absolute position detection system by DIO)), the CN3-18 pin becomes ABSR (ABS transfer request).

#### **[Pr. PD09.0-1\_Position control mode - Device selection]**

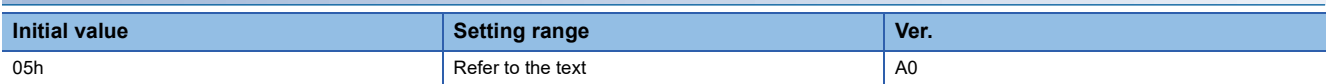

Refer to the following for setting values.

Fage 91 [Pr. PD03 Input device selection 1L (\*DI1L)]

#### **[Pr. PD09.2-3\_Speed control mode - Device selection]**

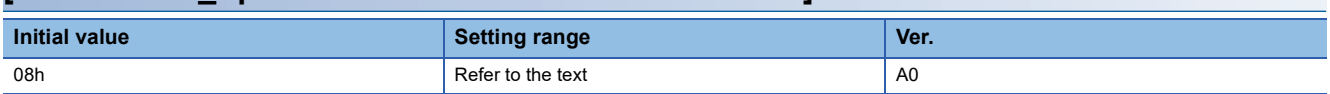

Refer to the following for setting values.

Fage 91 [Pr. PD03 Input device selection 1L (\*DI1L)]

### **[Pr. PD10\_Input device selection 4H (\*DI4H)]**

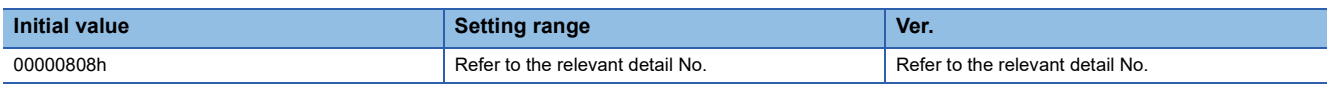

Select the device to be assigned to the input signal of the CN3-18 pin.

If the absolute position detection system with DIO is selected while [Pr. PA03.0 Absolute position detection system selection] has been set to "1" (enabled (absolute position detection system by DIO)), the CN3-18 pin becomes ABSR (ABS transfer request).

#### **[Pr. PD10.0-1\_Torque control mode - Device selection]**

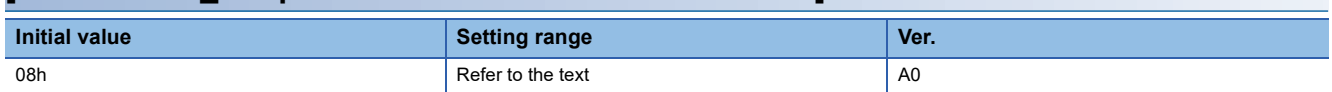

Refer to the following for setting values.

### **[Pr. PD11\_Input device selection 5L (\*DI5L)]**

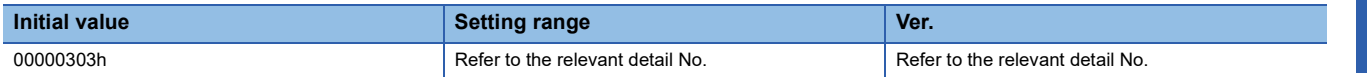

Select the device to be assigned to the input signal of the CN3-19 pin.

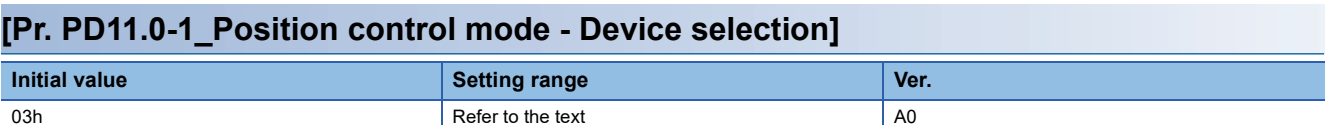

Refer to the following for setting values.

Fage 91 [Pr. PD03 Input device selection 1L (\*DI1L)]

#### **[Pr. PD11.2-3\_Speed control mode - Device selection]**

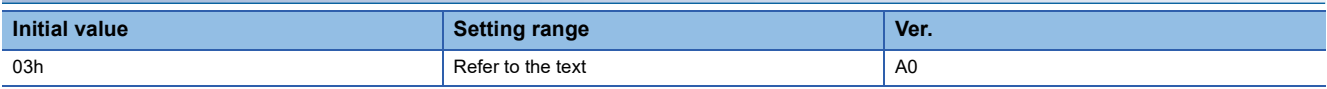

Refer to the following for setting values.

Fage 91 [Pr. PD03 Input device selection 1L (\*DI1L)]

### **[Pr. PD12\_Input device selection 5H (\*DI5H)]**

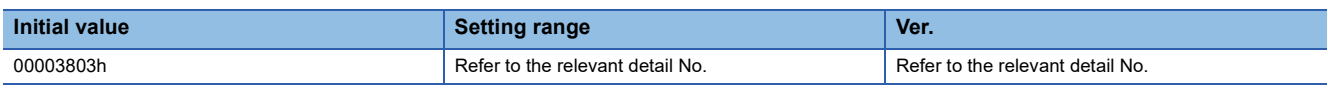

Select the device to be assigned to the input signal of the CN3-19 pin.

#### **[Pr. PD12.0-1\_Torque control mode - Device selection]**

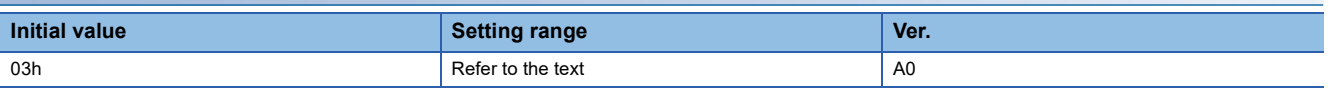

Refer to the following for setting values.

Fage 91 [Pr. PD03\_Input device selection 1L (\*DI1L)]

### **[Pr. PD13\_Input device selection 6L (\*DI6L)]**

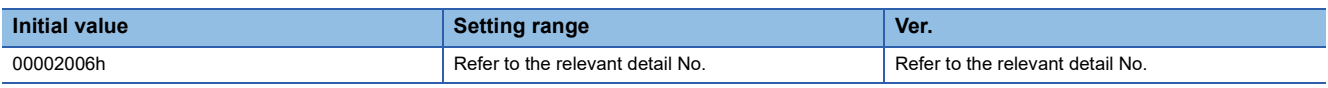

Select the device to be assigned to the input signal of the CN3-41 pin.

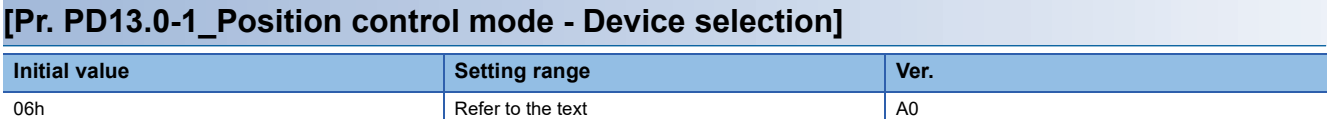

Refer to the following for setting values.

Fage 91 [Pr. PD03 Input device selection 1L (\*DI1L)]

#### **[Pr. PD13.2-3\_Speed control mode - Device selection]**

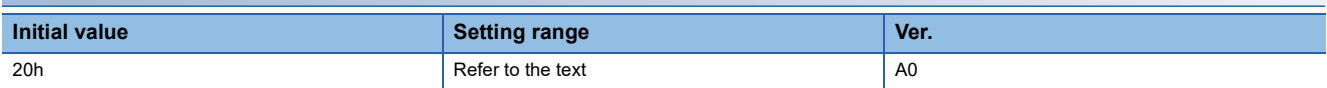

Refer to the following for setting values.

# **[Pr. PD14\_Input device selection 6H (\*DI6H)]**

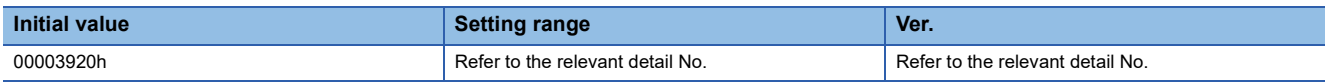

Select the device to be assigned to the input signal of the CN3-41 pin.

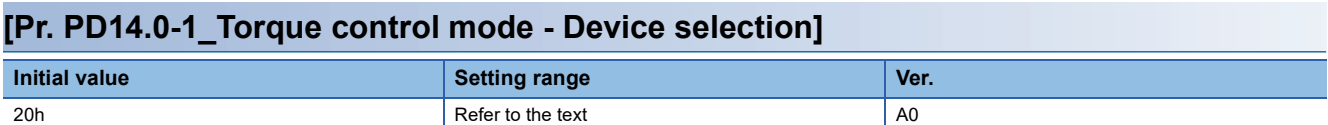

Refer to the following for setting values.

Fage 91 [Pr. PD03 Input device selection 1L (\*DI1L)]

### **[Pr. PD17\_Input device selection 8L (\*DI8L)]**

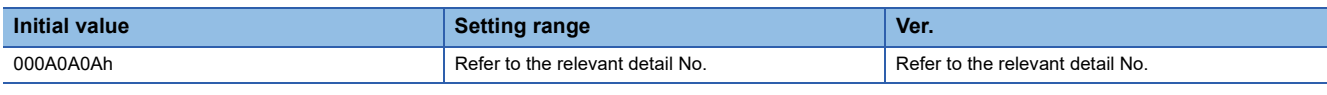

Select the device to be assigned to the input signal of the CN3-43 pin.

#### **[Pr. PD17.0-1\_Position control mode - Device selection]**

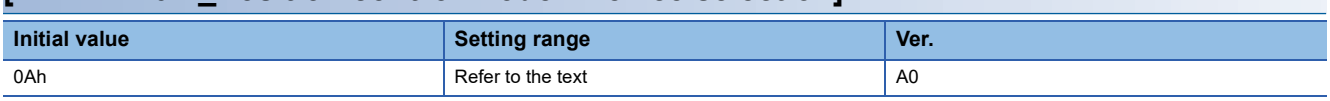

Refer to the following for setting values.

Fage 91 [Pr. PD03\_Input device selection 1L (\*DI1L)]

#### **[Pr. PD17.2-3\_Speed control mode - Device selection]**

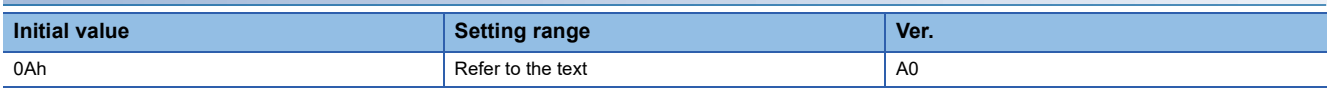

Refer to the following for setting values.

Fage 91 [Pr. PD03 Input device selection 1L (\*DI1L)]

### **[Pr. PD18\_Input device selection 8H (\*DI8H)]**

00h Refer to the text A0

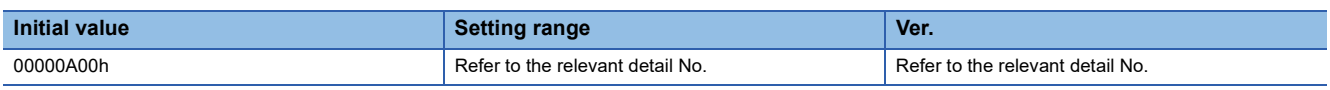

Select the device to be assigned to the input signal of the CN3-43 pin.

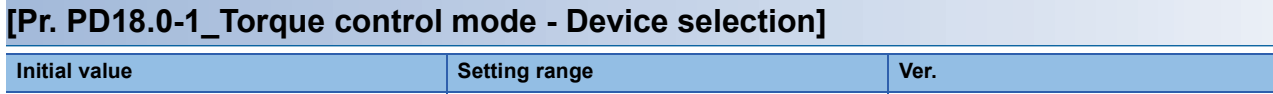

Refer to the following for setting values.

# **[Pr. PD19\_Input device selection 9L (\*DI9L)]**

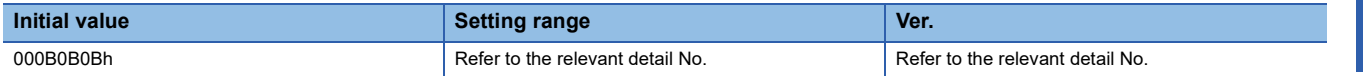

Select the device to be assigned to the input signal of the CN3-44 pin.

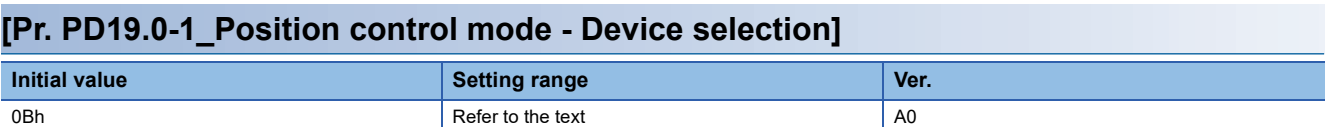

Refer to the following for setting values.

Fage 91 [Pr. PD03 Input device selection 1L (\*DI1L)]

#### **[Pr. PD19.2-3\_Speed control mode - Device selection]**

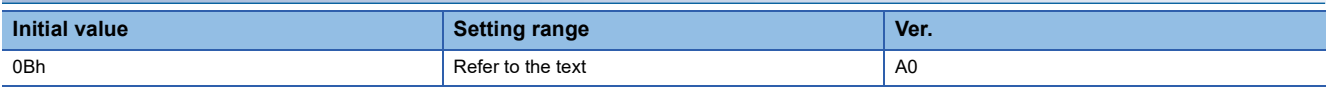

Refer to the following for setting values.

Fage 91 [Pr. PD03 Input device selection 1L (\*DI1L)]

### **[Pr. PD20\_Input device selection 9H (\*DI9H)]**

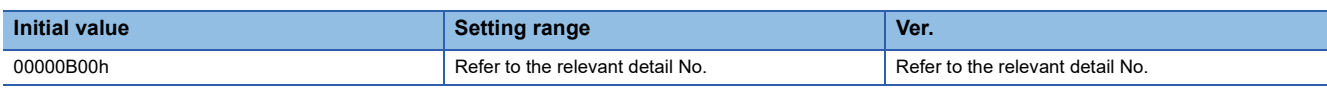

Select the device to be assigned to the input signal of the CN3-44 pin.

#### **[Pr. PD20.0-1\_Torque control mode - Device selection]**

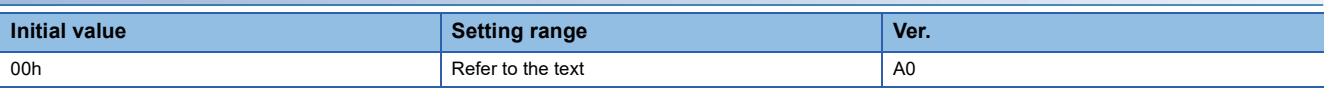

Refer to the following for setting values.

Fage 91 [Pr. PD03\_Input device selection 1L (\*DI1L)]

### **[Pr. PD21\_Input device selection 10L (\*DI10L)]**

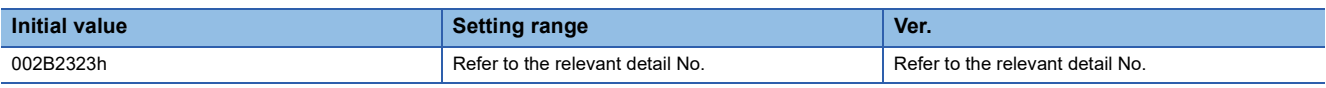

Select the device to be assigned to the input signal of the CN3-45 pin.

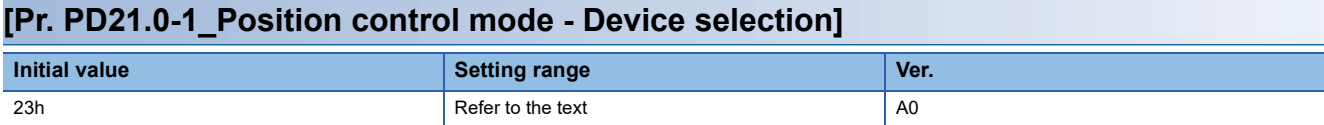

Refer to the following for setting values.

Fage 91 [Pr. PD03 Input device selection 1L (\*DI1L)]

#### **[Pr. PD21.2-3\_Speed control mode - Device selection]**

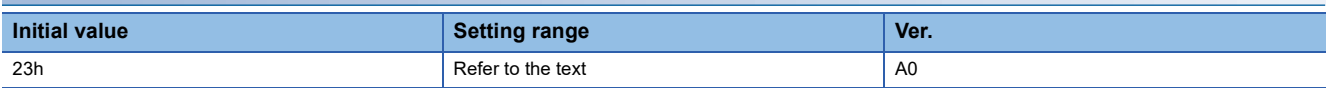

Refer to the following for setting values.

# **[Pr. PD22\_Input device selection 10H (\*DI10H)]**

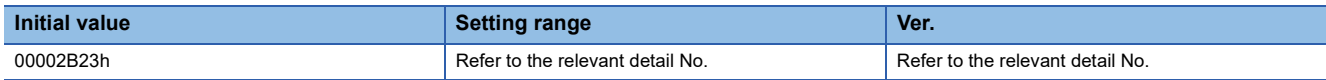

Select the device to be assigned to the input signal of the CN3-45 pin.

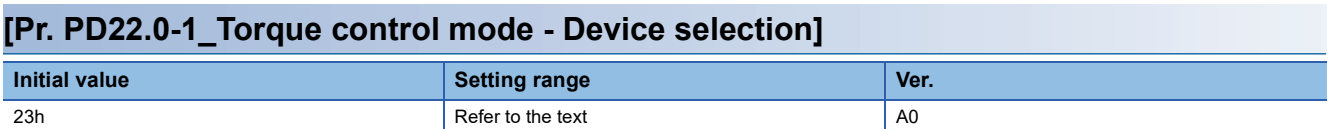

Refer to the following for setting values.

Fage 91 [Pr. PD03 Input device selection 1L (\*DI1L)]

### <span id="page-99-3"></span>**[Pr. PD23\_Output device selection 1 (\*DO1)]**

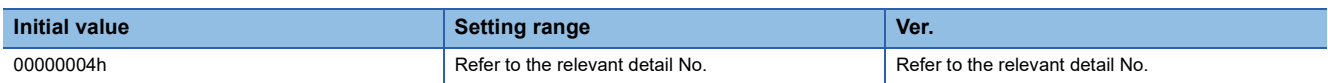

Select a function of the CN3-22 pin.

If the absolute position detection system with DIO is selected while [Pr. PA03.0 Absolute position detection system selection] has been set to "1" (enabled (absolute position detection system by DIO)), the CN3-22 pin functions as "ABS transmission data bit 0 (ABSB0)" during the ABS transfer mode.

#### **[Pr. PD23.0-1\_Device selection]**

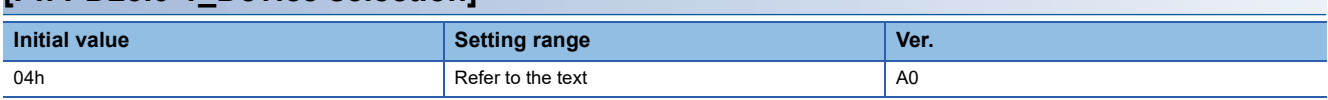

Refer to the following table for setting values.

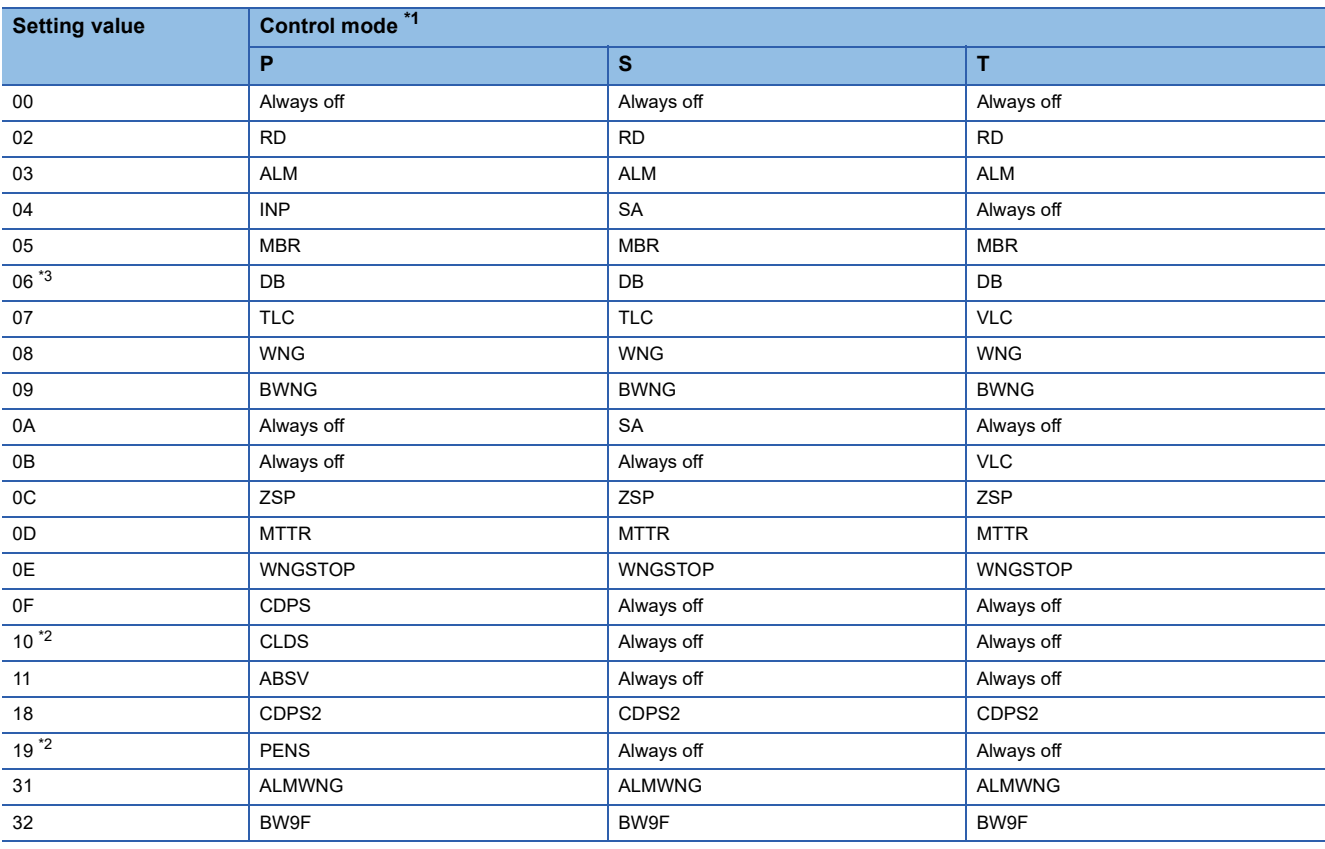

<span id="page-99-0"></span>\*1 P: Position control mode, S: Speed control mode, T: Torque control mode

<span id="page-99-1"></span>\*2 Available on servo amplifiers with firmware version A5 or later.

<span id="page-99-2"></span>\*3 This device is not necessary for a servo amplifier that does not support the external dynamic brake.

### **[Pr. PD24\_Output device selection 2 (\*DO2)]**

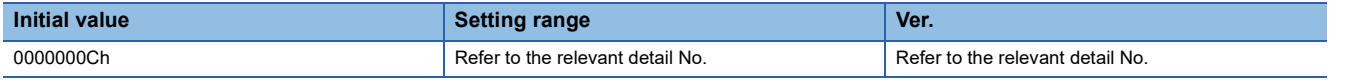

Select a function of the CN3-23 pin.

If the absolute position detection system with DIO is selected while [Pr. PA03.0 Absolute position detection system selection] has been set to "1" (enabled (absolute position detection system by DIO)), the CN3-23 pin functions as "ABS transmission data bit 1 (ABSB1)" during the ABS transfer mode.

#### **[Pr. PD24.0-1\_Device selection]**

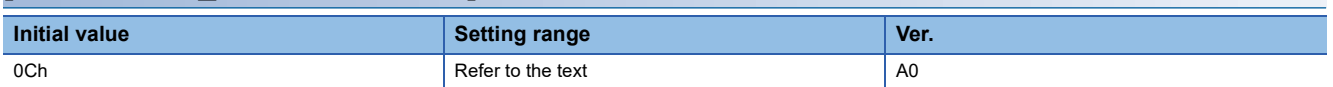

Refer to the following for setting values.

Fage 98 [Pr. PD23 Output device selection 1 (\*DO1)]

### **[Pr. PD25\_Output device selection 3 (\*DO3)]**

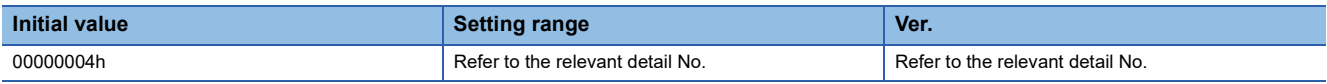

Select a function of the CN3-24 pin.

### **[Pr. PD25.0-1\_Device selection]**

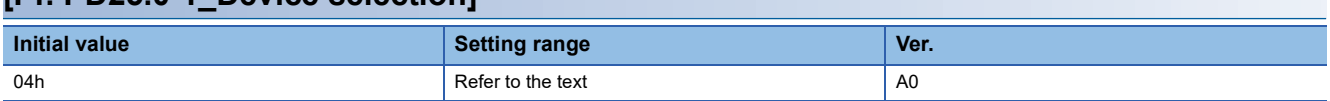

Refer to the following for setting values.

Fage 98 [Pr. PD23 Output device selection 1 (\*DO1)]

### **[Pr. PD26\_Output device selection 4 (\*DO4)]**

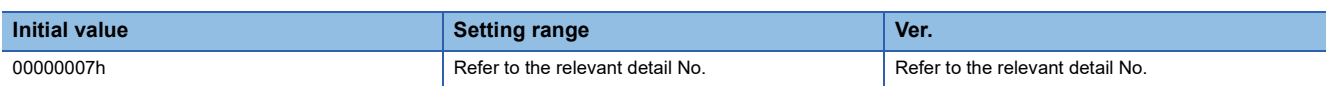

Select a function of the CN3-25 pin.

If the absolute position detection system with DIO is selected while [Pr. PA03.0 Absolute position detection system selection] has been set to "1" (enabled (absolute position detection system by DIO)), the CN3-25 pin functions as "ABS transmission data ready (ABST)" during the ABS transfer mode.

# **[Pr. PD26.0-1\_Device selection]**

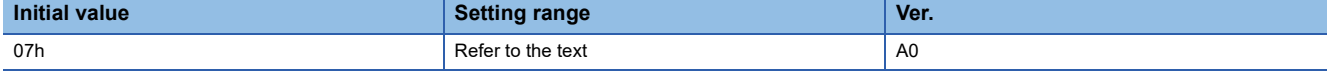

Refer to the following for setting values.

Fage 98 [Pr. PD23 Output device selection 1 (\*DO1)]

### **[Pr. PD28\_Output device selection 6 (\*DO6)]**

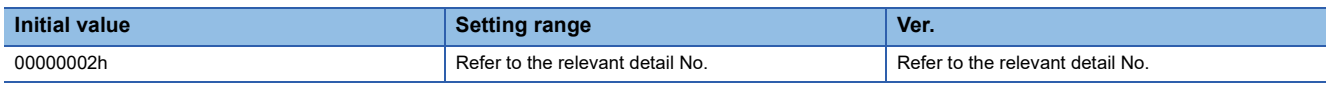

Select a function of the CN3-49 pin.

### **[Pr. PD28.0-1\_Device selection]**

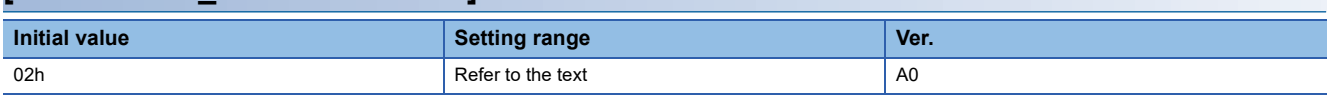

Refer to the following for setting values.

Fage 98 [Pr. PD23\_Output device selection 1 (\*DO1)]

### **[Pr. PD29\_Input filter setting (\*DIF)]**

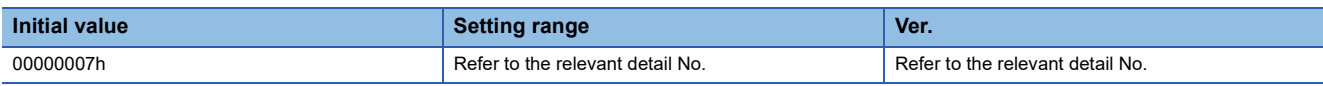

Set the function for shortening the CR signal input detection cycle and perform input signal filter settings.

#### **[Pr. PD29.0\_Input signal filter selection]**

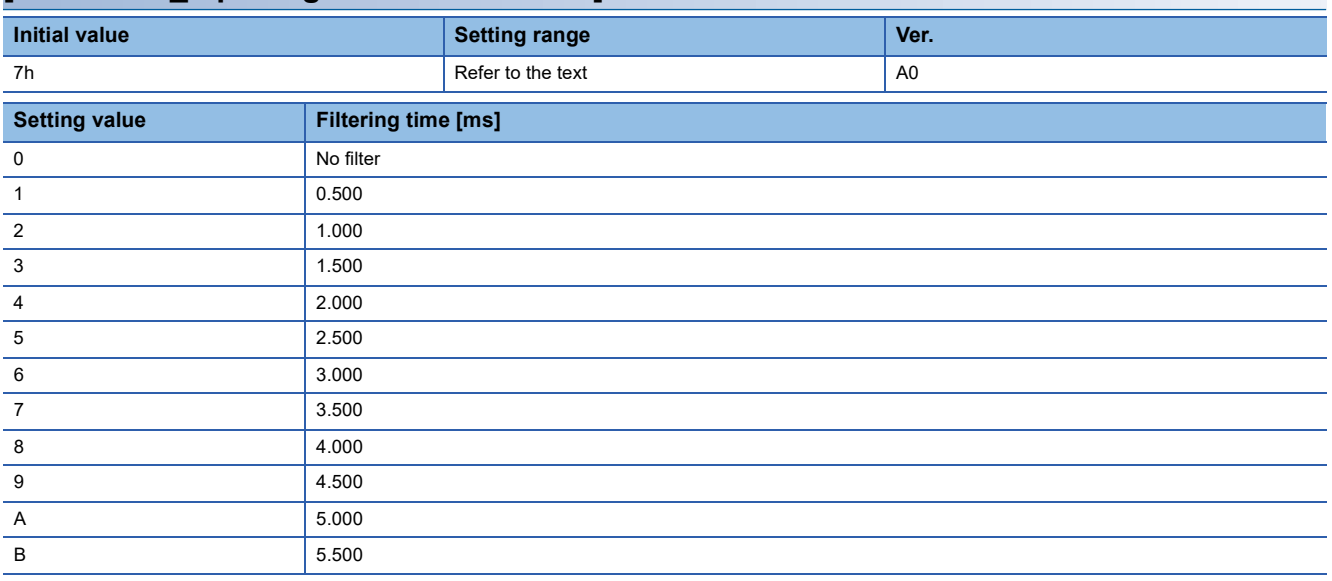

#### **[Pr. PD29.1\_RES signal dedicated filter selection]**

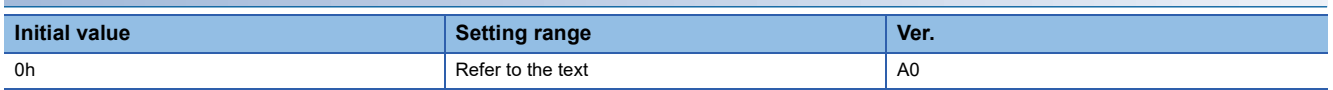

0: Disabled

1: Enabled (50 [ms])

#### **[Pr. PD29.2\_CR signal dedicated filter selection]**

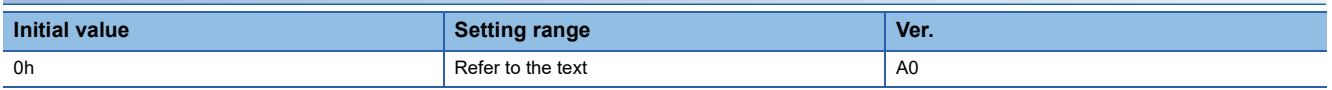

0: Disabled

1: Enabled (50 [ms])

# **[Pr. PD30\_Function selection D-1 (\*DOP1)]**

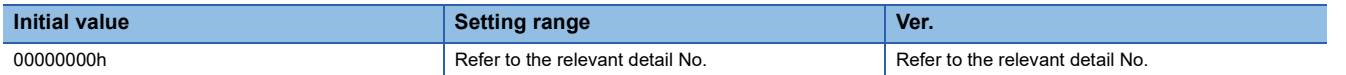

Set the following: the stop processing method at LSP/LSN signal off, the status of the base circuit when the RES signal is shorted, and the enable/disable setting of the servo motor thermistor.

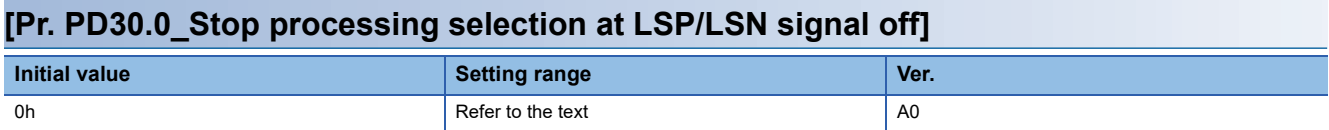

Select the stop processing method at LSP/LSN signal off.

0: Quick stop

1: Slow stop

#### **[Pr. PD30.1\_Base circuit status selection for RES (Reset) on]**

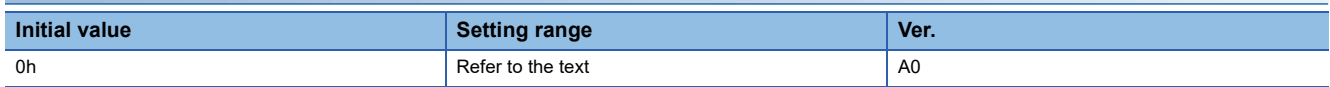

0: Base circuit shut-off

1: Base circuit not shut-off

#### **[Pr. PD30.3\_Servo motor thermistor - Enabled/disabled selection]**

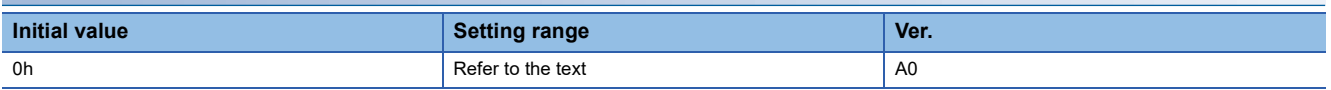

0: Enabled

1: Disabled

This servo parameter is enabled when a servo motor with a built-in thermistor is used. When a servo motor without a thermistor is used, the servo parameter is disabled (temperature monitoring disabled/alarm disabled) regardless of the setting value.

No alarm is detected in motor-less operation.

When the temperature monitoring of the motor thermistor is disabled, "9999 °C" is displayed.

**1**

# **[Pr. PD31\_Function selection D-2 (\*DOP2)]**

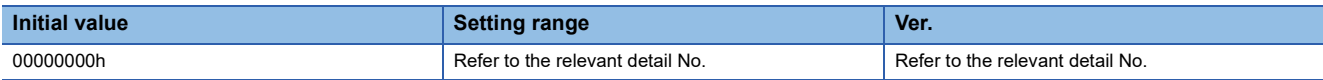

### **[Pr. PD31.2\_INP output signal ON condition selection]**

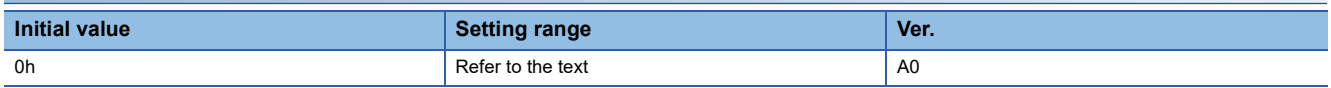

Select a condition for outputting INP (In-position).

This function is enabled in the position control mode.

0: Within the in-position range

1: Within the in-position range and at the completion of command output

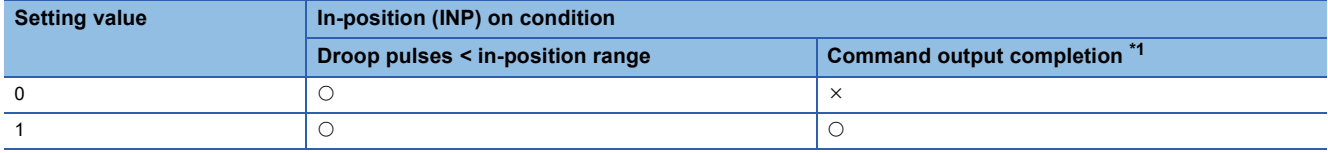

#### O: Required

: Not required

<span id="page-103-0"></span>\*1 When a position command is not input for approximately 1 ms, the command output is considered to have been completed. The inposition (INP) is off immediately after servo-on or after forced stop is canceled.

### **[Pr. PD32\_Function selection D-3 (\*DOP3)]**

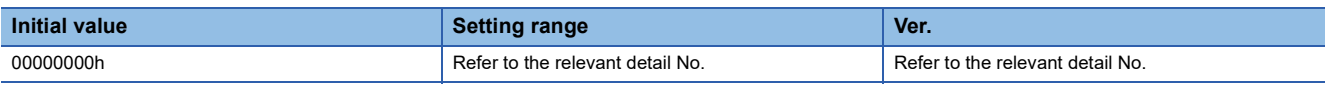

Select the setting of the clear signal.

#### **[Pr. PD32.0\_CR signal - Clear method selection]**

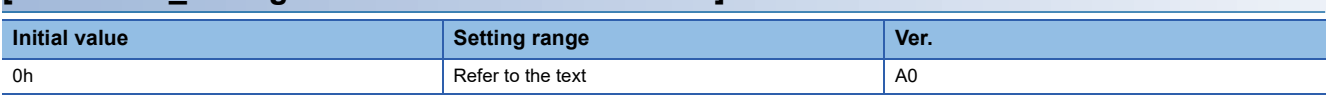

0: Delete droop pulses by turning on the device

1: Always delete droop pulses during the device on

2: Disabled

### **[Pr. PD33\_Function selection D-4 (\*DOP4)]**

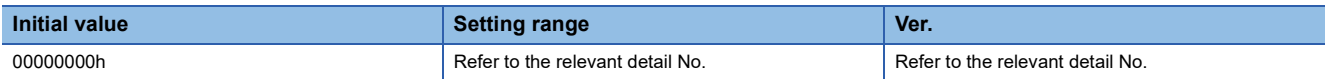

#### **[Pr. PD33.2\_Torque limit - Travel direction selection]**

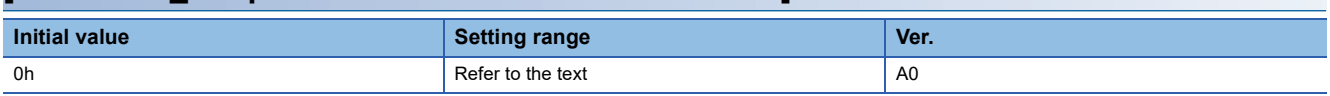

Select a rotation/travel direction which enables the internal torque limit 2 and the external torque limit.

0: Both of "CCW or positive direction" and "CW or negative direction" are enabled.

1: Enabled in "CCW or positive direction"

2: Enabled in "CW or negative direction"

# **[Pr. PD34\_Function selection D-5 (\*DOP5)]**

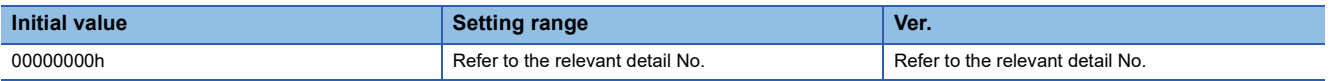

#### **[Pr. PD34.1\_Output device status at warning occurrence]**

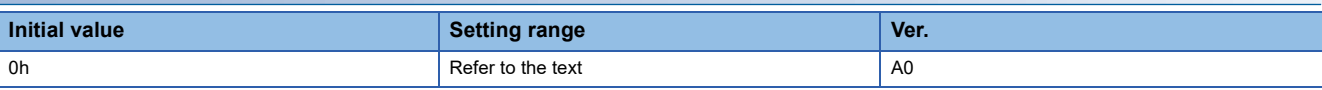

Select ALM (Malfunction) output status at warning occurrence.

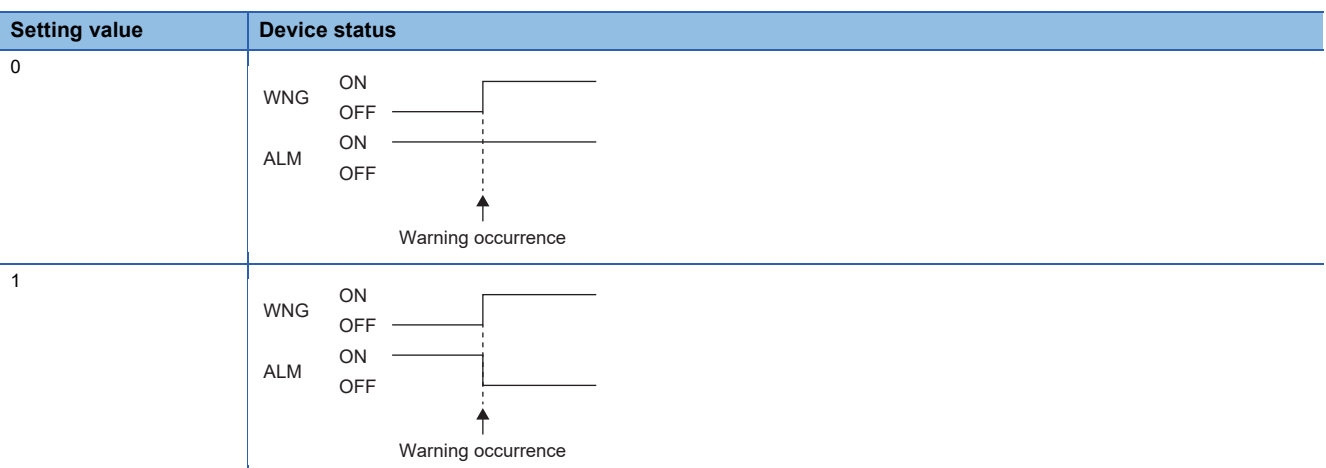

### **[Pr. PD43\_Input device selection 11L (\*DI11L)]**

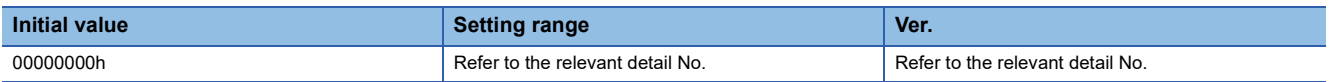

Select the device to be assigned to the input signal of the CN3-10/CN3-37 pin.

• When "00h" is set, PP/PP2 (Forward rotation pulse/Manual pulse generator) will be assigned.

 • For sink interfaces, the device is assigned to the CN3-10 pin. For source interfaces, the device is assigned to the CN3-37 pin.

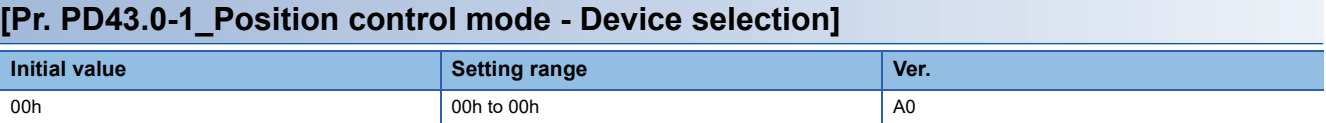

The servo parameter is disabled.

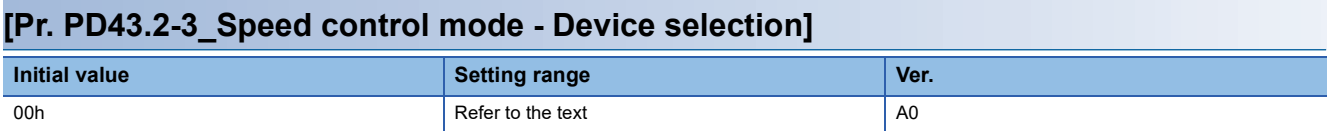

Refer to the following for setting values.

# **[Pr. PD44\_Input device selection 11H (\*DI11H)]**

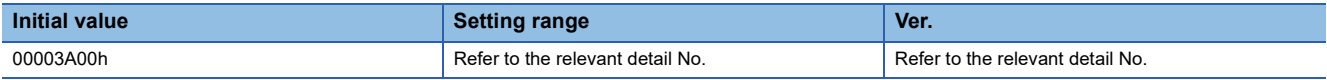

Select the device to be assigned to the input signal of the CN3-10/CN3-37 pin.

• When "00h" is set, PP/PP2 (Forward rotation pulse/Manual pulse generator) will be assigned.

 • For sink interfaces, the device is assigned to the CN3-10 pin. For source interfaces, the device is assigned to the CN3-37 pin.

#### **[Pr. PD44.0-1\_Torque control mode - Device selection]**

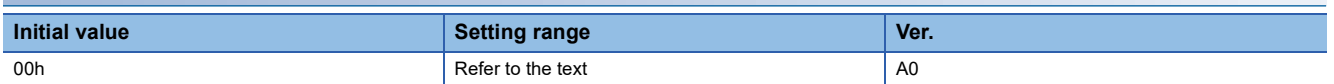

Refer to the following for setting values.

Fage 91 [Pr. PD03 Input device selection 1L (\*DI1L)]

### **[Pr. PD45\_Input device selection 12L (\*DI12L)]**

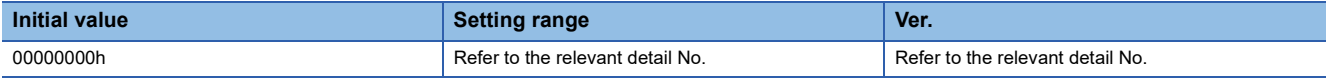

Select the device to be assigned to the input signal of the CN3-35/CN3-38 pin.

• When "00h" is set, NP/NP2 (Reverse rotation pulse/Manual pulse generator) will be assigned.

 • For sink interfaces, the device is assigned to the CN3-35 pin. For source interfaces, the device is assigned to the CN3-38 pin.

#### **[Pr. PD45.0-1\_Position control mode - Device selection]**

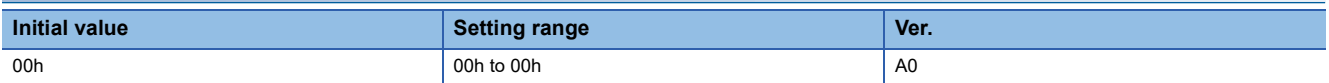

The servo parameter is disabled.

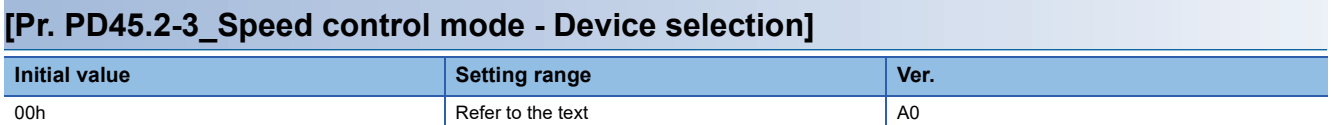

Refer to the following for setting values.

Fage 91 [Pr. PD03\_Input device selection 1L (\*DI1L)]

### **[Pr. PD46\_Input device selection 12H (\*DI12H)]**

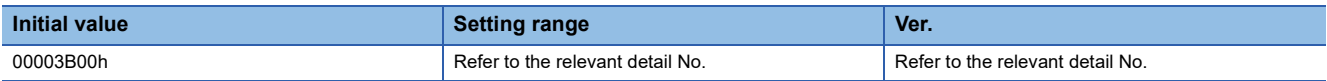

Select the device to be assigned to the input signal of the CN3-35/CN3-38 pin.

• When "00h" is set, NP/NP2 (Reverse rotation pulse/Manual pulse generator) will be assigned.

 • For sink interfaces, the device is assigned to the CN3-35 pin. For source interfaces, the device is assigned to the CN3-38 pin.

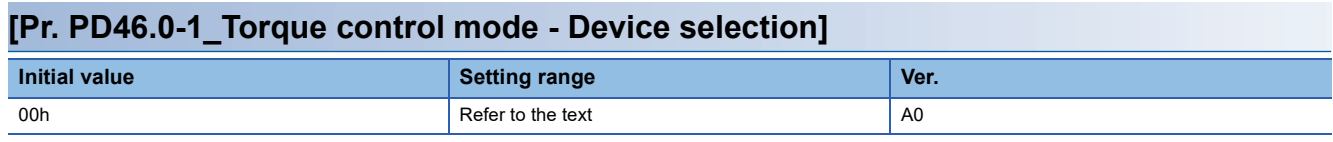

Refer to the following for setting values.

### **[Pr. PD47\_Output device selection 7 (\*DO7)]**

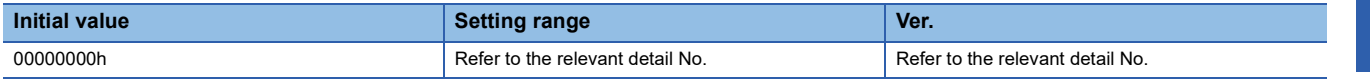

Select functions of the CN3-13 pin and CN3-14 pin.

#### **[Pr. PD47.0-1\_Device selection]**

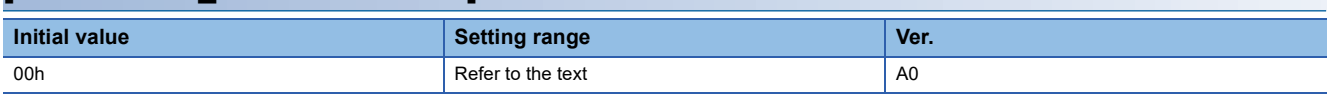

Any output device can be assigned to the CN3-13 pin.

Refer to the following for setting values.

Fage 98 [Pr. PD23 Output device selection 1 (\*DO1)]

#### **[Pr. PD47.2-3\_Device selection]**

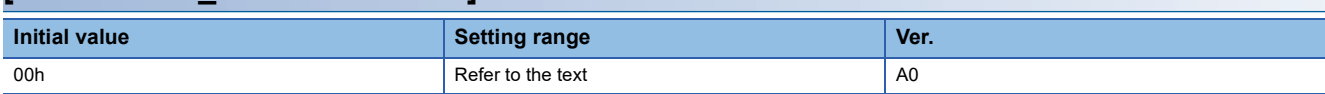

Any output device can be assigned to the CN3-14 pin.

Refer to the following for setting values.

Fage 98 [Pr. PD23 Output device selection 1 (\*DO1)]

### **[Pr. PD60\_DI pin polarity selection (\*DIP)]**

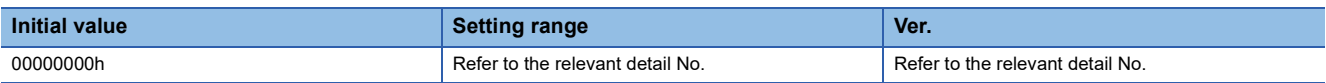

For DI pin numbers corresponding to each relevant servo parameter, refer to the following.

If this servo parameter is set incorrectly, [AL. 037 Parameter error] may occur.

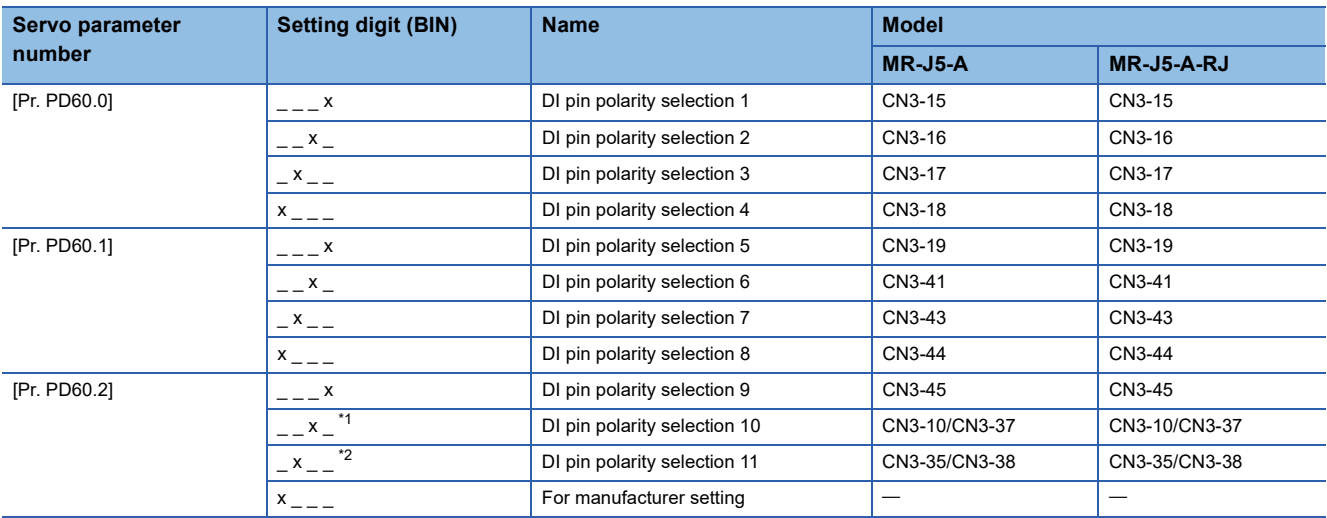

<span id="page-106-0"></span>\*1 This setting digit is enabled only when the CN3-10/CN3-37 pin is used as the DI pin. If using the servo amplifier with PP/PP2 assigned to the CN3-10/CN3-37 pin, this setting digit is disabled regardless of the setting value of the servo parameter.

<span id="page-106-1"></span>\*2 This setting digit is enabled only when the CN3-35/CN3-38 pin is used as the DI pin. If using the servo amplifier with NP/NP2 assigned to the CN3-35/CN3-38 pin, this setting digit is disabled regardless of the setting value of the servo parameter.

### **[Pr. PD60.0\_DI pin polarity selection]**

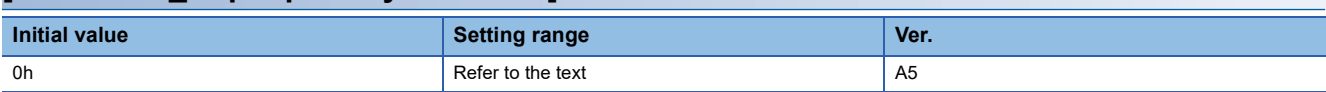

#### Select the DI pin polarity.

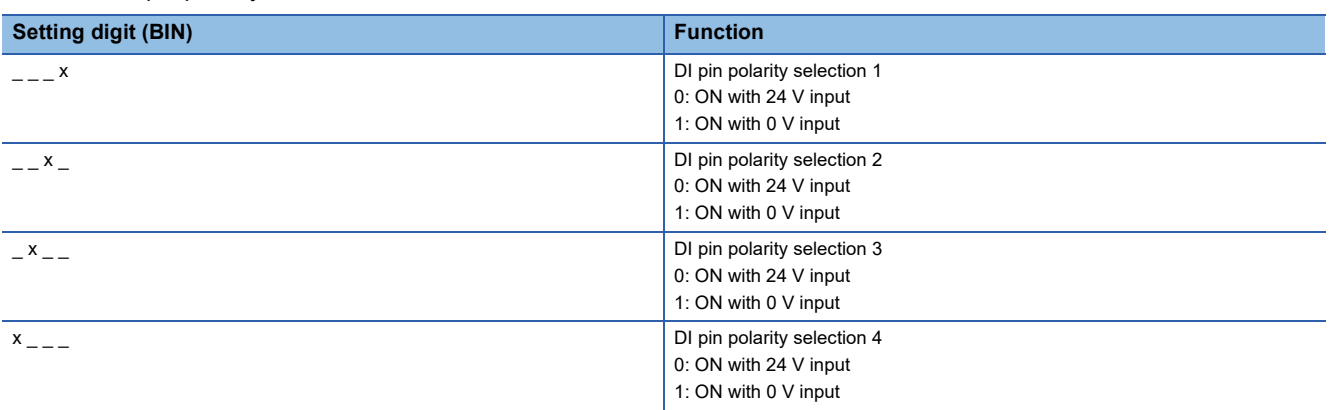

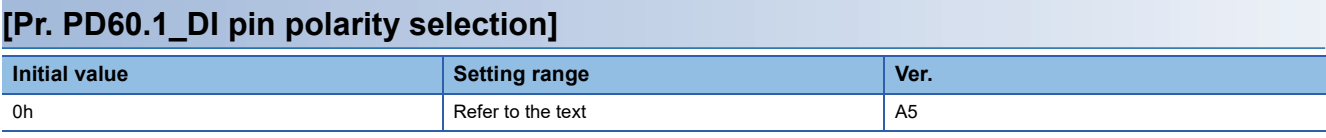

#### Select the DI pin polarity.

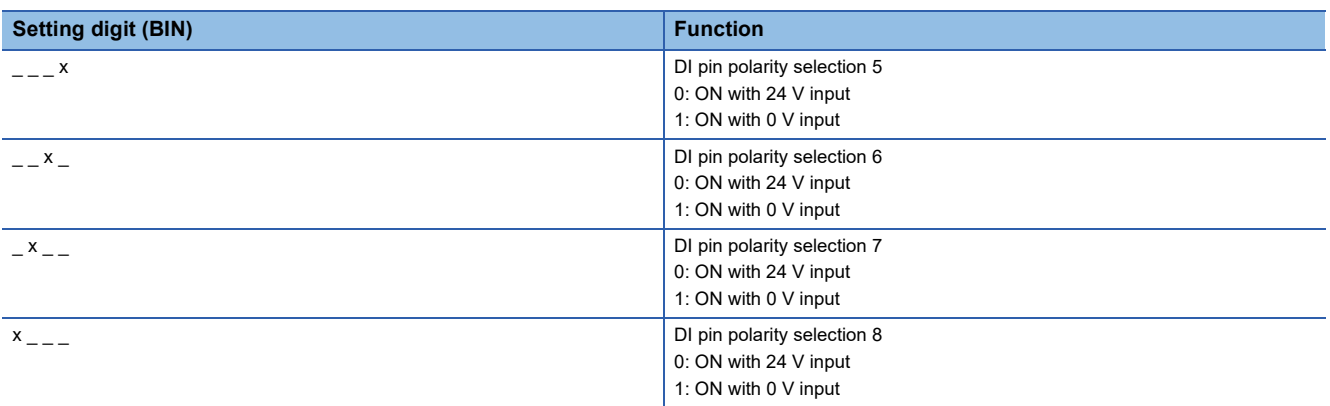

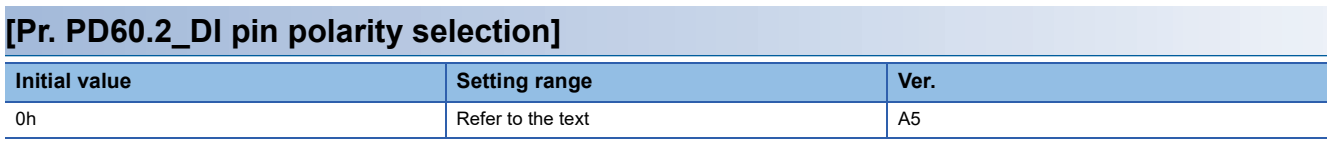

#### Select the DI pin polarity.

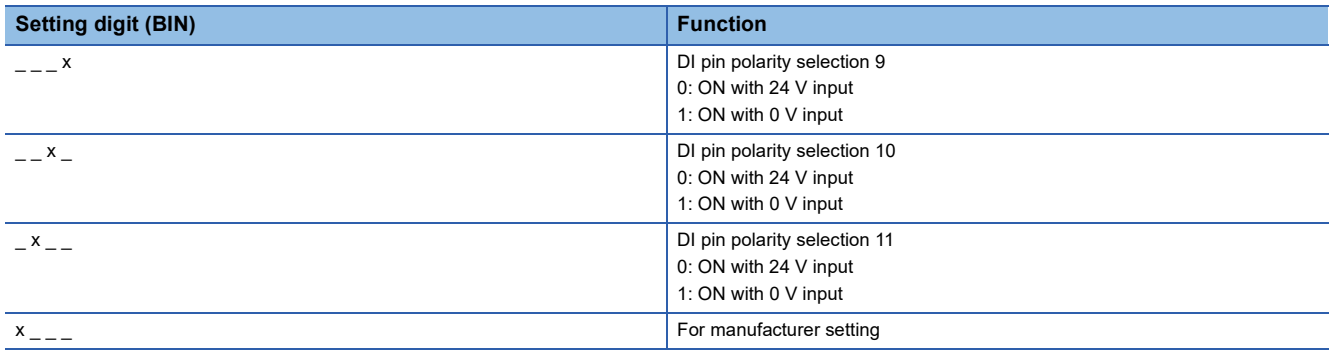
# **1.6 Extension setting 2 servo parameters group ([Pr. PE\_ \_ ])**

## **[Pr. PE01\_Fully closed loop control function selection 1 (\*\*FCT1)]**

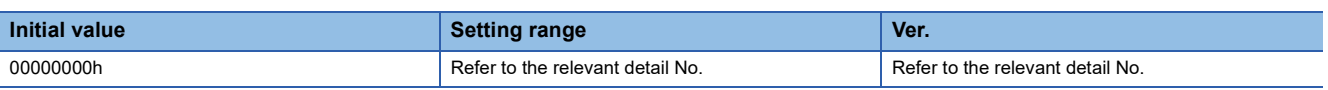

### **[Pr. PE01.0\_Fully closed loop function selection]**

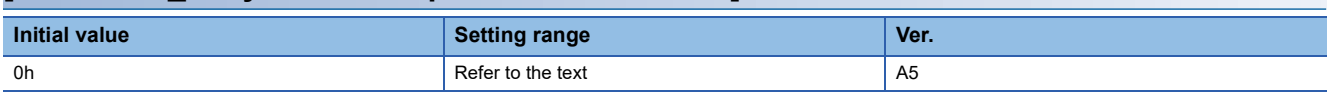

Select the fully closed loop function.

This servo parameter is enabled when "1" (enabled (fully closed loop control mode)) is selected in [Pr. PA01.4 Fully closed loop operation mode selection].

If this servo parameter is set to "1" while [Pr. PA03.0 Absolute position detection system selection] has been set to "1" (enabled (absolute position detection system by DIO)), [AL. 037 Parameter error].

0: Always enabled

1: Switching by the input device CLD (fully closed loop selection)

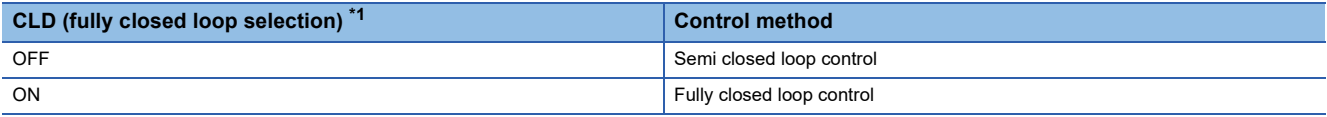

<span id="page-108-0"></span>\*1 This is always off if CLD (fully closed loop selection) is not assigned to an input device pin.

### **[Pr. PE01.4\_Fully closed loop control - Droop pulse clear selection]**

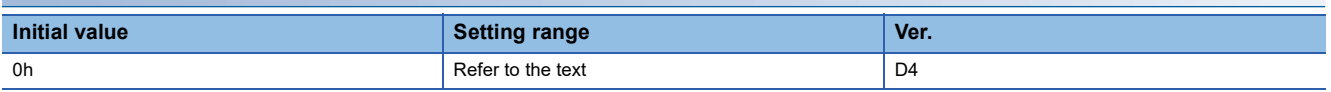

When switching between semi closed loop control and fully closed loop control is performed, select whether to clear droop pulses.

0: Enabled

1: Disabled

When the setting value of this servo parameter is "0" (enabled), switching the semi closed loop control to the fully closed loop control clears the load-side droop pulses. In addition, switching the fully closed loop control to the semi closed loop control clears the motor-side droop pulses. For these reasons, shock is reduced at switching between semi closed loop control and fully closed loop control.

When the setting value of this servo parameter is "1" (disabled), perform switching between semi closed loop control and fully closed loop control with the motor-side and the load-side connected. If the switching between semi closed loop control and fully closed loop control is performed when the motor-side and the load-side are not connected, the servo motor may cause an unexpected operation such as sudden acceleration.

## **[Pr. PE03\_Fully closed loop control function selection 2 (\*FCT2)]**

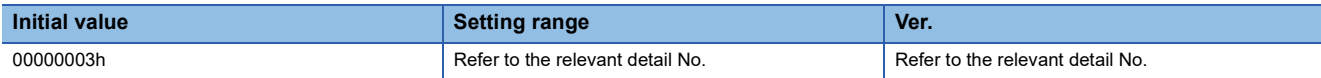

### <span id="page-109-0"></span>**[Pr. PE03.0\_Fully closed loop control error - Detection function selection]**

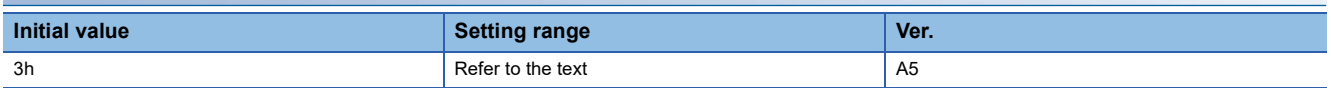

0: Disabled

1: Speed deviation error detection

2: Position deviation error detection

3: Speed deviation error detection and position deviation error detection

Refer to the following table for the combination with [Pr. PE03.1 Position deviation error - Detection method selection].  $\bigcirc$ : Error detection enabled  $\rightarrow$ : Error detection disabled

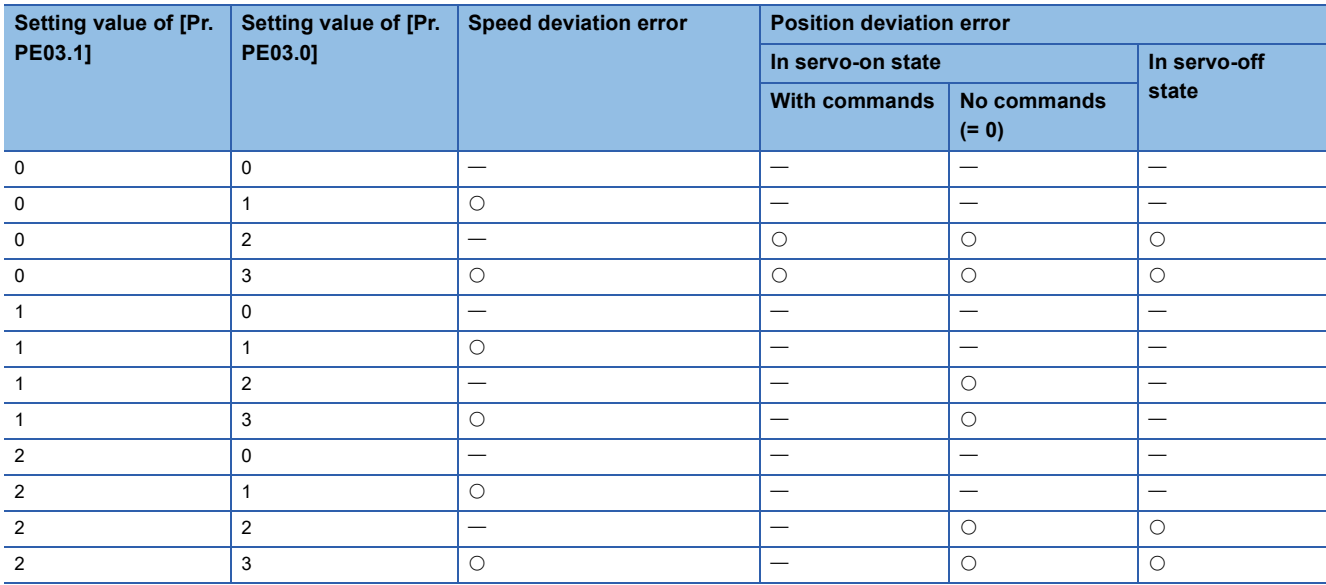

#### **[Pr. PE03.1\_Position deviation error - Detection method selection]**

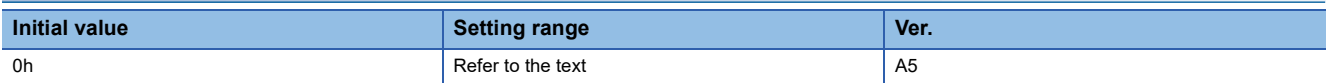

0: Continuous detection

1: Detection only at stop (An error is detected if the command is "0".)

2: Detection only at stop 2 (An error is detected while in servo-off state or if the command is "0" while in servo-on state.)

Refer to the following servo parameter table for the combination with [Pr. PE03.0 Fully closed loop control error - Detection function selection].

Fage 108 [Pr. PE03.0 Fully closed loop control error - Detection function selection]

### **[Pr. PE03.3\_Fully closed loop control error - Reset selection]**

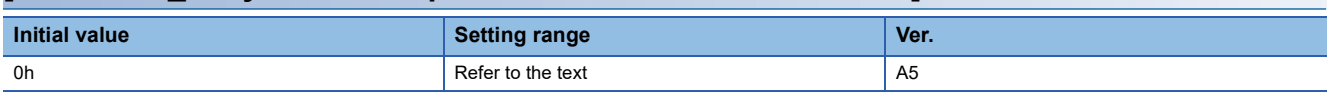

0: Reset disabled (only reset by cycling the power or by software reset enabled)

1: Reset enabled

### **[Pr. PE04\_Fully closed loop control - Feedback pulse electronic gear 1 - Numerator (\*\*FBN)]**

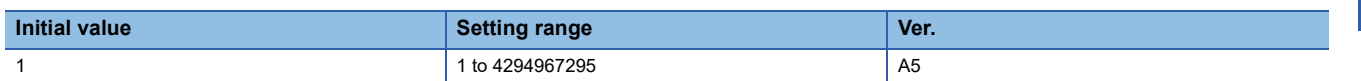

If using the fully closed loop control, set the electronic gear numerator to the servo motor encoder pulses.

Set the electronic gear so that the number of the servo motor encoder pulses per servo motor revolution is converted into load-side encoder resolution.

If the reduced electronic gear numerator exceeds 2147483648 (31 bits), [AL. 037] occurs.

### **[Pr. PE05\_Fully closed loop control - Feedback pulse electronic gear 1 - Denominator (\*\*FBD)]**

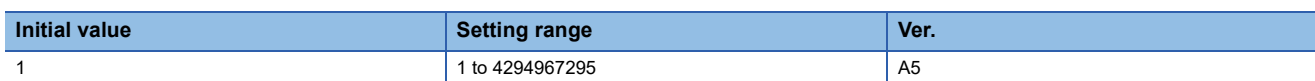

If using the fully closed loop control, set the electronic gear denominator to the servo motor encoder pulses.

Set the electronic gear so that the number of the servo motor encoder pulses per servo motor revolution is converted into load-side encoder resolution.

If the reduced electronic gear denominator exceeds 1073741824 (30 bits), [AL. 037] occurs.

### **[Pr. PE06\_Fully closed loop control - Speed deviation error detection level (BC1)]**

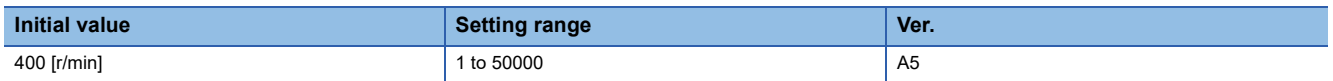

Set the detection level for triggering [AL. 042.9 Fully closed loop control error based on speed deviation] of the fully closed loop control error detection. If the difference between the speed calculated by the servo motor encoder and the speed calculated by the load-side encoder exceeds the value of this servo parameter, the alarm occurs.

### **[Pr. PE07\_Fully closed loop control - Position deviation error detection level (BC2)]**

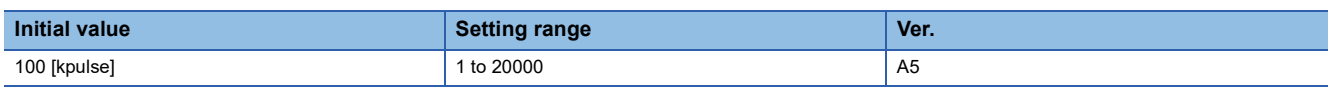

Set the detection level for triggering [AL. 042.8 Fully closed loop control error based on position deviation] of the fully closed loop control error detection. If the difference between the position of the servo motor encoder and the position of the load-side encoder exceeds the value of this servo parameter, the alarm occurs.

## **[Pr. PE08\_Fully closed loop dual feedback filter (DUF)]**

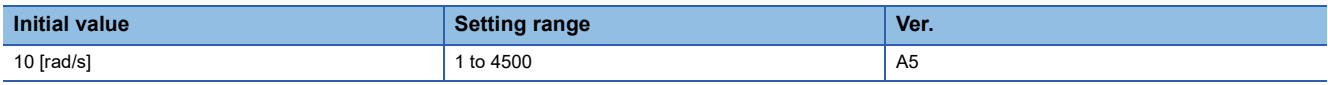

Set a dual feedback filter band.

## **[Pr. PE10\_Fully closed loop function selection 3 (FCT3)]**

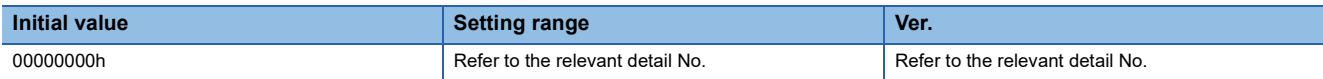

### **[Pr. PE10.1\_Fully closed loop control - Position deviation error detection level - Unit selection]**

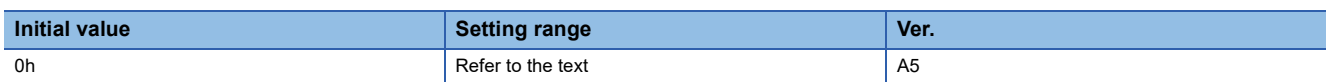

0: 1 kpulse unit

1: 1 pulse unit

## **[Pr. PE41\_Function selection E-3 (EOP3)]**

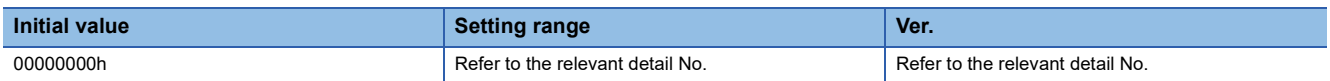

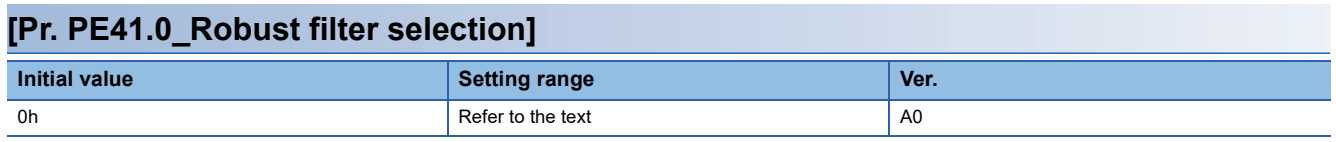

### 0: Disabled

1: Enabled

When this servo parameter is set to "1", [Pr. PB51.0 Machine resonance suppression filter 5 selection] cannot be used.

### **[Pr. PE41.6\_Unbalanced torque offset setting selection]**

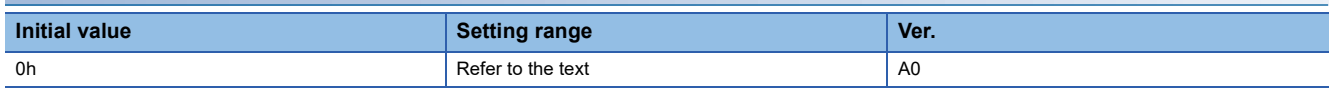

0: Manual setting

1: Automatic setting

If "1" (automatic setting) has been set and friction estimation by the machine diagnosis function has completed for both the forward and reverse rotations, the value of [Pr. PE47 Unbalanced torque offset] will be set automatically according to the estimated friction value. After [Pr. PE47] is set automatically, this servo parameter changes to "0" (Manual setting). The value of [Pr. PE47] will not be set automatically and this servo parameter keeps the value "1" (automatic setting) until friction estimation completes for both the forward and reverse rotations.

### **[Pr. PE44\_Lost motion compensation positive-side compensation value selection (LMCP)]**

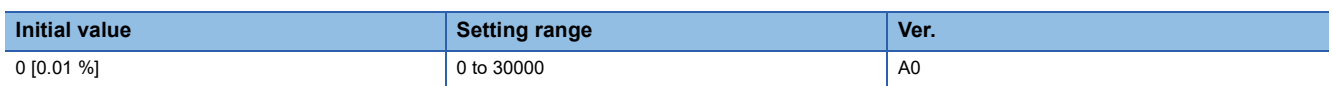

Set the lost motion compensation for when negative speed switches to positive speed in increments of 0.01 % in relation to the rated torque as 100 %.

### **[Pr. PE45\_Lost motion compensation negative-side compensation value selection (LMCN)]**

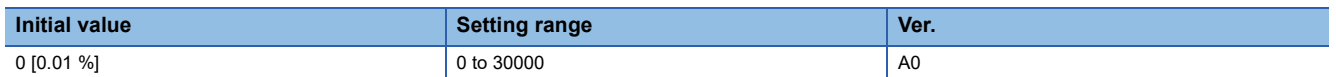

Set the lost motion compensation for when positive speed switches to negative speed in increments of 0.01 % in relation to the rated torque as 100 %.

## **[Pr. PE46\_Lost motion filter setting (LMFLT)]**

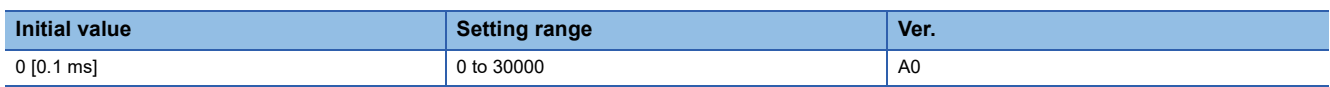

When "0" is set, the value is compensated with the compensation amount of the value that was set in [Pr. PE44] and [Pr.

PE45]. When a value other than "0" is set, the torque is compensated with the high-pass filter output value of the set time constant, and the lost motion compensation will continue.

## **[Pr. PE47\_Unbalanced torque offset (TOF)]**

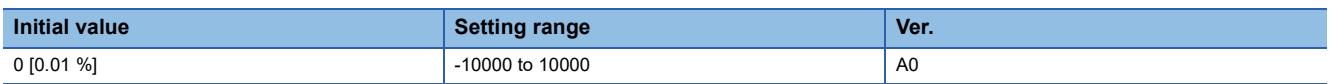

Set this to cancel the unbalanced torque of a vertical axis. Set this in relation to the rated torque of the servo motor as 100 %. The torque offset does not need to be set for a machine that does not generate unbalanced torque. This servo parameter can be used in applications where an unbalanced torque is generated constantly, such as when a linear servo motor or direct drive motor is operated horizontally with tension applied in one direction.

The torque offset that has been set with this servo parameter is enabled in any control mode. In the torque mode, input commands taking the torque offset into account.

### **[Pr. PE48\_Lost motion compensation function selection (\*LMOP)]**

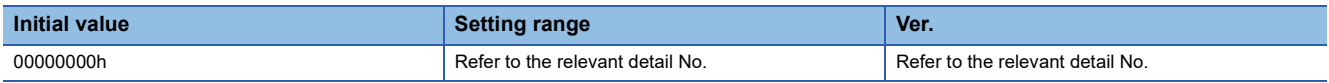

### **[Pr. PE48.0\_Lost motion compensation type selection]**

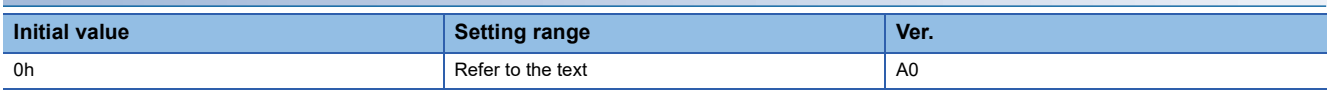

0: Lost motion compensation disabled

1: Lost motion compensation enabled

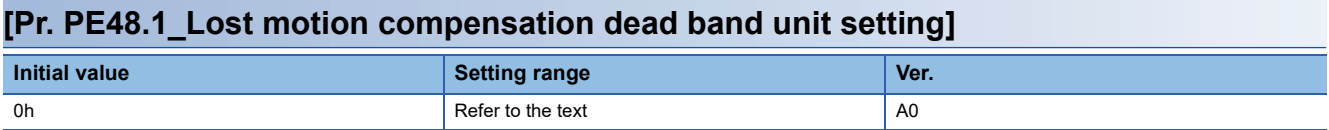

0: 1 pulse unit

1: 1 kpulse unit

## **[Pr. PE49\_Lost motion compensation timing (LMCD)]**

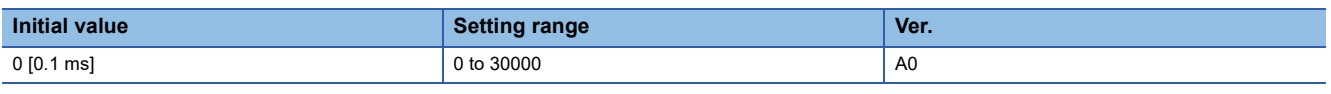

Set the lost motion compensation timing in units of 0.1 ms.

The timing to perform the lost motion compensation function can be delayed by a set time.

### **[Pr. PE50\_Lost motion compensation dead band (LMCT)]**

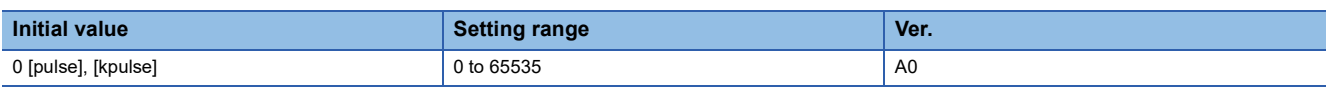

Set the lost motion compensation dead band. When the fluctuation of droop pulses is equal to or less than the setting value, the speed is recognized as 0. The setting unit can be changed with [Pr. PE48]. Set the servo parameter per encoder unit.

### **[Pr. PE51\_Load-side encoder resolution setting (\*\*EDV2)]**

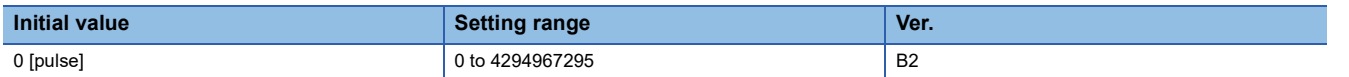

When the fully closed loop control mode or the scale measurement function is enabled, the encoder is recognized as an A/B/ Z-phase differential output rotary encoder by setting a load-side encoder resolution in this servo parameter with the A/B/Zphase differential output rotary encoder connected to the load-side. At this time, the cycle counter is displayed. A load-side encoder resolution is the number of pulses output when the encoder is rotated by one revolution.

When "0" is set in this servo parameter, the encoder is recognized as an A/B/Z-phase differential output linear encoder. At this time, the Z-phase counter (the distance from the linear encoder home position (Z-phase)) is displayed after the Z-phase is passed.

When the resolution set in this servo parameter is either less than  $2^{12}$ or greater than  $2^{26}$ . [AL. 037 Parameter error] occurs. As shown in the following figures, the display of the load-side encoder information 1 monitor changes depending on the setting value of this servo parameter.

• When "0" is set in IPr. PE511

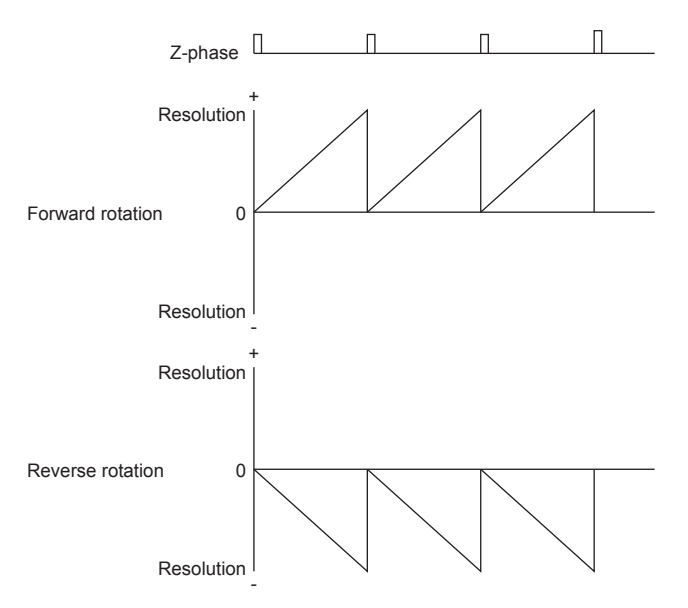

• When a load-side encoder resolution is set in [Pr. PE51]

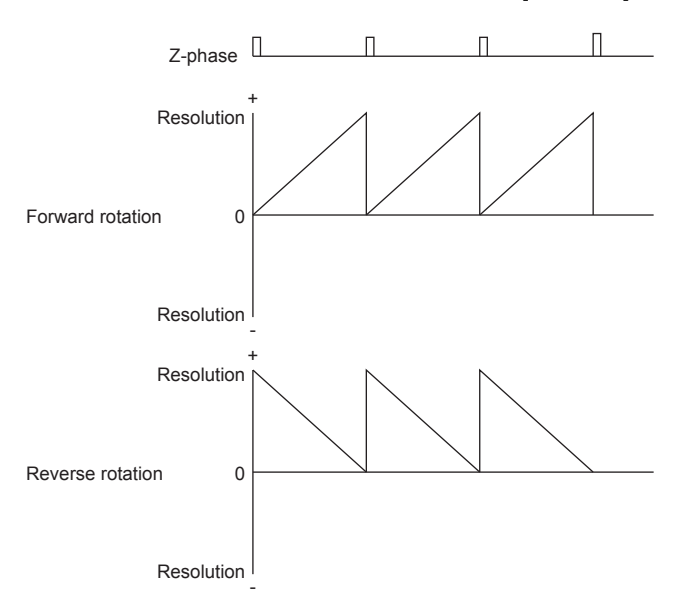

# **1.7 Extension setting 3 servo parameters group ([Pr. PF\_ \_ ])**

## **[Pr. PF02\_Function selection F-2 (\*FOP2)]**

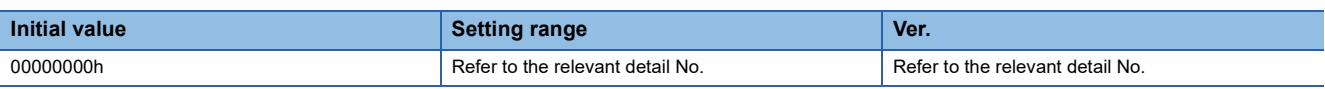

### **[Pr. PF02.4\_Memory writing frequency warning enable/disable selection]**

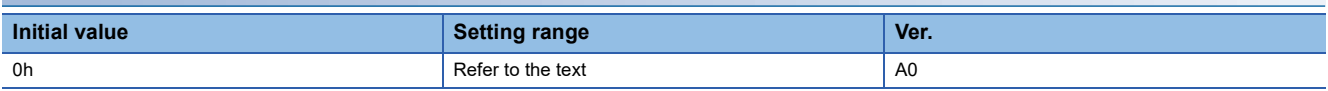

Enable or disable [AL. 1F8.1 Memory writing frequency warning].

[AL. 1F8.1] indicates that the memory writing frequency has exceeded the guaranteed number of times.

If the servo amplifier continues to be used while the alarm is disabled with this servo parameter, the memory may be

corrupted and restoration of the data, such as servo parameters, may fail.

0: Enabled

1: Disabled

### **[Pr. PF02.5\_Memory free space warning enable/disable selection]**

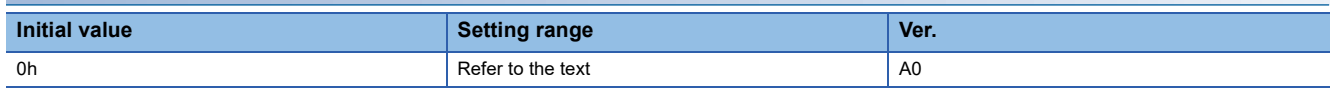

Select whether to enable or disable [AL. 1F8.2 Memory free space warning].

[AL. 1F8.2 Memory free space warning] indicates that the memory free space is running low.

If the servo amplifier continues to be used while the alarm is disabled with this servo parameter, [AL. 119.7 Memory free space 4-1] may occur and data restoration may fail.

0: Enabled

1: Disabled

## **[Pr. PF09\_Function selection F-5 (\*FOP5)]**

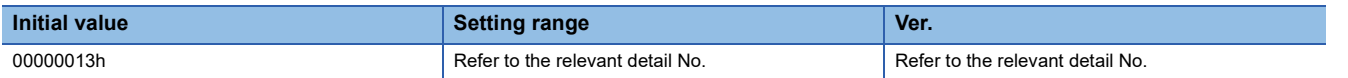

### **[Pr. PF09.0\_Electronic dynamic brake selection]**

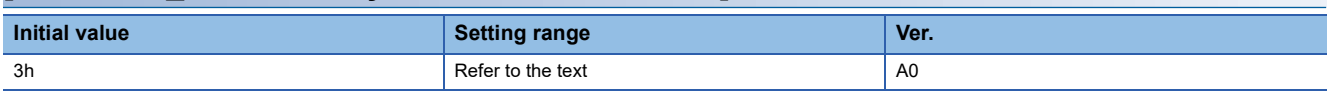

Enable or disable the electronic dynamic brake.

2: Disabled

3: Enabled only for specific servo motors

For specific servo motors, refer to "Precautions relating to the dynamic brake characteristics" in the User's Manual (Hardware).

#### **[Pr. PF09.1\_STO timing error selection]**

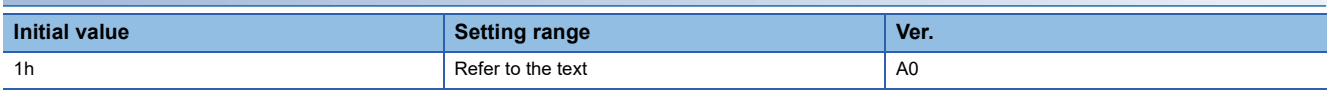

Select whether [AL. 063 STO timing error] is detected.

0: Detected.

1: Not detected.

If the STO status is set at the servo motor speed shown below while "0" (detected) has been selected", [AL. 063 STO timing error] will be detected. The STO status means the status where STO1 or STO2 of CN8 has been turned off.

- Servo motor speed: 50 r/min or higher
- Linear servo motor speed: 50 mm/s or higher
- Direct drive motor speed: 5 r/min or higher

## **[Pr. PF15\_Electronic dynamic brake operating time (DBT)]**

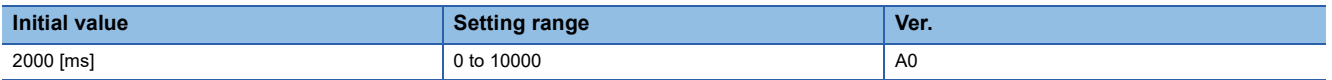

Set an operating time for the electronic dynamic brake.

## **[Pr. PF18\_STO diagnosis error detection time (\*\*STOD)]**

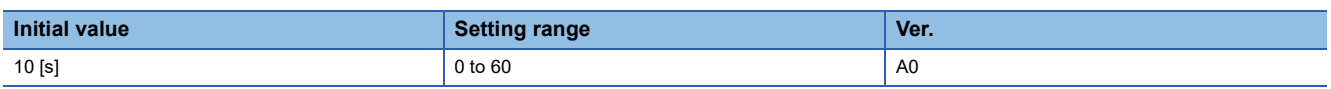

Set the time from when the error of the STO input or STO circuit is detected until the occurrence of [AL. 068.1 STO signal mismatch error].

When "0" is set, [AL. 068.1] is not detected.

The safety level depends on the setting value of this servo parameter and whether STO input diagnosis is performed by TOFB output as shown in the following table.

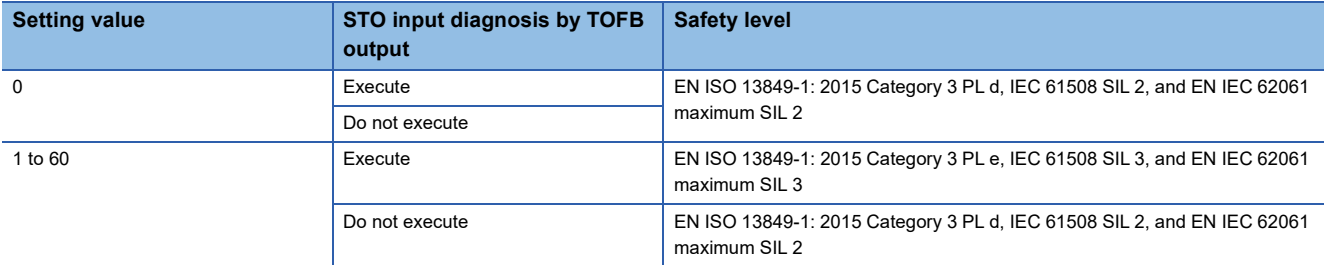

When the STO function is not used with the short-circuit connector connected to the CN8 connector, the safety level does not change even after setting this servo parameter.

### **[Pr. PF21\_Drive recorder switching time setting (DRT)]**

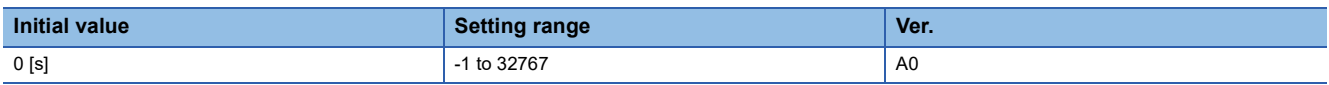

Set the drive recorder switching time.

When communication is shut off during the use of a graph function, the function will be switched to the drive recorder function after the time set in this servo parameter has passed.

When any value of "10" to "32767" is set, the drive recorder function will be switched after the time set in this servo parameter has passed.

When any value of "0" to "9" is set, the drive recorder function will be switched after 10 s.

When "-1" is set, the drive recorder function is disabled.

## **[Pr. PF23\_Vibration tough drive - Oscillation detection level (OSCL1)]**

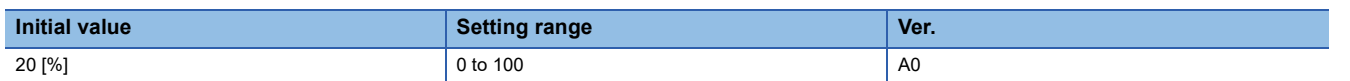

Set the oscillation detection level for readjusting the machine resonance suppression filter while the vibration tough drive is enabled.

When the oscillation level is higher than the setting value of this servo parameter, reset [Pr. PB13 Machine resonance

suppression filter 1] or [Pr. PB15 Machine resonance suppression filter 2].

When "0" is set, the oscillation detection level is 20 %.

## **[Pr. PF24\_Function selection F-9 (\*FOP9)]**

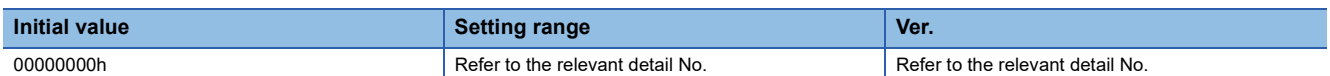

### **[Pr. PF24.0\_Oscillation detection alarm selection]**

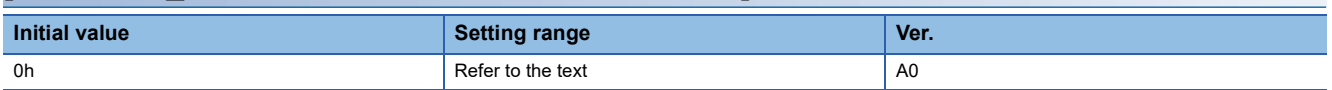

Select the alarm output at oscillation detection.

Select whether to generate an alarm or a warning when an oscillation continues at a level set in [Pr. PF23 Vibration tough drive - Oscillation detection level].

This function is enabled regardless of the setting of [Pr. PA20.1 Vibration tough drive selection].

0: Alarm ([AL. 054 Oscillation detection])

1: Warning ([AL. 0F3.1 Oscillation detection warning])

2: Oscillation detection function disabled (oscillation detection not processed)

### **[Pr. PF25\_SEMI-F47 function - Instantaneous power failure detection time (Instantaneous power failure tough drive detection time) (CVAT)]**

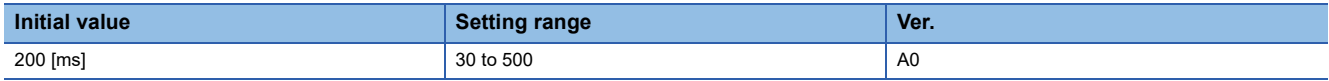

Set the time until the occurrence of [AL. 010.1 Voltage drop in the control circuit power].

To comply with SEMI-F47 standard, it is not required to change the time from the initial value (200 ms).

When the instantaneous power failure time exceeds 200 ms, and the instantaneous power failure voltage is less than 70 % of the rated input voltage, the power may be turned off normally even if a value larger than 200 ms is set in this servo parameter. This function is disabled when [Pr. PA20.2 SEMI-F47 function selection] is set to "0" (disabled).

### **[Pr. PF31\_Machine diagnosis function - Friction estimate area judgment speed at low speed (FRIC)]**

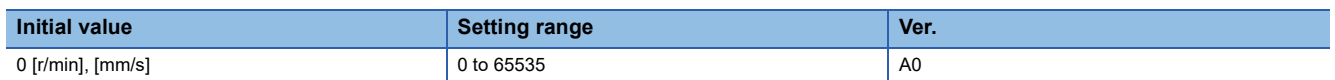

Set the servo motor speed to divide the friction estimation area between low-speed and high-speed in the friction estimation process of machine diagnosis.

When the maximum operation speed is under the rated speed, it is recommended to set half the value of the maximum operation speed.

When "0" is set, the judgment speed is half of the rated speed.

The setting value will be clamped at the permissible maximum speed.

By setting [Pr. PF51.6 Friction estimate area judgment speed setting] to "1" (automatic setting), this servo parameter value will be automatically calculated from the operation pattern during servo motor driving and overwrite the value.

Set a value larger than [Pr. PC17 Zero speed] for this servo parameter. If the value is equal to or lower than zero speed, the friction estimation process does not function.

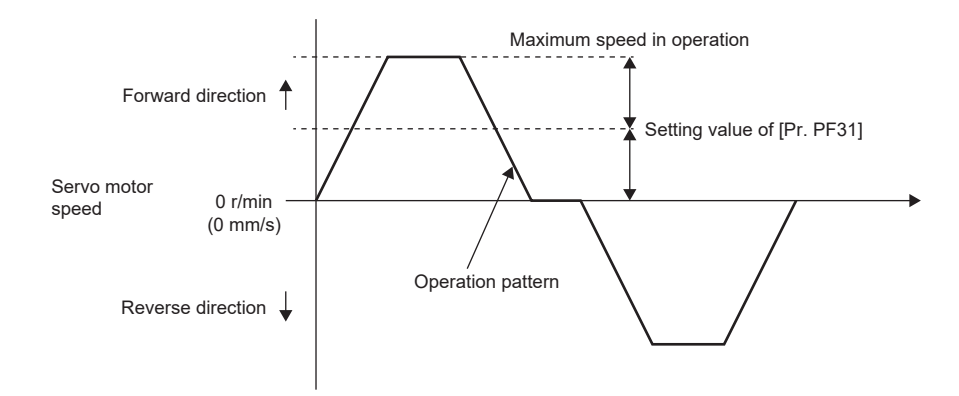

### **[Pr. PF32\_Oscillation detection alarm time (\*VIBT)]**

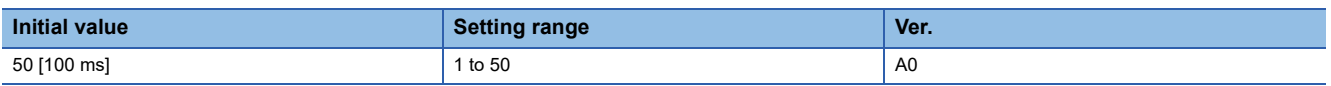

Set the time from when oscillation is detected until the occurrence of an alarm or warning.

When an oscillation detection alarm or warning is generated during normal operation, set a value larger than "10" (1000 ms).

### **[Pr. PF49\_Friction failure prediction - Compensation coefficient 1 (TSL)]**

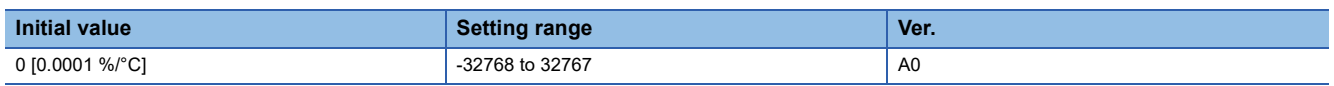

Set compensation coefficient 1 to compensate the dynamic friction being used for the friction failure prediction.

When the friction failure prediction warning selection is set to the automatic threshold setting, the value will be calculated automatically from the estimated dynamic friction.

When performing threshold manual setting on an equipment for which the threshold setting has been made once, set the value that has been calculated by the threshold automatic setting.

Setting this servo parameter decreases the possibility of erroneous detection of friction failure prediction, even with the manual threshold setting.

## **[Pr. PF50\_Friction failure prediction - Compensation coefficient 2 (TIC)]**

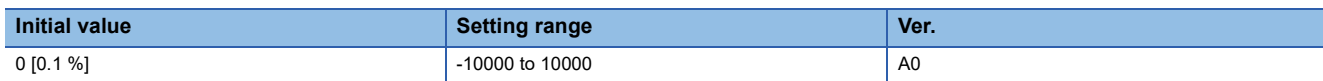

Set compensation coefficient 2 to compensate the dynamic friction being used for the friction failure prediction.

When the friction failure prediction warning selection is set to the automatic threshold setting, the value will be calculated automatically from the estimated dynamic friction.

When performing threshold manual setting on an equipment for which the threshold setting has been made once, set the value that has been calculated by the threshold automatic setting.

Setting this servo parameter decreases the possibility of erroneous detection of friction failure prediction, even with the manual threshold setting.

## **[Pr. PF51\_Machine diagnosis function selection (\*MFP)]**

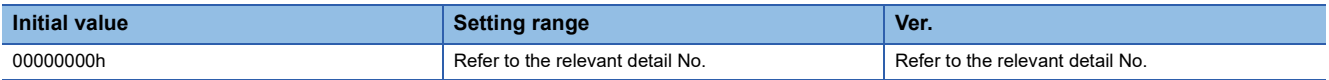

#### **[Pr. PF51.0\_Friction failure prediction warning selection]**

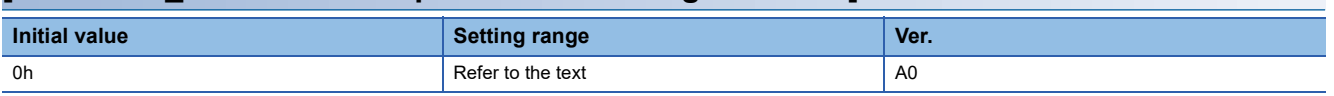

0: Disabled

1: Enabled (automatic threshold setting)

2: Enabled (manual threshold setting)

3: Threshold reset

When "2" is set, if the dynamic friction exceeds the set threshold, [AL. 0F7.2 Friction failure prediction warning] will occur. When "3" is set, the setting of the servo parameter will change to "1" automatically after the threshold is reset.

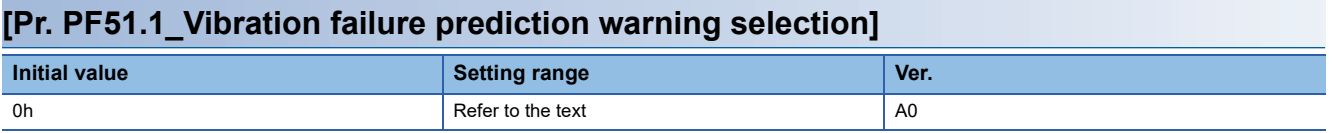

0: Disabled

1: Enabled (automatic threshold setting)

2: Enabled (manual threshold setting)

3: Threshold reset

When "2" is set, if the vibration level exceeds the set threshold, [AL. 0F7.1 Vibration failure prediction warning] will occur. When "3" is set, the setting of the servo parameter will change to "1" automatically after the threshold is reset.

### **[Pr. PF51.2\_Servo motor total travel distance failure prediction warning selection]**

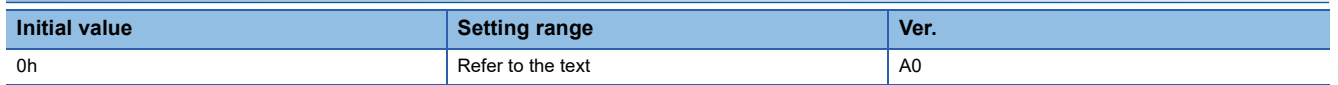

0: Disabled

1: Enabled

2: Servo motor total travel distance reset

When "1" is set, if the value of the servo motor total travel distance + [Pr. PF58 Servo motor total travel distance offset] exceeds the value of [Pr. PF53 Failure prediction - Servo motor total travel distance], [AL. 0F7.3 Servo motor total travel distance failure prediction warning] will occur.

When "2" is set, the setting of the servo parameter will change to "1" automatically after the servo motor total travel distance is reset.

### **[Pr. PF51.5\_Static friction failure prediction warning selection]**

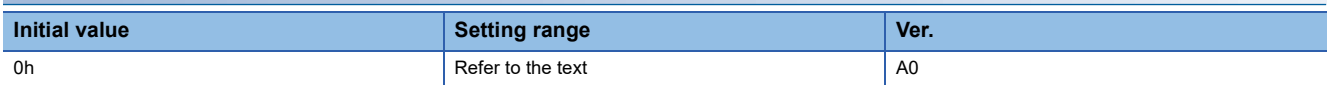

0: Disabled

1: Automatic threshold setting

2: Manual threshold setting

3: Threshold reset

When "2" is set, if the static friction exceeds the set threshold, [AL. 0F7.5 Static friction failure prediction warning] occurs. When "3" is set, the setting of the servo parameter will change to "1" automatically after the threshold is reset.

#### **[Pr. PF51.6\_Friction estimate area judgment speed setting]**

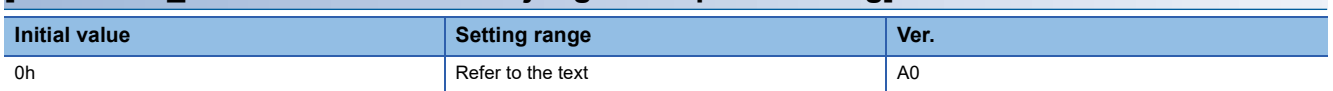

Select the setting method of "Machine diagnosis function - Friction estimate area judgment speed at low speed".

0: Manual setting

1: Automatic setting

When "1" (automatic setting) is set, [Pr. PF31 Machine diagnosis function - Friction estimate area judgment speed at low speed] will be calculated according to the servo motor operation pattern. After the calculation, [Pr. PF31] is rewritten to the calculation result, and the servo parameter will change to "0" (manual setting).

When "1" (automatic setting) is set, friction estimation stops.

## **[Pr. PF52\_Machine failure prediction servo parameter (MFPP)]**

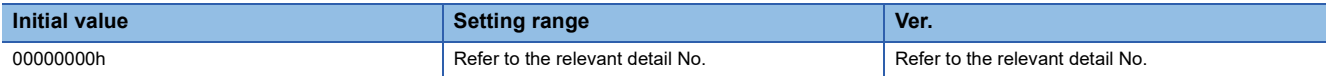

#### **[Pr. PF52.0\_Friction failure prediction - Threshold multiplication]**

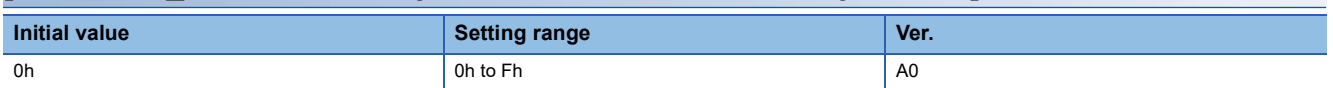

Set a multiplying factor for calculating the threshold used in the friction failure prediction function.

The smaller the multiplying factor for the friction failure prediction threshold, the smaller the threshold used for friction failure prediction, which makes it easier to predict failure earlier, but also increases the possibility of erroneous detection. When "0" is set, the threshold multiplying factor is 5.

#### **[Pr. PF52.1\_Vibration failure prediction - Threshold multiplication]**

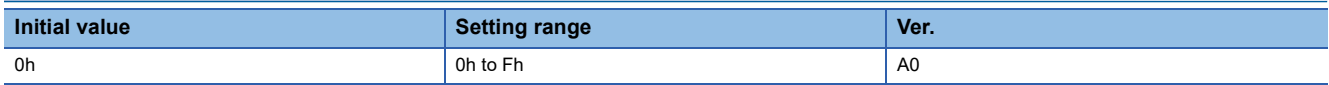

Set a multiplying factor for calculating the threshold used in the vibration failure prediction function. The smaller the multiplying factor for the vibration failure prediction threshold, the smaller the threshold used for vibration failure prediction, which makes it easier to predict failure earlier, but also increases the possibility of erroneous detection. When "0" is set, the threshold multiplying factor is 5.

#### **[Pr. PF52.2\_Friction failure prediction - Dynamic friction selection]**

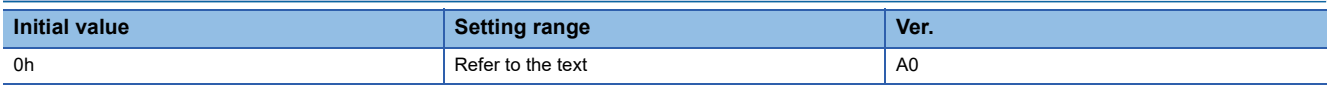

Select the dynamic friction to use for friction failure prediction.

0: Automatic setting

1: Dynamic friction at forward rotation torque (at rated speed)

2: Dynamic friction at reverse rotation torque (at rated speed)

3: Absolute value average at forward rotation/reverse rotation torque

When set to "0", the value changes to any of "1" to "3", depending on the operation pattern.

### **[Pr. PF52.4\_Static friction failure prediction - Threshold multiplication]**

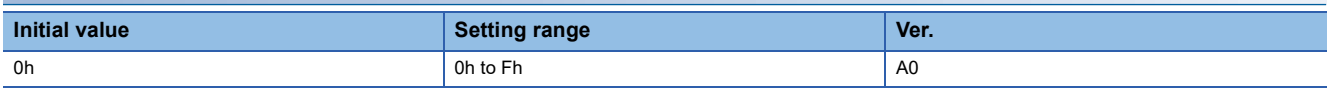

Set a multiplying factor for calculating the threshold used in the static friction failure prediction function.

Setting a small threshold multiplication for static friction failure prediction will decrease the threshold used for static friction failure prediction. Thus, this will enable the prediction of a failure at an early stage, but will increase the possibility of erroneously detecting a failure.

When "0" is set, the threshold multiplying factor is 5.

### **[Pr. PF52.5\_Static friction failure prediction - Static friction selection]**

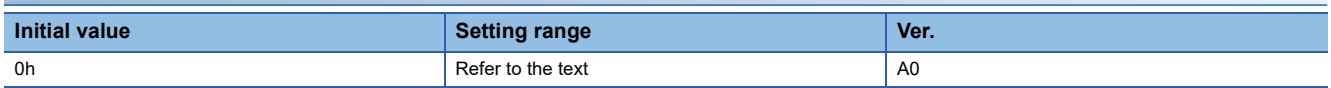

Select the static friction setting to use for static friction failure prediction.

0: Automatic setting

1: At forward rotation torque

2: At reverse rotation torque

3: Average at forward rotation/reverse rotation torque

When set to "0", the value changes to any of "1" to "3", depending on the operation pattern.

## **[Pr. PF53\_Failure prediction - Servo motor total travel distance (FPMT)]**

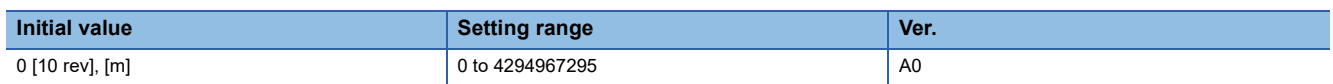

Set a servo motor total travel distance required for determining the threshold used in the friction failure prediction function and the servo motor total travel distance failure prediction function.

When Servo motor total travel distance exceeds 1/2 of "Failure prediction - Servo motor total travel distance", the threshold will be automatically calculated for the friction failure prediction function.

When [Pr. PF51.2 Servo motor total travel distance failure prediction warning selection] is set to "1" (enabled), if the servo motor total travel distance + the value of [Pr. PF58 Servo motor total travel distance offset] exceeds the setting value of this servo parameter, [AL. 0F7.3 Servo motor total travel distance failure prediction warning] occurs.

### **[Pr. PF54\_Friction failure prediction - Average characteristics (PAV)]**

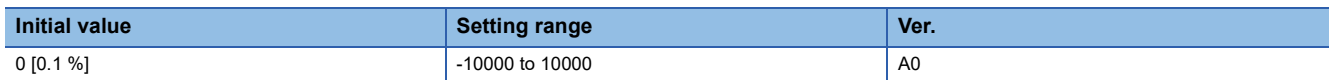

Set the friction torque average value at the rated speed.

This servo parameter is enabled when [Pr. PF51 Friction failure prediction warning selection] is set to "2" (enabled (manual threshold setting)).

When [Pr. PF51 Friction failure prediction warning selection] is set to "1" (enabled (automatic threshold setting)), the value will be calculated automatically from the estimated friction torque at rated speed.

## **[Pr. PF55\_Friction failure prediction - Standard deviation (PSD)]**

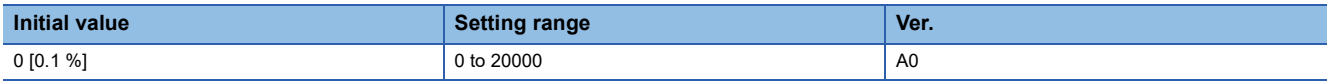

Set the friction torque standard deviation at the rated speed.

This servo parameter is enabled when [Pr. PF51 Friction failure prediction warning selection] is set to "2" (enabled (manual threshold setting)).

When [Pr. PF51 Friction failure prediction warning selection] is set to "1" (enabled (automatic threshold setting)), the value will be calculated automatically from the estimated friction torque at rated speed.

### **[Pr. PF56\_Vibration failure prediction - Average characteristics (VAV)]**

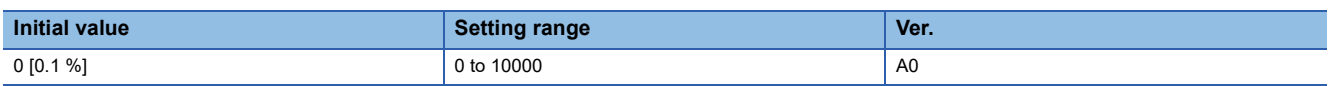

**1**

Set a vibration level average during servo motor operation.

This servo parameter is enabled when [Pr. PF51 Friction failure prediction warning selection] is set to "2" (enabled (manual threshold setting)).

When [Pr. PF51 Friction failure prediction warning selection] is set to "1" (enabled (automatic threshold setting)), the value will be calculated automatically from the estimated friction torque at rated speed.

## **[Pr. PF57\_Vibration failure prediction - Standard deviation (VSD)]**

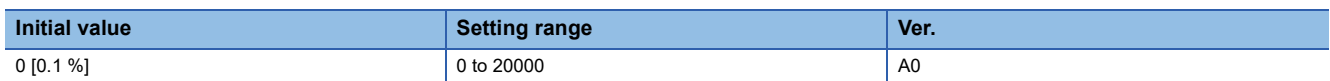

Set the vibration level standard deviation during servo motor operation.

This servo parameter is enabled when [Pr. PF51 Friction failure prediction warning selection] is set to "2" (enabled (manual threshold setting)).

When [Pr. PF51 Friction failure prediction warning selection] is set to "1" (enabled (automatic threshold setting)), the value will be calculated automatically from the estimated friction torque at rated speed.

## **[Pr. PF58\_Servo motor total travel distance offset (TMO)]**

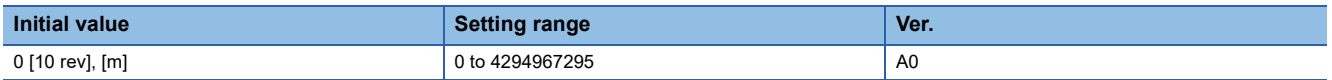

Set an offset value for servo motor total travel distance.

After the equipment is replaced, set this servo parameter.

### **[Pr. PF62\_Function selection F-14 (FOP14)]**

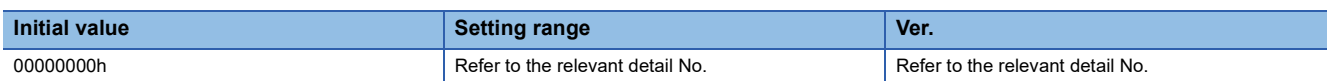

### **[Pr. PF62.0\_Backlash estimation unit selection]**

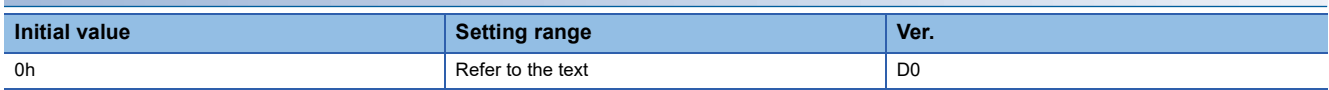

Select the unit for "travel distance at backlash estimation" which is to be automatically set in the backlash estimation function. 0: Command pulse unit

1: Servo motor encoder pulse unit

A time-out will occur at execution of the backlash estimation function depending on the setting values for the electronic gear ([Pr. PA06 Electronic gear numerator]/[Pr. PA07 Electronic gear denominator]). When a time-out occurs, set this servo parameter to "1".

When this servo parameter is "0", the servo motor rotation amount is as follows.

Servo motor rotation amount = travel distance at backlash estimation × ([Pr. PA06]/[Pr. PA07]) [rev]

For "travel distance at backlash estimation", refer to "Gear failure diagnosis function" in the User's Manual (Function).

## **[Pr. PF63\_Function selection F-15 (\*FOP15)]**

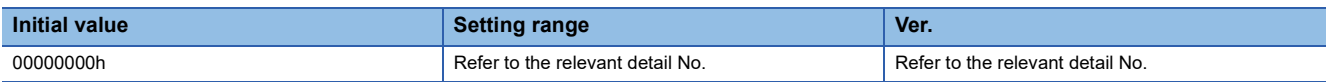

### **[Pr. PF63.0\_[AL. 01A.5 Servo motor combination error 3] selection]**

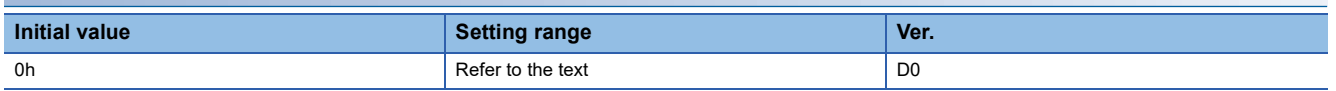

Select whether to enable or disable [AL. 01A.5 Servo motor combination error 3] for when a servo motor with a batteryless absolute position encoder is replaced.

0: Enabled

1: Disabled

With "1" (disabled) selected, connecting a servo motor that had not been connected at the startup of the absolute position detection system triggers [AL. 025.1 Servo motor encoder absolute position erased] instead of [AL. 01A.5 Servo motor combination error 3].

Connecting a servo motor other than the ones with a batteryless absolute position encoder triggers [AL. 01A.5].

### **[Pr. PF66\_Gear setting for backlash estimation (BLG)]**

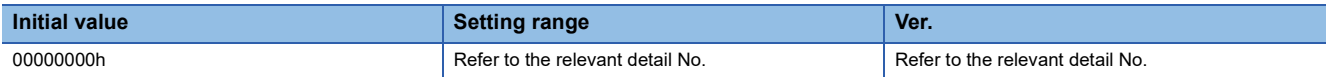

#### **[Pr. PF66.0-3\_Gear for backlash estimation - Numerator]**

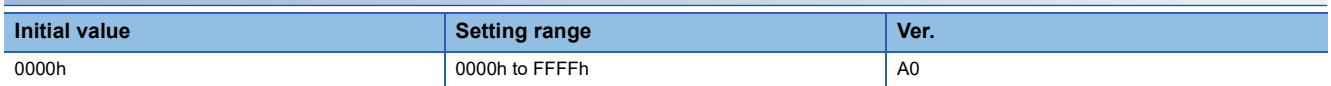

Set the gear ratio numerator of the gear connected to the servo motor in hexadecimal. If multiple gears are connected to the servo motor, set the gear ratio up to where the load is applied.

If the gear ratio numerator and the denominator cannot be expressed by numbers up to " $2^{16}$ -1", round up the gear ratio and set a value equal to or less than " $2^{16}$ -1" for both the numerator and the denominator.

### **[Pr. PF66.4-7\_Gear for backlash estimation - Denominator]**

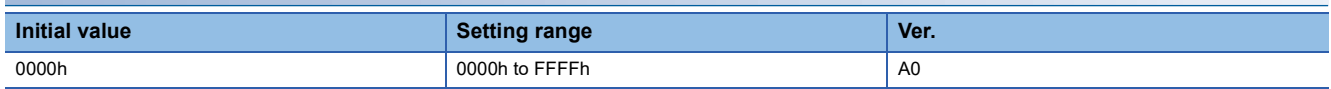

Set the gear ratio denominator of the gear connected to the servo motor in hexadecimal. If multiple gears are connected to the servo motor, set the gear ratio up to where the load is applied.

If the gear ratio numerator and the denominator cannot be expressed by numbers up to " $2^{16}$ -1", round up the gear ratio and set a value equal to or less than " $2^{16}$ -1" for both the numerator and the denominator.

## **[Pr. PF67\_Backlash nominal value (BLN)]**

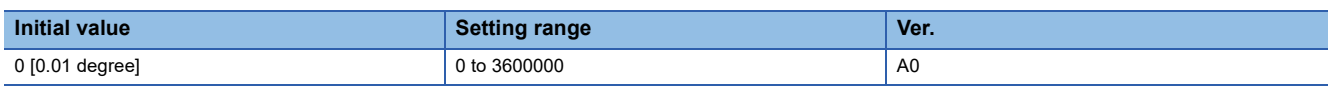

To set the threshold for gear failure prediction, a backlash nominal value must be set. Input a backlash value presented by the manufacturer of the gear connected to the servo motor.

When [Pr. PF66.0-3 Gear for backlash estimation - Numerator] or [Pr. PF66.4-7 Gear for backlash estimation - Denominator]

is set to "0", input the backlash nominal value after converting the value into the rotation angle on the servo motor side. When [Pr. PF66.0-3] or [Pr. PF66.4-7] is set to a value other than "0", input a value considering the gear ratio for backlash estimation.

When the setting value of this servo parameter is "0", even if backlash estimation is performed, [AL. 0F7 Machine diagnosis warning] will not be generated.

## **[Pr. PF68\_Backlash threshold multiplication (BLTT)]**

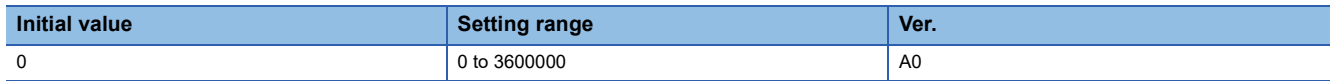

Set the threshold multiplication that will be used for setting the threshold for gear failure prediction. The threshold used for the gear failure prediction is expressed by the following equation.

Backlash threshold = [Pr. PF67 Backlash nominal value]/100 × [Pr. PF68 Backlash threshold multiplication]/10

When the setting value of this servo parameter is "0", a value twice the value of [Pr. PF67 Backlash nominal value]/100 is set as the backlash threshold.

When the backlash threshold is "0", [AL. 0F7 Machine diagnosis warning] will not be generated even if the backlash estimation is performed.

### **[Pr. PF69\_Static friction failure prediction - Average characteristics (SPAV2)]**

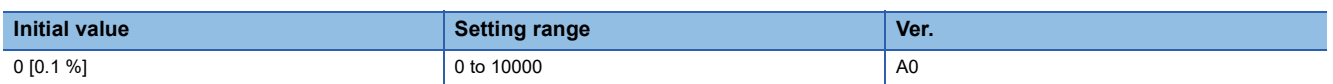

Set a static friction torque average.

This servo parameter is enabled when [Pr. PF51.5 Static friction failure prediction warning selection] is set to "2" (manual threshold setting).

When [Pr. PF51.5 Static friction failure prediction warning selection] is set to "1" (automatic threshold setting), the value will be calculated automatically from the estimated static friction torque.

### **[Pr. PF70\_Static friction failure prediction - Standard deviation (SPSD2)]**

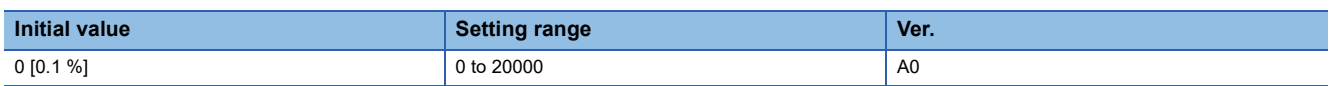

Set a standard deviation of static friction torque.

This servo parameter is enabled when [Pr. PF51.5 Static friction failure prediction warning selection] is set to "2" (manual threshold setting).

When [Pr. PF51.5 Static friction failure prediction warning selection] is set to "1" (automatic threshold setting), the value will be calculated automatically from the estimated friction torque at rated speed.

## **[Pr. PF71\_Belt failure prediction function selection (BFP)]**

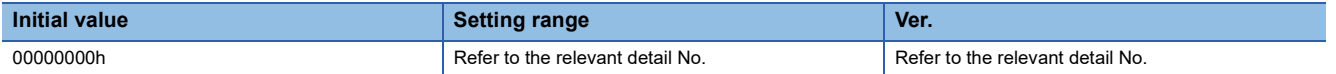

#### **[Pr. PF71.0\_Belt tension deterioration prediction function selection]**

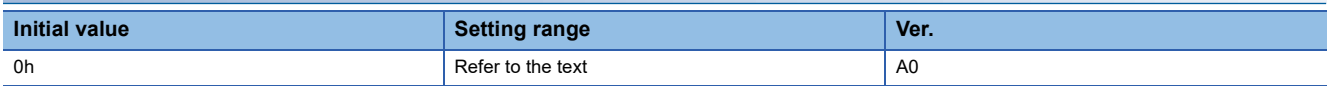

0: Disabled

1: Execute only belt tension estimation

2: Belt tension deterioration prediction function enabled

After the equipment goes into full-scale operation, enable the belt tension deterioration prediction function.

#### **[Pr. PF71.1\_Belt tension deterioration prediction friction selection]**

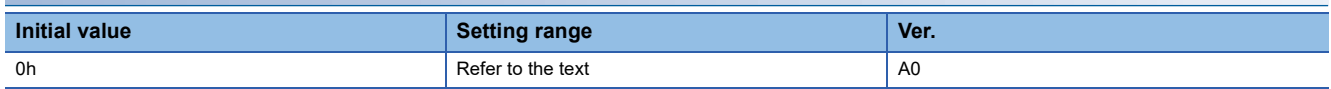

Select a static friction setting used for belt tension deterioration prediction.

0: Automatic setting

1: At forward rotation torque

2: At reverse rotation torque

3: Average at forward rotation/reverse rotation torque

When set to "0", the value changes to any of "1" to "3", depending on the operation pattern.

## **[Pr. PF72\_Belt tension on installation (SBT)]**

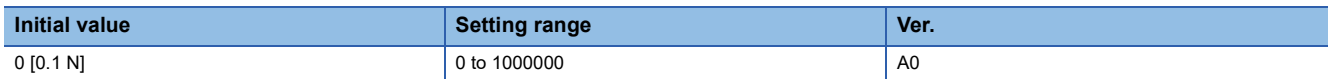

Set a belt tension for when the belt is attached to the equipment. The servo parameter indicates the reference belt tension threshold used in the belt diagnosis function.

### **[Pr. PF73\_Belt tension when extended (ABT)]**

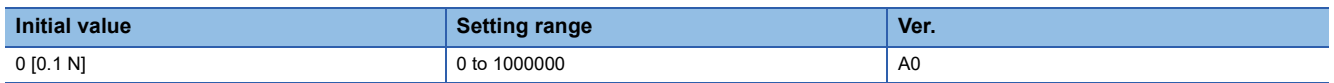

After the equipment is operated, set a belt tension for when the belt stretches or for when the belt is looser than at the time of the attachment. After the belt has been attached to the equipment, the time taken for the belt to stretch depends on the belt type. For the time taken for the belt to stretch, refer to the catalog or other documents from the manufacturer.

The belt tension deterioration prediction function is disabled when the setting is: [Pr. PF72 Belt tension on installation] < [Pr. PF73 Belt tension when extended].

## **[Pr. PF74\_Static friction during installation (SSF)]**

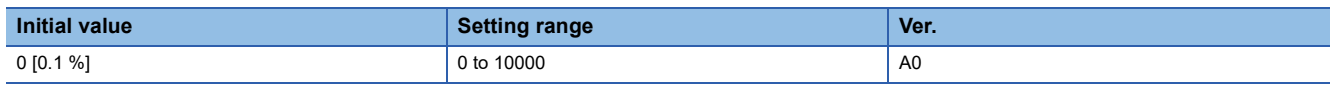

Set a static friction for when the belt is attached to the equipment. Set the static friction with any of the following values estimated by the friction estimation function depending on the value of [Pr. PF71.1 Belt tension deterioration prediction friction selection]: static friction at forward rotation, static friction at reverse rotation, or the average of the estimated frictions.

## **[Pr. PF75\_Static friction when extended (ASF)]**

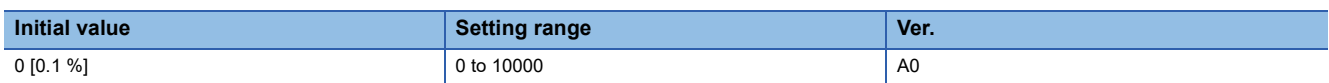

Set a static friction for when the belt stretches or for when the belt is looser than at the time of the attachment. Set the static friction with any of the following values estimated by the friction estimation function depending on the value of [Pr. PF71.1 Belt tension deterioration prediction friction selection]: static friction at forward rotation, static friction at reverse rotation, or the average of the estimated frictions.

The belt tension deterioration prediction function is disabled when the setting is: [Pr. PF74 Static friction during installation] < [Pr. PF75 Static friction when extended].

## **[Pr. PF76\_Belt tension irregular threshold (BTS)]**

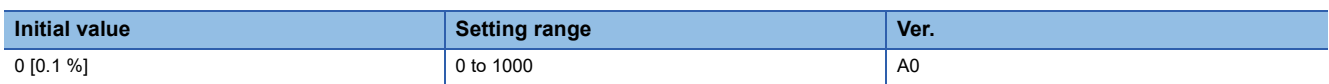

Set a threshold to generate [AL. 0F7 Machine diagnosis warning]. Set this servo parameter as a percentage of [Pr. PF72 Belt tension on installation]. When using the belt diagnosis function, input a value other than "0".

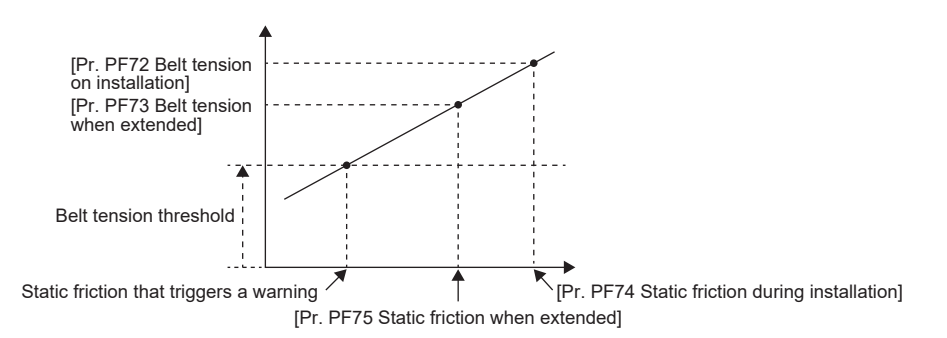

Belt tension threshold = [Pr. PF76 Belt tension irregular threshold]/100 × [Pr. PF72 Belt tension on installation]

## **[Pr. PF80\_Drive recorder - Operation condition selection (DRMC)]**

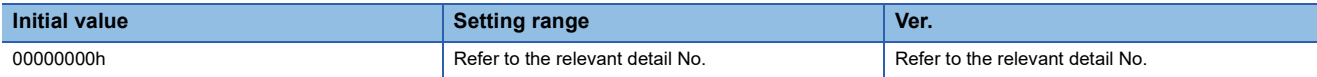

#### **[Pr. PF80.0\_Drive recorder - Operation mode selection]**

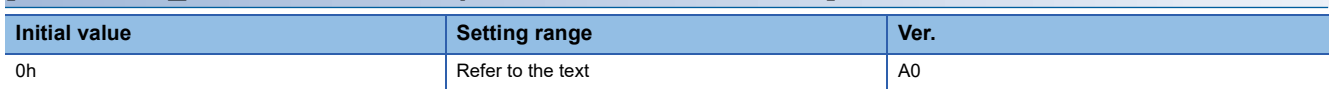

0: Automatic setting mode

1: Manual setting mode

When "0" (automatic setting mode) is set, the setting values of [Pr. PF81 Drive recorder - Sampling operation selection] to [Pr. PF94 Drive recorder - Digital channel setting 4] are disabled. The drive recorder will be activated automatically at the same time as an alarm occurs.

When obtaining desired analog data from the drive recorder, set this servo parameter to "1" (manual setting mode) to set trigger conditions and sampling cycle, and then start sampling with [Pr. PF81.0 Drive recorder - Sampling start selection]. To disable the drive recorder, set [Pr. PF21 Drive recorder switching time setting] to "-1" (drive recorder function disabled).

#### **[Pr. PF80.2-3\_Drive recorder - Sampling cycle selection]**

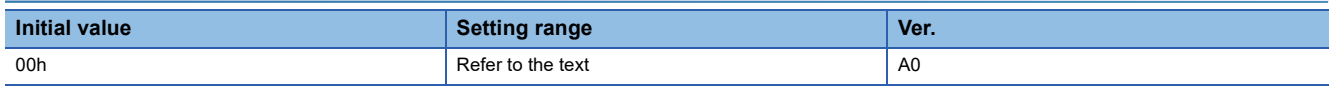

Set the sampling cycle of the drive recorder.

When [Pr. PF80.0] is set to "0" (automatic setting mode), the setting value of this servo parameter is disabled.

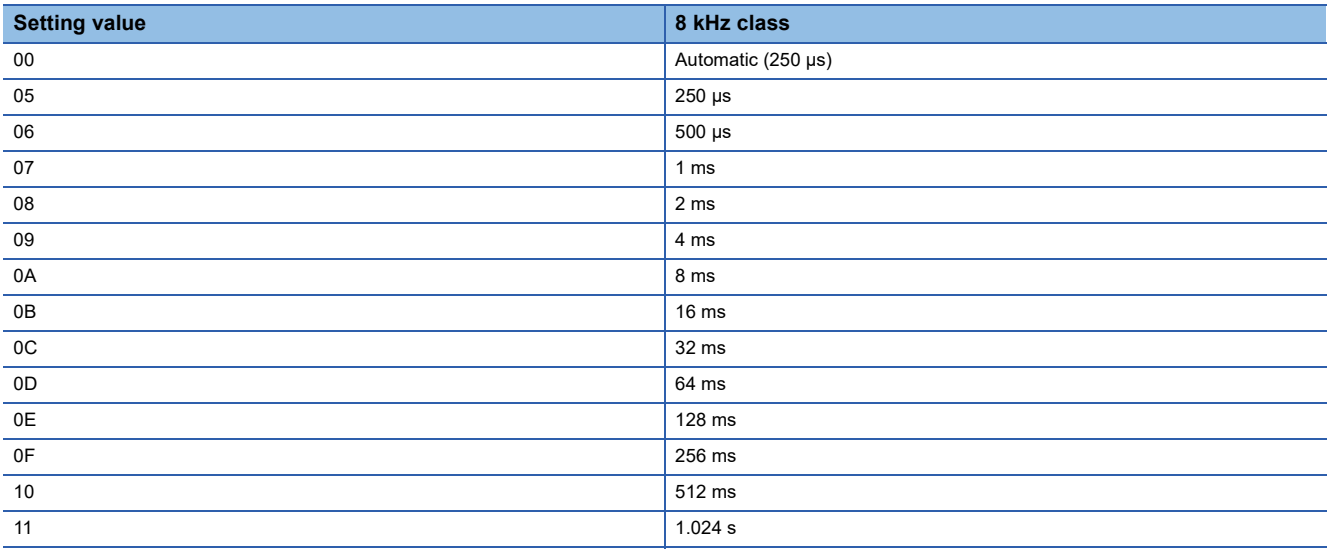

## **[Pr. PF81\_Drive recorder - Sampling operation selection (DRMS)]**

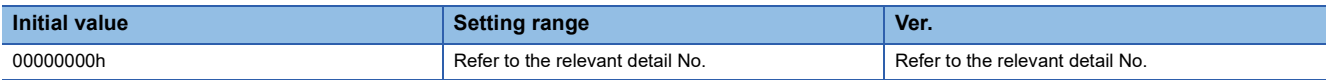

### **[Pr. PF81.0\_Drive recorder - Sampling start selection]**

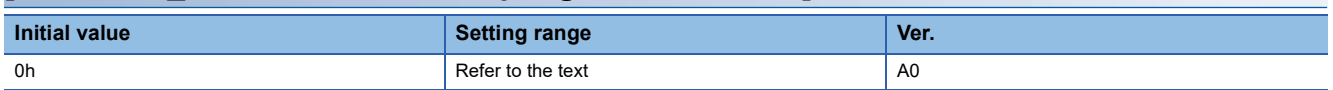

Set this servo parameter to start drive recorder sampling.

When [Pr. PF80.0 Drive recorder - Operation mode selection] is set to "0" (automatic setting mode), the setting value of the servo parameter is disabled.

When this servo parameter is set to "1" or "2", if the settings of [Pr. PF80.2-3 Drive recorder - Sampling cycle selection] and [Pr. PF82 Drive recorder - Trigger operation selection] to [Pr. PF94 Drive recorder - Digital channel setting 4] are changed, the changed settings are not applied to the drive recorder. To apply the settings, cycle the power, reset the software, or set this servo parameter to "0" (stop sampling), then set "1" or "2" again.

The storage area of the servo amplifier has a limit for the number of writings. If the trigger conditions that have been set in [Pr. PF82] are frequently met, do not continue using this servo parameter when it is set to "2" (continuous sampling).

- 0: 0: Stop sampling
- 1: Start a single sampling
- 2: Start a consecutive sampling

When "1" (start a single sampling) is set, if the trigger conditions are fulfilled after sampling starts, the drive recorder will operate to save data once. After the data has been saved, this servo parameter will be "0" automatically.

When "2" (start a consecutive sampling) is set, if the trigger conditions are fulfilled after sampling starts, the drive recorder will operate to save data. After that, sampling will start again.

### **[Pr. PF82\_Drive recorder - Trigger operation selection (DRTM)]**

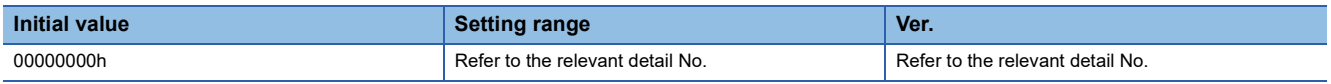

### **[Pr. PF82.0\_Drive recorder - Trigger mode selection]**

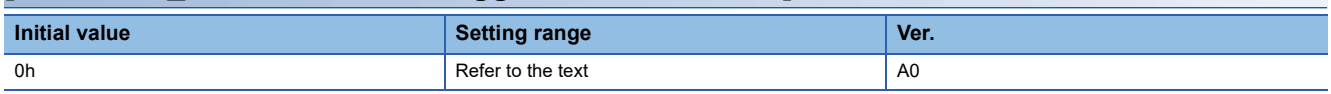

Select the trigger mode for the drive recorder.

When IPr. PF80.0 Drive recorder - Operation mode selection] is set to "0" (automatic setting mode), the setting value of the servo parameter is disabled.

#### 0: Alarm trigger

1: Analog trigger/digital trigger

When "0" (alarm trigger) is set, trigger settings other than [Pr. PA23 Drive recorder desired alarm trigger setting] and [Pr. PF84.4-5 Drive recorder - Trigger position setting] are disabled. Refer to the following table for the unavailable servo parameters.

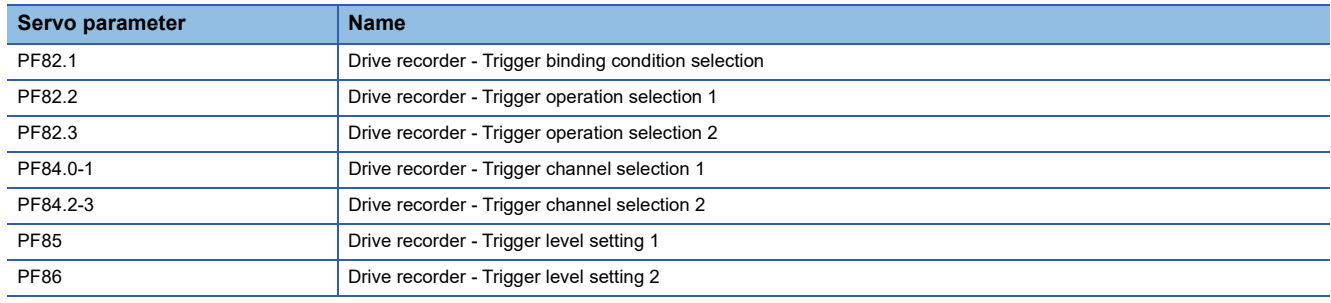

#### **[Pr. PF82.1\_Drive recorder - Trigger binding condition selection]**

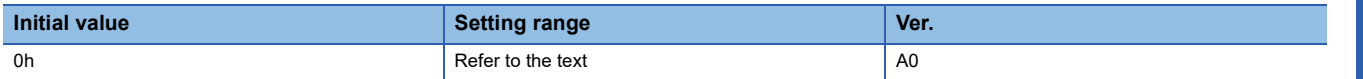

Select the trigger binding condition for the drive recorder.

When this servo parameter is set to "0" (disabled), the settings of [PF84.2-3 Drive recorder - Trigger channel selection 2] and [PF86 Drive recorder - Trigger level setting 2] are disabled.

When [Pr. PF80.0 Drive recorder - Operation mode selection] is set to "0" (automatic setting mode), or [Pr. PF80.0] is set to "1" and [Pr. PF82.0 Drive recorder - Trigger mode selection] is set to "0" (alarm trigger), the setting value of this servo parameter is disabled.

0: Disabled

1: Logical AND of trigger signals

2: Logical OR of trigger signals

### **[Pr. PF82.2\_Drive recorder - Trigger operation selection 1]**

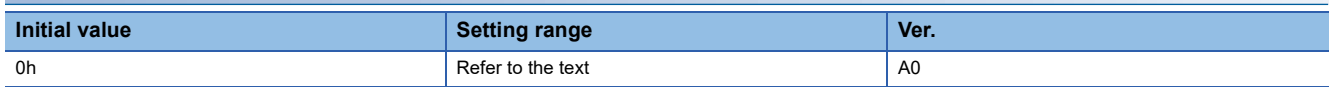

Select whether sampling starts when the signal output for the drive recorder channel set in [Pr. PF84.0-1 Drive recorder -Trigger channel selection 1] exceeds or falls below the set trigger level.

When [Pr. PF80.0 Drive recorder - Operation mode selection] is set to "0" (automatic setting mode), or [Pr. PF80.0] is set to "1" and [Pr. PF82.0] is set to "0" (alarm trigger), the setting value of this servo parameter is disabled.

0: Rising

1: Falling

### **[Pr. PF82.3\_Drive recorder - Trigger operation selection 2]**

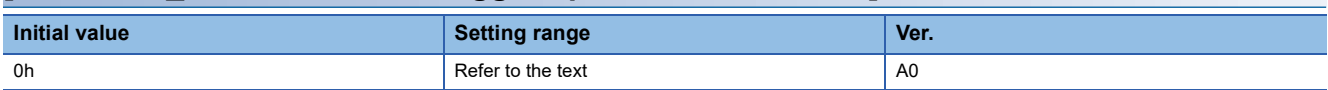

Select whether sampling starts when the signal output for the drive recorder channel set in [Pr. PF84.2-3 Drive recorder -Trigger channel selection 2] exceeds or falls below the set trigger level.

The servo parameter is disabled in the following conditions.

• [Pr. PF80.0 Drive recorder - Operation mode selection] is set to "0" (automatic setting mode)

• [Pr. PF82.0 Drive recorder - Trigger mode selection] is set to "0" (alarm trigger)

• [Pr. PF82.1 Drive recorder - Trigger binding condition selection] is set to "0" (disabled)

0: Rising

1: Falling

## **[Pr. PF84\_Drive recorder - Trigger channel selection (DRTC)]**

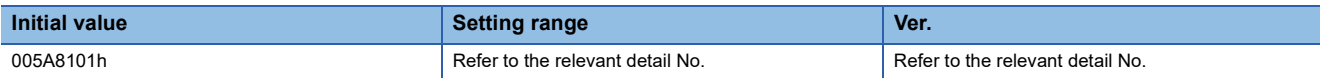

### **[Pr. PF84.0-1\_Drive recorder - Trigger channel selection 1]**

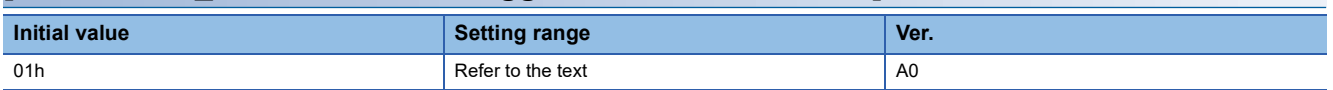

Set the trigger channel No. 1 of the drive recorder.

The servo parameter is disabled in the following conditions.

- [Pr. PF80.0 Drive recorder Operation mode selection] is set to "0" (automatic setting mode)
- [Pr. PF82.0 Drive recorder Trigger mode selection] is set to "0" (alarm trigger)

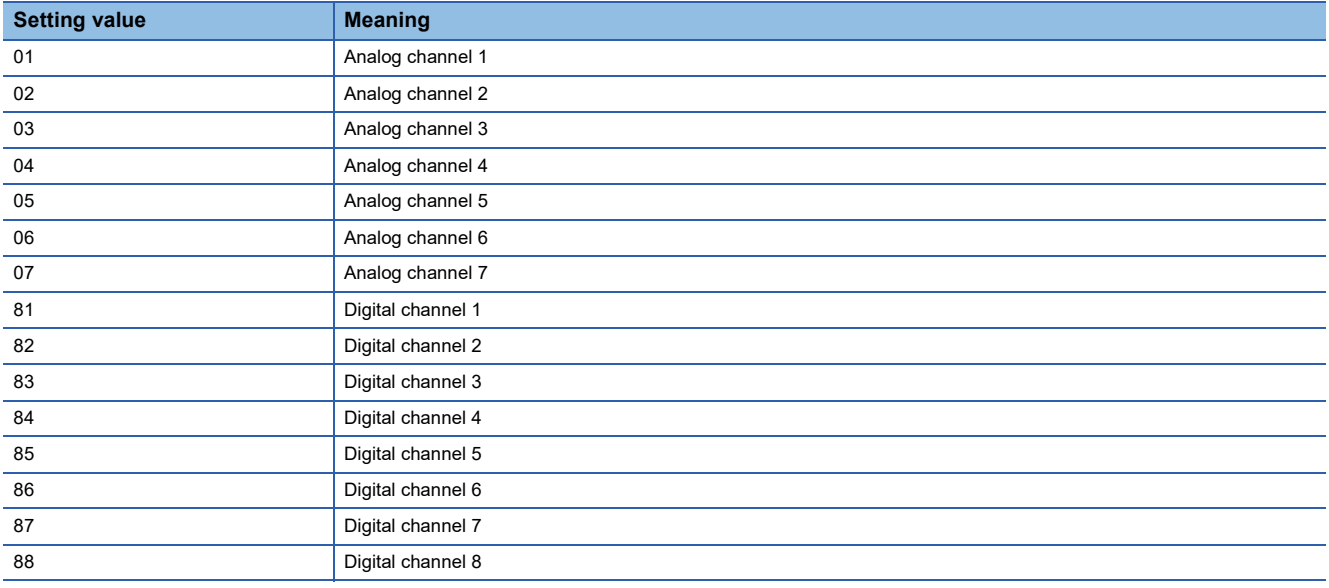

### **[Pr. PF84.2-3\_Drive recorder - Trigger channel selection 2]**

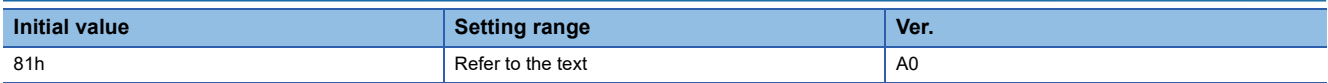

Set the trigger channel No. 2 of the drive recorder. The setting value is the same as that of [Pr. PF84.0-1].

The servo parameter is disabled in the following conditions.

- [Pr. PF80.0 Drive recorder Operation mode selection] is set to "0" (automatic setting mode)
- [Pr. PF82.0 Drive recorder Trigger mode selection] is set to "0" (alarm trigger)
- [Pr. PF82.1 Drive recorder Trigger binding condition selection] is set to "0" (disabled)

#### **[Pr. PF84.4-5\_Drive recorder - Trigger position setting]**

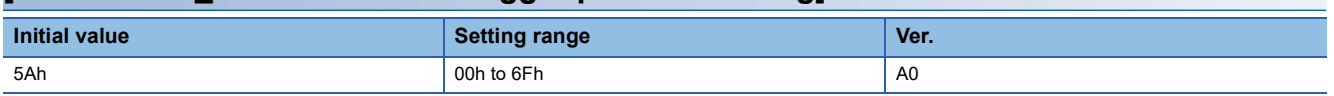

Convert trigger position 1 (0 % to 100 % of the total sampling time of the drive recorder) to a hexadecimal value, and set the value. When trigger position 1 exceeds 100 %, the value will be clamped to 100 %.

For example, to set the trigger position to 30 %, set "1Eh" in this servo parameter.

## **[Pr. PF85\_Drive recorder - Trigger level setting 1 (DRTL1)]**

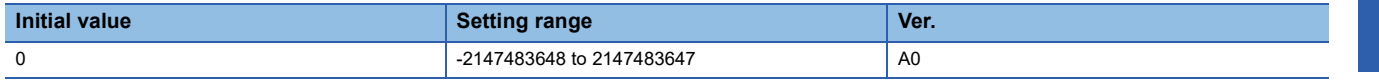

Set the trigger level of trigger channel No. 1 of the drive recorder in decimal.

Set the value considering the decimal point.

For example, if setting a torque of 100.0 [%] for the trigger level, set this servo parameter to "1000" because the torque unit is [0.1 %].

The servo parameter is disabled in the following conditions.

- [Pr. PF80.0 Drive recorder Operation mode selection] is set to "0" (automatic setting mode)
- [Pr. PF80.0] is set to "1" (manual setting mode) and [Pr. PF82.0 Drive recorder Trigger mode selection] is set to "0" (alarm trigger)
- A digital channel is set in the first trigger of [Pr. PF84.0-1 Drive recorder Trigger channel selection 1]

## **[Pr. PF86\_Drive recorder - Trigger level setting 2 (DRTL2)]**

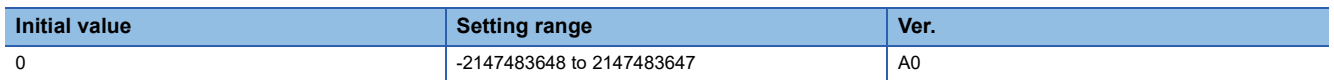

Set the trigger level of trigger channel No. 2 of the drive recorder in decimal.

Set the value considering the decimal point.

For example, if setting a torque of 100.0 [%] for the trigger level, set this servo parameter to "1000" because the torque unit is [0.1 %].

The servo parameter is disabled in the following conditions.

- [Pr. PF80.0 Drive recorder Operation mode selection] is set to "0" (automatic setting mode)
- [Pr. PF80.0] is set to "1" (manual setting mode) and [Pr. PF82.0 Drive recorder Trigger mode selection] is set to "0" (alarm trigger)
- [Pr. PF82.1 Drive recorder Trigger binding condition selection] is set to "0" (disabled)
- A digital channel is set in the second trigger of [Pr. PF84.2-3 Drive recorder Trigger channel selection 2]

## **[Pr. PF87\_Drive recorder - Analog channel setting 1 (DRAC1)]**

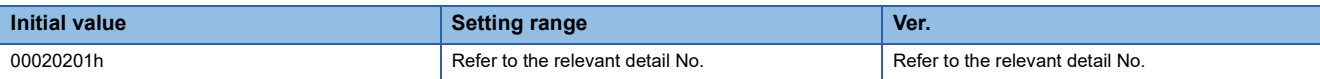

#### <span id="page-135-0"></span>**[Pr. PF87.0-2\_Drive recorder - Analog channel 1 selection]**

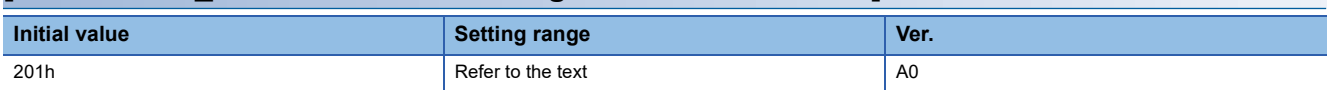

Select the data to be assigned to analog channel 1 of the drive recorder.

The servo parameter is disabled in the following conditions.

• [Pr. PF80.0 Drive recorder - Operation mode selection] = "0" (automatic setting mode)

Refer to the following table for setting values.

Values not listed below are undefined. Only set the values that are listed in the following table.

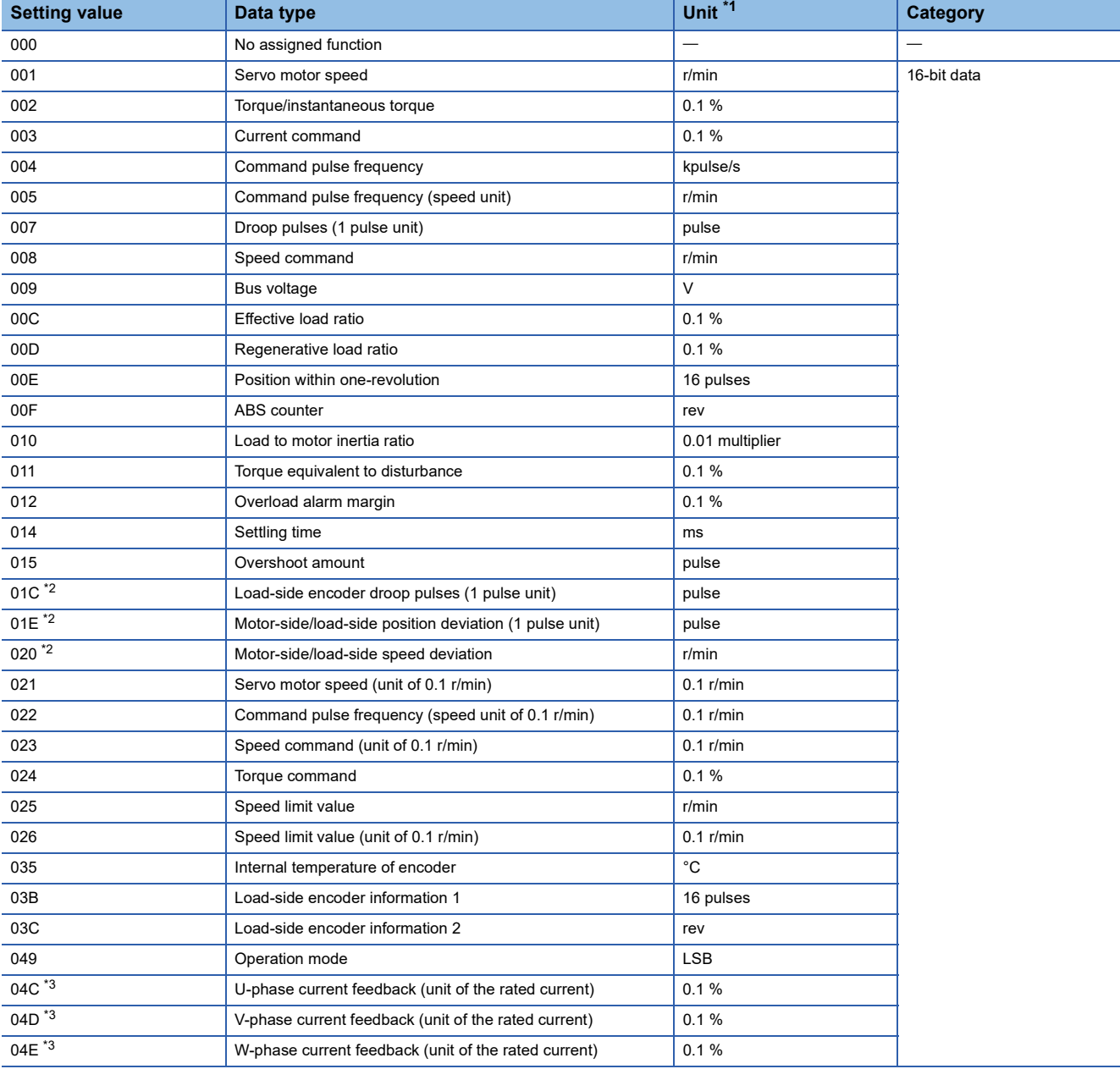

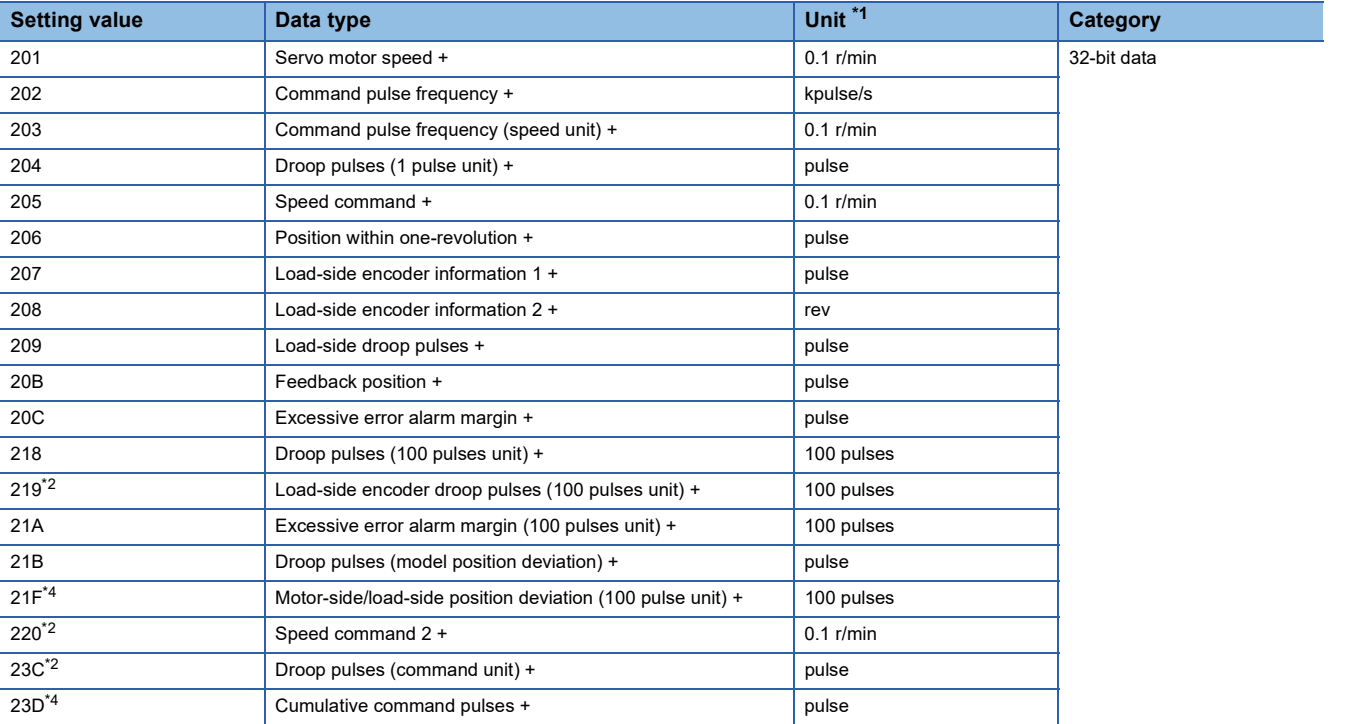

<span id="page-136-0"></span>\*1 "mm/s" is used instead of "r/min" for linear servo motors.

<span id="page-136-1"></span>\*2 Available on servo amplifiers with firmware version A5 or later.

<span id="page-136-2"></span>\*3 Available on servo amplifiers with firmware version B0 or later.

<span id="page-136-3"></span>\*4 Available on servo amplifiers with firmware version D4 or later.

#### **[Pr. PF87.4-6\_Drive recorder - Analog channel 2 selection]**

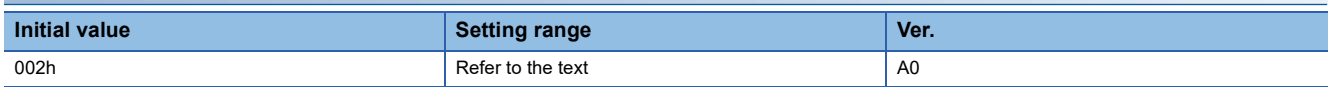

Select the data to be assigned to analog channel 2 of the drive recorder.

The servo parameter is disabled in the following conditions.

• [Pr. PF80.0 Drive recorder - Operation mode selection] is set to "0" (automatic setting mode)

Refer to the following for values that can be assigned.

Fage 134 [Pr. PF87.0-2 Drive recorder - Analog channel 1 selection]

## **[Pr. PF88\_Drive recorder - Analog channel setting 2 (DRAC2)]**

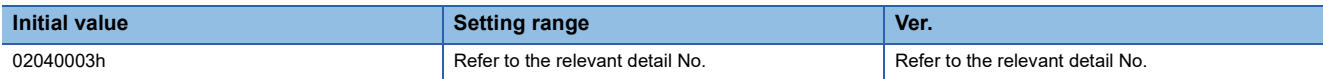

#### **[Pr. PF88.0-2\_Drive recorder - Analog channel 3 selection]**

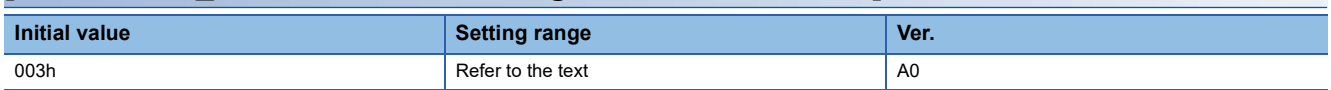

Select the data to be assigned to analog channel 3 of the drive recorder.

The servo parameter is disabled in the following conditions.

• [Pr. PF80.0 Drive recorder - Operation mode selection] is set to "0" (automatic setting mode)

Refer to the following for values that can be assigned.

Fage 134 [Pr. PF87.0-2\_Drive recorder - Analog channel 1 selection]

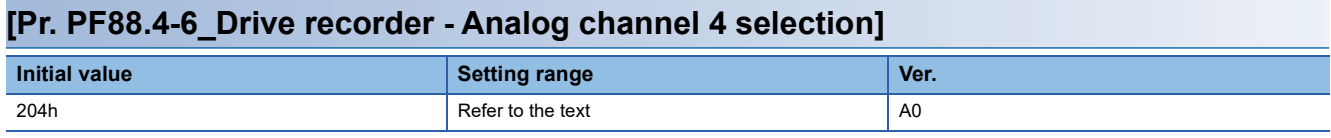

Select the data to be assigned to analog channel 4 of the drive recorder.

The servo parameter is disabled in the following conditions.

• [Pr. PF80.0 Drive recorder - Operation mode selection] is set to "0" (automatic setting mode)

Refer to the following for values that can be assigned.

Fage 134 [Pr. PF87.0-2 Drive recorder - Analog channel 1 selection]

### **[Pr. PF89\_Drive recorder - Analog channel setting 3 (DRAC3)]**

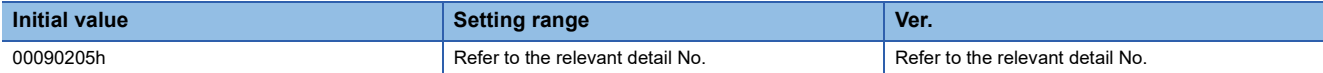

#### **[Pr. PF89.0-2\_Drive recorder - Analog channel 5 selection]**

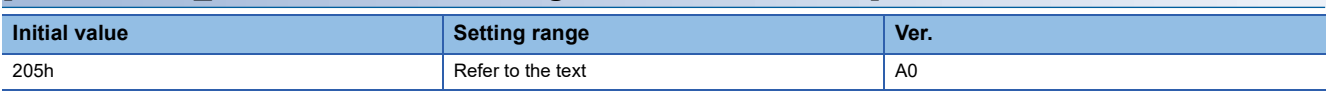

Select the data to be assigned to analog channel 5 of the drive recorder.

The servo parameter is disabled in the following conditions.

• [Pr. PF80.0 Drive recorder - Operation mode selection] is set to "0" (automatic setting mode)

Refer to the following for values that can be assigned.

Fage 134 [Pr. PF87.0-2\_Drive recorder - Analog channel 1 selection]

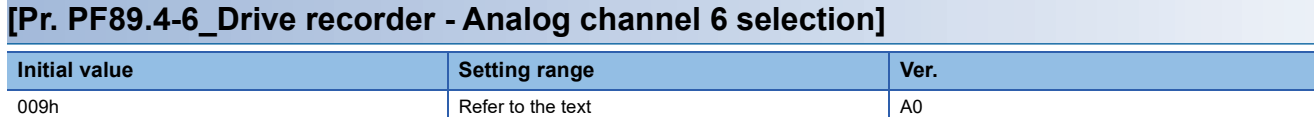

Select the data to be assigned to analog channel 6 of the drive recorder.

The servo parameter is disabled in the following conditions.

• [Pr. PF80.0 Drive recorder - Operation mode selection] is set to "0" (automatic setting mode)

Refer to the following for values that can be assigned.

Fage 134 [Pr. PF87.0-2 Drive recorder - Analog channel 1 selection]

### **[Pr. PF90\_Drive recorder - Analog channel setting 4 (DRAC4)]**

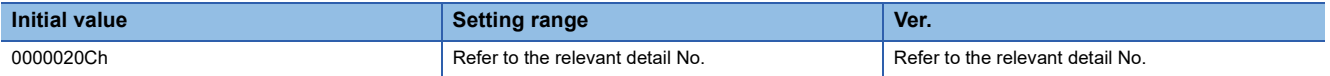

#### **[Pr. PF90.0-2\_Drive recorder - Analog channel 7 selection]**

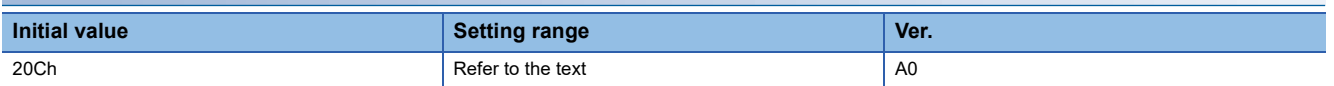

Select the data to be assigned to analog channel 7 of the drive recorder.

The servo parameter is disabled in the following conditions.

• [Pr. PF80.0 Drive recorder - Operation mode selection] is set to "0" (automatic setting mode)

Refer to the following for values that can be assigned.

Fage 134 [Pr. PF87.0-2\_Drive recorder - Analog channel 1 selection]

## **[Pr. PF91\_Drive recorder - Digital channel setting 1 (DRDC1)]**

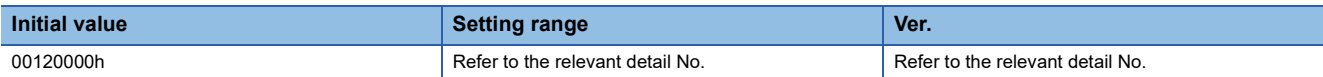

#### <span id="page-138-0"></span>**[Pr. PF91.0-3\_Drive recorder - Digital channel 1 selection]**

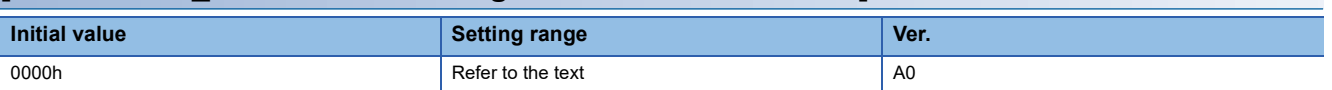

Refer to the following table for setting values.

Values not listed below are undefined. Only set the values that are listed in the following table.

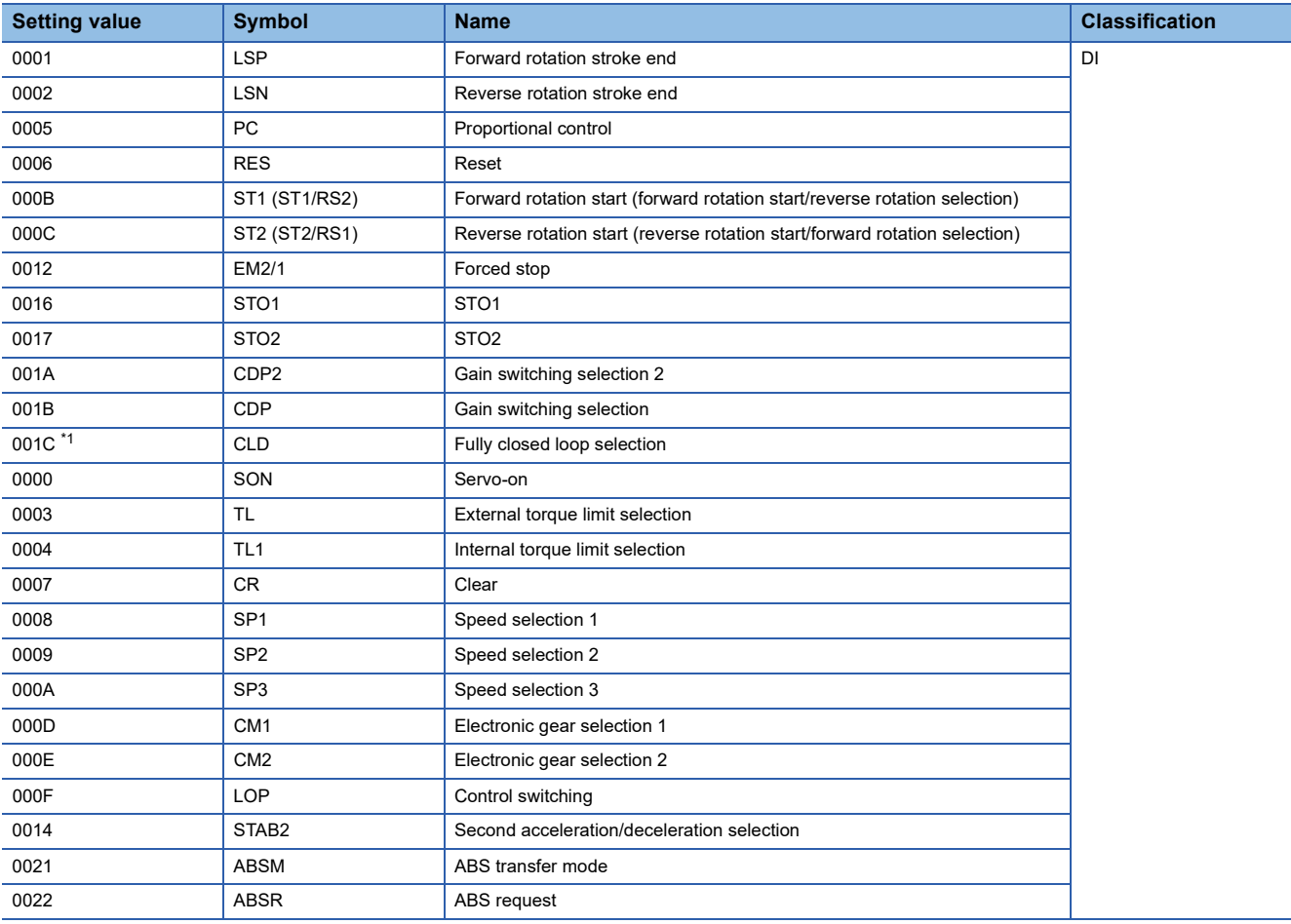

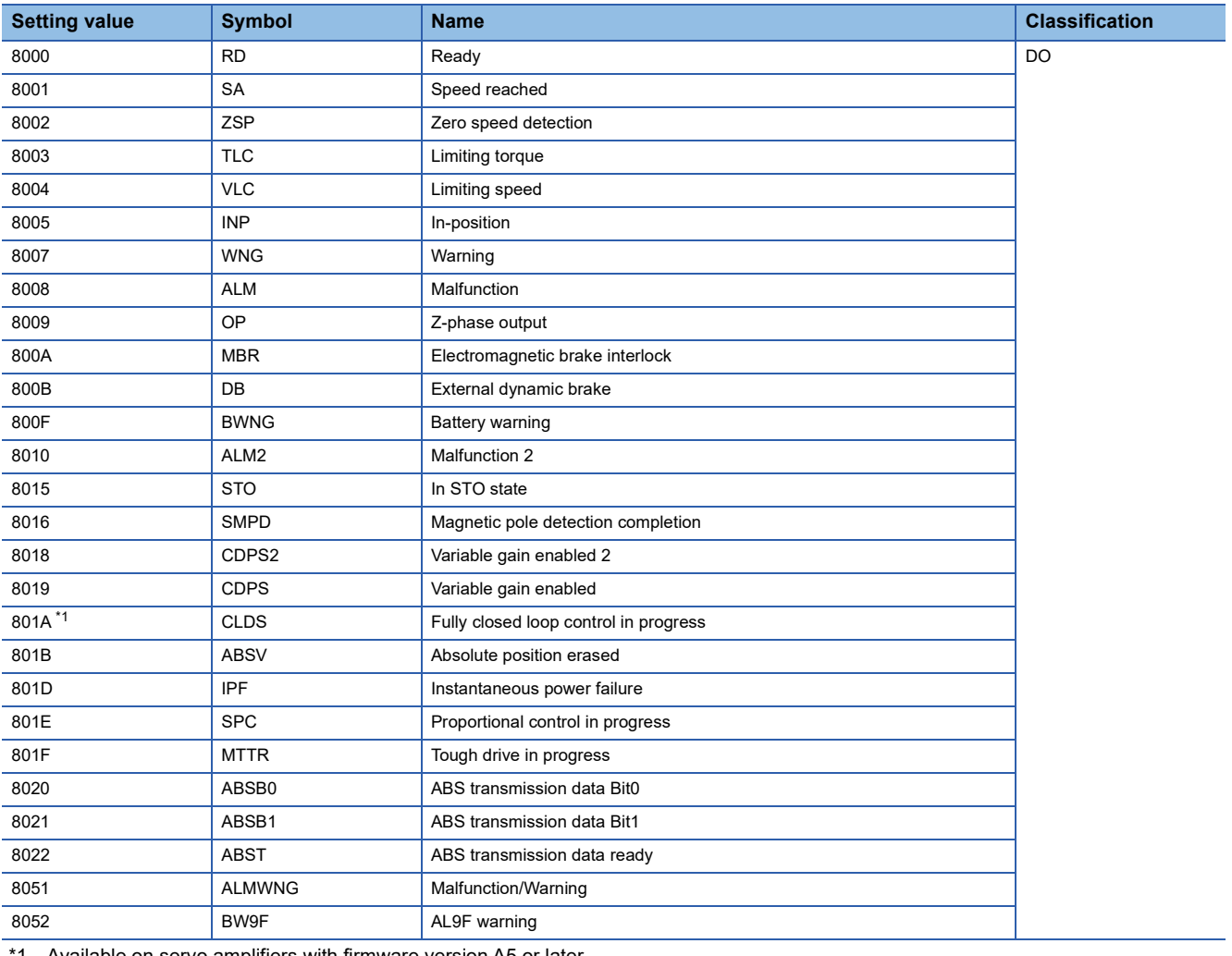

<span id="page-139-0"></span>Available on servo amplifiers with firmware version A5 or later.

### **[Pr. PF91.4-7\_Drive recorder - Digital channel 2 selection]**

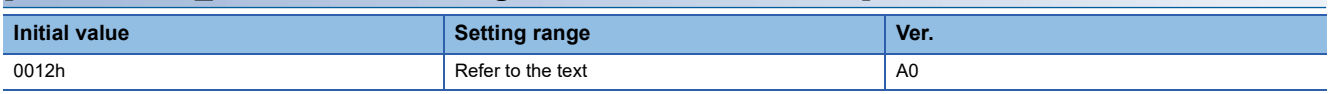

Refer to the following for values that can be assigned.

Fage 137 [Pr. PF91.0-3\_Drive recorder - Digital channel 1 selection]

## **[Pr. PF92\_Drive recorder - Digital channel setting 2 (DRDC2)]**

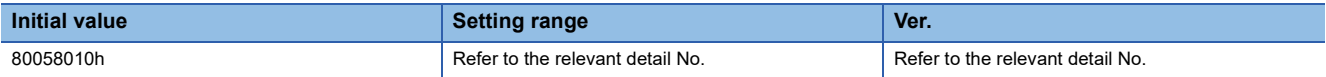

#### **[Pr. PF92.0-3\_Drive recorder - Digital channel 3 selection]**

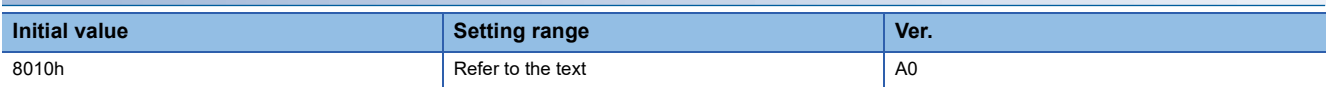

Refer to the following for values that can be assigned.

Fage 137 [Pr. PF91.0-3\_Drive recorder - Digital channel 1 selection]

### **[Pr. PF92.4-7\_Drive recorder - Digital channel 4 selection] Initial value Setting range Ver.**

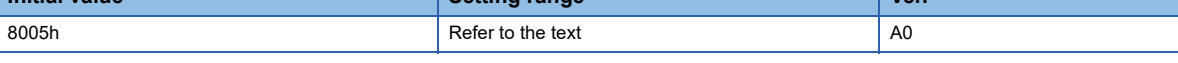

Refer to the following for values that can be assigned.

Fage 137 [Pr. PF91.0-3 Drive recorder - Digital channel 1 selection]

### **[Pr. PF93\_Drive recorder - Digital channel setting 3 (DRDC3)]**

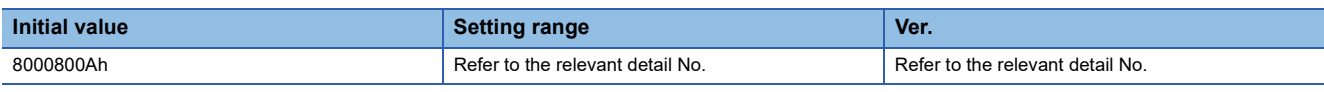

#### **[Pr. PF93.0-3\_Drive recorder - Digital channel 5 selection]**

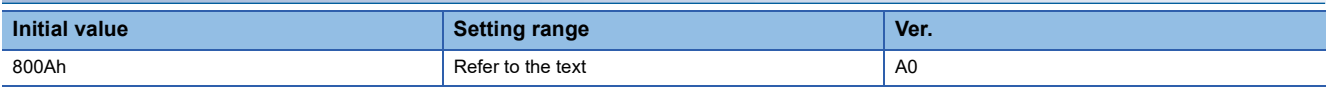

Refer to the following for values that can be assigned.

Fage 137 [Pr. PF91.0-3\_Drive recorder - Digital channel 1 selection]

#### **[Pr. PF93.4-7\_Drive recorder - Digital channel 6 selection]**

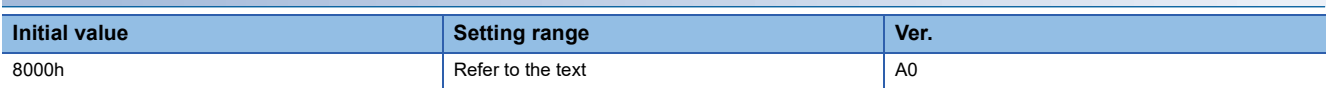

Refer to the following for values that can be assigned.

Fage 137 [Pr. PF91.0-3 Drive recorder - Digital channel 1 selection]

## **[Pr. PF94\_Drive recorder - Digital channel setting 4 (DRDC4)]**

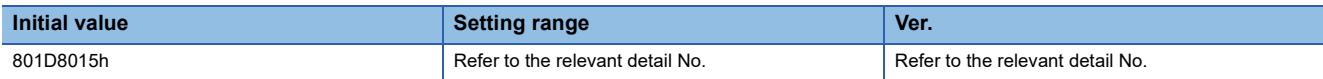

#### **[Pr. PF94.0-3\_Drive recorder - Digital channel 7 selection]**

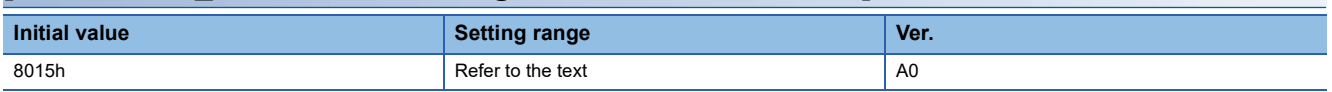

Refer to the following for values that can be assigned.

Fage 137 [Pr. PF91.0-3\_Drive recorder - Digital channel 1 selection]

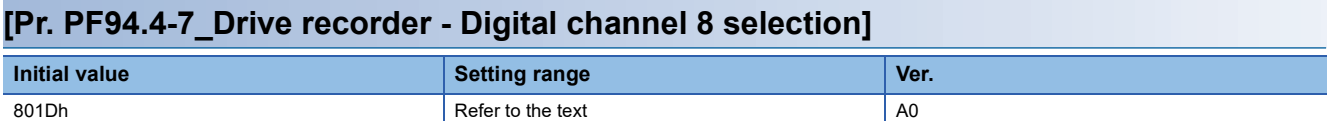

Refer to the following for values that can be assigned.

Fage 137 [Pr. PF91.0-3 Drive recorder - Digital channel 1 selection]

## **[Pr. PF95\_Drive recorder - Clear history (\*\*DRCLR)]**

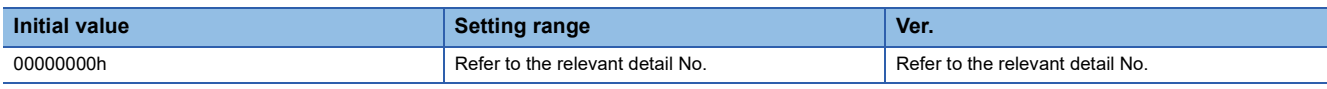

### **[Pr. PF95.0\_Drive recorder - Clear history selection]**

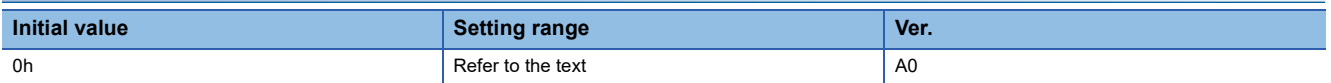

0: Disabled

1: Enabled

When "0" (enabled) is set, the drive recorder history will be cleared at the next power-on or software reset. After the drive recorder history is cleared, "0" (disabled) will be set to this servo parameter automatically.

# **1.8 Motor extension setting servo parameters group ([Pr. PL\_ \_ ])**

## **[Pr. PL01\_Function selection L-1 (\*\*LIT1)]**

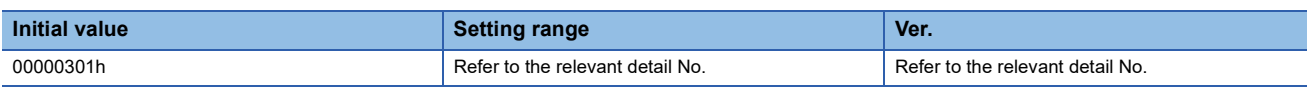

Select a function of the linear servo motor or direct drive motor.

#### **[Pr. PL01.0\_Servo motor magnetic pole detection selection]**

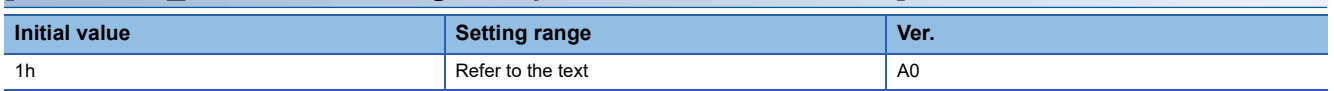

Select the magnetic pole detection method for the linear servo motor or direct drive motor.

- 0: Magnetic pole detection disabled
- 1: Magnetic pole detection at initial servo-on after cycling the power
- 5: Magnetic pole detection at every servo-on

The setting value "0" can be used on servo amplifiers with firmware version D0 or later when the fully closed loop system is used with a Mitsubishi Electric-manufactured direct drive motor connected by the direct drive motor control mode.

Do not set any value other than "0", "1", and "5".

### **[Pr. PL01.2\_Homing stop interval setting]**

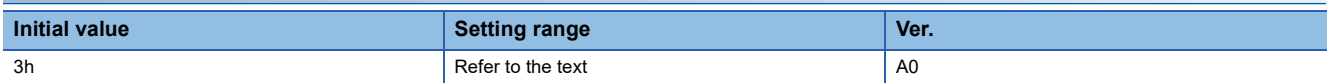

Select the stop interval at dog type homing.

This servo parameter is enabled only for linear servo motors.

0:  $2^{13}$  (= 8192) pulses

- 1:  $2^{17}$  (= 131072) pulses
- 2:  $2^{18}$  (= 262144) pulses
- $3: 2^{20}$  (= 1048576) pulses
- 4:  $2^{22}$  (= 4194304) pulses
- 5:  $2^{24}$  (= 16777216) pulses
- $6: 2^{26}$  (= 67108864) pulses

### **[Pr. PL02\_Linear encoder resolution setting - Numerator (\*\*LIM)]**

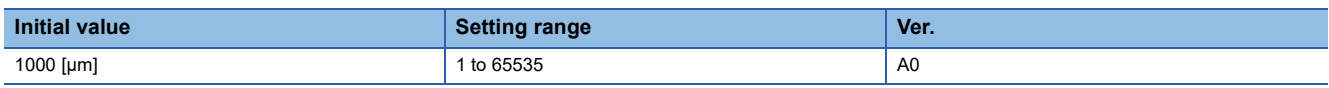

Set the linear encoder resolution with [Pr. PL02] and [Pr. PL03].

Set a numerator in [Pr. PL02].

This servo parameter is enabled for linear servo motors.

### **[Pr. PL03\_Linear encoder resolution setting - Denominator (\*\*LID)]**

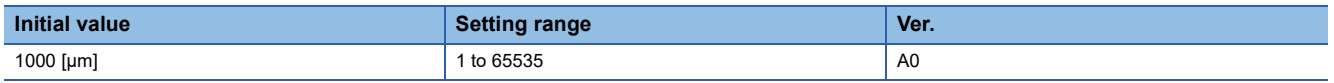

Set the linear encoder resolution with [Pr. PL02] and [Pr. PL03].

Set a denominator in [Pr. PL03].

This servo parameter is enabled for linear servo motors.

## **[Pr. PL04\_Function selection L-2 (\*LIT2)]**

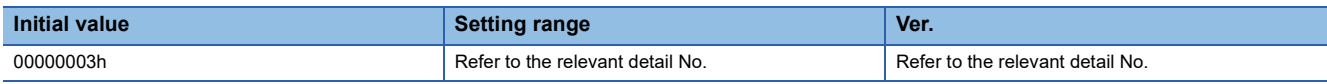

Select a function of the linear servo motor or direct drive motor.

#### **[Pr. PL04.0\_[AL. 042 Servo control error] detection function selection]**

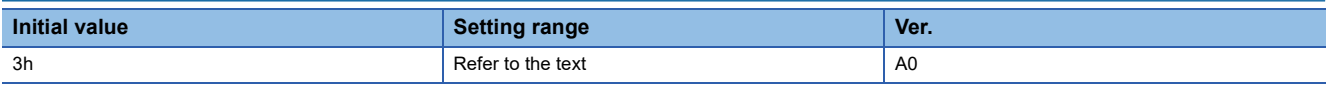

Refer to the following table for setting values.

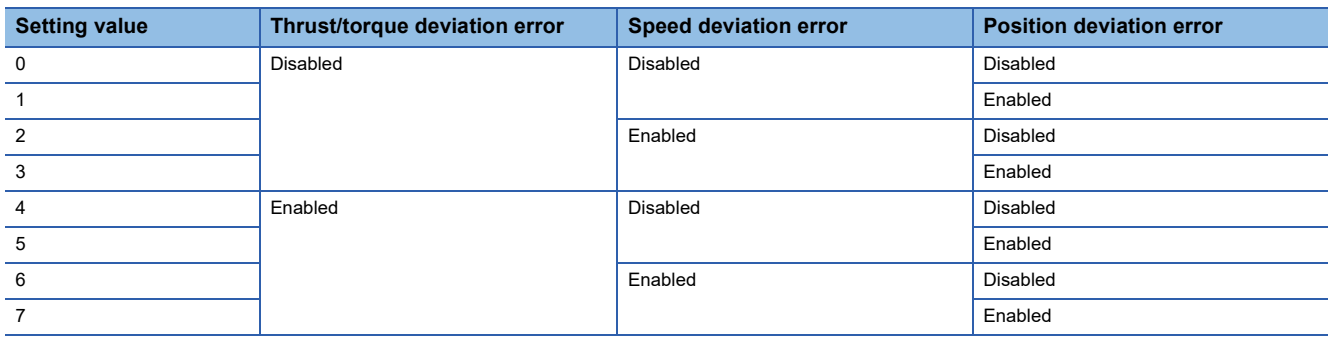

#### **[Pr. PL04.3\_[AL. 042 Servo control error] detection controller reset condition selection]**

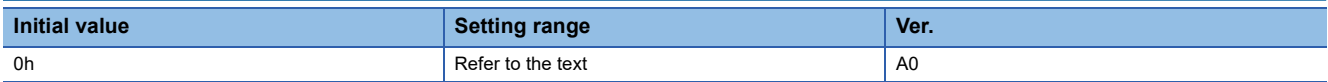

0: Reset disabled (reset by cycling the power or by software reset enabled)

1: Reset enabled

### **[Pr. PL05\_Position deviation error detection level (LB1)]**

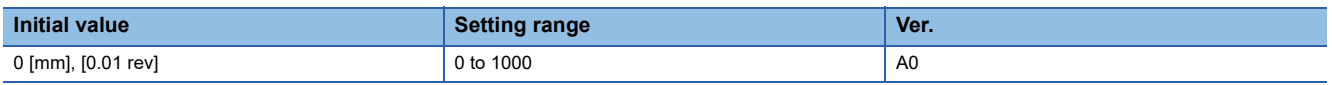

Set a position deviation error detection level of the servo control error detection.

When the difference between a model feedback position and actual feedback position is larger than the setting value, [AL. 042.1 Servo control error based on position deviation] will occur.

Note that when "0" is set, the level varies depending on the setting value in [Pr. PA01.1 Operation mode selection]. When a linear servo motor is used: 50 mm

When a direct drive motor is used: 0.09 rev

### **[Pr. PL06\_Speed deviation error detection level (LB2)]**

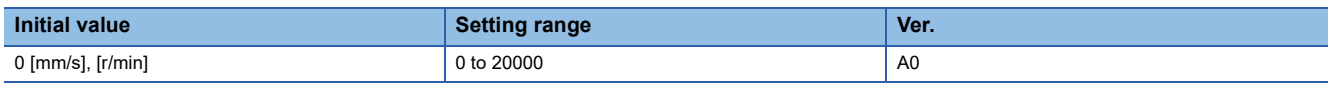

Set the speed deviation error detection level of the servo control error detection.

When the difference between a model feedback speed and actual feedback speed is larger than the setting value, [AL. 042.2 Servo control error based on speed deviation] will occur.

Note that when "0" is set, the level varies depending on the setting value in [Pr. PA01.1 Operation mode selection].

When a linear servo motor is used: 1000 mm/s

When a direct drive motor is used: 100 r/min
### **[Pr. PL07\_Torque deviation error detection level (LB3)]**

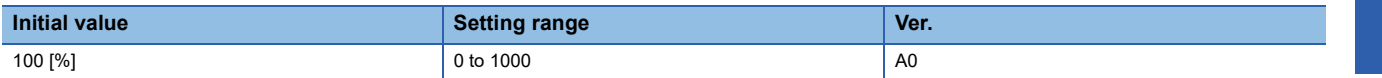

Set the torque/thrust deviation error detection level of the servo control error detection.

When the difference between a current command and current feedback is larger than the setting value, [AL. 042.3 Servo control error by torque/thrust deviation] occurs.

#### **[Pr. PL08\_Function selection L-3 (\*LIT3)]**

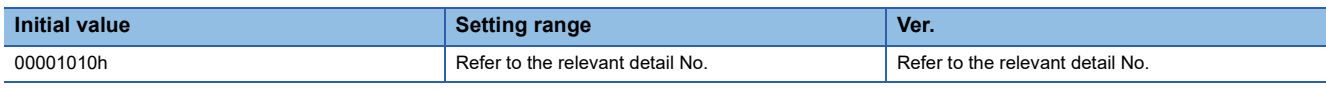

Select a function of the linear servo motor or direct drive motor.

#### **[Pr. PL08.0\_Magnetic pole detection method selection]**

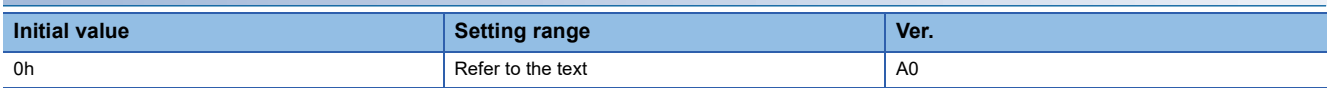

0: Position detection method

4: Minute position detection method

If detecting magnetic poles in a vertical axis, configure a system with equipment such as a counterweight to prevent the linear servo motor from moving with the force of gravity.

#### **[Pr. PL08.2\_Magnetic pole detection - Stroke limit enabled/disabled selection]**

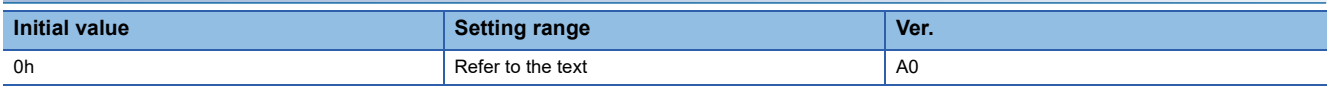

0: Enabled 1: Disabled

#### **[Pr. PL09\_Magnetic pole detection voltage level (LPWM)]**

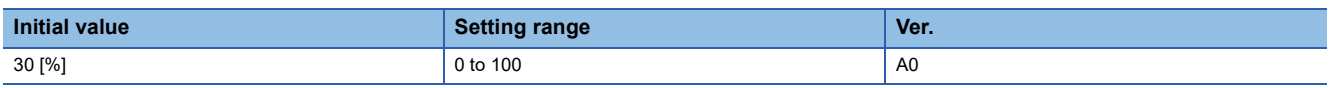

Set a direct current exciting voltage level in the magnetic pole detection.

If [AL. 032 Overcurrent], [AL. 050 Overload 1], or [AL. 051 Overload 2] occurs during the magnetic pole detection, set a smaller value.

If [AL. 027 Initial magnetic pole detection error] occurs during the magnetic pole detection, set a larger value.

#### **[Pr. PL17\_Magnetic pole detection - Minute position detection method - Function selection (LTSTS)]**

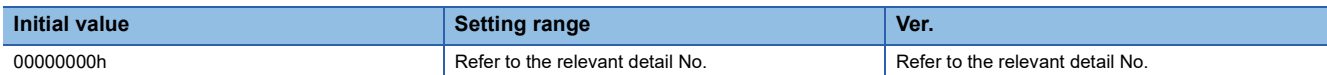

This servo parameter is enabled when [Pr. PL08.0 Magnetic pole detection method selection] is set to "4" (minute position detection method).

#### **[Pr. PL17.0\_Response selection]**

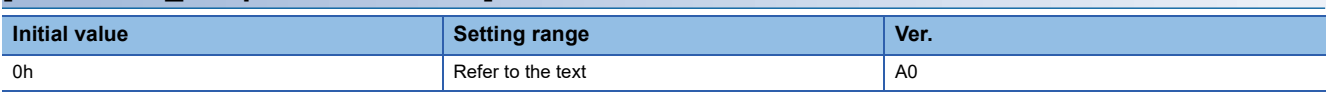

Select the responsiveness of the minute position detection method.

To make the travel distance at the magnetic pole detection smaller, set a larger value.

Refer to the following table for setting values.

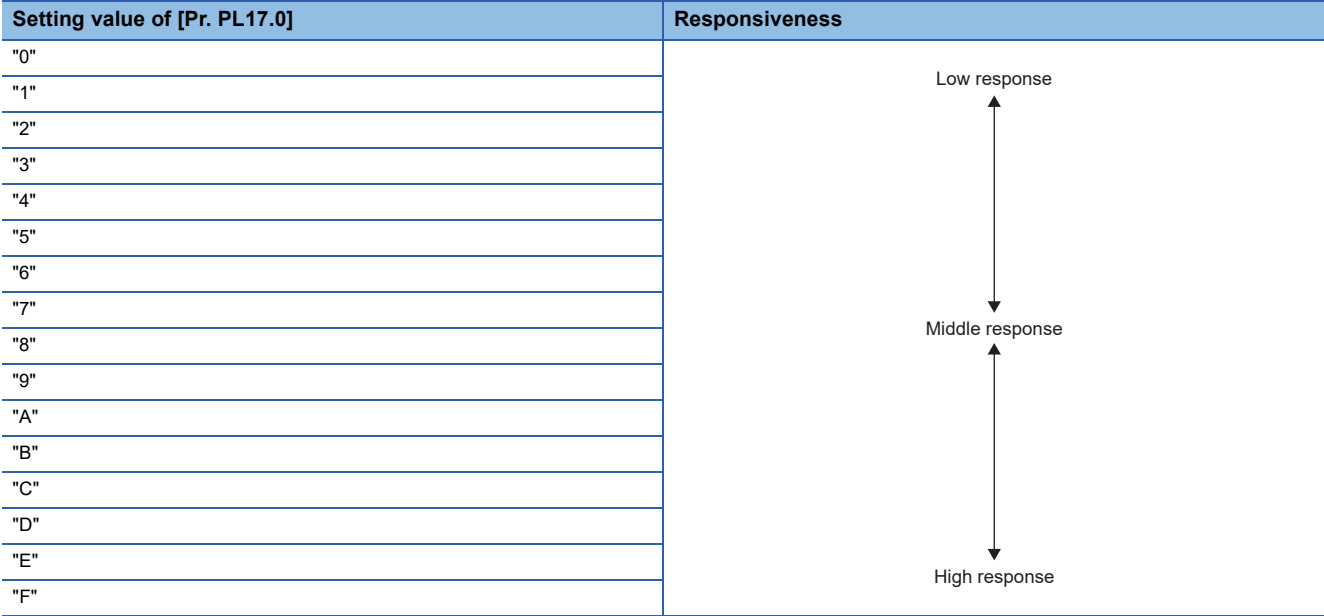

#### **[Pr. PL17.1\_Load to motor mass ratio/load to motor inertia ratio selection]**

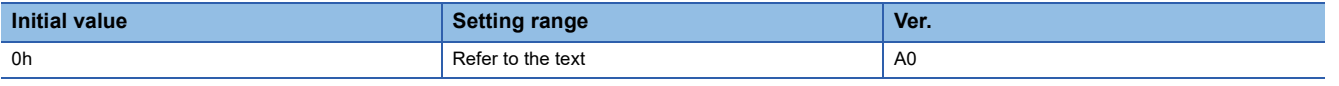

Select a load to mass of the linear servo motor primary-side ratio or load to mass of the direct drive motor inertia ratio used for the minute position detection method. Select a value closest to the actual load.

Refer to the following table for setting values.

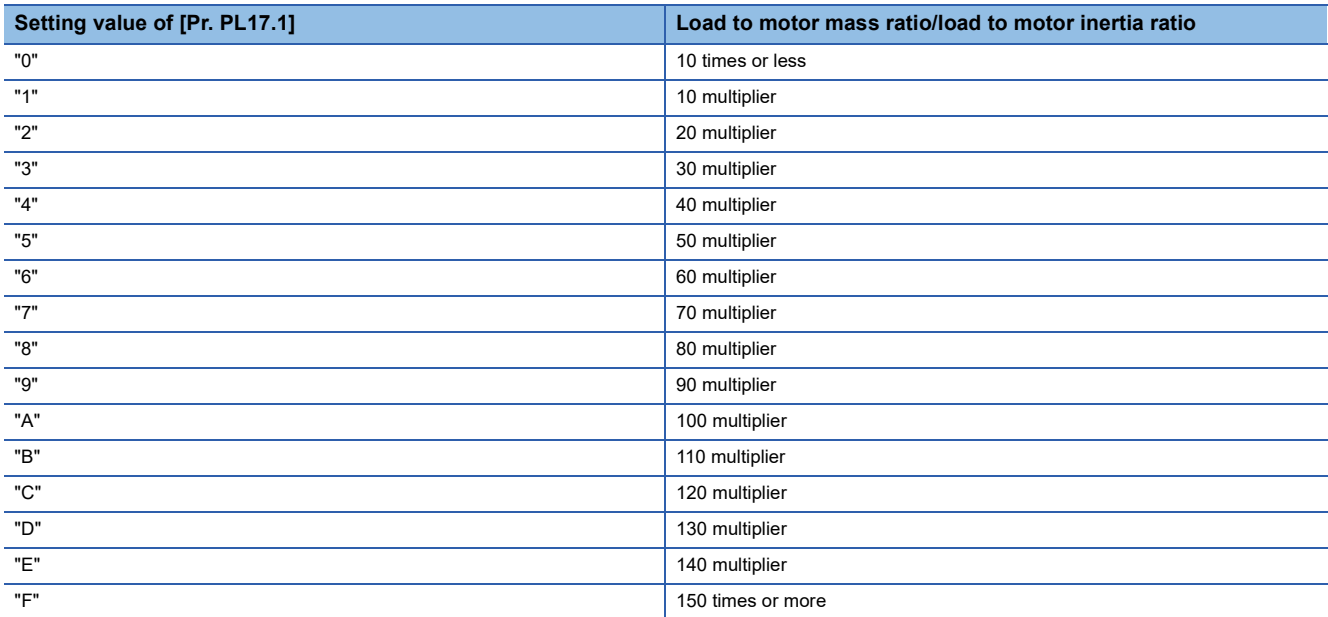

#### **[Pr. PL18\_Magnetic pole detection - Minute position detection method - Identification signal amplitude (IDLV)]**

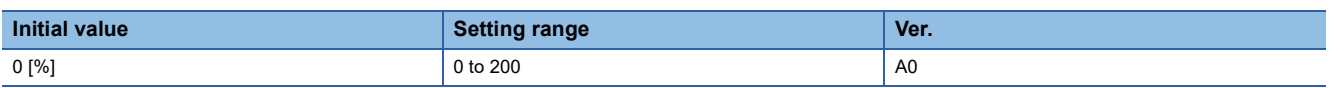

Set an identification signal amplitude to be used in the minute position detection method.

This servo parameter is enabled when [Pr. PL08.0 Magnetic pole detection method selection] is set to "4". When the setting value of this servo parameter is set to "0", the amplitude will be 100 [%].

# **2 LISTS OF SERVO PARAMETER SUPPORTED MODES**

# **2.1 Structure**

The following shows the meaning of each abbreviation used in the lists. " $\bigcirc$ " indicates the modes that can be used, and "-" indicates the modes that cannot be used or modes that are not used even if set.

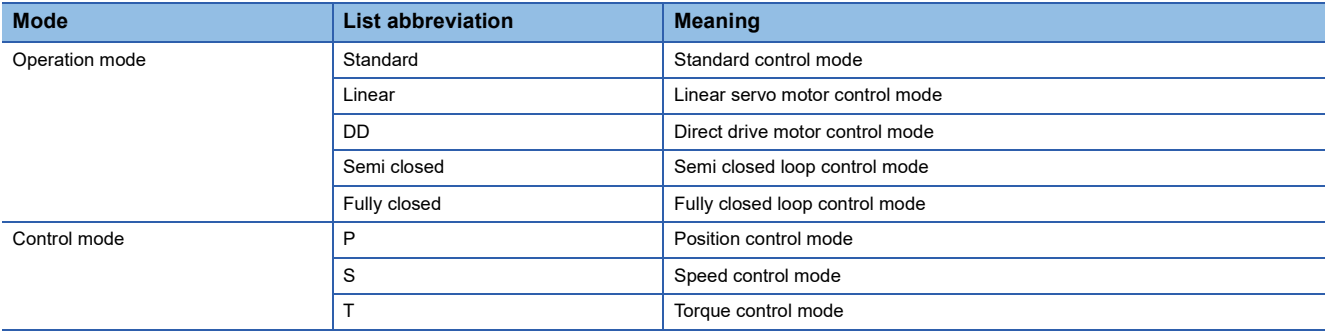

## **2.2 Lists of supported control modes**

### **Basic setting servo parameters group ([Pr. PA\_ \_ ])**

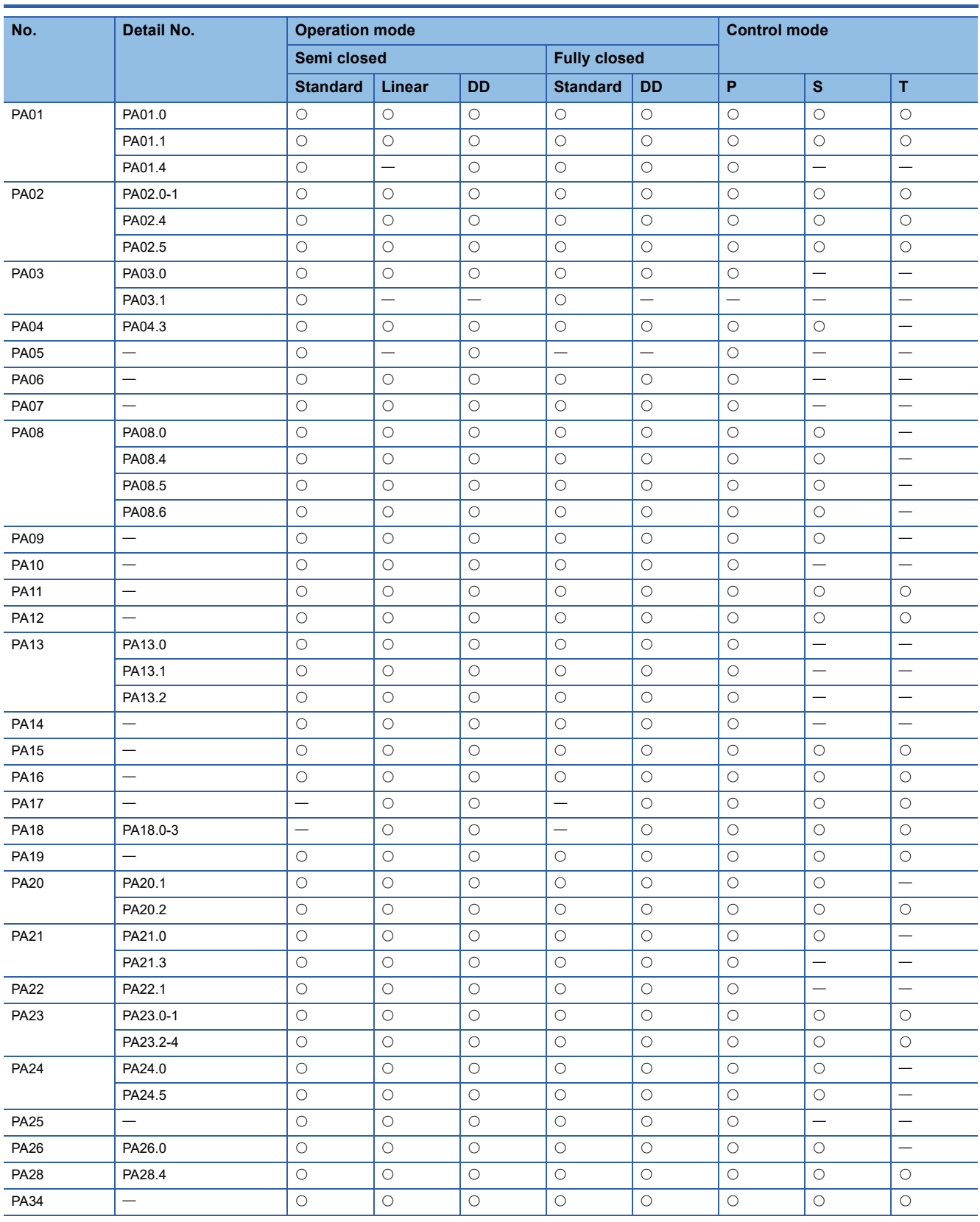

## **Gain/filter setting servo parameters group ([Pr. PB\_ \_ ])**

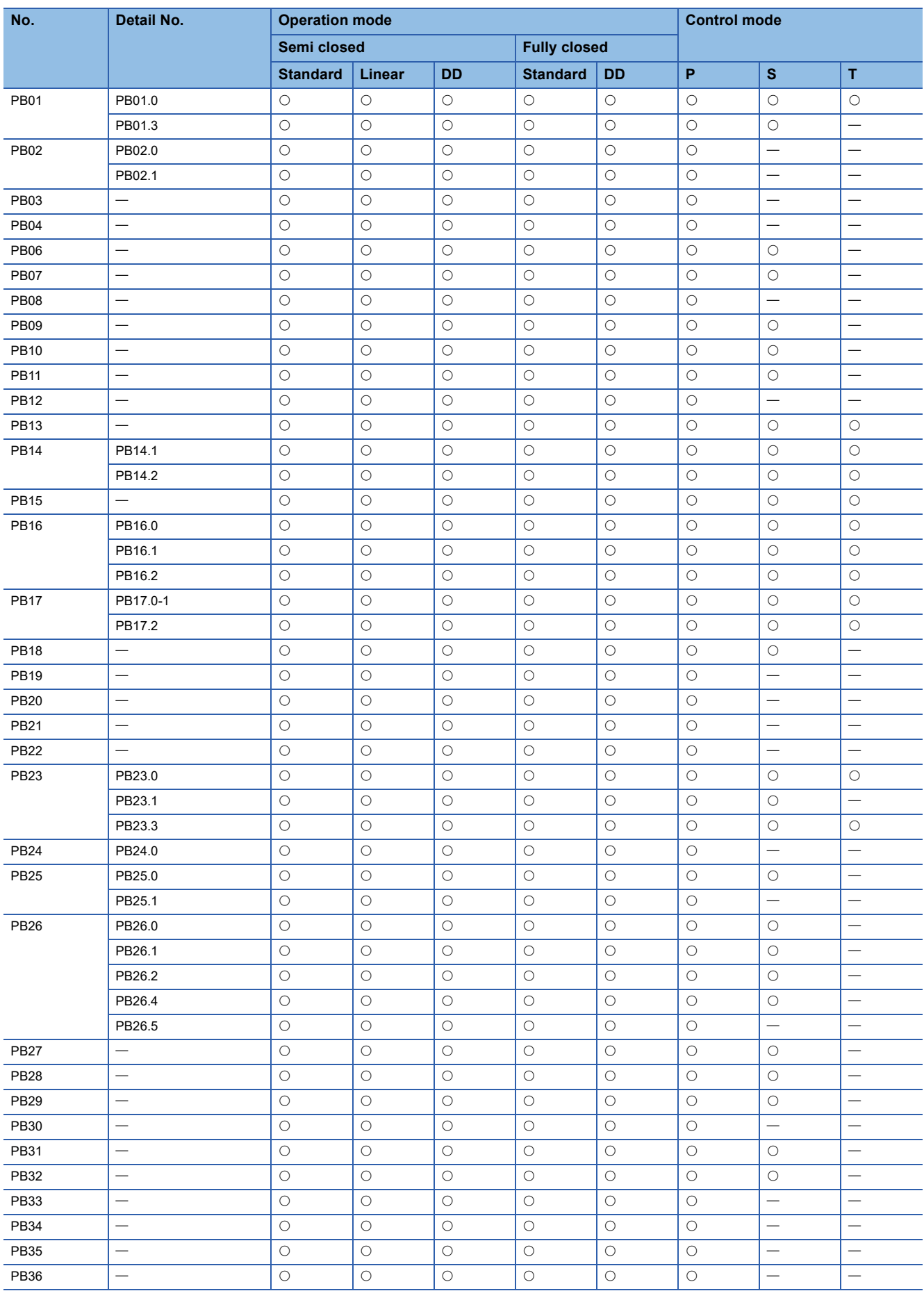

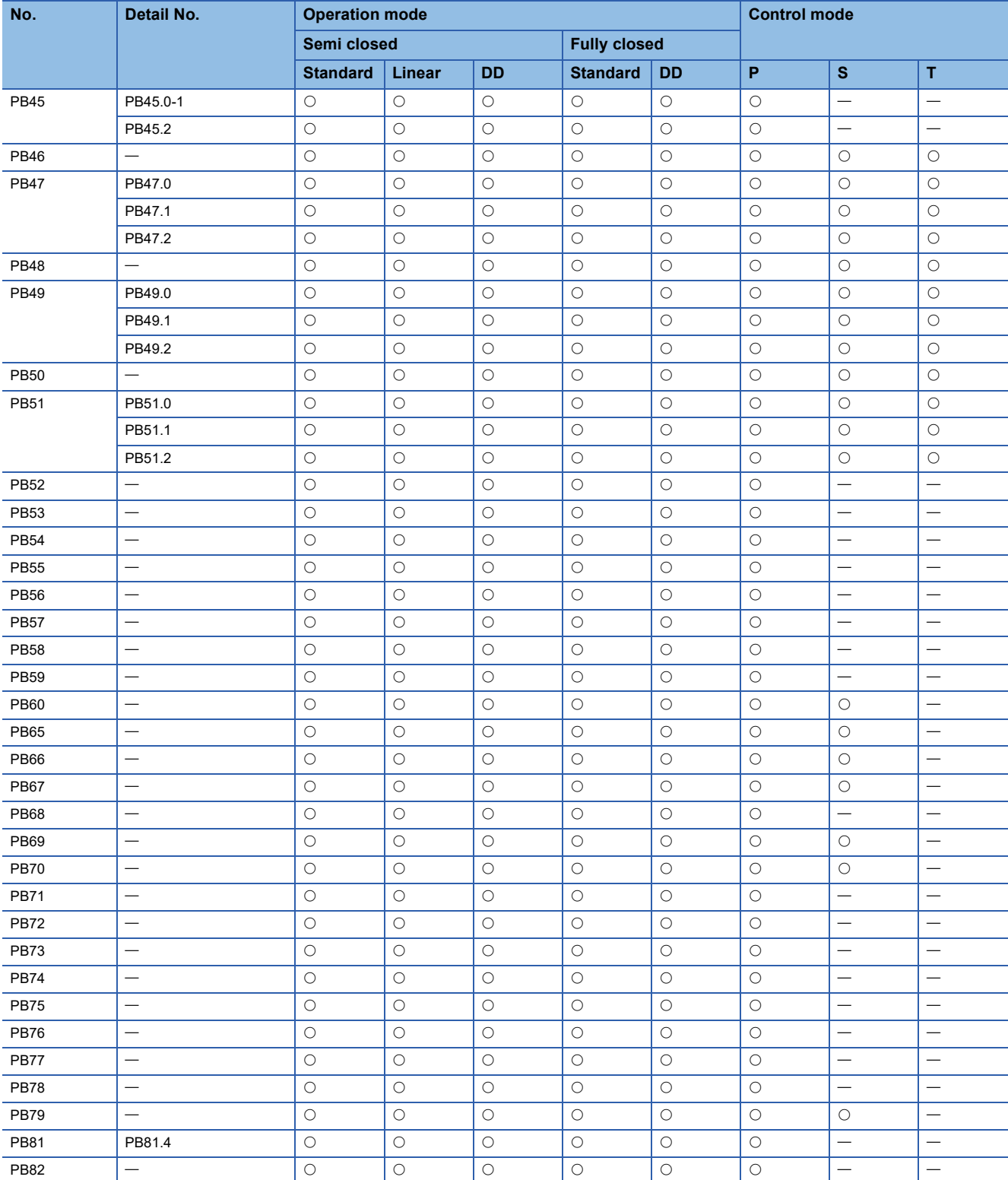

## Extension setting servo parameters group ([Pr. PC\_ \_ ])

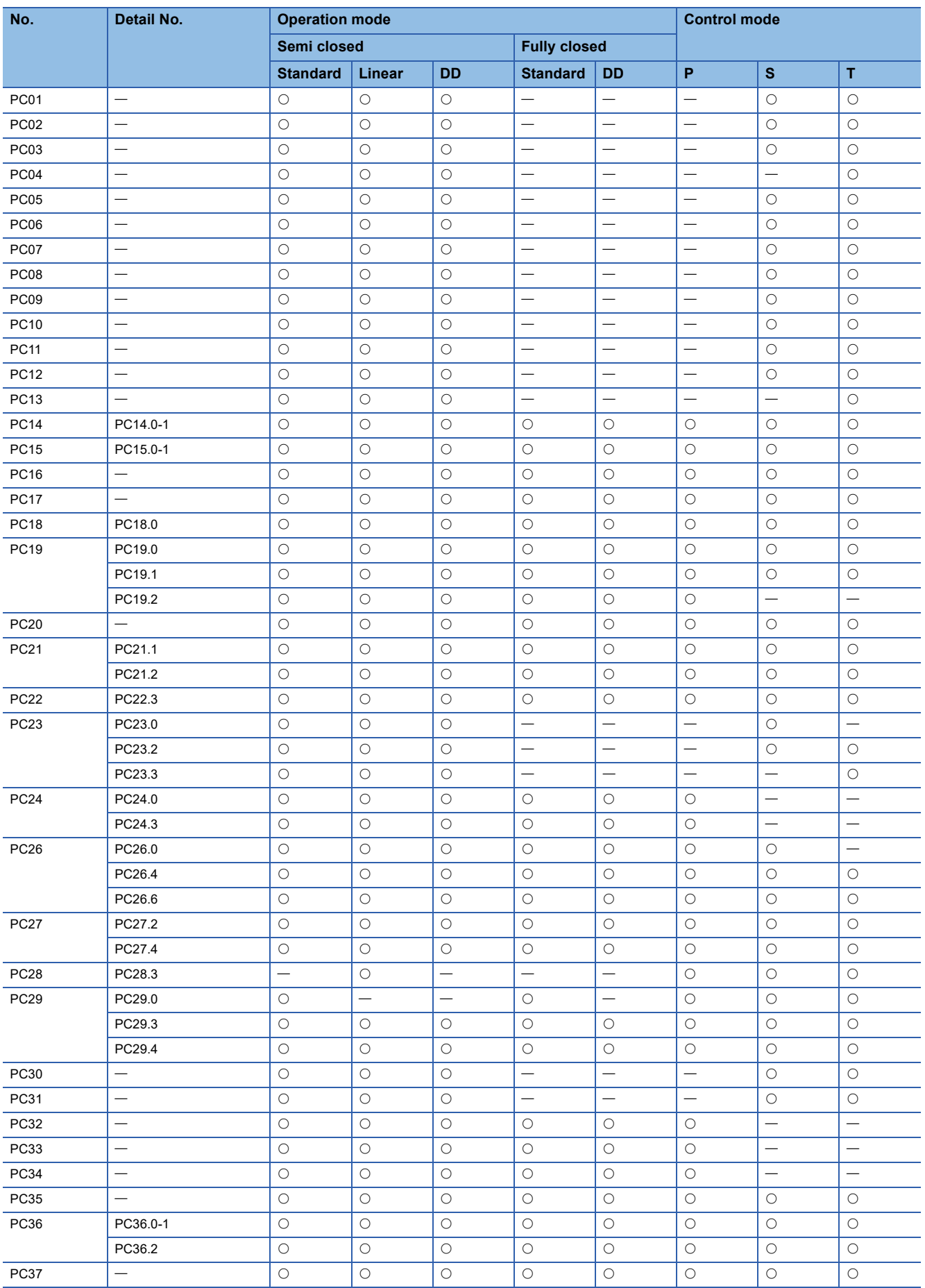

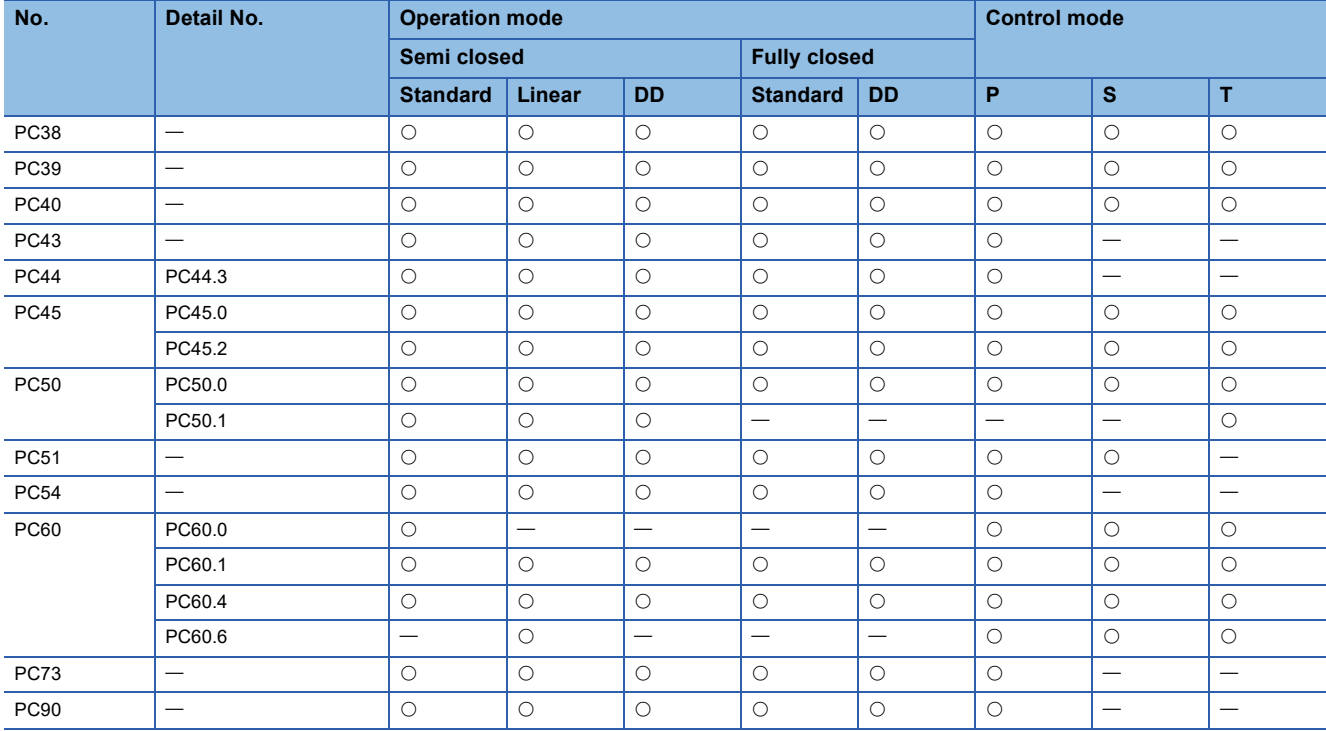

## **I/O setting servo parameters group ([Pr. PD\_ \_ ])**

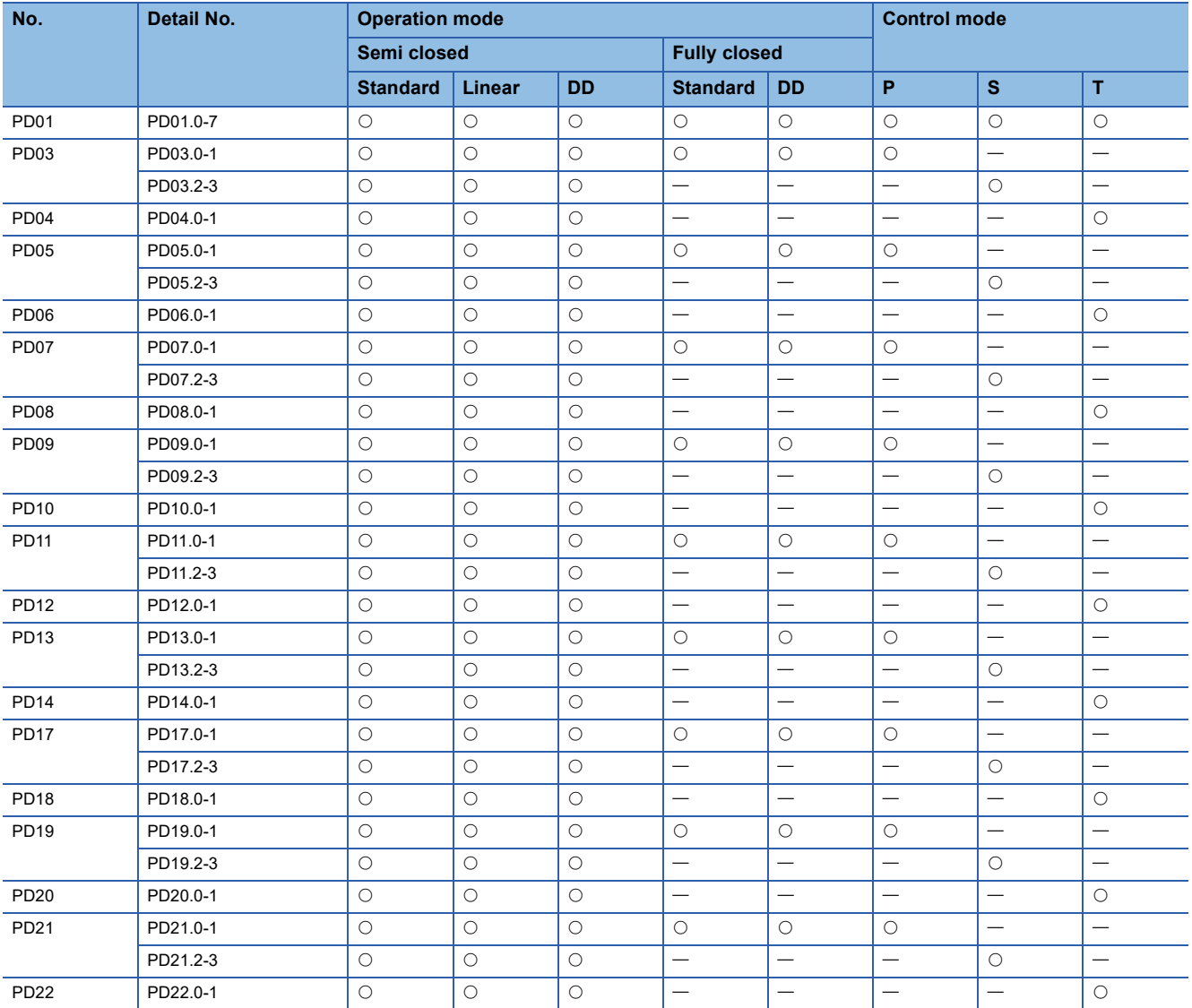

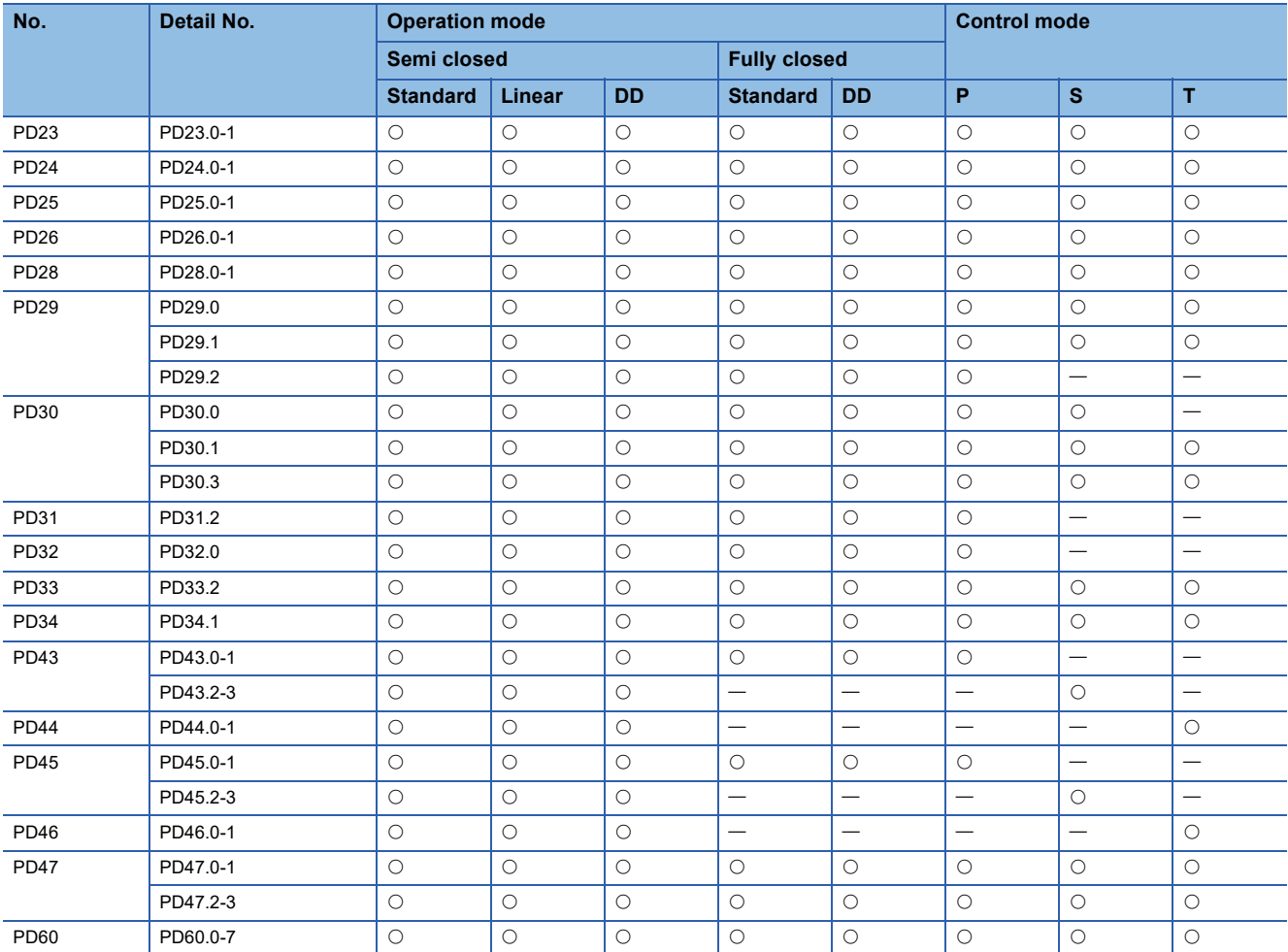

## **Extension setting 2 servo parameters group ([Pr. PE\_ \_ ])**

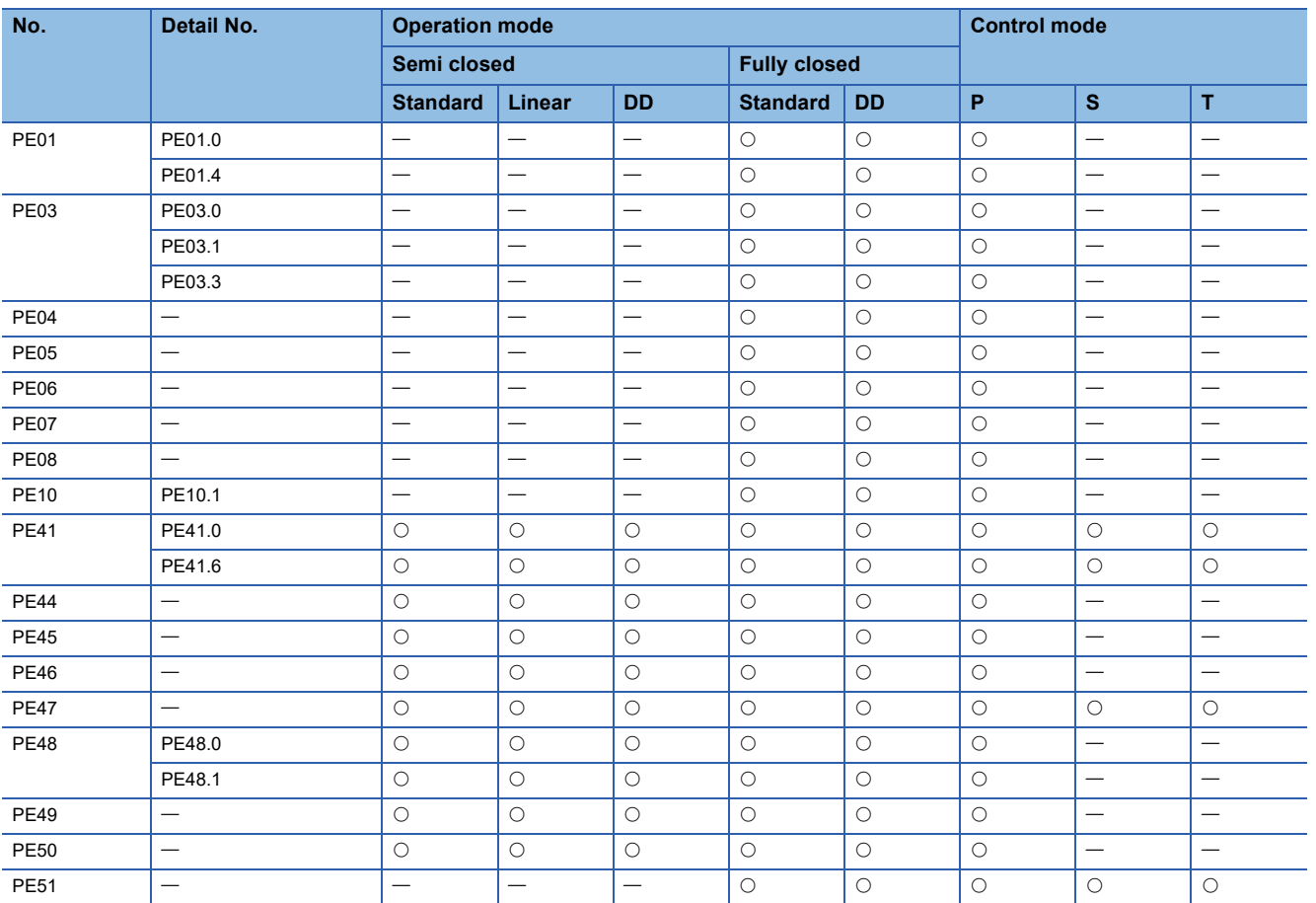

## **Extension setting 3 servo parameters group ([Pr. PF\_ \_ ])**

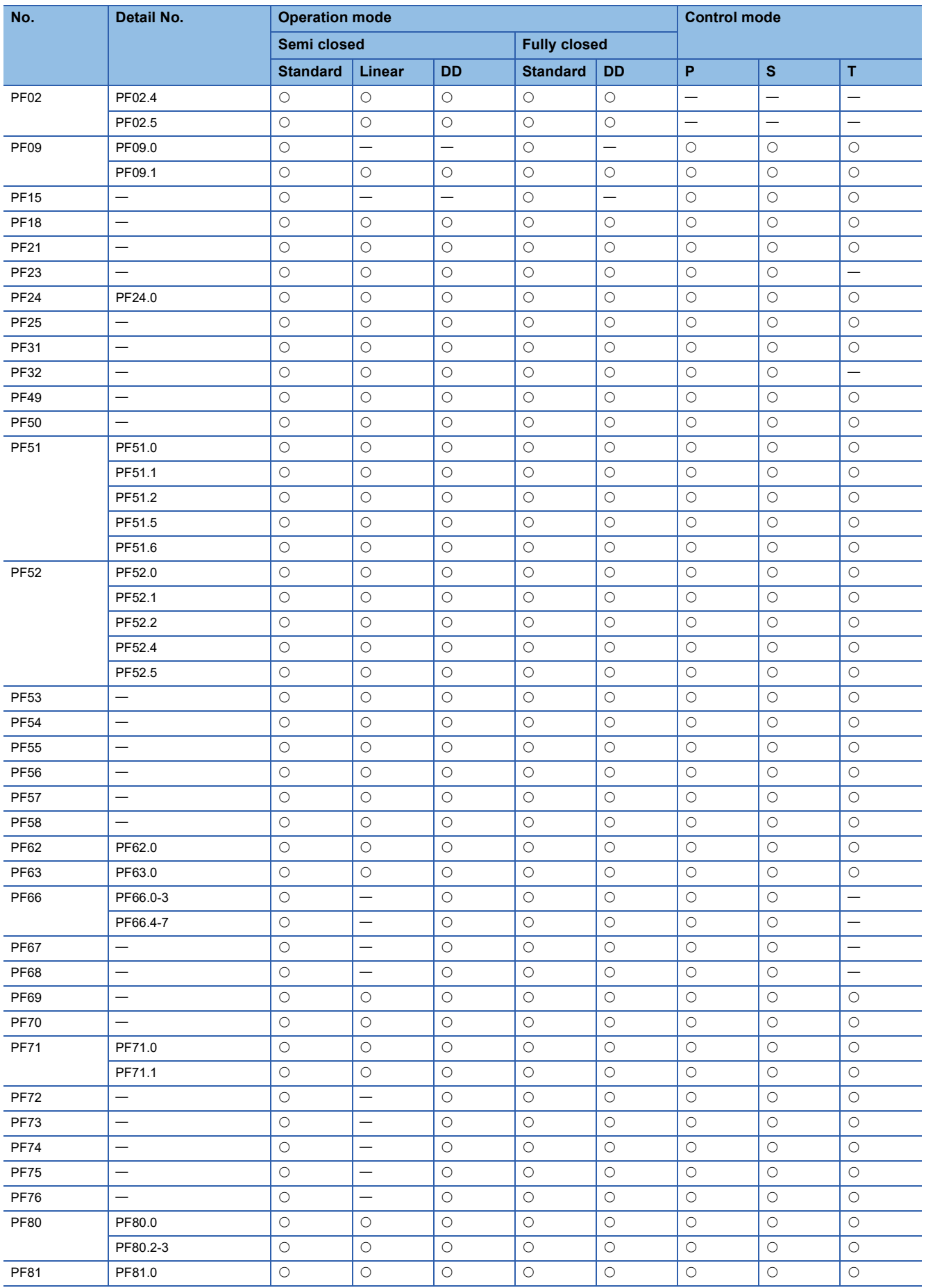

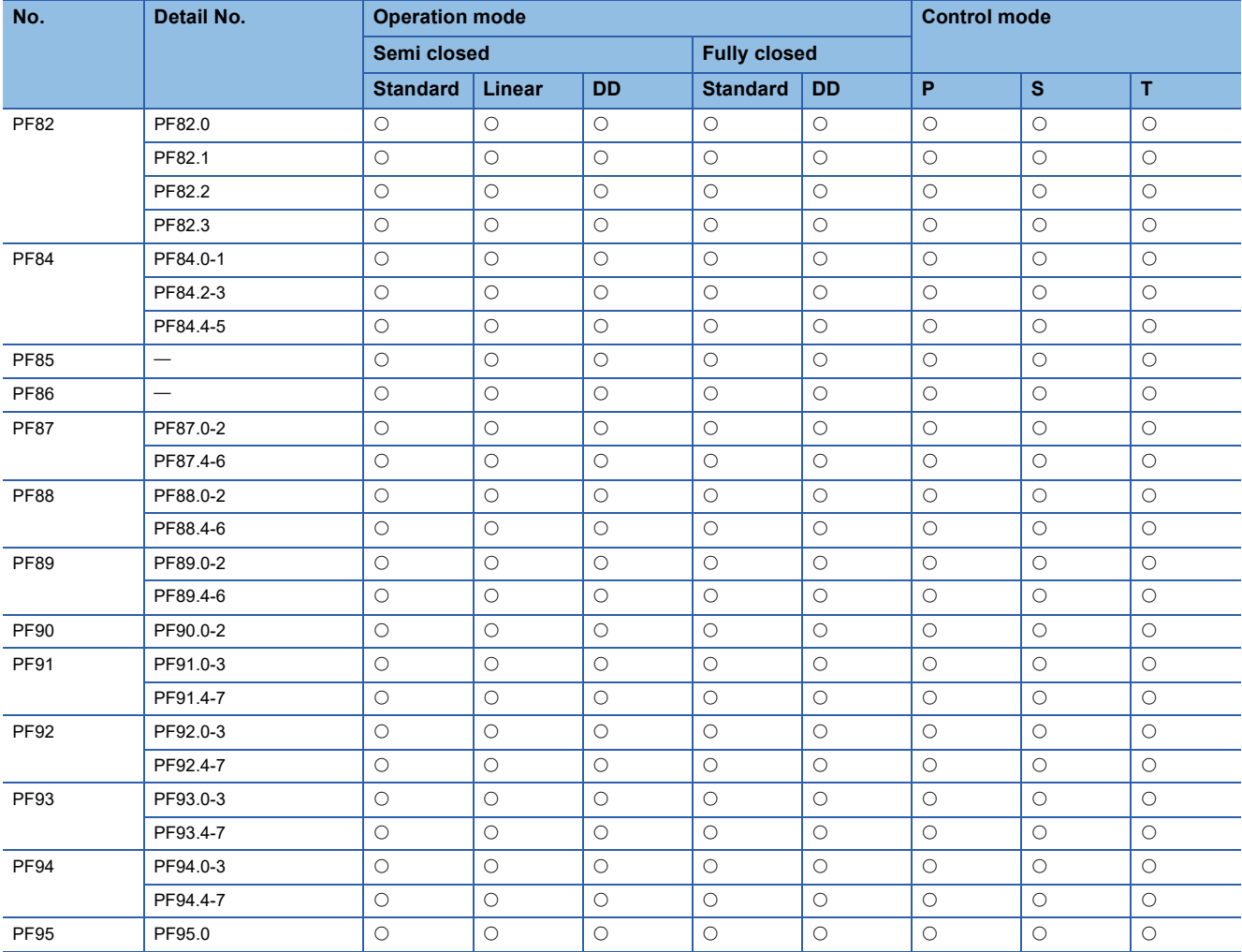

## **Motor extension setting servo parameters group ([Pr. PL\_ \_ ])**

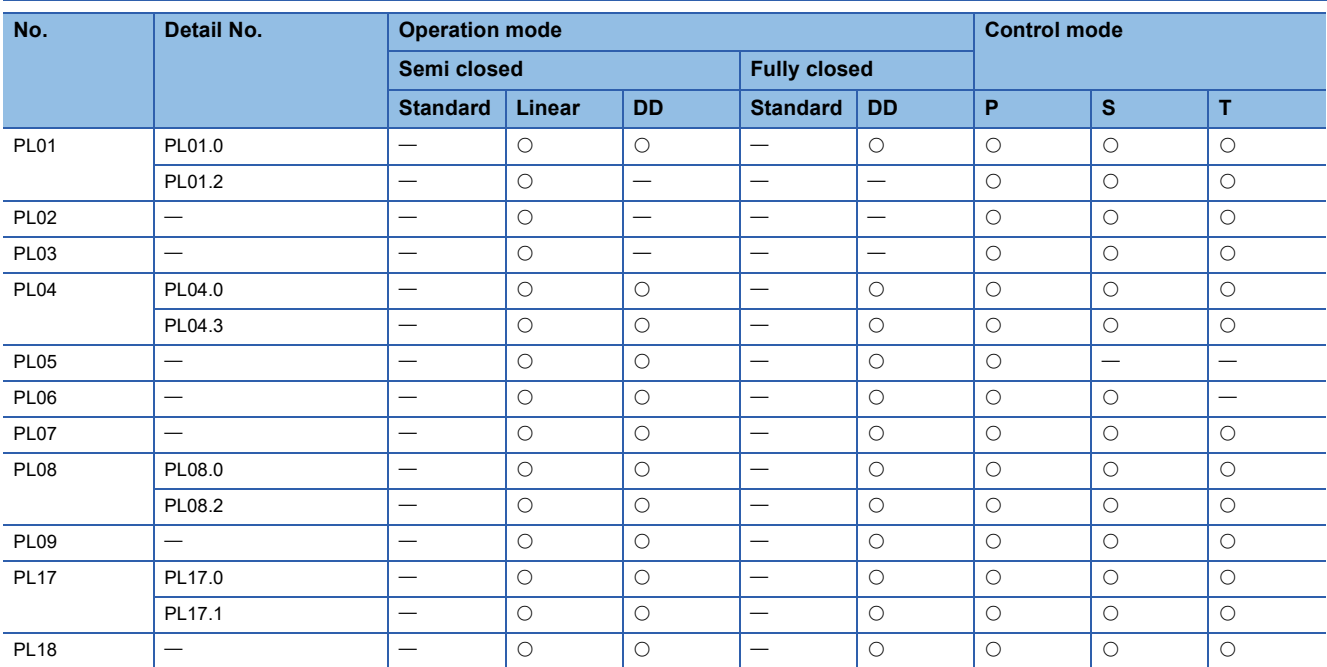

# **3 LISTS OF SERVO PARAMETER INITIAL VALUES**

## **3.1 Basic setting servo parameters group ([Pr. PA\_ \_ ])**

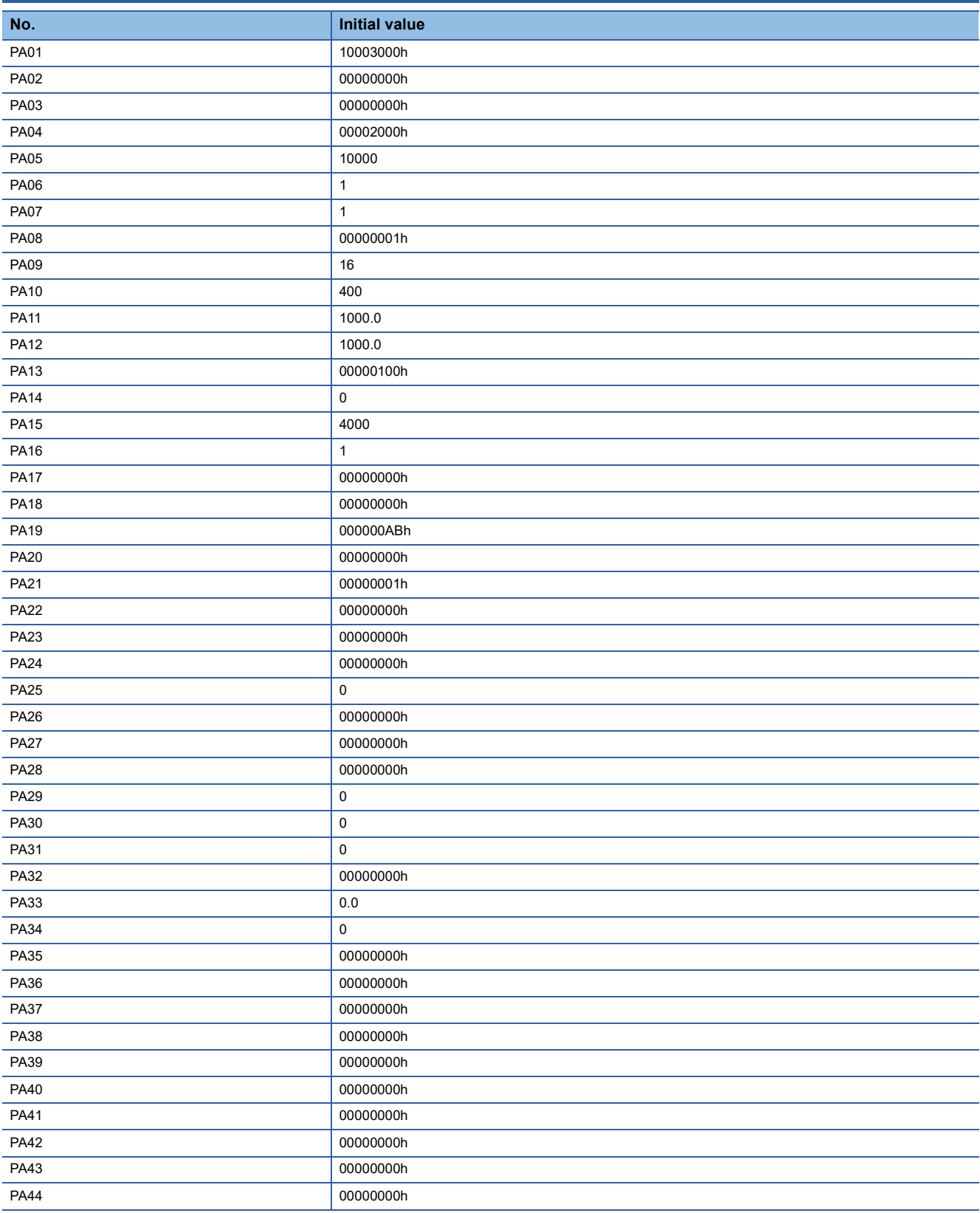

## **3.2 Gain/filter setting servo parameters group ([Pr. PB\_ \_ ])**

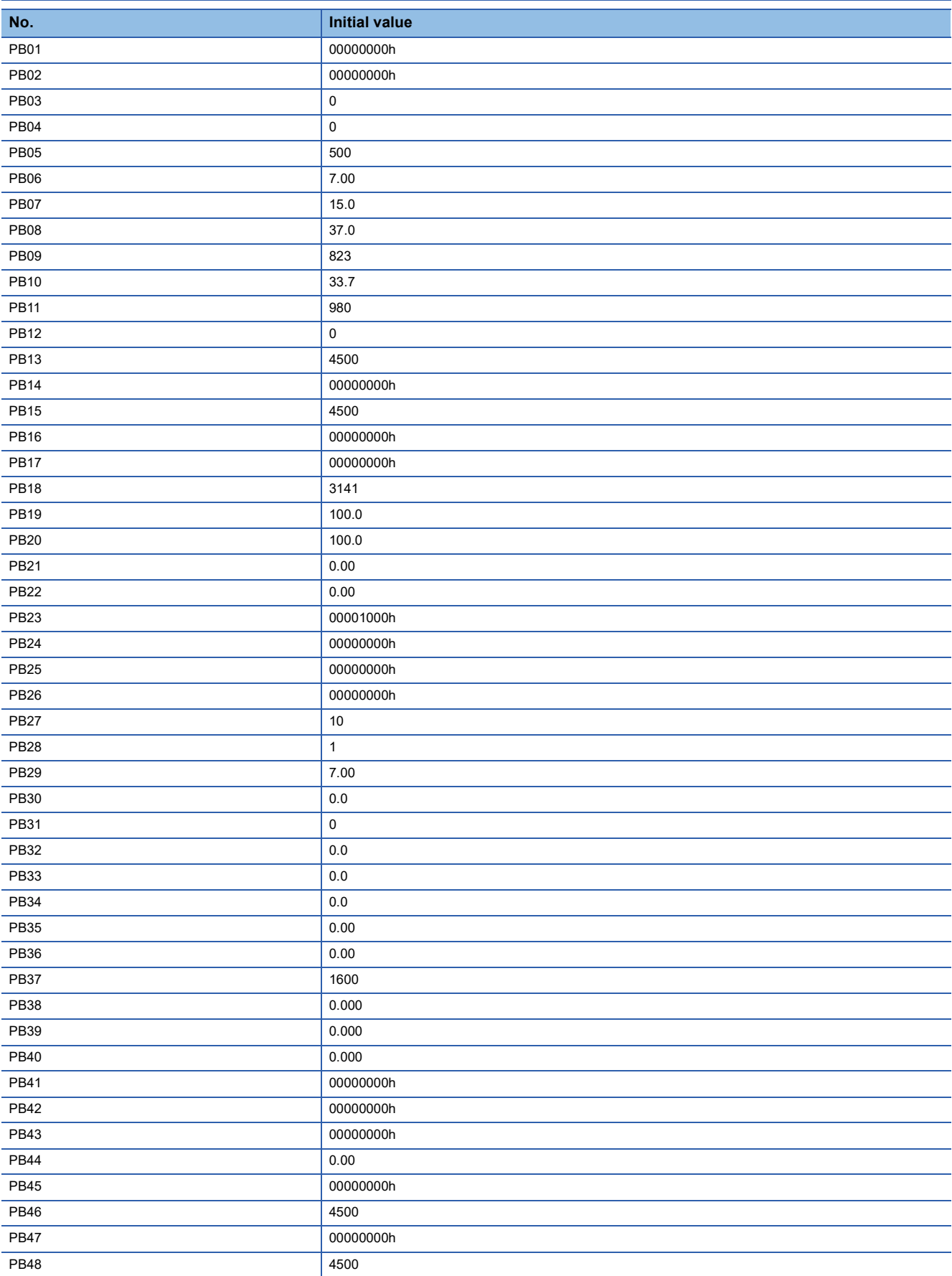

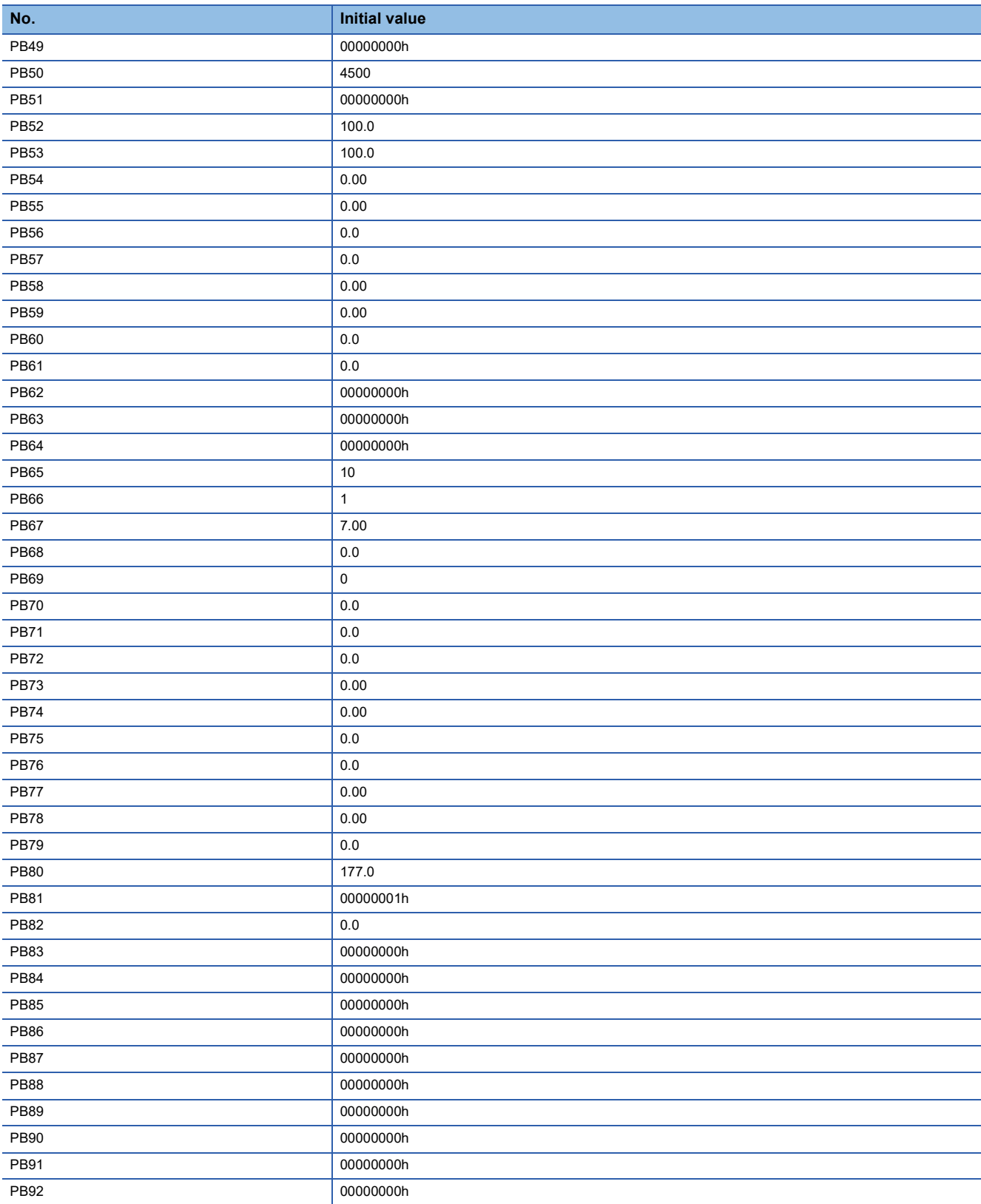

## **3.3 Extension setting servo parameters group ([Pr. PC\_ \_ ])**

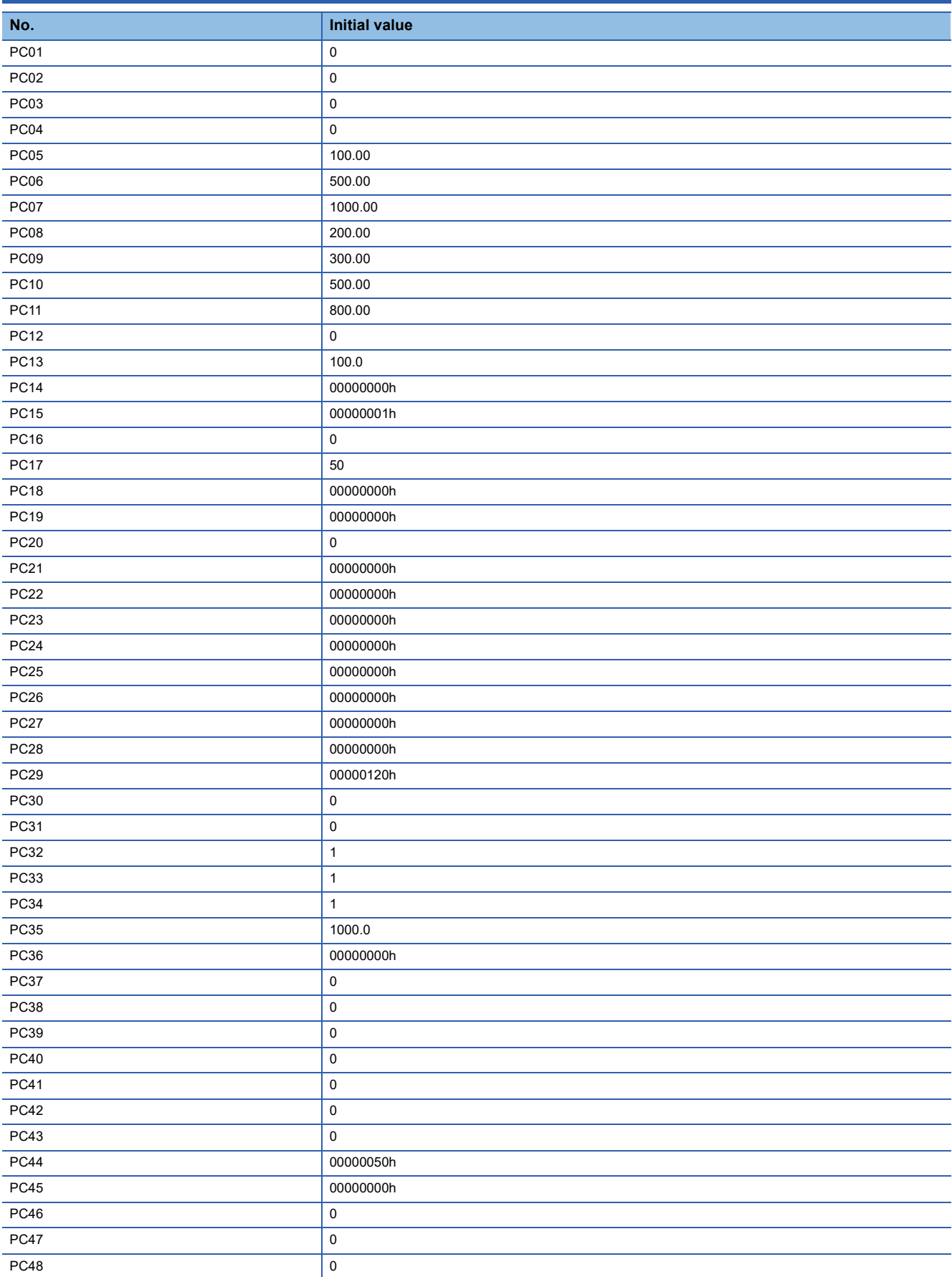

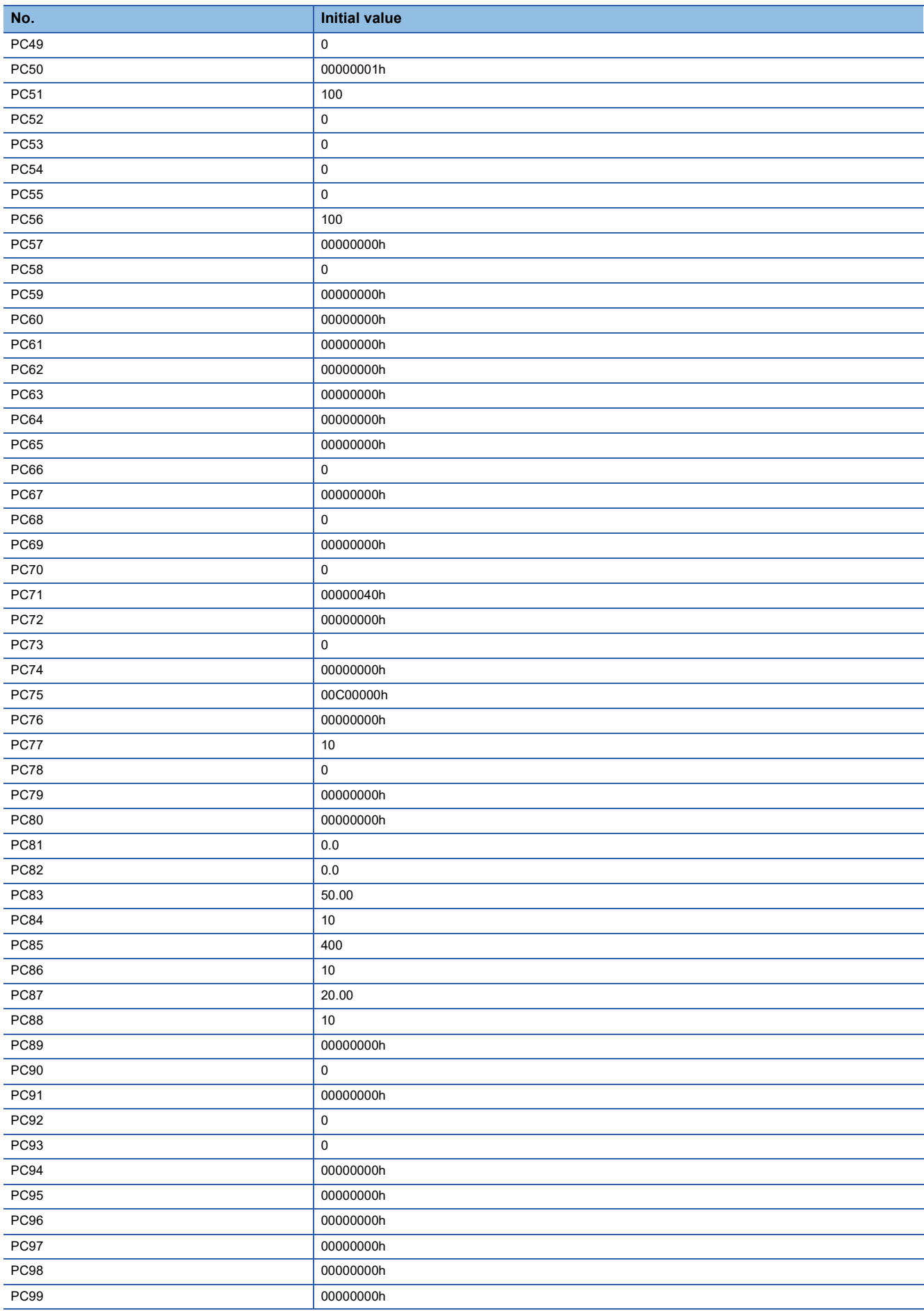

## **3.4 I/O setting servo parameters group ([Pr. PD\_ \_ ])**

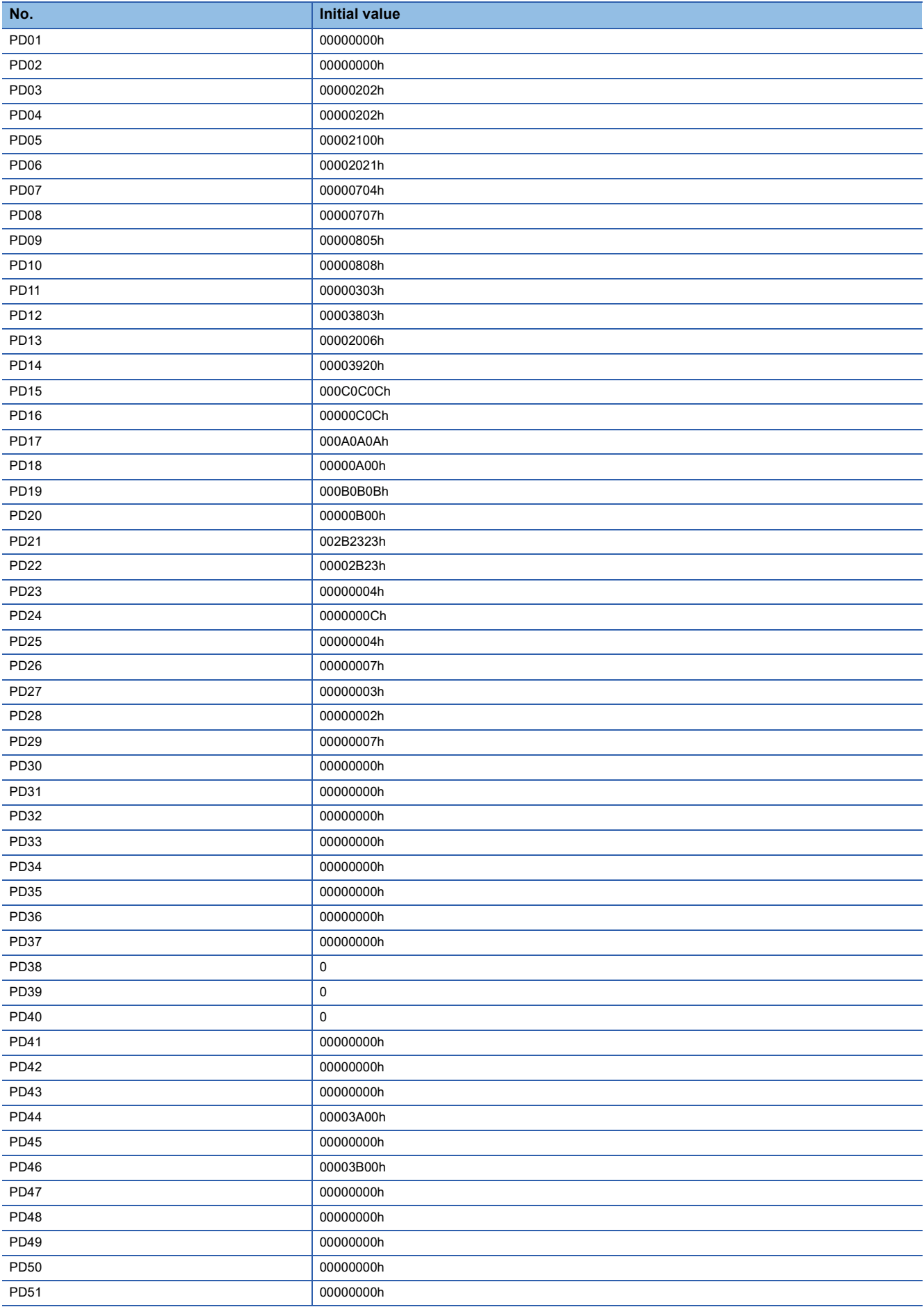

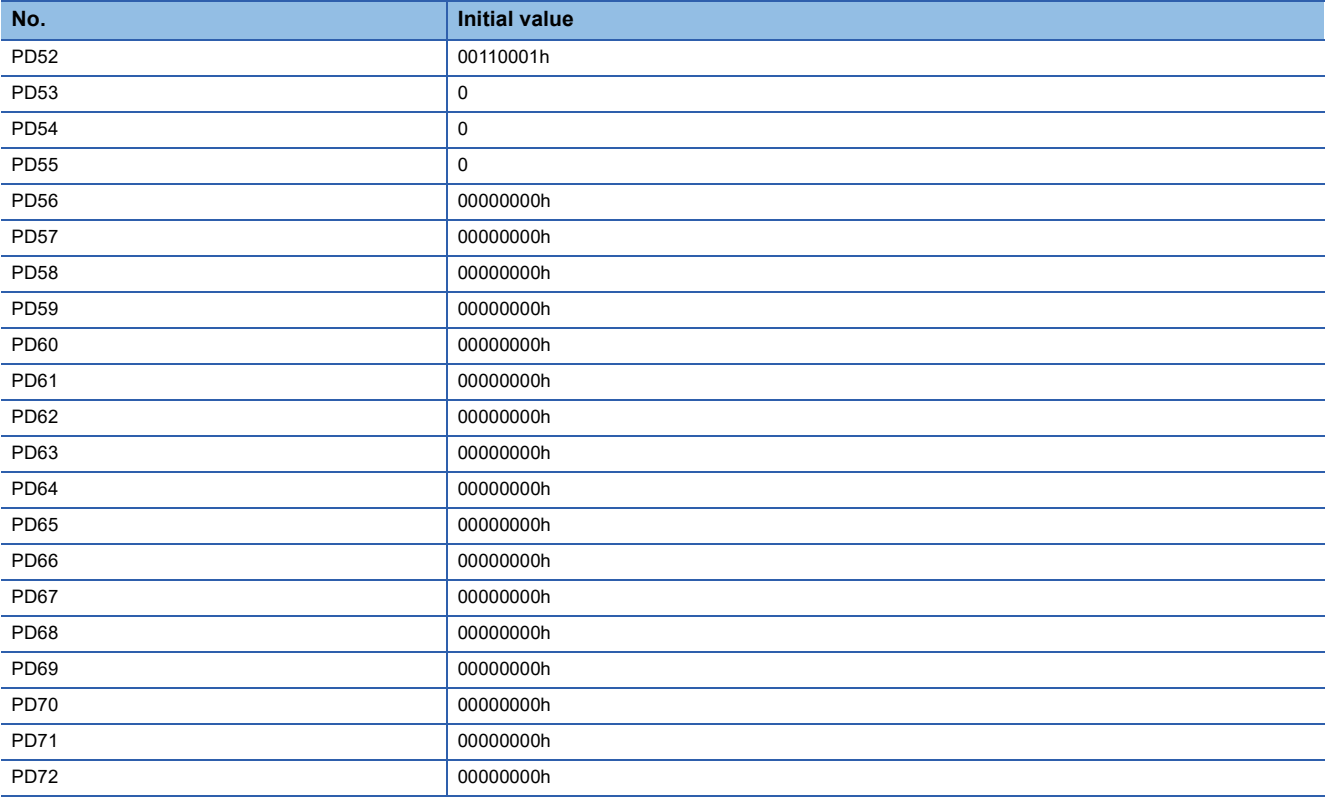

## **3.5 Extension setting 2 servo parameters group ([Pr. PE\_ \_ ])**

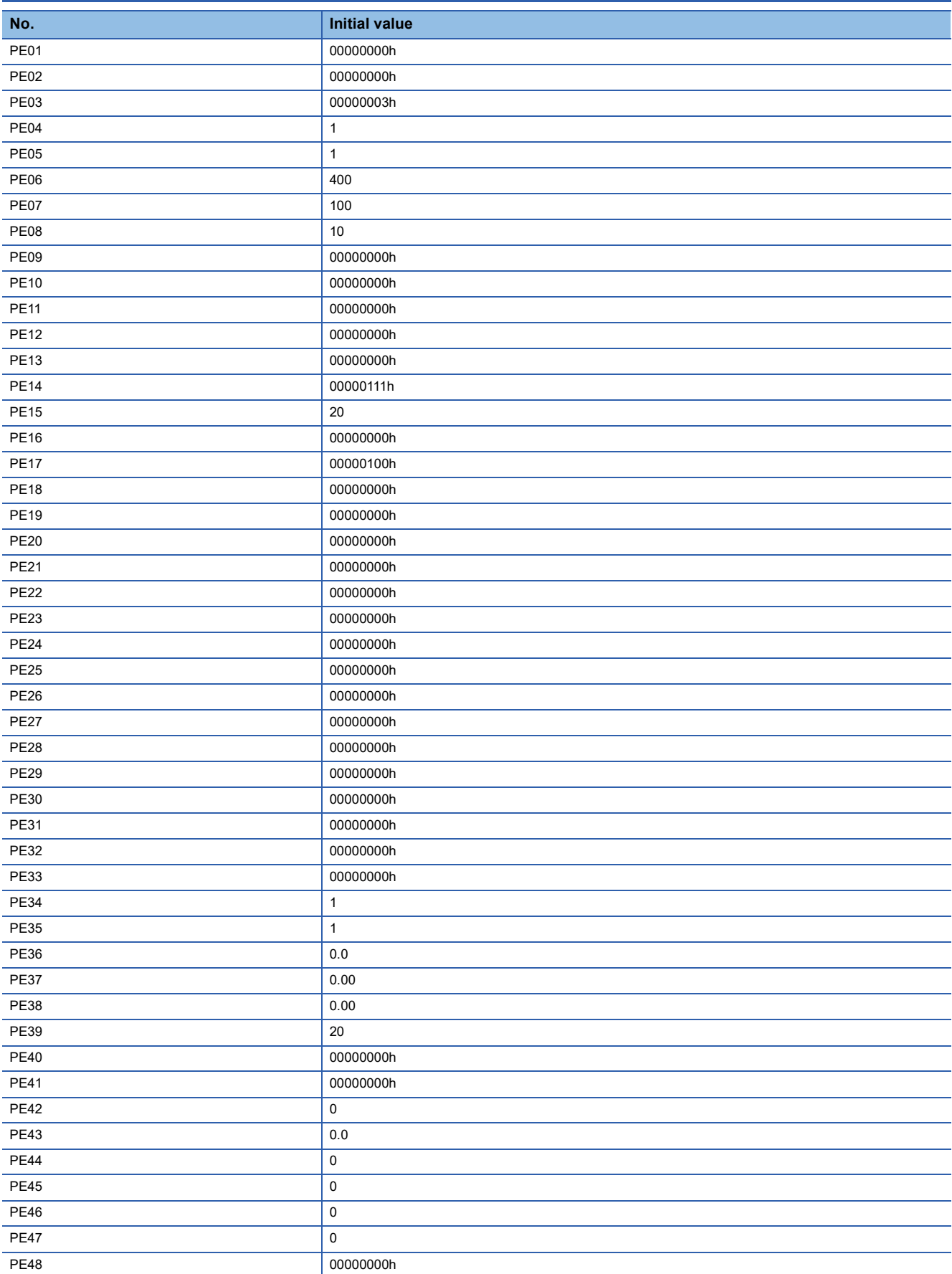

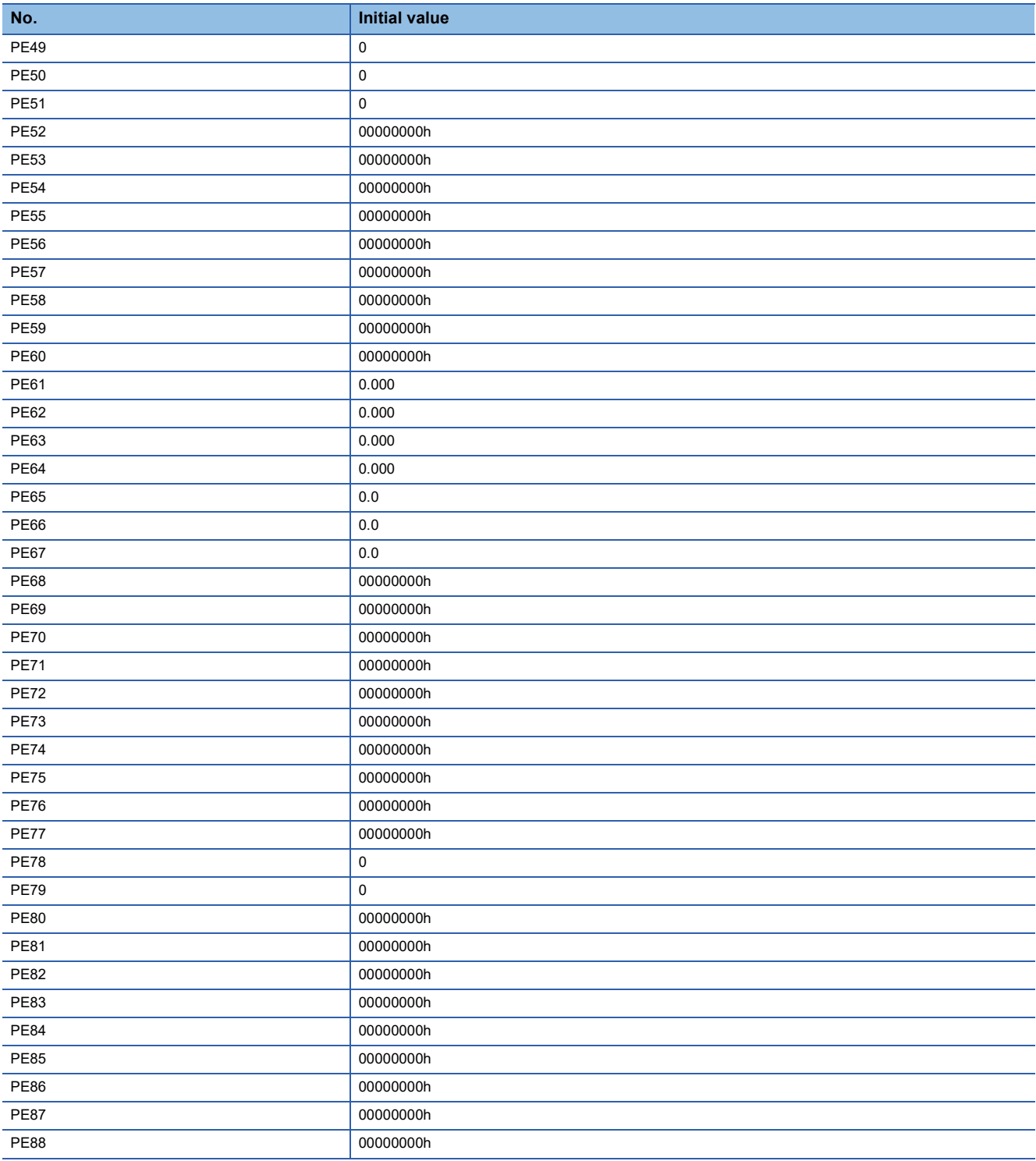

## **3.6 Extension setting 3 servo parameters group ([Pr. PF\_ \_ ])**

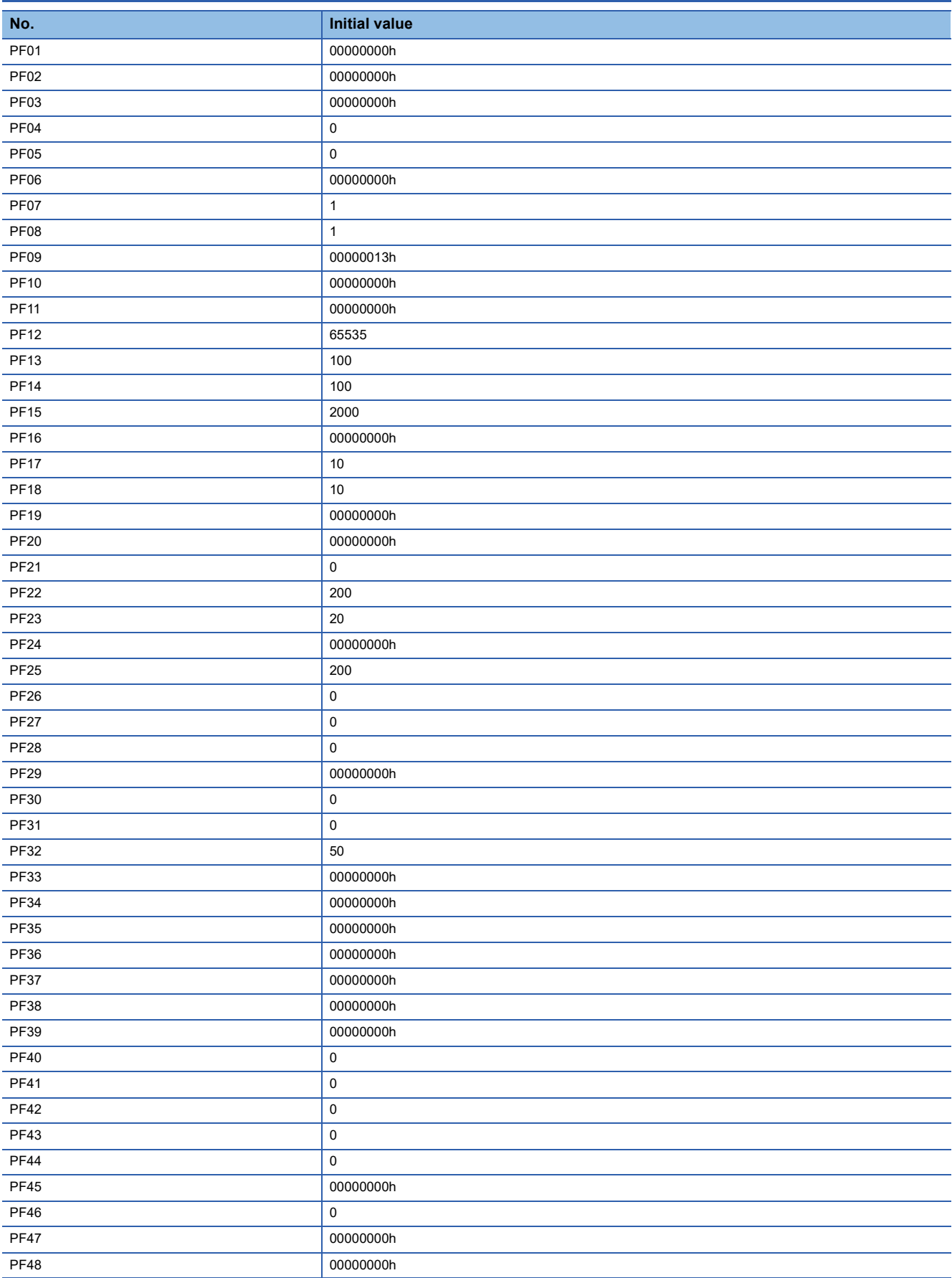

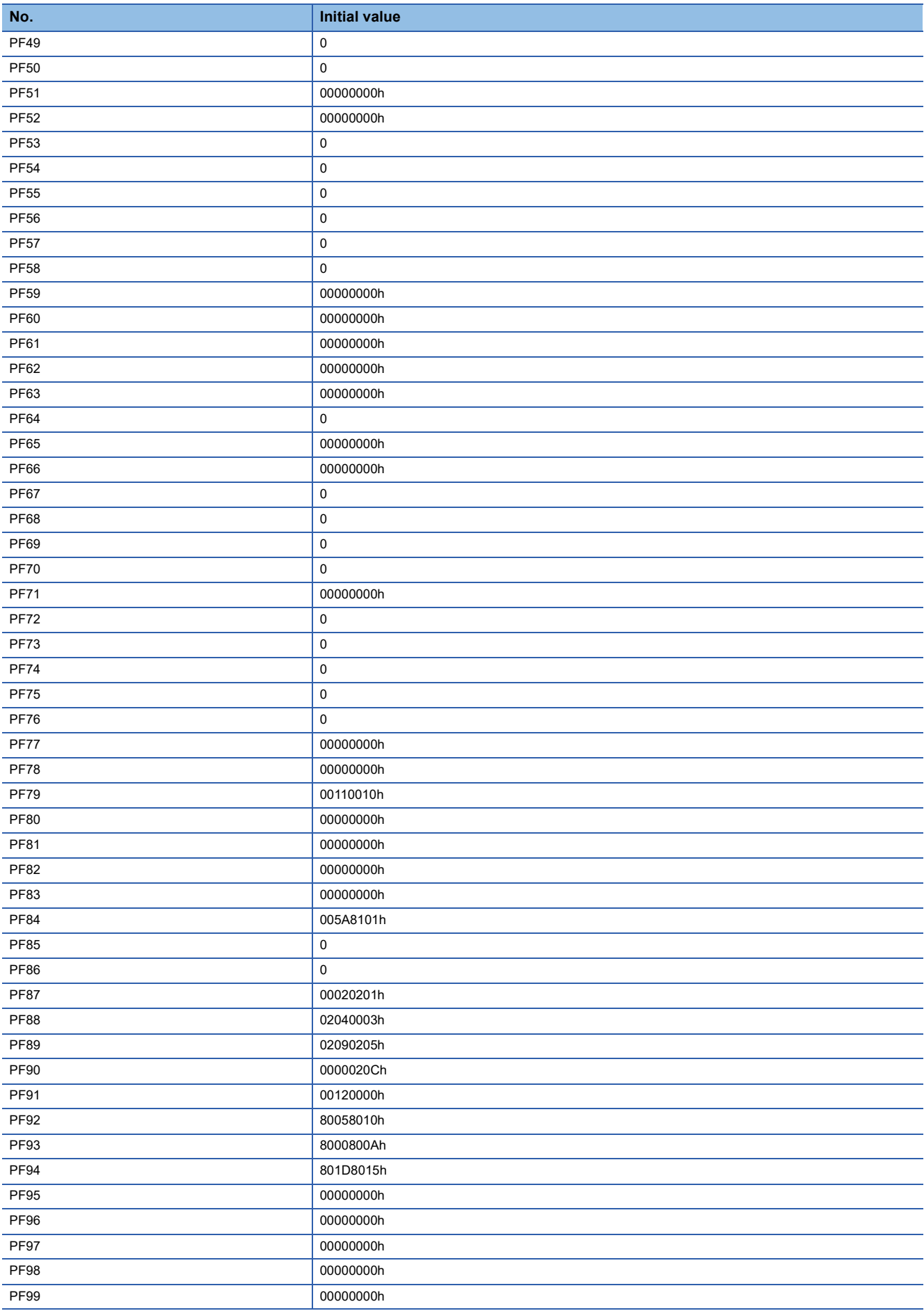

## **3.7 Motor extension setting servo parameters group ([Pr. PL\_ \_ ])**

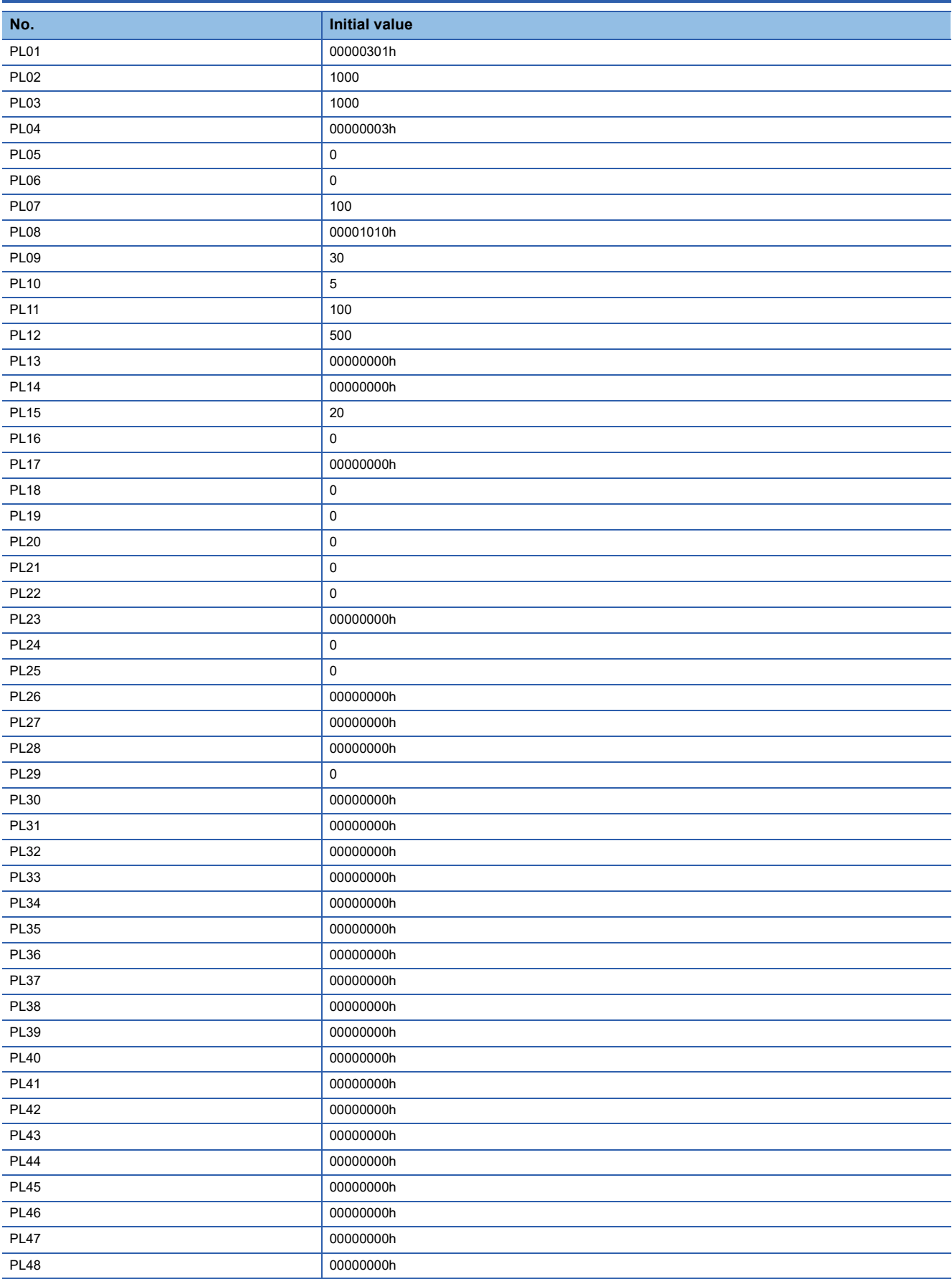

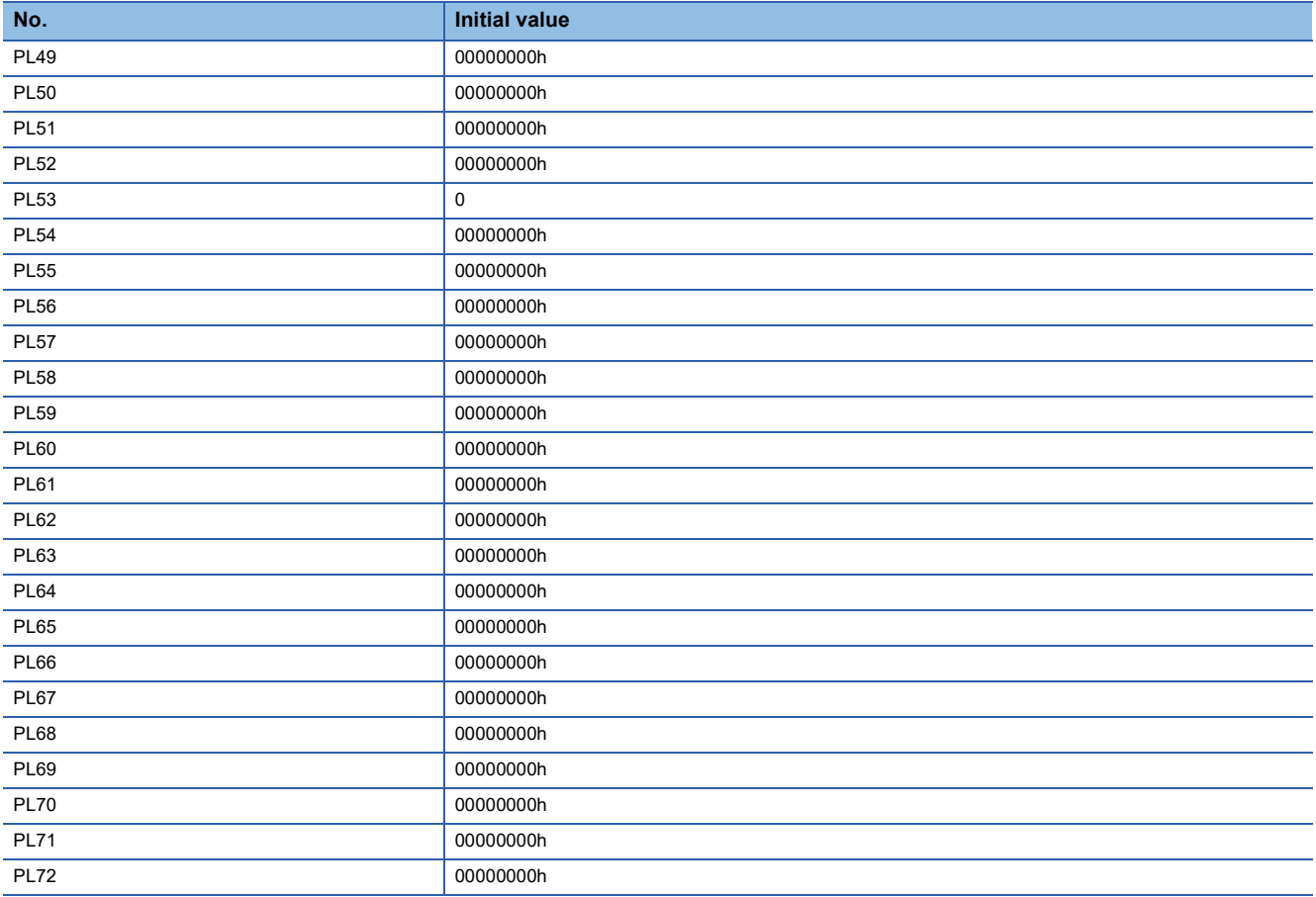

# <span id="page-171-0"></span>**4 SERVO PARAMETER SETTING METHOD**

Servo parameters can be set using the methods shown below. Set the servo parameters using one of these methods.

## **4.1 Engineering tool**

Servo parameters can be set using an engineering tool manufactured by Mitsubishi Electric such as MR Configurator2. Connect a personal computer and the servo amplifier via a USB cable. For details on how to set servo parameters, refer to Help or the manual for each engineering tool.

## **4.2 Operation section (push buttons)**

For the MR-J5- A servo amplifiers, servo parameters can be set by selecting the parameter mode with the operation section (push buttons).

# **5 NETWORK PARAMETER DETAILS**

Network parameters are used to set IP addresses and other information necessary to connect the servo amplifier with the controllers and other network equipment. In this chapter, an outline of the network parameters and the contents of each setting are explained.

The network function of the servo amplifier is set with the network parameters. The network parameters are stored in the nonvolatile memory of the servo amplifier, and are set to the initial value when using the factory setting. Change the settings as necessary. Refer to the following for the setting methods.

**FF** [Page 170 SERVO PARAMETER SETTING METHOD](#page-171-0)

#### **Restrictions**

Depending on the servo amplifier firmware version and MR Configurator2 software version, some network parameters and ranges cannot be set. Refer to the Mitsubishi Electric FA site for the latest software version of MR Configurator2. In addition, the firmware version of the servo amplifier can be checked with MR Configurator2 or by other means. When using servo motors with functional safety, executing software reset may trigger [AL. 016 Encoder initial communication error 1]. If [AL. 016] occurs, cycle the power.

#### **Precautions**

Do not change the network parameter settings as described below. Doing so may cause an unexpected condition, such as failing to start up the servo amplifier.

- Changing the values of the network parameters for manufacturer setting.
- Setting a value outside the range
- Changing the fixed value in each digit

If the method for reflecting the setting value of the network parameter is not stated, the value is enabled at the moment that it is changed.

Some of the network parameters support SLMP communication. For example, SLMP commands (IPAddressSet) are written to the IP addresses of the network parameters.

## **5.1 Network basic parameters**

#### **[Pr. NPA02\_IP address]**

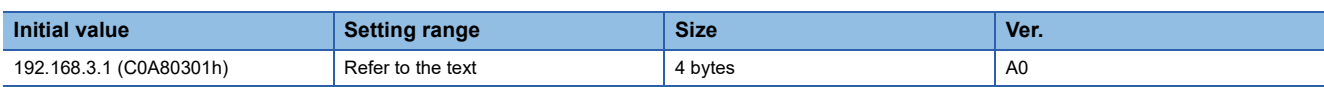

Set the IP address.

Set each octet to a value between 0 to 255.

In the eight digits of hexadecimal, the first to fourth octets are expressed with each pair of digits.

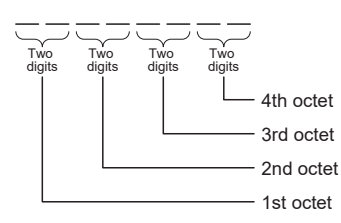

Set the IP address assigned by the network administrator.

To enable this network parameter, cycle the power or reset the software after setting.

#### **[Pr. NPA04\_Subnet mask]**

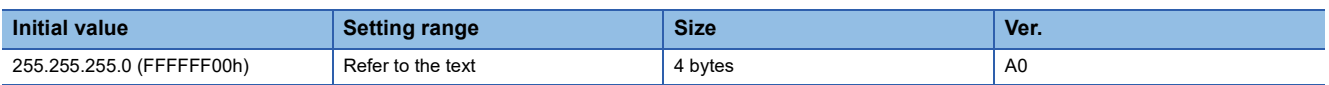

Set the subnet mask.

Set each octet to a value between 0 to 255.

In the eight digits of hexadecimal, the first to fourth octets are expressed with each pair of digits.

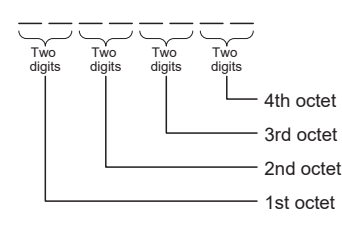

Set the subnet mask assigned by the network administrator.

To enable this network parameter, cycle the power or reset the software after setting.

#### **[Pr. NPA08\_Host name]**

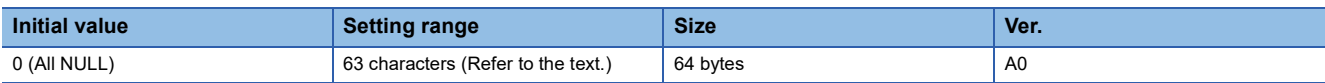

Select a host name.

Set a character string of up to 63 characters for the host name.

The characters that can be input as the host name are 0 to 9, A to Z, a to z, hyphen (-), period (.), colon (:), and underscore  $( )$ .

## **[Pr. NPA12\_Communication speed]**

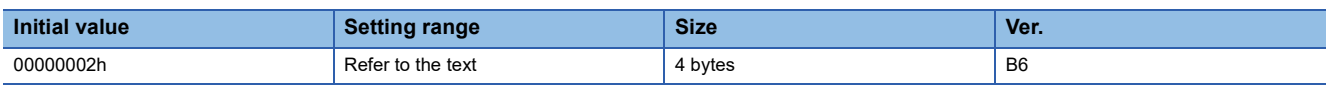

Set the communication speed.

1: 100 Mbps

2: Network automatic setting

To enable this network parameter, cycle the power or reset the software after setting.

Details of the communication speed are as follows:

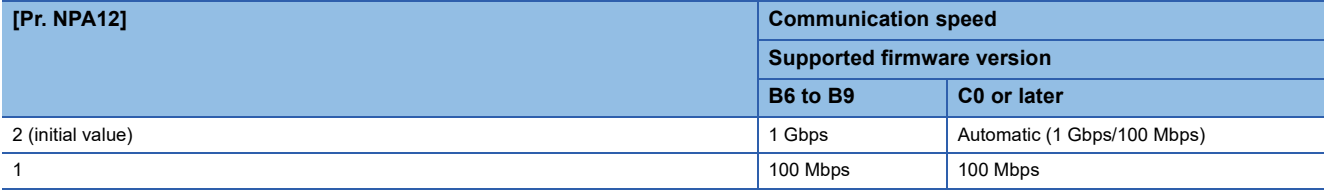

# **5.2 User authentication parameters**

#### **[Pr. NPB01\_User authentication and authorization setting]**

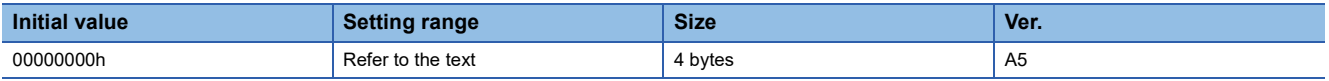

Set the connection method to use for setting the user authentication parameter.

To enable this network parameter, cycle the power or reset the software after setting.

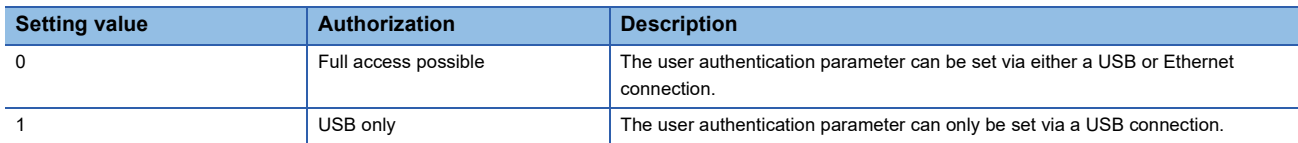

#### <span id="page-176-1"></span>**[Pr. NPB04\_User name No.1]**

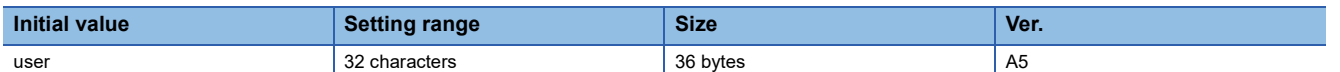

Set the user name to use when accessing the FTP server function of the servo amplifier.

Set the user name in accordance with the following restrictions. If a blank (0 character) user name is set, that account will be disabled.

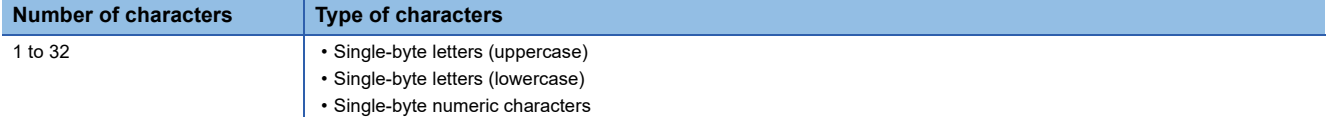

If the set user name is identical to an existing account, password and authorization level parameters linked to said user name may be disabled. Ensure that no duplicate user names are set.

#### <span id="page-176-2"></span>**[Pr. NPB05\_Authorization level No.1]**

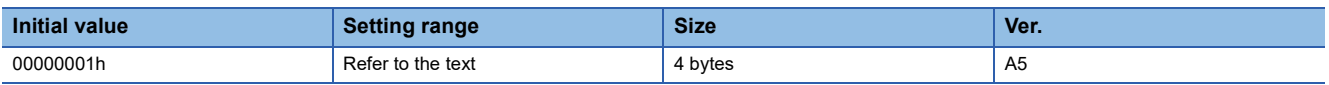

Set the authorization level for the user (No.1).

Refer to the following table for details.

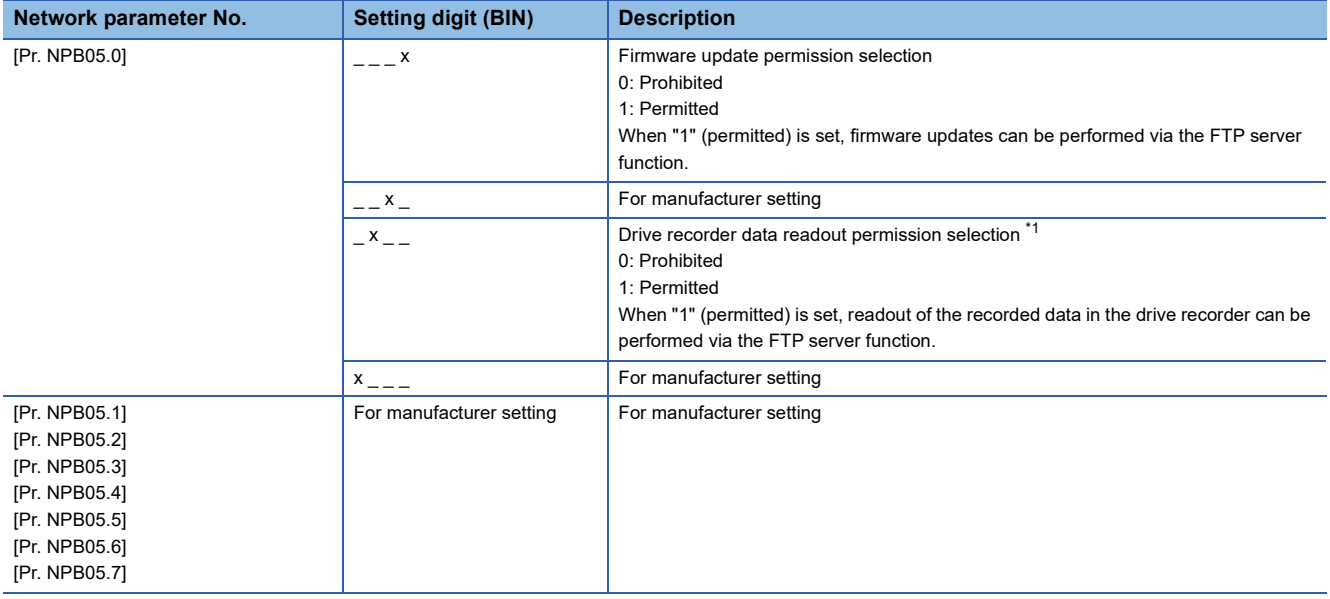

<span id="page-176-0"></span>\*1 Available on servo amplifiers with firmware version B2 or later.

## <span id="page-177-0"></span>**[Pr. NPB06\_Password No.1]**

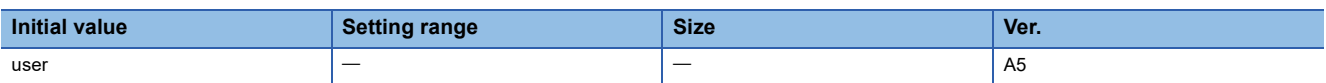

Set the password to use when accessing the FTP server function of the servo amplifier.

Set the password in accordance with the following restrictions.

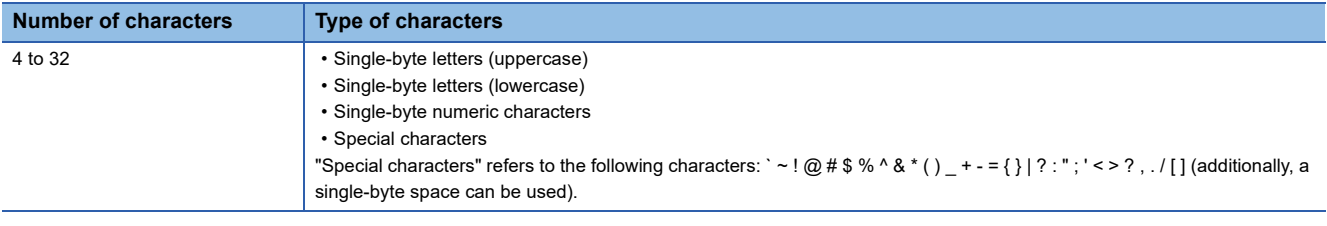

#### **[Pr. NPB07\_User name No.2]**

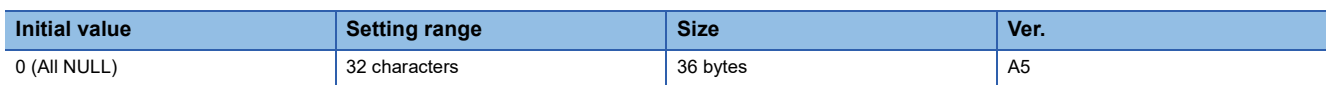

Set the user name (No.2) to use when accessing the FTP server function of the servo amplifier.

[Page 175 \[Pr. NPB04\\_User name No.1\]](#page-176-1)

#### **[Pr. NPB08\_Authorization level No.2]**

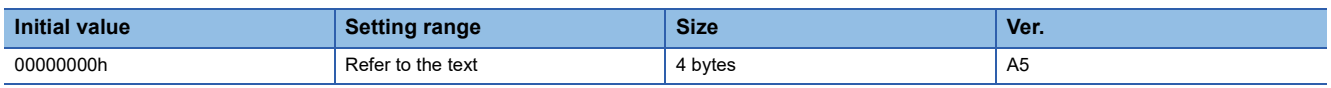

Set the authorization level for the user (No.2).

**Fage 175 [Pr. NPB05 Authorization level No.1]** 

## **[Pr. NPB09\_Password No.2]**

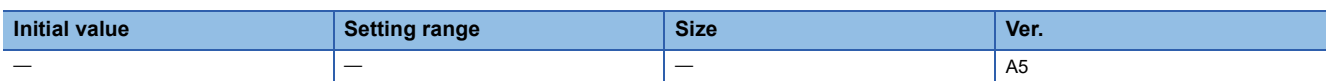

Set the password (No.2) to use when accessing the FTP server function of the servo amplifier.

**Fage 176 [Pr. NPB06\_Password No.1]** 

#### **[Pr. NPB10\_User name No.3]**

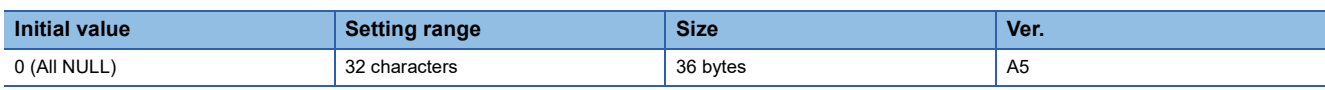

Set the user name (No.3) to use when accessing the FTP server function of the servo amplifier.

Page 175 [Pr. NPB04 User name No.1]

#### **[Pr. NPB11\_Authorization level No.3]**

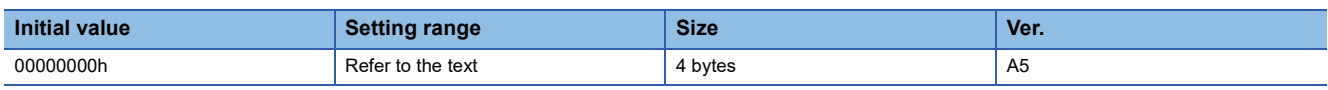

Set the authorization level for the user (No.3).

[Page 175 \[Pr. NPB05\\_Authorization level No.1\]](#page-176-2)

#### **[Pr. NPB12\_Password No.3]**

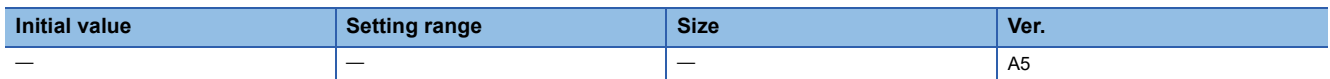

Set the password (No.3) to use when accessing the FTP server function of the servo amplifier.

**Formula** [Page 176 \[Pr. NPB06\\_Password No.1\]](#page-177-0)

### **[Pr. NPB13\_User name No.4]**

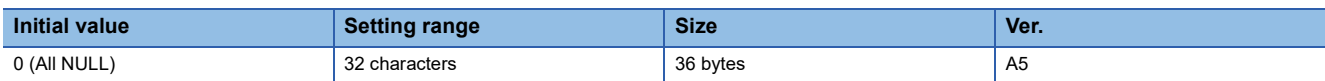

Set the user name (No.4) to use when accessing the FTP server function of the servo amplifier.

**Page 175 [Pr. NPB04 User name No.1]** 

#### **[Pr. NPB14\_Authorization level No.4]**

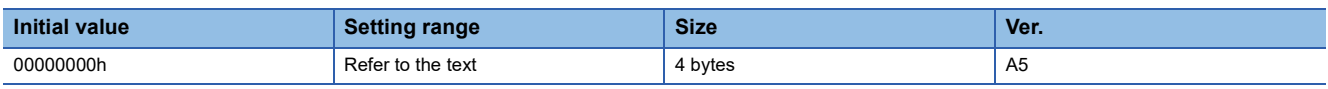

Set the authorization level for the user (No.4).

Page 175 [Pr. NPB05 Authorization level No.1]

#### **[Pr. NPB15\_Password No.4]**

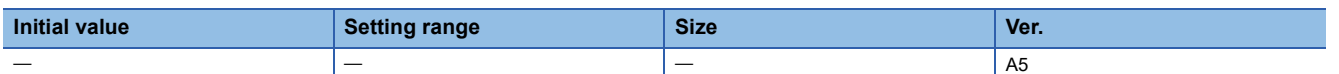

Set the password (No.4) to use when accessing the FTP server function of the servo amplifier.

**Fage 176 [Pr. NPB06\_Password No.1]** 

#### **[Pr. NPB16\_User name No.5]**

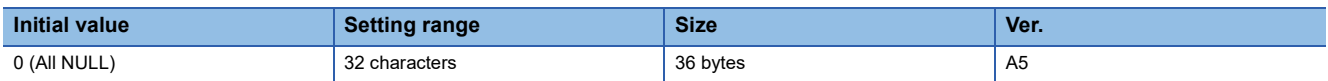

Set the user name (No.5) to use when accessing the FTP server function of the servo amplifier.

**F** Page 175 [Pr. NPB04 User name No.1]

#### **[Pr. NPB17\_Authorization level No.5]**

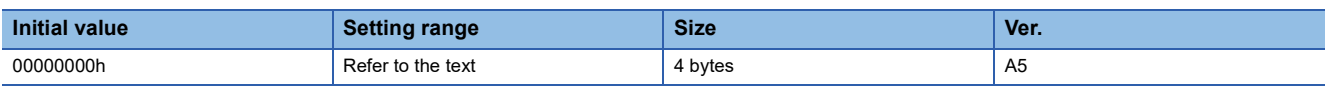

Set the authorization level for the user (No.5).

[Page 175 \[Pr. NPB05\\_Authorization level No.1\]](#page-176-2)

#### **[Pr. NPB18\_Password No.5]**

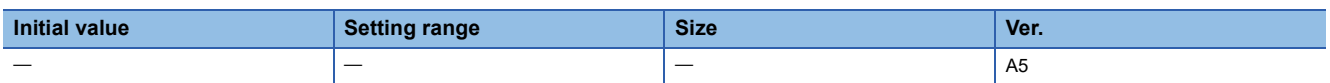

Set the password (No.5) to use when accessing the FTP server function of the servo amplifier. **Fage 176 [Pr. NPB06 Password No.1]** 

#### **[Pr. NPB19\_User name No.6]**

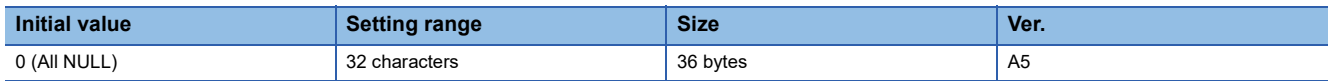

Set the user name (No.6) to use when accessing the FTP server function of the servo amplifier.

**Page 175 [Pr. NPB04 User name No.1]** 

5.2 User authentication parameters **177**

## **[Pr. NPB20\_Authorization level No.6]**

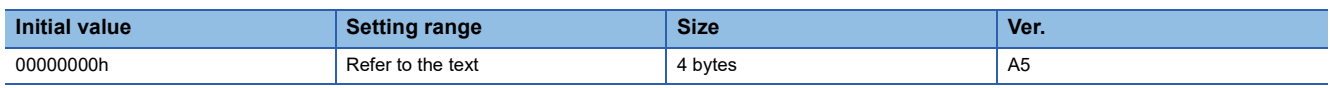

Set the authorization level for the user (No.6).

Page 175 [Pr. NPB05 Authorization level No.1]

#### **[Pr. NPB21\_Password No.6]**

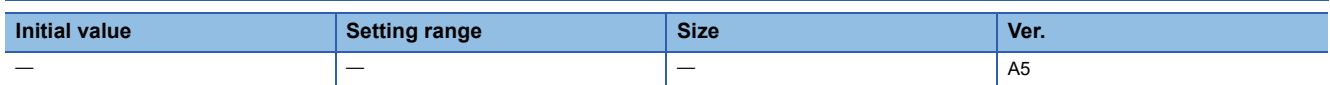

Set the password (No.6) to use when accessing the FTP server function of the servo amplifier.

**Fage 176 [Pr. NPB06 Password No.1]** 

#### **[Pr. NPB22\_User name No.7]**

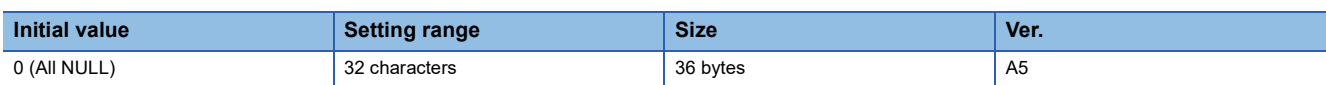

Set the user name (No.7) to use when accessing the FTP server function of the servo amplifier.

**Formula** Page 175 [Pr. NPB04 User name No.1]

#### **[Pr. NPB23\_Authorization level No.7]**

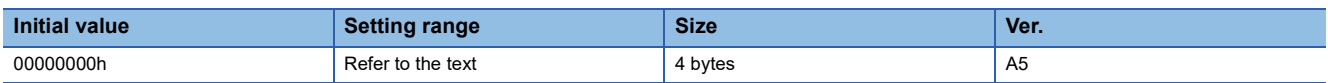

Set the authorization level for the user (No.7).

Fage 175 [Pr. NPB05\_Authorization level No.1]

#### **[Pr. NPB24\_Password No.7]**

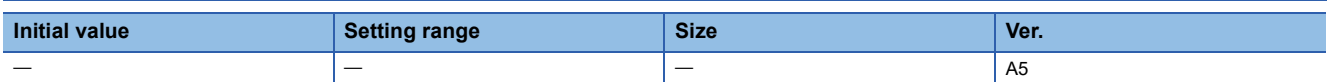

Set the password (No.7) to use when accessing the FTP server function of the servo amplifier.

**Formula** [Page 176 \[Pr. NPB06\\_Password No.1\]](#page-177-0)

#### **[Pr. NPB25\_User name No.8]**

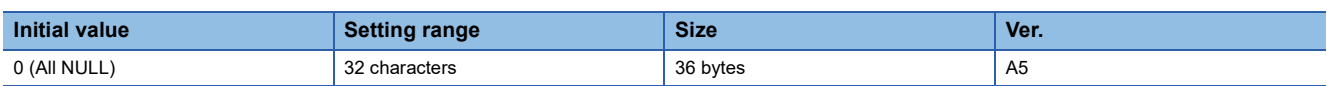

Set the user name (No.8) to use when accessing the FTP server function of the servo amplifier.

#### **Page 175 [Pr. NPB04 User name No.1]**

#### **[Pr. NPB26\_Authorization level No.8]**

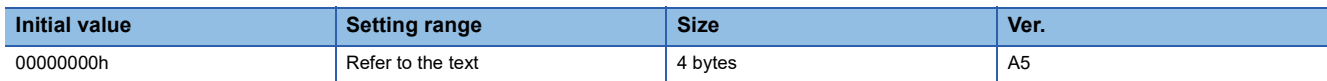

Set the authorization level for the user (No.8).

**Fage 175 [Pr. NPB05 Authorization level No.1]**
### **[Pr. NPB27\_Password No.8]**

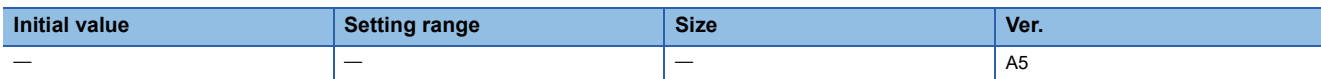

Set the password (No.8) to use when accessing the FTP server function of the servo amplifier.

[Page 176 \[Pr. NPB06\\_Password No.1\]](#page-177-0)

# **6 NETWORK PARAMETER SETTING METHOD**

# **6.1 Engineering tool**

The network parameters can be set with MR Configurator2. Connect a personal computer and the servo amplifier via a USB cable or a network. For details on how to set servo parameters, refer to Help or the manual for the engineering tool.

### **REVISIONS**

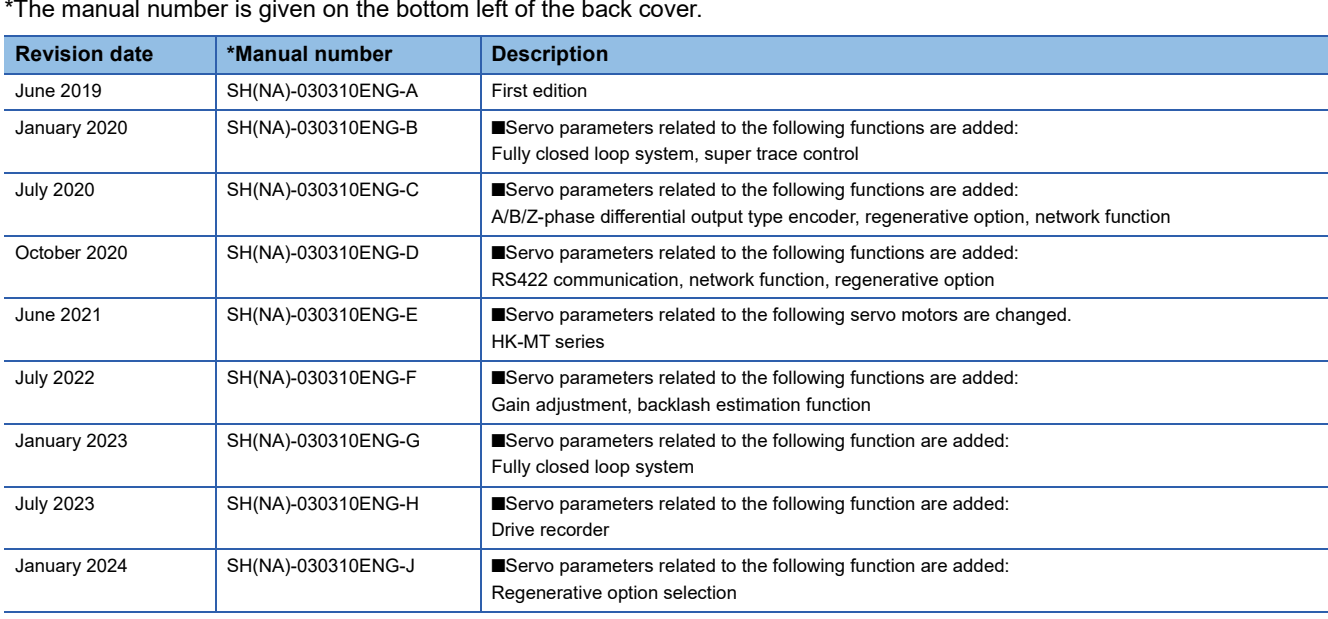

\*The manual number is given on the bottom left of the back cover.

<span id="page-183-0"></span>This manual confers no industrial property rights or any rights of any other kind, nor does it confer any patent licenses. Mitsubishi Electric Corporation cannot be held responsible for any problems involving industrial property rights which may occur as a result of using the contents noted in this manual.

2019 MITSUBISHI ELECTRIC CORPORATION

#### **Warranty**

#### **1. Warranty period and coverage**

We will repair any failure or defect hereinafter referred to as "failure" in our FA equipment hereinafter referred to as the "Product" arisen during warranty period at no charge due to causes for which we are responsible through the distributor from which you purchased the Product or our service provider. However, we will charge the actual cost of dispatching our engineer for an on-site repair work on request by customer in Japan or overseas countries. We are not responsible for any on-site readjustment and/or trial run that may be required after a defective unit are repaired or replaced.

[Term]

For terms of warranty, please contact your original place of purchase.

[Limitations]

- (1) You are requested to conduct an initial failure diagnosis by yourself, as a general rule.
	- It can also be carried out by us or our service company upon your request and the actual cost will be charged. However, it will not be charged if we are responsible for the cause of the failure.
- (2) This limited warranty applies only when the condition, method, environment, etc. of use are in compliance with the terms and conditions and instructions that are set forth in the instruction manual and user manual for the Product and the caution label affixed to the Product.
- (3) Even during the term of warranty, the repair cost will be charged on you in the following cases;
	- 1. a failure caused by your improper storing or handling, carelessness or negligence, etc., and a failure caused by your hardware or software problem
	- 2. a failure caused by any alteration, etc. to the Product made on your side without our approval
	- 3. a failure which may be regarded as avoidable, if your equipment in which the Product is incorporated is equipped with a safety device required by applicable laws and has any function or structure considered to be indispensable according to a common sense in the industry
	- 4. a failure which may be regarded as avoidable if consumable parts designated in the instruction manual, etc. are duly maintained and replaced
	- 5. any replacement of consumable parts (battery, fan, smoothing capacitor, etc.)
	- 6. a failure caused by external factors such as inevitable accidents, including without limitation fire and abnormal fluctuation of voltage, and acts of God, including without limitation earthquake, lightning and natural disasters
	- 7. a failure generated by an unforeseeable cause with a scientific technology that was not available at the time of the shipment of the Product from our company
	- 8. any other failures which we are not responsible for or which you acknowledge we are not responsible for

#### **2. Term of warranty after the stop of production**

- (1) We may accept the repair at charge for another seven (7) years after the production of the product is discontinued. The announcement of the stop of production for each model can be seen in our Sales and Service, etc.
- (2) Please note that the Product (including its spare parts) cannot be ordered after its stop of production.

#### **3. Service in overseas countries**

Our regional FA Center in overseas countries will accept the repair work of the Product. However, the terms and conditions of the repair work may differ depending on each FA Center. Please ask your local FA center for details.

#### **4. Exclusion of loss in opportunity and secondary loss from warranty liability**

- Regardless of the gratis warranty term, Mitsubishi shall not be liable for compensation to:
- (1) Damages caused by any cause found not to be the responsibility of Mitsubishi.
- (2) Loss in opportunity, lost profits incurred to the user by Failures of Mitsubishi products.
- (3) Special damages and secondary damages whether foreseeable or not, compensation for accidents, and compensation for damages to products other than Mitsubishi products.
- (4) Replacement by the user, maintenance of on-site equipment, start-up test run and other tasks.

#### **5. Change of Product specifications**

Specifications listed in our catalogs, manuals or technical documents may be changed without notice.

#### **6. Application and use of the Product**

- (1) For the use of our AC Servo, its applications should be those that may not result in a serious damage even if any failure or malfunction occurs in AC Servo, and a backup or fail-safe function should operate on an external system to AC Servo when any failure or malfunction occurs.
- (2) Our AC Servo is designed and manufactured as a general purpose product for use at general industries. Therefore, applications substantially influential on the public interest for such as atomic power plants and other power plants of electric power companies, and also which require a special quality assurance system, including applications for railway companies and government or public offices are not recommended, and we assume no responsibility for any failure caused by these applications when used.

In addition, applications which may be substantially influential to human lives or properties for such as airlines, medical treatments, railway service, incineration and fuel systems, man-operated material handling equipment, entertainment machines, safety machines, etc. are not recommended, and we assume no responsibility for any failure caused by these applications when used. We will review the acceptability of the abovementioned applications, if you agree not to require a specific quality for a specific application. Please contact us for consultation.

(3) Mitsubishi Electric shall have no responsibility or liability for any problems involving programmable controller trouble and system trouble caused by DoS attacks, unauthorized access, computer viruses, and other cyberattacks.

## **TRADEMARKS**

MELSERVO is a trademark or registered trademark of Mitsubishi Electric Corporation in Japan and/or other countries. All other product names and company names are trademarks or registered trademarks of their respective companies.

[SH\(NA\)-030310ENG-J](#page-183-0)(2401)MEE MODEL: MODEL CODE:

### **MITSUBISHI ELECTRIC CORPORATION**

HEAD OFFICE: TOKYO BLDG., 2-7-3, MARUNOUCHI, CHIYODA-KU, TOKYO 100-8310, JAPAN NAGOYA WORKS: 1-14, YADA-MINAMI 5-CHOME, HIGASHI-KU, NAGOYA 461-8670, JAPAN

When exported from Japan, this manual does not require application to the Ministry of Economy, Trade and Industry for service transaction permission.

Specifications subject to change without notice.

Compliance with the indicated global standards and regulations is current as of the release date of this manual.